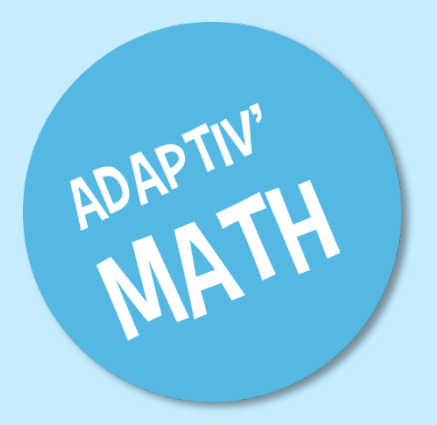

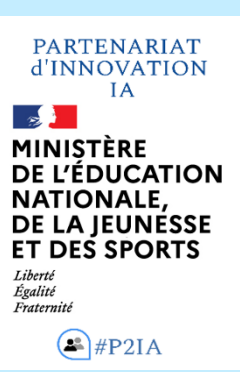

# Guide pédagogique

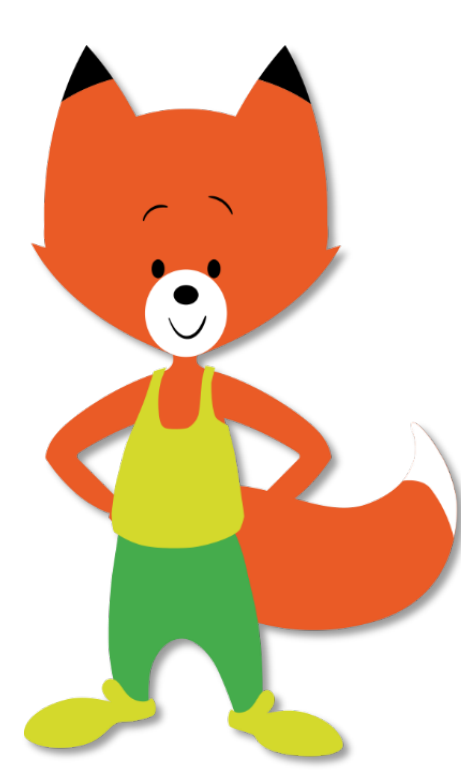

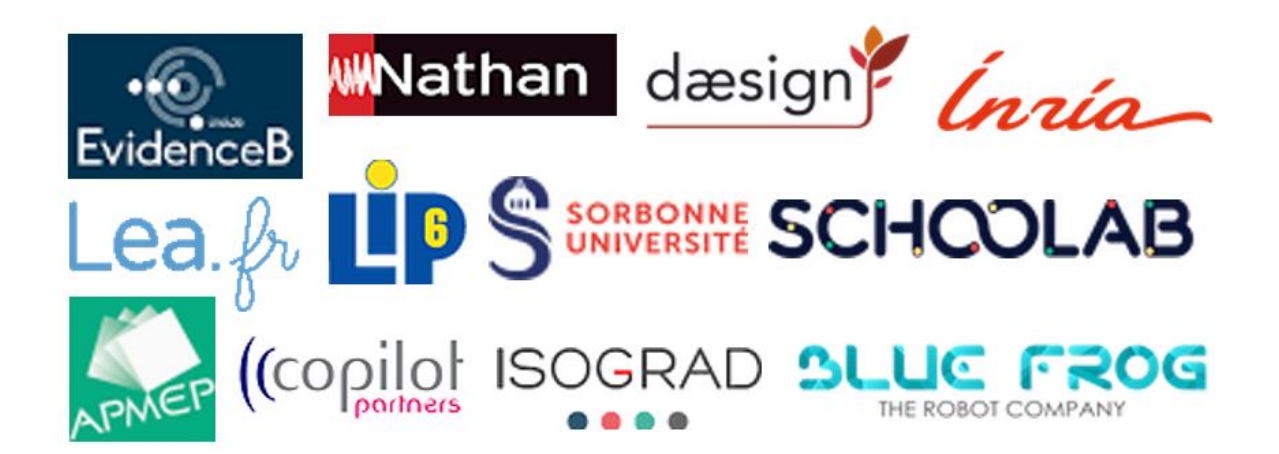

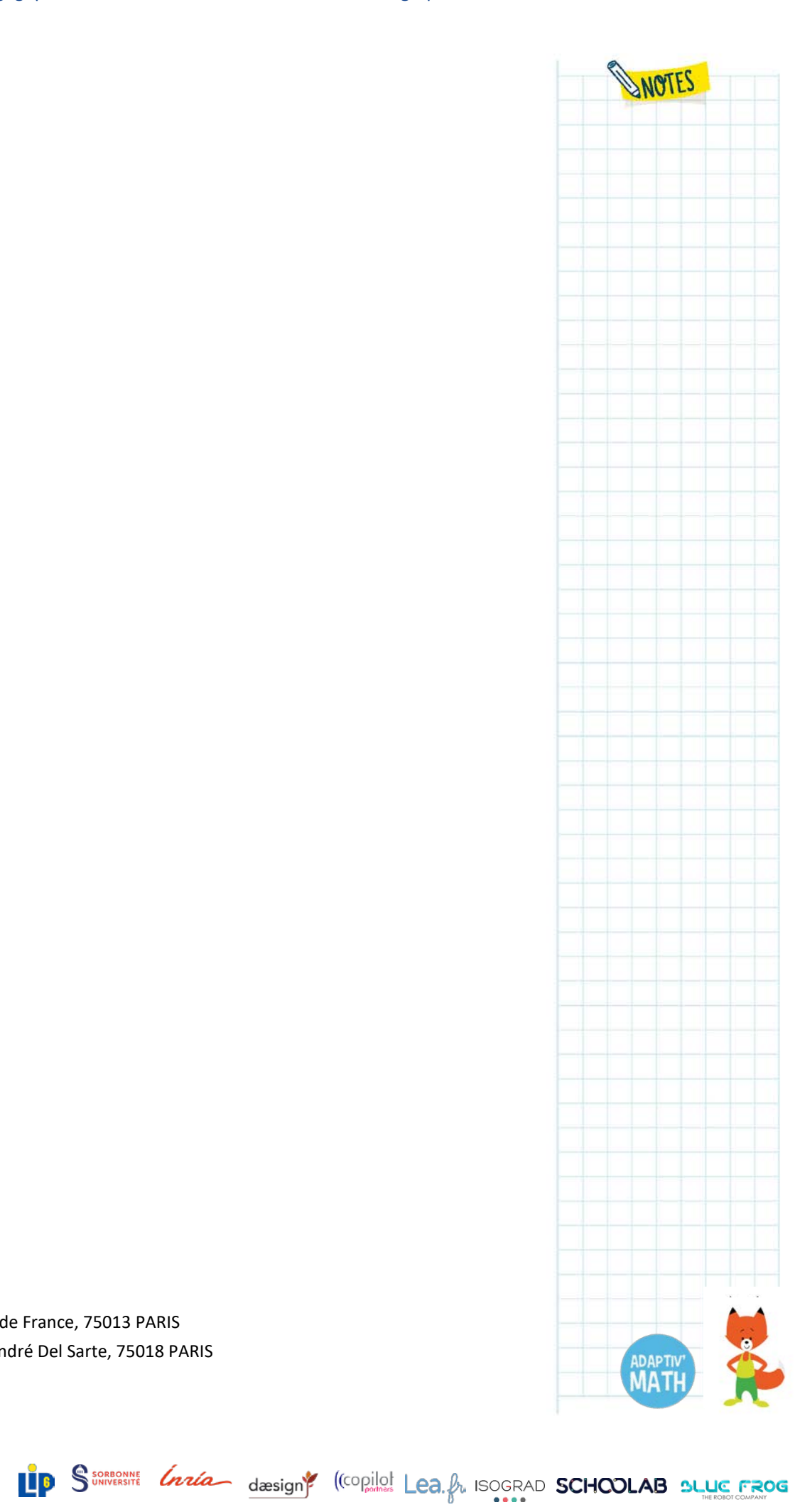

Version du 04/01/2021

wWathan

© Nathan 2021 – 92, avenue de France, 75013 PARIS © EvidenceB 2021 – 19 rue André Del Sarte, 75018 PARIS

**APMEF** 

# **Table des matières**

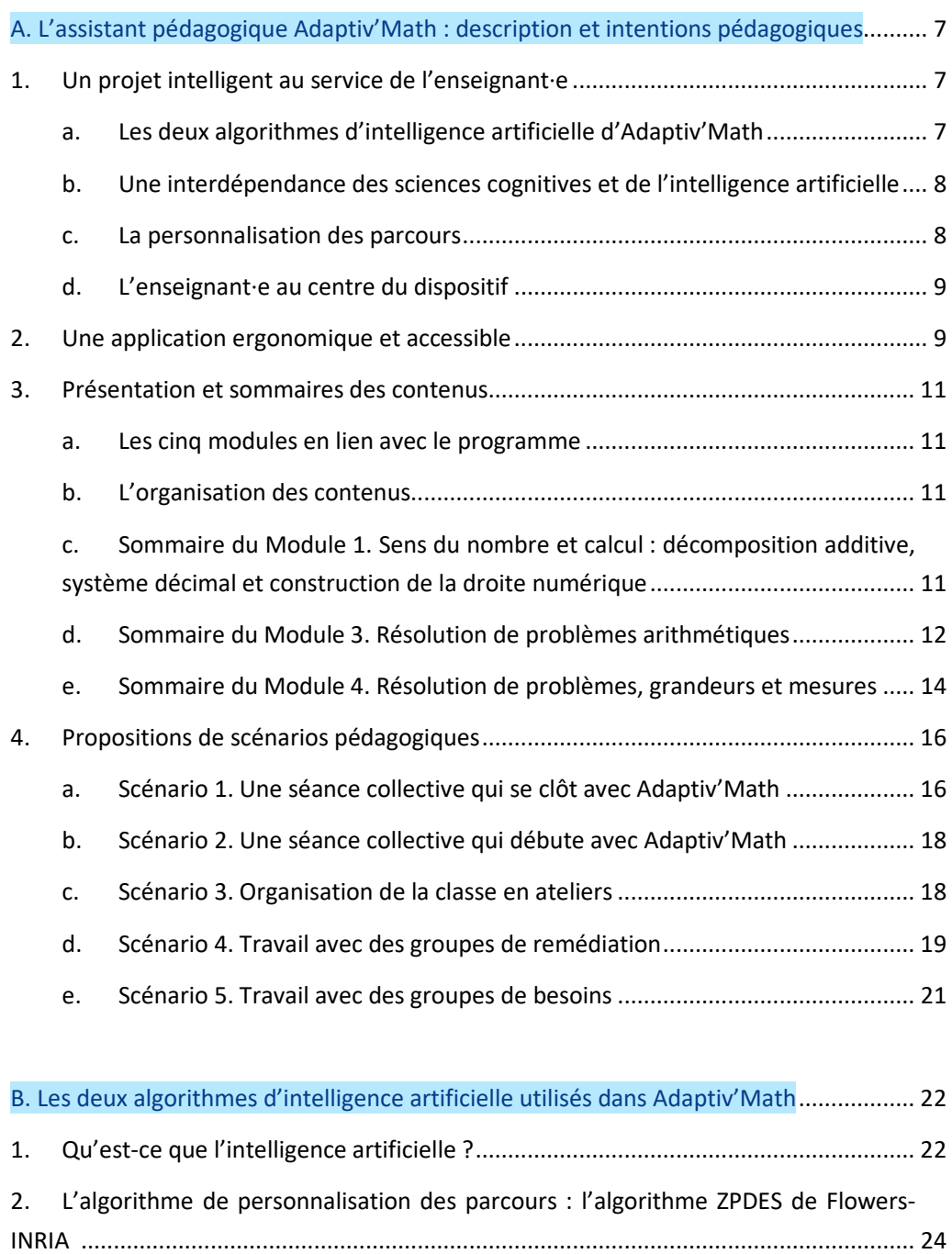

- a. [Comment personnaliser des parcours d'apprentissage](#page-23-1) ?................................. 24
- b. [Concrètement, comment cela fonctionne-t-il dans Adaptiv'Math](#page-24-0) ? ................ 25
- c. [Comment l'algorithme choisit-il la meilleure famille d'activités](#page-25-0) ?.................... 26

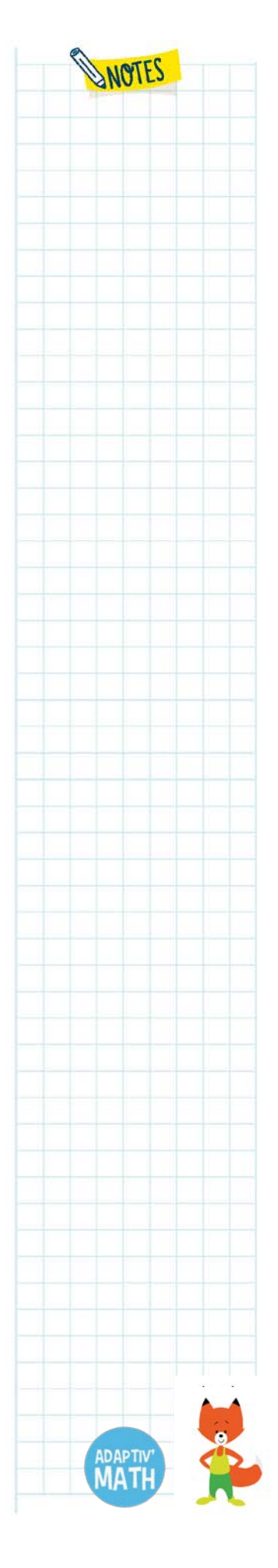

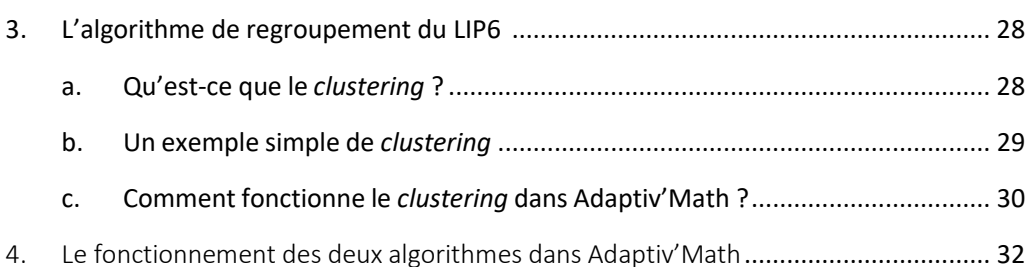

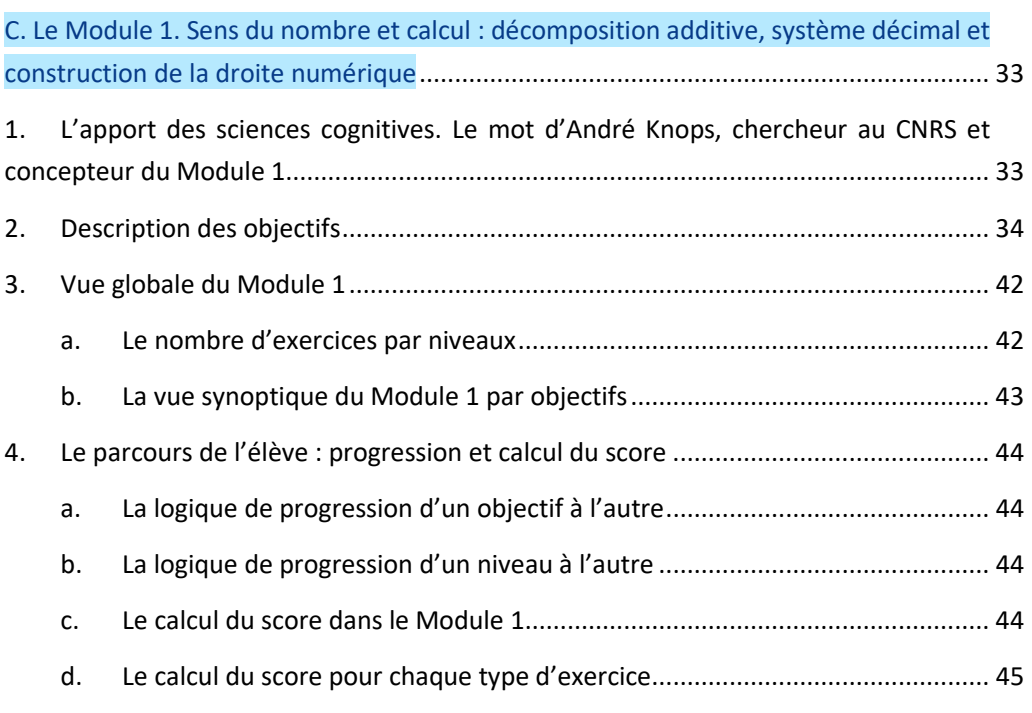

D. Les Modules 3 [: Résolution de problèmes arithmétiques et 4](#page-46-0) : Résolution de [problèmes, grandeurs et mesures.....................................................................................](#page-46-0) 47 1. [L'apport des sciences cognitives................................................................................](#page-46-1) 47 a. Les conceptions intuitives [: une aide et un frein...............................................](#page-46-2) 47 b. [Des problèmes concordants et discordants avec les conceptions intuitives....](#page-48-0) 49 2. Les choix pédagogiques [.............................................................................................](#page-49-0) 50 a. [Le schéma-ligne et la boite à nombres](#page-49-1) ............................................................. 50 b. [Le nombre-rectangle.........................................................................................](#page-51-0) 52 3. [Les parcours de l'élève...............................................................................................](#page-52-0) 53 a. La phase 1 [: résolution en autonomie, avec ou sans utilisation des outils.......](#page-52-1) 53 b. La phase 2 [: parcours de remédiation...............................................................](#page-54-0) 55 4. Description des objectifs du Module 3 [......................................................................](#page-58-0) 59 5. Description des objectifs du module 4 [......................................................................](#page-60-0) 61

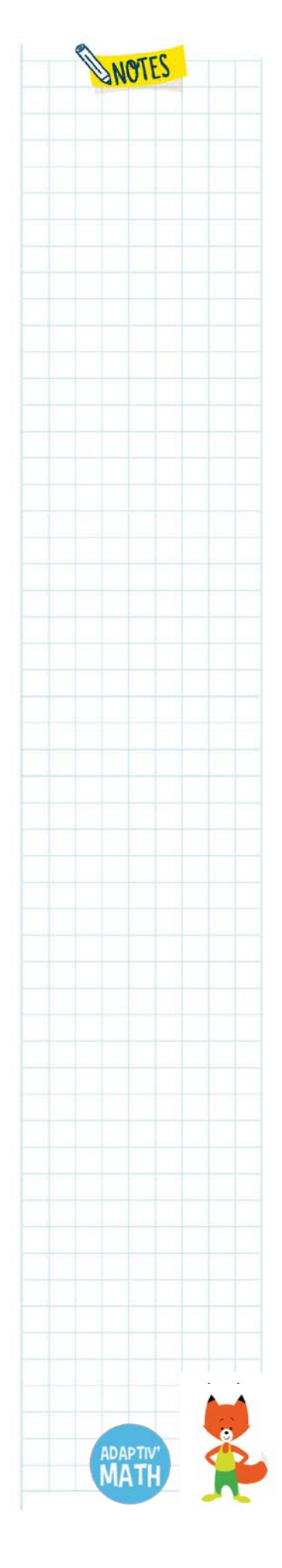

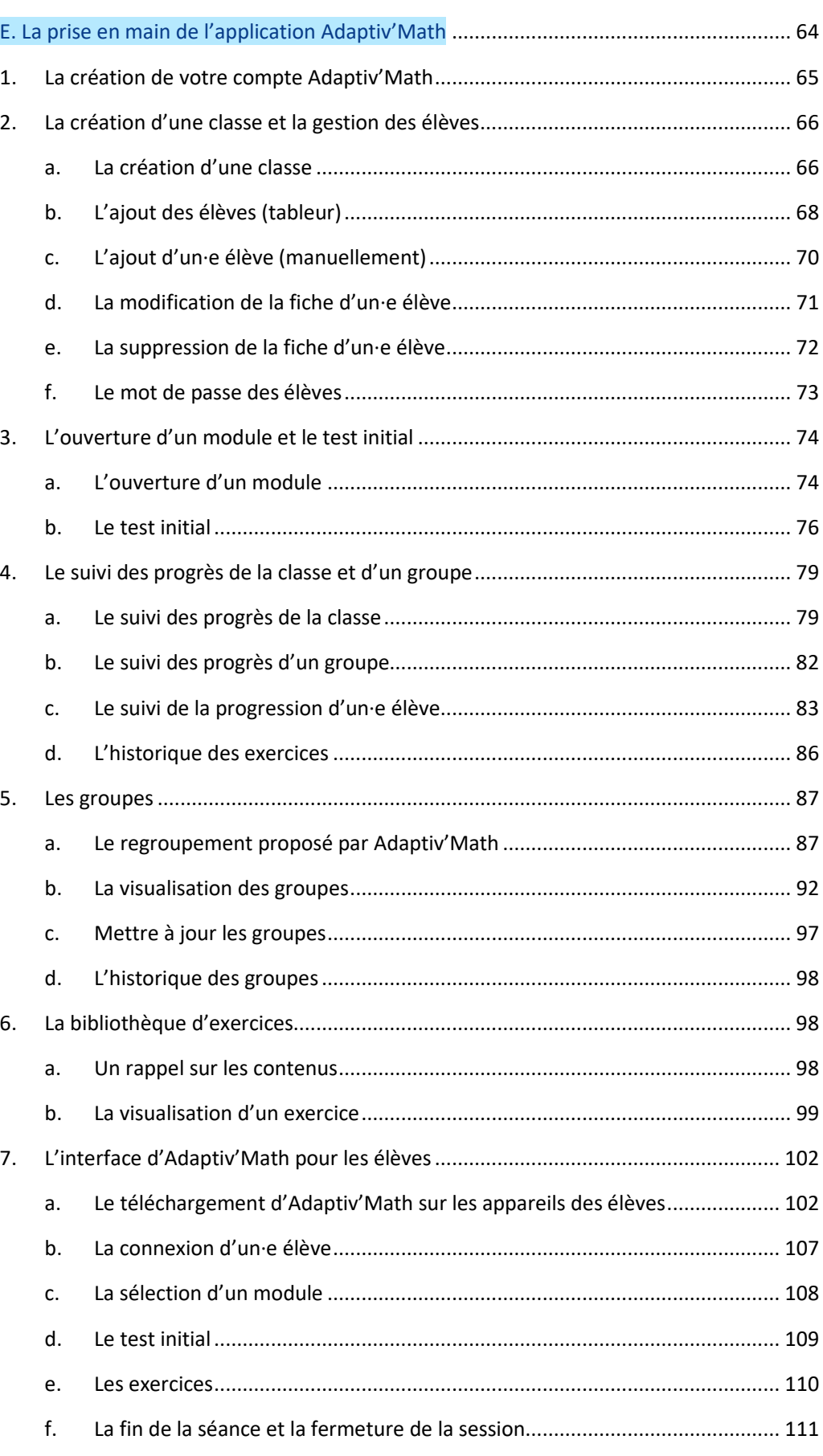

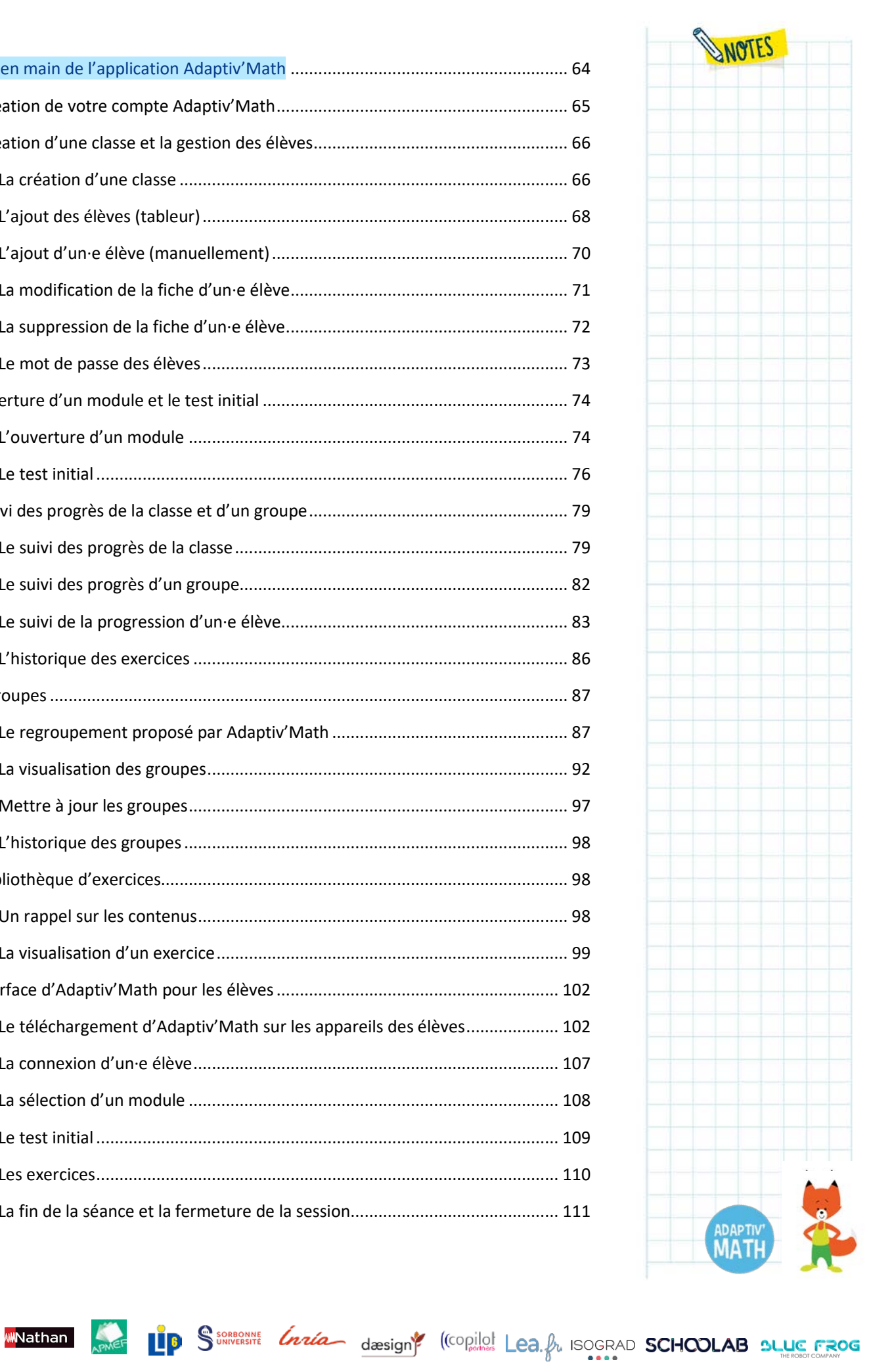

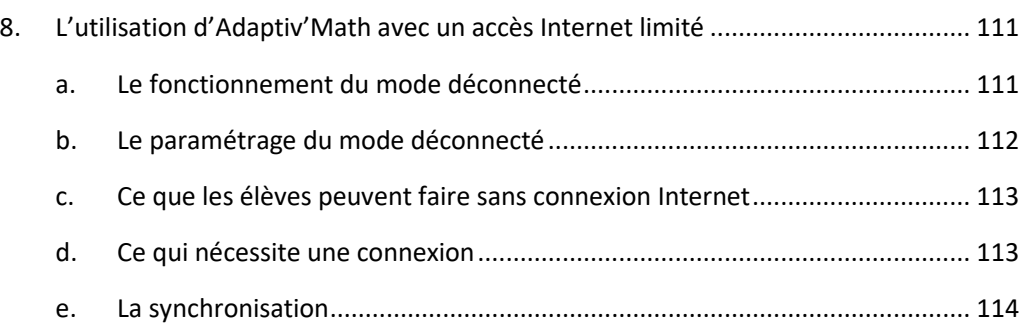

#### Annexes

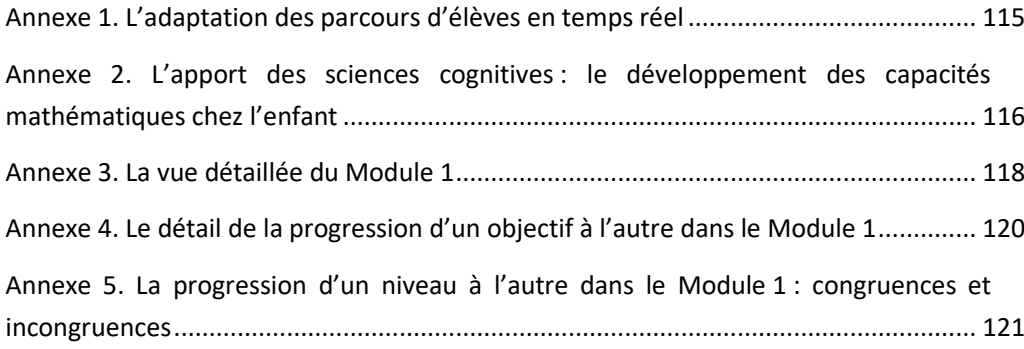

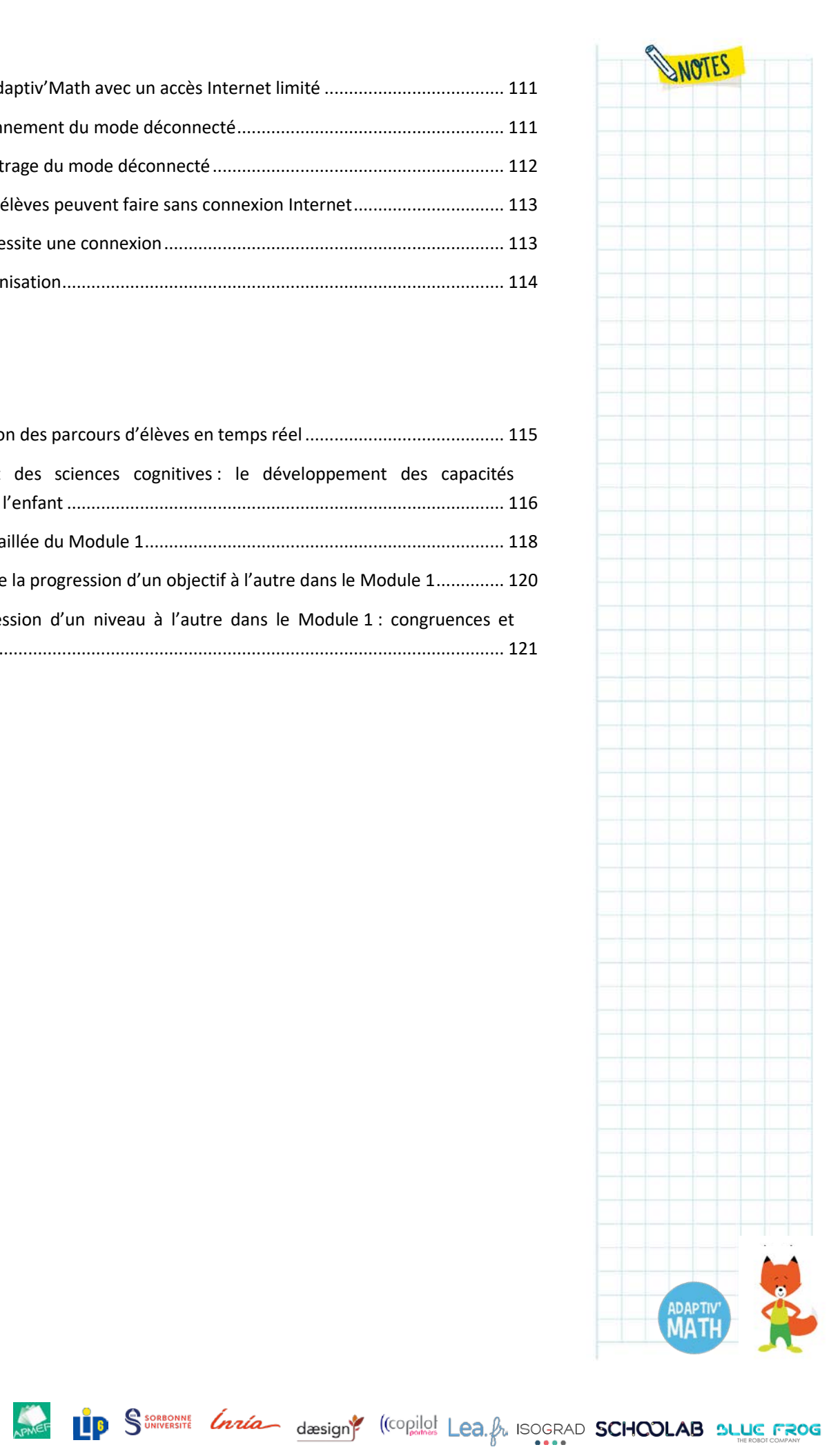

<mark>w</mark>Nathan

# <span id="page-6-0"></span>A. L'assistant pédagogique Adaptiv'Math : description et intentions pédagogiques

Adaptiv'Math est un **assistant pédagogique numérique à destination des enseignant∙e∙s et des élèves du cycle 2**. Il est fondé sur une approche pédagogique innovante, mariant des **recherches récentes en sciences cognitives et un moteur d'intelligence artificielle nouvelle génération** ; les exercices proposés visent à stimuler l'apprentissage des points structurants des mathématiques en complément du programme et à assurer l'ancrage des notions mathématiques. Au moyen de son « moteur de personnalisation », cet assistant pédagogique, après avoir identifié les difficultés précises de chaque élève, crée le parcours d'activités le plus adapté à chacun∙e, via une banque de 5 000 exercices. L'attention et la motivation des élèves sont maintenues grâce à une grande variété d'exercices réalisés dans un environnement ludique et avec un système de récompenses attrayant. Avec ces parcours d'exercices entièrement personnalisés, la solution s'inscrit résolument dans une approche d'évaluation formative ; des éléments d'explication et de correction appropriés jalonnent la progression de chacun∙e.

Le tableau de bord de l'enseignant∙e est un **outil au service de la décision pédagogique**. Il propose des informations faciles à lire et à exploiter et **soutient l'enseignant∙e dans son rôle central en classe avec les élèves**. Offrant une synthèse du travail individuel et de celui de l'ensemble des élèves (avancement et progression dans les contenus des modules, visualisation des différents groupes de la classe), il permet la mise en place d'une remédiation ou d'une pédagogie différenciée.

## <span id="page-6-1"></span>**1. Un projet intelligent au service de l'enseignant∙e**

## <span id="page-6-2"></span>a. Les deux algorithmes d'intelligence artificielle d'Adaptiv'Math

L'assistant pédagogique Adaptiv'Math repose sur des algorithmes d'intelligence artificielle développés par deux laboratoires de recherche.

L'Inria Bordeaux-Flowers a élaboré l'**algorithme ZPDES** qui permet à Adaptiv'Math de créer un **parcours personnalisé pour chaque élève** en fonction de ses apprentissages et au plus près de ses besoins.

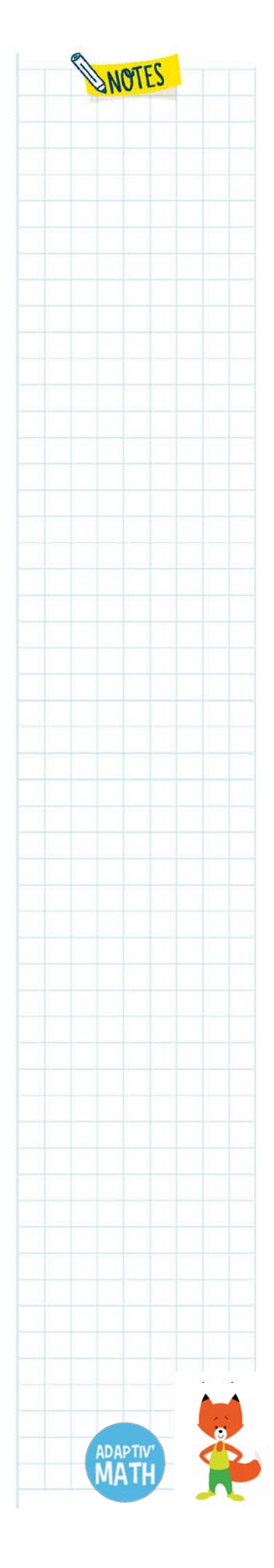

L'équipe MOCAH[1](#page-7-2) de Sorbonne Université-LIP6 a mis en place un **algorithme de «** *clustering* **»** (algorithme de regroupement) qui forme des **groupes de compétences similaires parmi les élèves** afin de vous proposer un outil d'analyse supplémentaire. **Dans toute la suite du document, ces algorithmes seront nommés « algorithme de personnalisation » et « algorithme de regroupement ».**

## <span id="page-7-0"></span>b. Une interdépendance des sciences cognitives et de l'intelligence artificielle

Les ressources pédagogiques proposées s'inscrivent dans le courant international de l'*evidence based education*, l'enseignement fondé sur des données probantes. Les exercices d'Adaptiv'Math s'appuient ainsi essentiellement sur les recherches menées en sciences cognitives sur les apprentissages mathématiques (sens du nombre, résolution de problèmes, espace…). Nourris de ces recherches récentes, les algorithmes d'intelligence artificielle pourront non seulement affiner leur capacité d'identification des difficultés spécifiques à chaque élève, mais aussi, au fur et à mesure qu'ils se renforceront par les usages de chacun, optimiser l'assignation des exercices, afin d'aider à la maitrise des connaissances et des compétences visées.

*Découvrir nos capsules vidéos [sur les sciences cognitives](https://www.adaptivmath.fr/blog/capsules-video-les-moments-cle-du-webinaire-sciences-cognitives-et-apprentissage-des-mathematiques-en-cycle-2)*

#### <span id="page-7-1"></span>c. La personnalisation des parcours

<span id="page-7-2"></span>Nathan

Après un test initial, le moteur d'intelligence intégré à l'application propose à chaque élève un entrainement progressif, personnalisé et adaptatif.

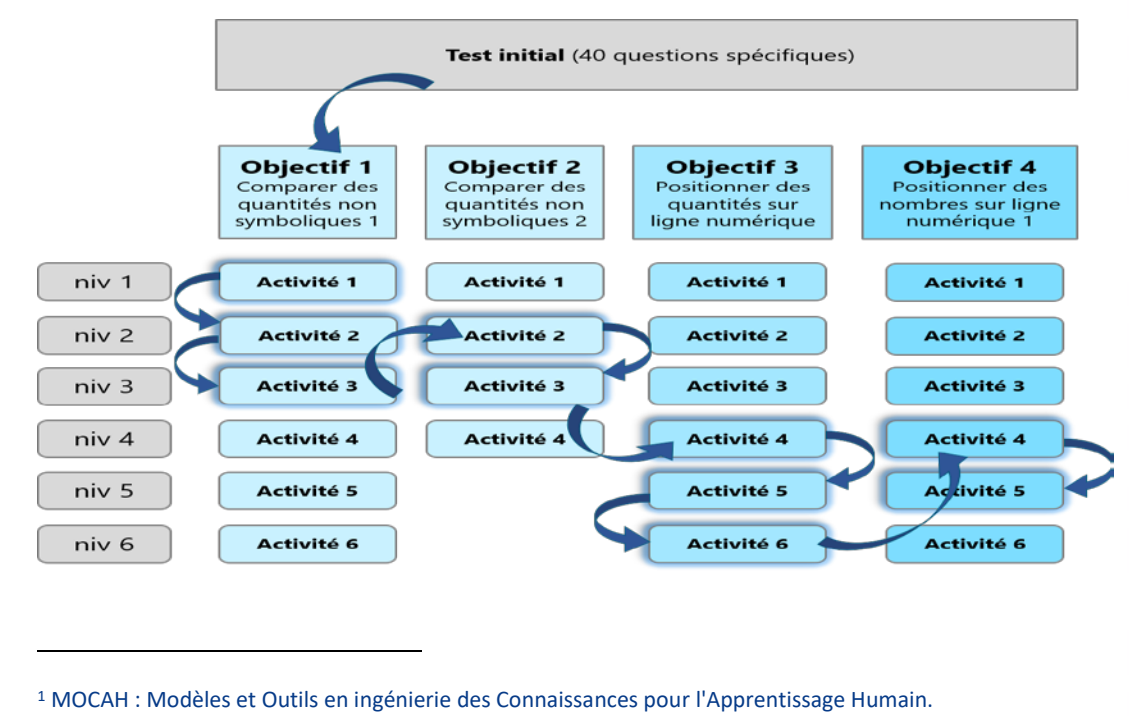

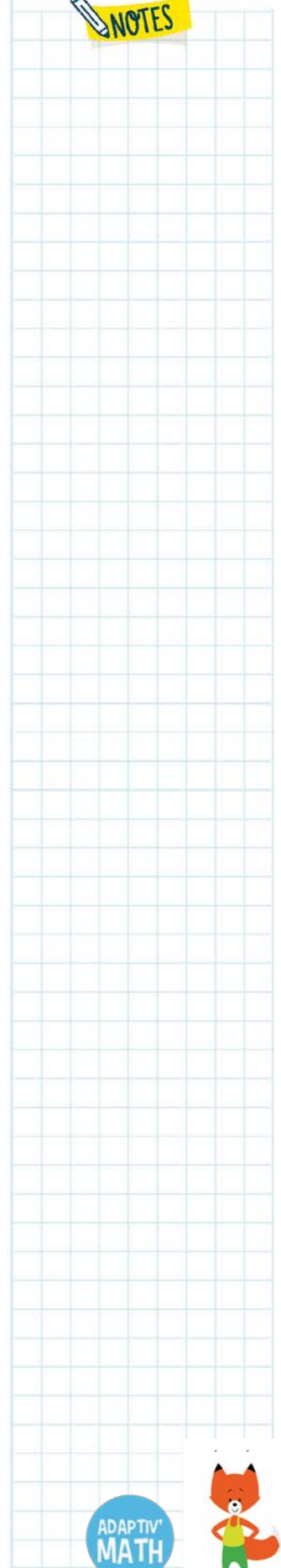

Le score de l'élève est ensuite analysé au fil des exercices permettant ainsi à l'algorithme de personnalisation d'ajuster le parcours en temps réel (voir [l'Annexe](#page-113-1) 1 : [l'adaptation des parcours d'élèves en temps réel\)](#page-113-1).

## <span id="page-8-0"></span>d. L'enseignant∙e au centre du dispositif

Les cinq modules qui composent Adaptiv'Math sont conçus pour pouvoir s'intégrer dans un dispositif pédagogique plus large organisé par l'enseignant∙e : Adaptiv'Math peut ainsi venir en exploration d'une notion qui va être abordée ou bien en complément de ce qui a été vu en classe. Adaptiv'Math propose également à l'enseignant∙e des regroupements d'élèves (Voi[r Les groupes\)](#page-86-0), qu'il∙elle peut utiliser selon ses objectifs pédagogiques.

Dans une phase ultérieure de développement de la solution, la place centrale de l'enseignant∙e sera encore davantage mise en avant. En effet, il∙elle pourra délimiter le périmètre des activités proposées par Adaptiv'Math ou choisir un niveau de classe (CP/CE1/CE2), et limiter ainsi les notions que l'intelligence artificielle peut proposer à l'élève dans chaque module.

Les trois domaines du programme de mathématiques sont abordés, mais ne sont proposés dans les parcours d'activités que des sujets pour lesquels :

- une réelle difficulté d'apprentissage, de compréhension et de maitrise pour la poursuite de l'enseignement des mathématiques est identifiée par les enseignant∙e∙s ;
- des recherches issues des sciences cognitives ont permis de documenter des approches permettant de contribuer à lever certains de ces obstacles.

L'objectif est bien de s'assurer du meilleur ajustement possible d'Adaptiv'Math aux besoins des enseignant∙e∙s. Le choix de ne traiter que certains points clés du programme est compatible avec une utilisation mesurée de la solution et, donc, du numérique.

## <span id="page-8-1"></span>**2. Une application ergonomique et accessible**

L'application Adaptiv'Math présente un **design visuel adapté aux jeunes enfants** non-lecteurs, à la taille de leurs mains, ainsi qu'à leur motricité en développement : les zones d'interaction sont larges et clairement identifiées, les consignes sont claires, concises et reprises à l'oral, notamment pour les élèves de CP et les malvoyant∙e∙s (fonctionnalité *text-to-speech*). Ces consignes peuvent être réécoutées autant de fois que nécessaire.

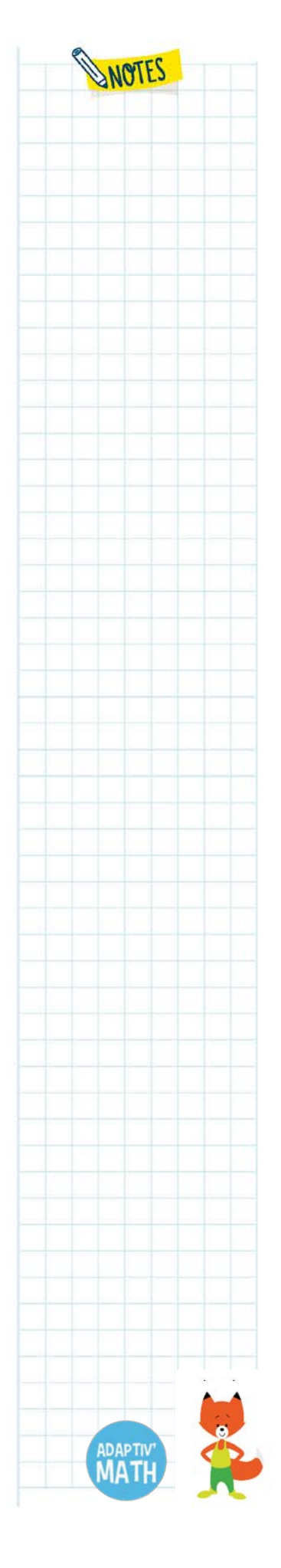

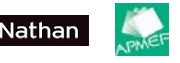

L'environnement graphique coloré rappelle les codes des applications connues des élèves ce qui renforce leur adhésion.

De plus, un **système de récompenses** est intégré pour **soutenir la motivation** : sur l'écran d'accueil du module, l'élève voit sa progression grâce à une frise comportant des images d'animaux. Toutes les images sont grisées au départ et lorsqu'un objectif est débloqué, l'animal correspondant s'affiche en couleurs. En validant un niveau, l'élève obtient une étoile et les exercices qu'il∙elle réalise lui permettent d'amasser un trésor.

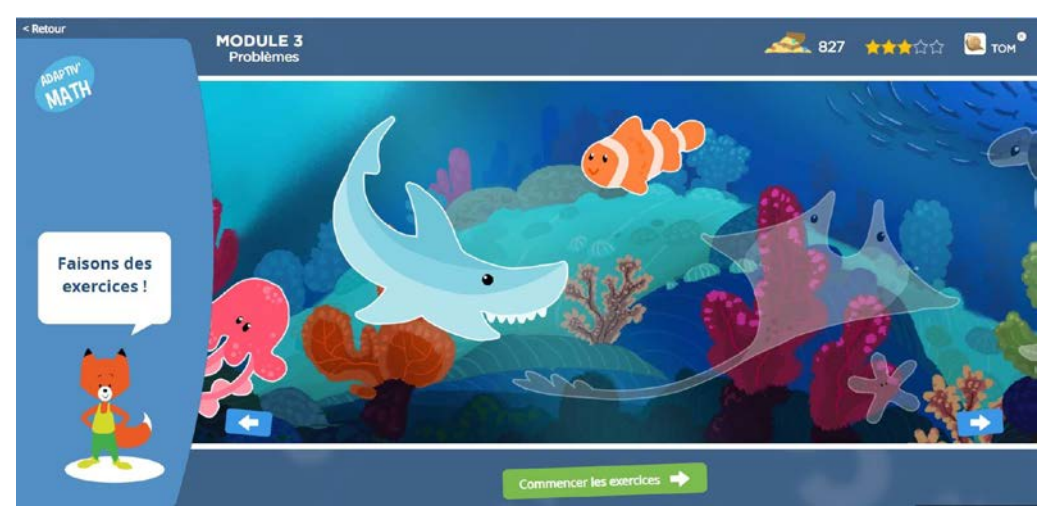

Une attention particulière est portée aux illustrations qui doivent être engageantes en même temps que pédagogiquement motivées.

Les publics à besoin éducatifs particuliers (notamment DYS) sont pris en compte grâce à des contrastes réglables dans le navigateur, l'association d'un commentaire à chaque visuel utile et la transcription des animations et des vidéos en plus du soustitrage.

L'application est conforme au niveau 4 de la matrice d'évaluation A2RNE : elle est adaptée aux élèves et aux enseignants avec des difficultés nécessitant des ressources alternatives.

#### **En résumé**

L'originalité d'Adaptiv'Math réside principalement sur trois innovations :

• l'alliance de deux algorithmes d'intelligence artificielle au service de la personnalisation de l'apprentissage ;

• des approches pédagogiques issues des sciences cognitives portant sur l'apprentissage des mathématiques ;

• une ergonomie reposant notamment sur la connaissance profonde des mécanismes d'attention des élèves.

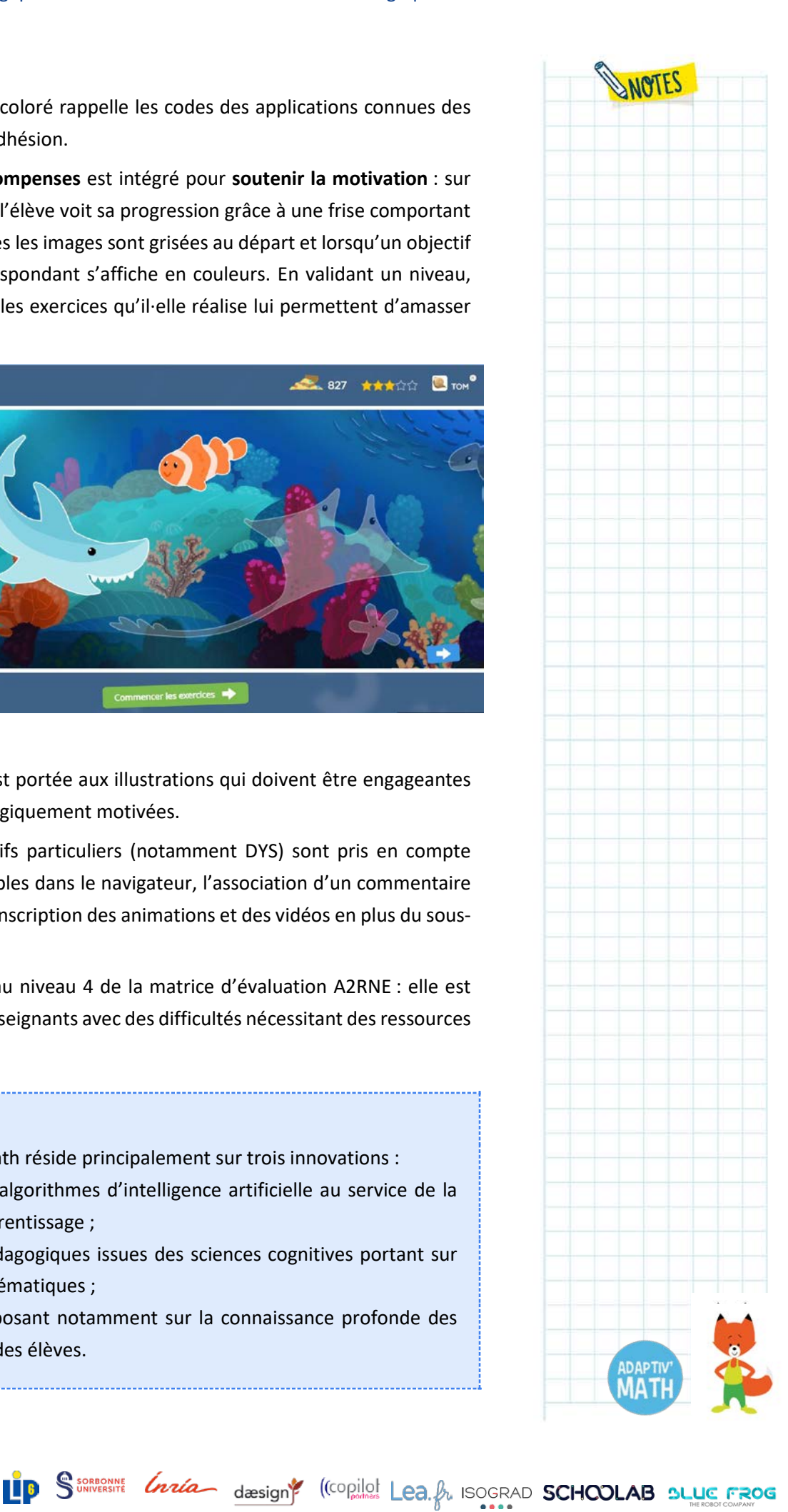

WOTES

## <span id="page-10-0"></span>**3. Présentation et sommaires des contenus**

#### <span id="page-10-1"></span>a. Les cinq modules en lien avec le programme

Les exercices d'Adaptiv'Math sont répartis en cinq modules distincts.

**Module 1 :** Sens du nombre et calcul : décomposition additive, système décimal et construction de la droite numérique (disponible dès à présent)

**Module 2 :** Faits numériques, calcul réfléchi (disponible ultérieurement)

**Module 3 :** Résolution de problèmes arithmétiques (disponible dès à présent)

**Module 4 :** Résolution de problèmes, grandeurs et mesures (disponible dès à présent)

**Module 5 :** Reconnaissance des formes et des figures géométriques (disponible ultérieurement)

#### <span id="page-10-2"></span>b. L'organisation des contenus

Chaque module est découpé selon plusieurs objectifs. Chaque objectif vise à développer une compétence particulière grâce à des exercices de difficulté progressive, regroupés en 4 à 6 niveaux.

Module **D** Objectifs **Niveaux** Description

## <span id="page-10-3"></span>c. Sommaire du Module 1. Sens du nombre et calcul : décomposition additive, système décimal et construction de la droite numérique

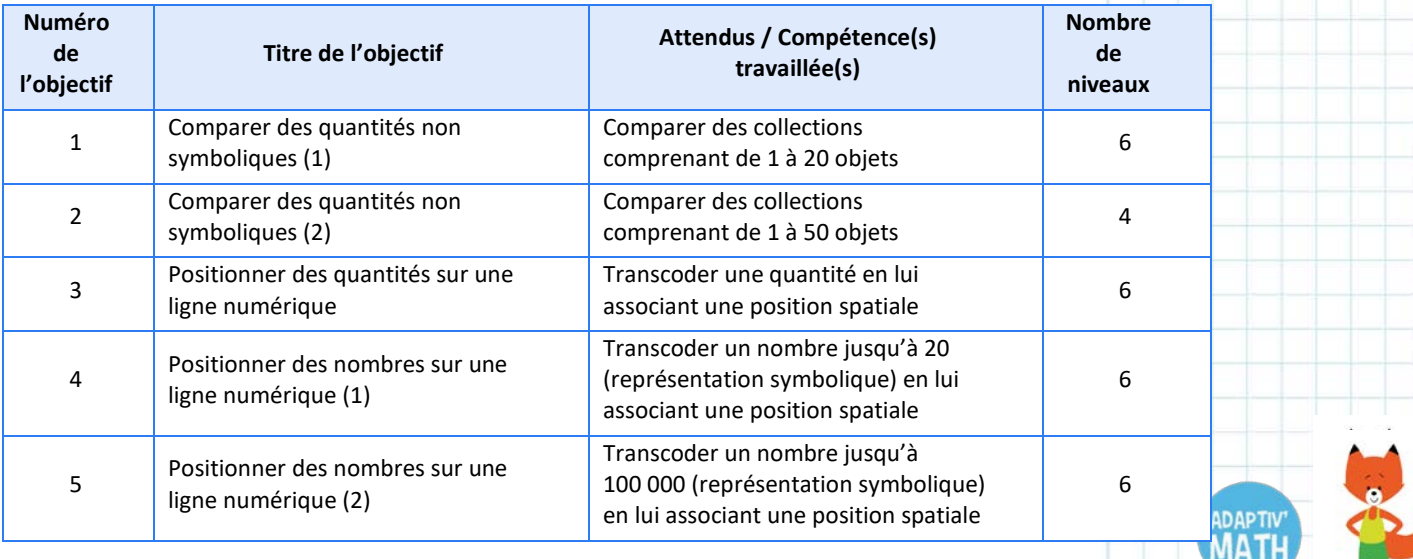

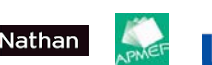

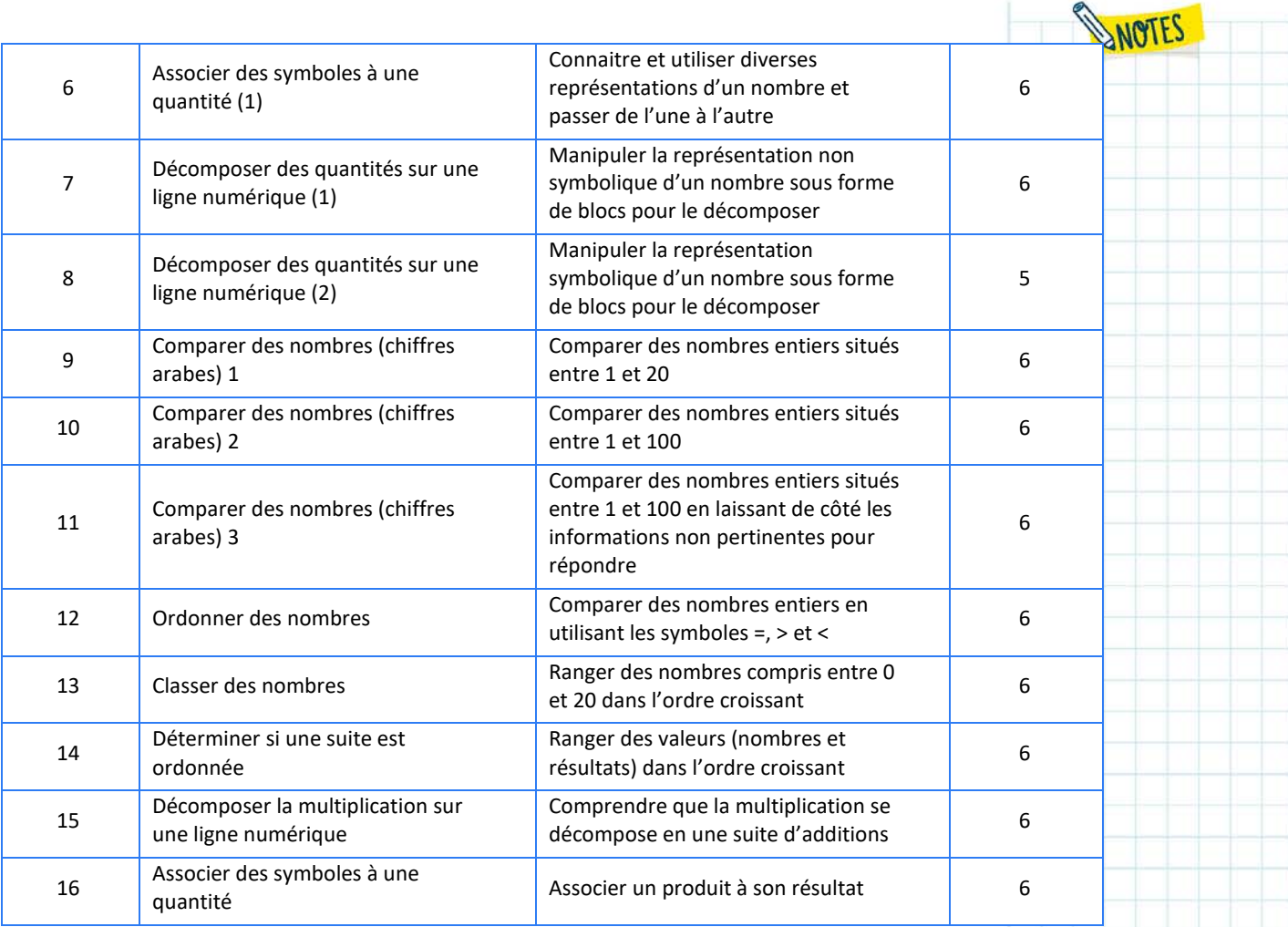

## <span id="page-11-0"></span>d. Sommaire du Module 3. Résolution de problèmes arithmétiques

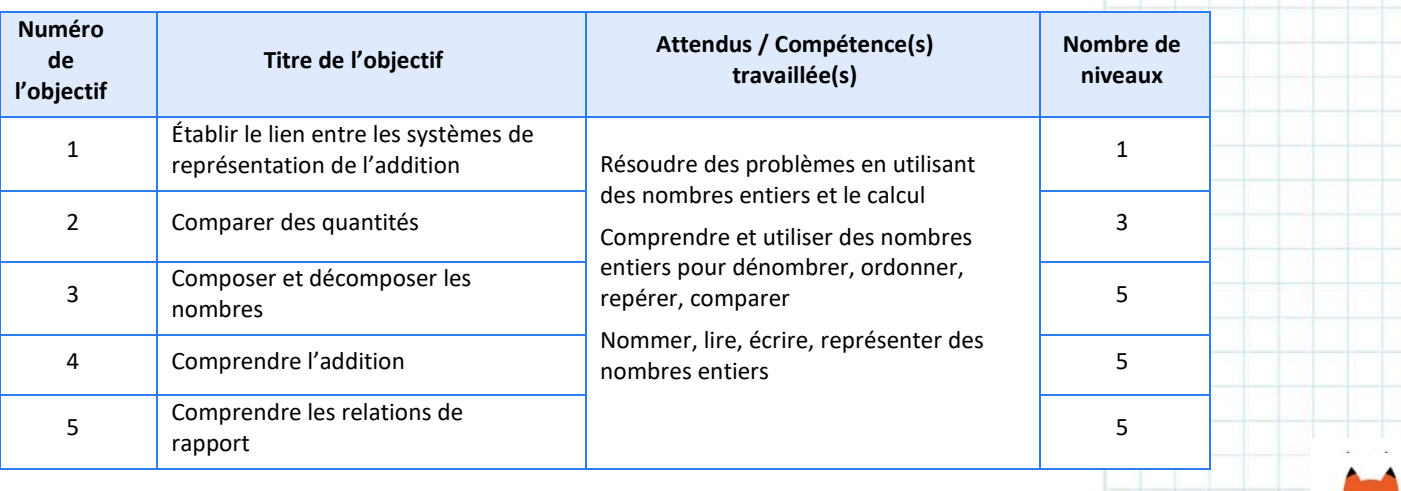

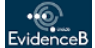

**WN**athan

**APMEF** 

**ADAPTIV** 

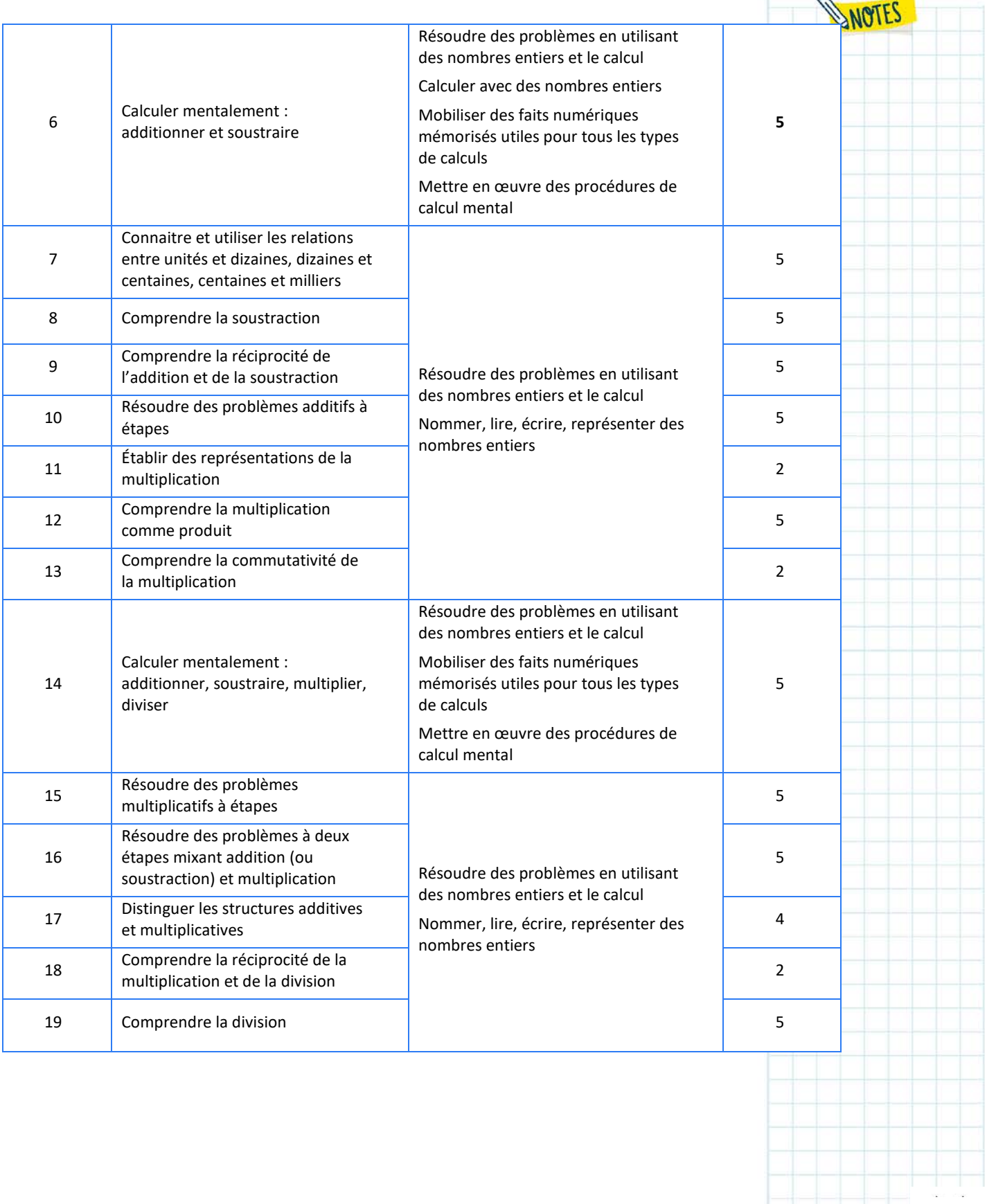

<mark>w</mark>Nathan

**APMEF** 

**RA** 

ADAPTIV'

WOTES

## <span id="page-13-0"></span>e. Sommaire du Module 4. Résolution de problèmes, grandeurs et mesures

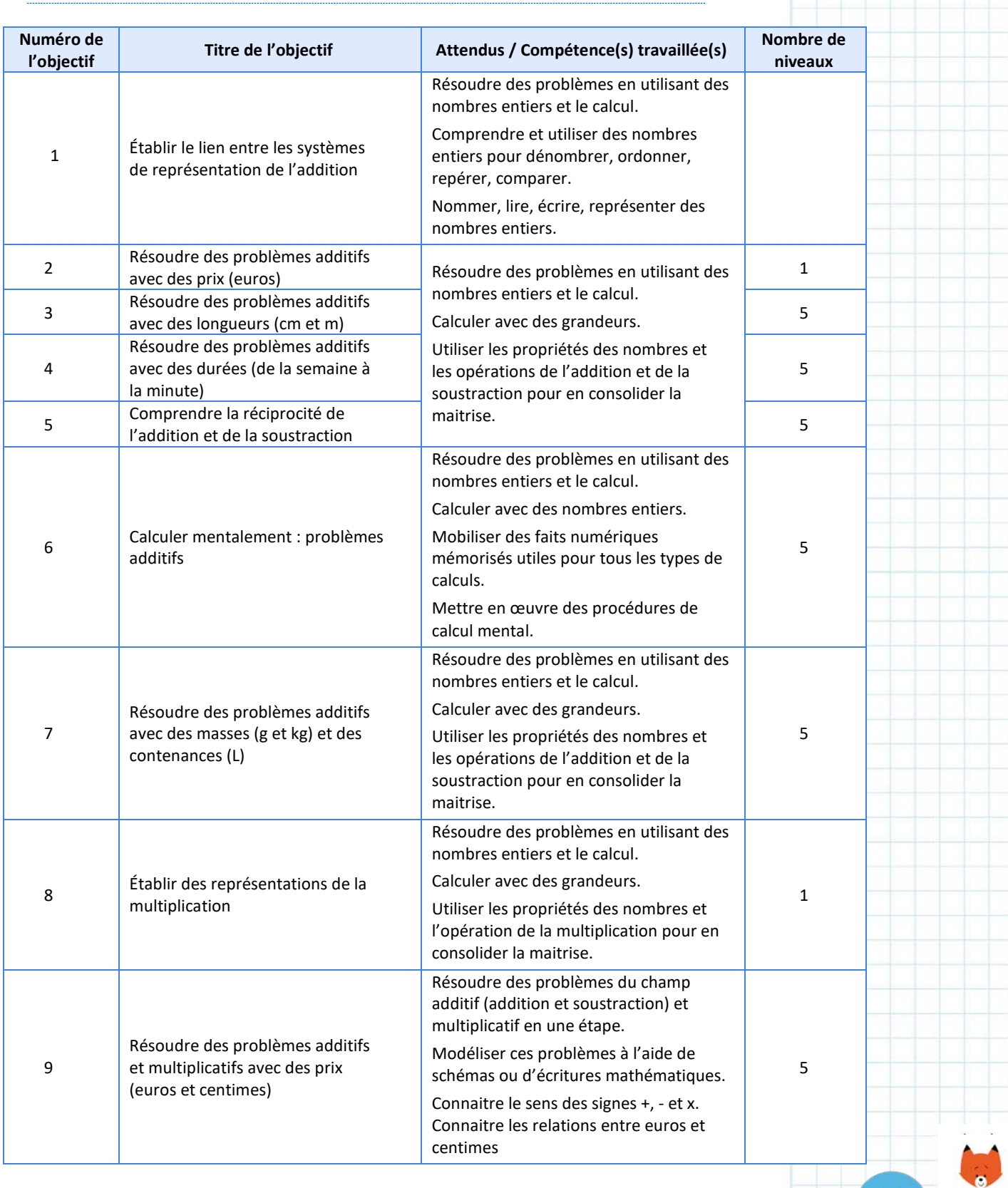

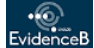

<mark>wM</mark>athan

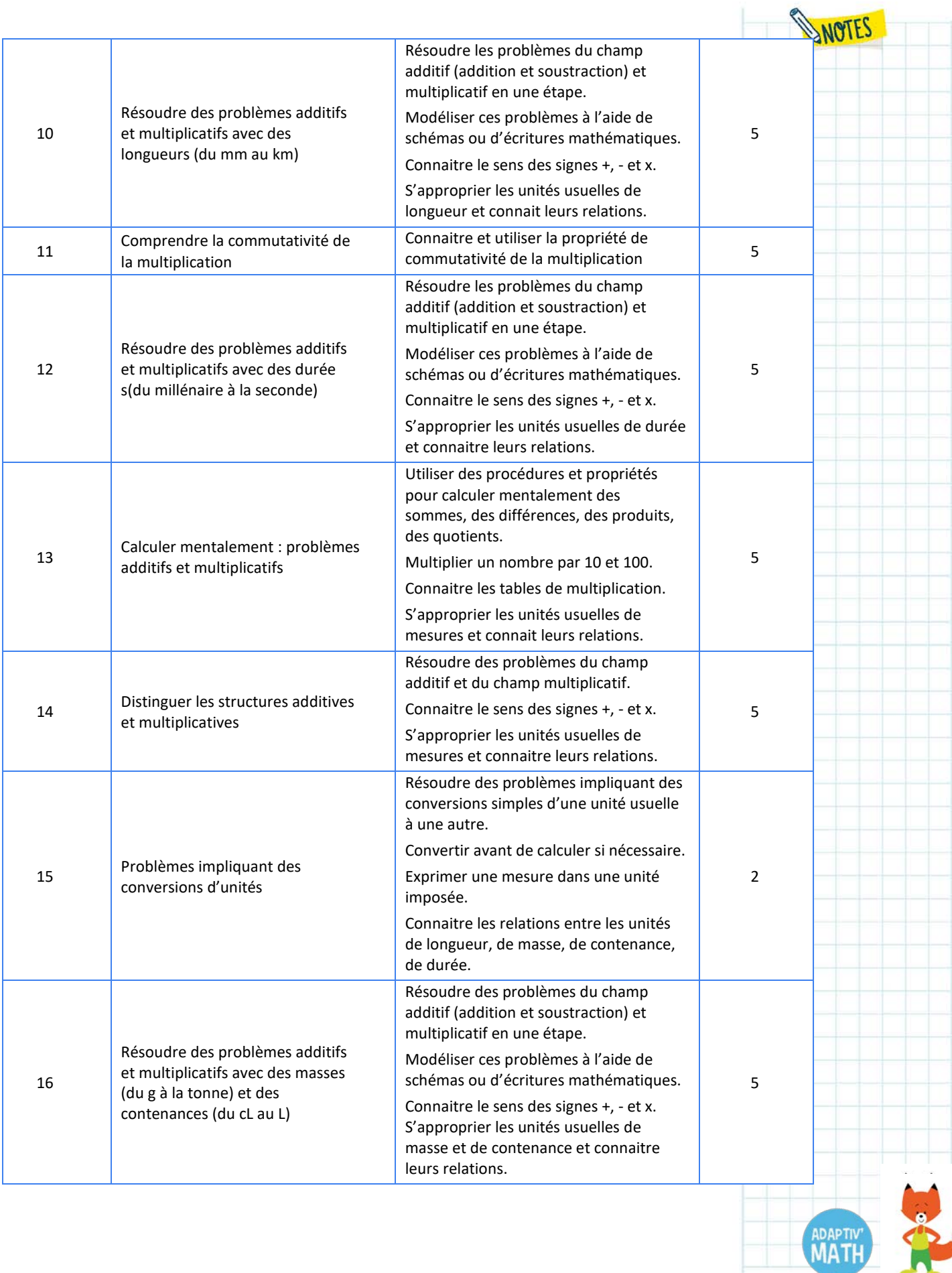

APMEF

<mark>w</mark>Nathan

R

## **4. Propositions de scénarios pédagogiques[2](#page-15-2)**

<span id="page-15-0"></span>L'outil Adaptiv'Math est polyvalent. Vous trouverez décrits ci-dessous plusieurs scénarios pédagogiques qui vous permettront de mieux comprendre ses possibilités. L'ordre dans lequel ces scénarios sont présentés est indifférent. Chacun de ces scénarios décrit des possibilités de l'outil. À vous de les **choisir en fonction de vos intentions pédagogiques**.

Il faut sans doute le redire ici, l'**outil Adaptiv'Math** n'a pas été créé pour se substituer à l'enseignant∙e mais pour **prolonger son action**. Ainsi, les jumelles permettent de voir ce qu'un œil humain ne voit pas normalement. Mais, sans œil humain des jumelles ne verraient rien. Les lignes qui suivent sont écrites pour vous faire découvrir une partie de ses possibilités. Adaptiv'Math est suffisamment polyvalent pour que vous en inventiez d'autres !

Adaptiv'Math est conçu pour s'adapter aux élèves. Une des qualités d'un outil numérique est qu'il individualise le rythme de travail de chacun∙e. Lorsque vous proposez une séance de calcul mental de type « Lamartinière » dans votre classe, tous∙tes les élèves doivent avancer au même rythme. Ce rythme est trop lent pour certain∙e∙s et trop rapide pour d'autres. Le logiciel, quant à lui, s'adapte au rythme de chaque élève et ne propose de nouvelles questions qu'une fois que des réponses ont été produites. Ceci est vrai pour toutes les solutions numériques, mais avec Adaptiv'Math, l'intelligence artificielle va plus loin : dès le premier exercice du parcours, c'est un algorithme de personnalisation dynamique<sup>[3](#page-15-3)</sup> qui prend le relais, pour s'adapter à l'élève. Analysé en temps réel, le résultat de chaque exercice réalisé permet d'affecter l'exercice dont l'élève a le plus besoin pour poursuivre son apprentissage de la notion.

### <span id="page-15-1"></span>a. Scénario 1. Une séance collective qui se clôt avec Adaptiv'Math

#### **Organisation de la séance :**

 $\overline{a}$ 

• **5 minutes de présentation de la séance** qui se déroulera en deux temps : tout d'abord avec l'enseignant∙e et sans Adaptiv'Math puis avec le logiciel. Annoncez le thème de la séance, par exemple : *« Aujourd'hui nous allons continuer à apprendre à résoudre un problème »*, ainsi que les modalités de travail.

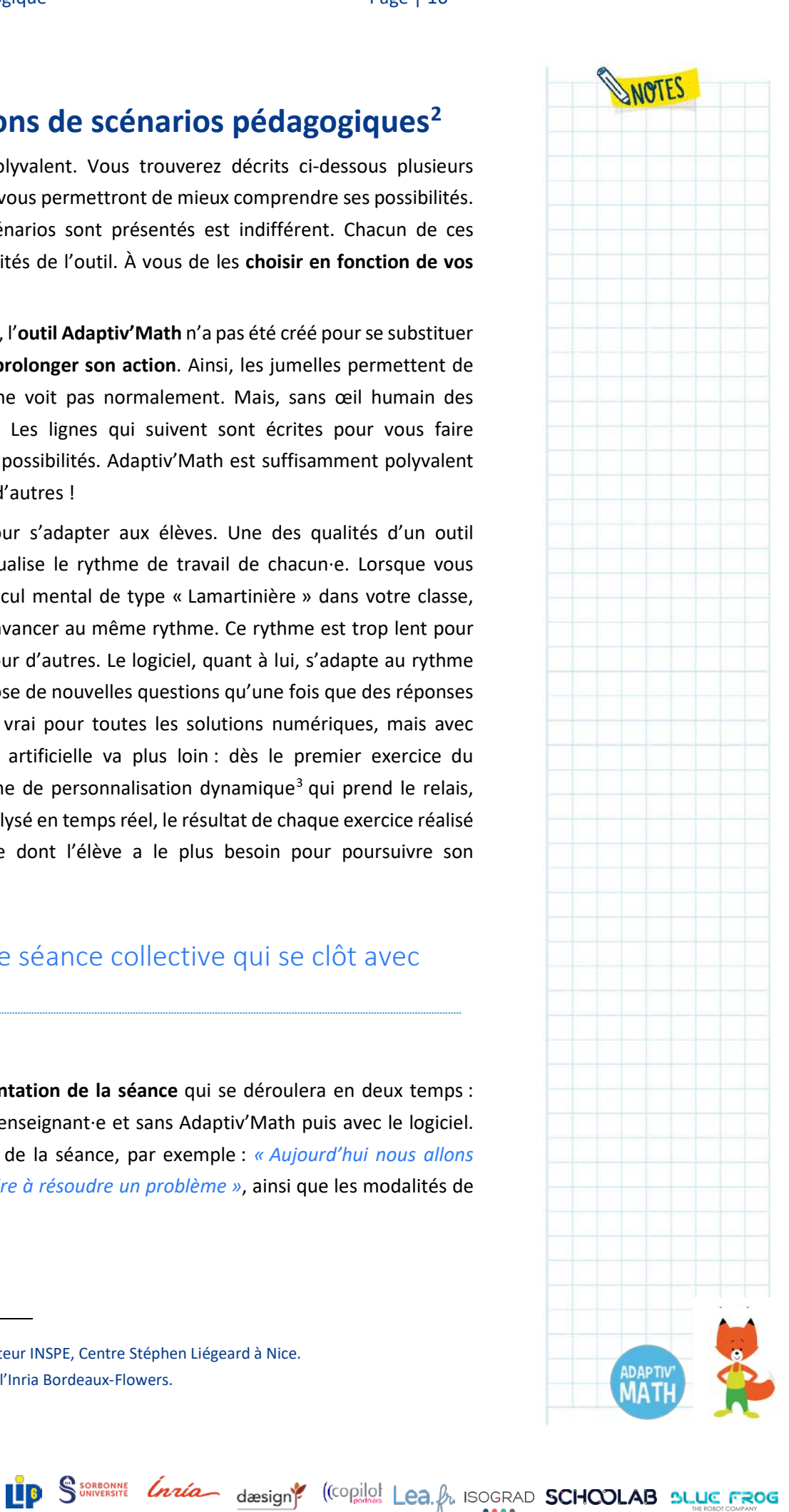

<span id="page-15-2"></span><sup>2</sup> Auteur : Olivier Le Dantec, formateur INSPE, Centre Stéphen Liégeard à Nice.

<span id="page-15-3"></span><sup>3</sup> Il s'agit de l'algorithme ZPDES de l'Inria Bordeaux-Flowers.

- **25 minutes d'activités déconnectées.** Nous avons pris la résolution de problème comme exemple qui permet des activités nombreuses et différentes. Dans cette séance, vous continuez votre progression en résolution de problèmes comme vous avez l'habitude de le faire, grâce à un travail sur des fichiers, avec des outils spécifiques de la résolution de problèmes ou encore par la manipulation. Le type d'activité proposé en seconde partie de séance sera de toute façon légèrement différent de votre progression personnelle puisque c'est l'algorithme de personnalisation qui gère de manière individuelle le parcours de chaque élève au sein d'Adaptiv'Math. Chaque élève se voit donc proposer des activités en lien étroit et précis avec son parcours précédent sur la résolution de problème et non en fonction de ce que vous avez fait lors de cette première partie de séance sans le logiciel.
- **10 à 15 minutes d'activités avec Adaptiv'Math.** Pour cette séance, les élèves vont travailler sur le module 3 : Résolutions de problèmes arithmétiques, conformément à ce que vous leur aurez indiqué. Les élèves travaillent seuls avec leur tablette ou leur ordinateur. Si cela est possible, il est conseillé alors de regrouper sur une même table les élèves les moins autonomes avec le logiciel pour que vous puissiez les soutenir.

#### **À noter !**

L'autonomie avec le logiciel est distincte de l'autonomie sur des activités traditionnelles et ce ne seront pas toujours les mêmes élèves qui vous solliciteront.

• **5 minutes de bilan collectif** de la séance (*« Qu'a-t-on appris ? Quelles erreurs avons-nous repérées ? Quels savoirs, quelles techniques avonsnous mis en œuvre ? »*) ne pouvant porter que sur la première partie.

Dans cette séance de découverte puis d'entrainement, nous avons distingué le moment de travail sur la résolution de problème où le support que vous avez choisi est partagé et le moment de travail individualisé sur le logiciel. Si ces moments sont distincts, ils se **renforcent malgré tout l'un l'autre** car c'est le même thème qui est proposé.

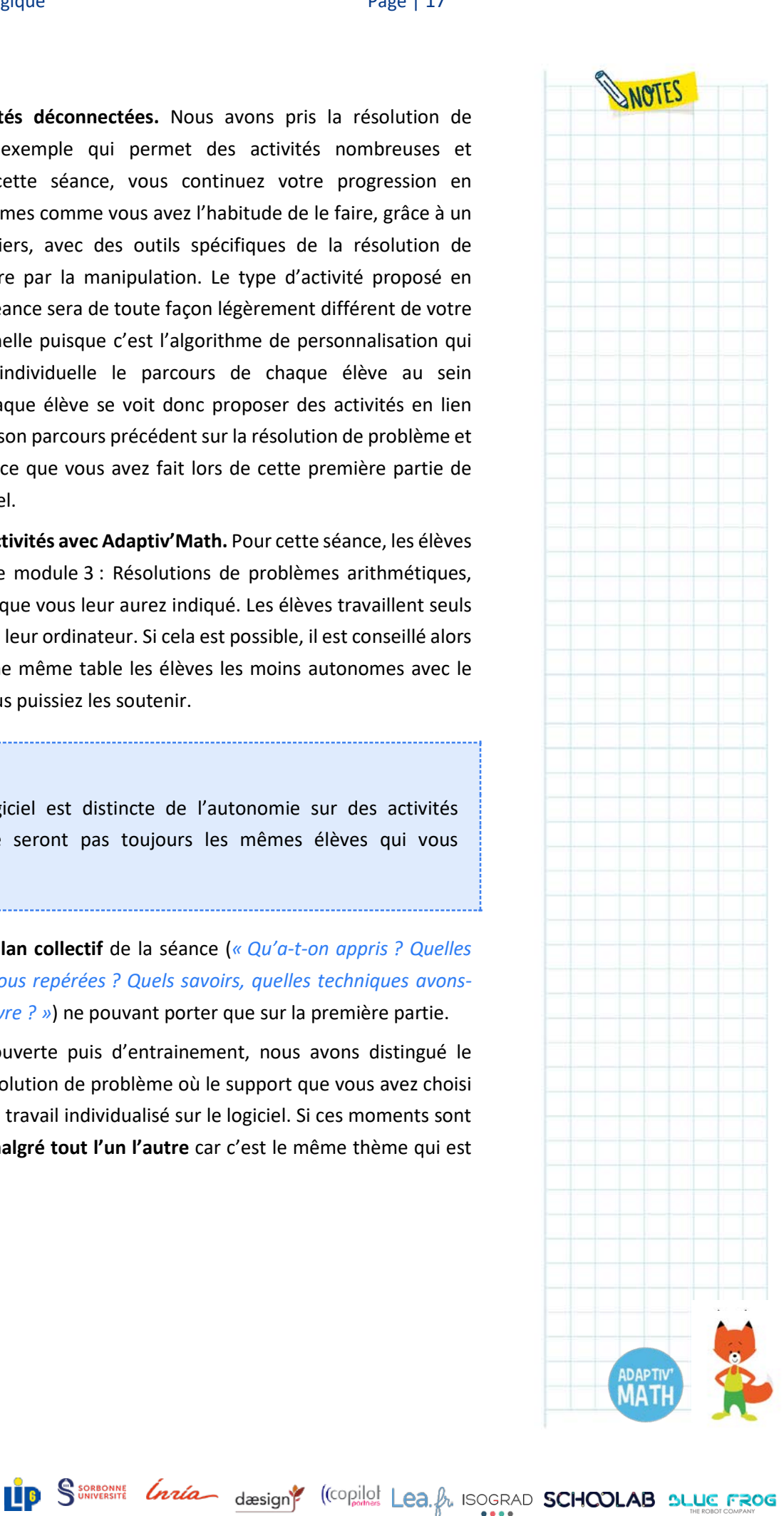

## <span id="page-17-0"></span>b. Scénario 2. Une séance collective qui débute avec Adaptiv'Math

**Organisation de la séance** : par rapport au premier scénario, il s'agit d'inverser les activités sur Adaptiv'Math et celles qui sont effectuées avec vous. On garde, en revanche, les temps de chaque partie de la séance :

- 5 minutes de présentation de la séance ;
- 10 à 15 minutes avec Adaptiv'Math ;
- 25 minutes d'activités hors logiciel avec vous ;
- 5 minutes de bilan collectif.

**Commentaire** : dans cette variante du premier scénario, vous gagnerez une mise en route sur le thème proposé qui sera utile pour la deuxième partie de votre séance.

#### **À noter !**

Vous observerez que vos élèves sont souvent rétifs à l'idée d'abandonner le support numérique pour basculer sur une activité plus traditionnelle. Ce changement peut parfois être problématique. Si ce passage est trop difficile, alors revenez systématiquement au premier scénario.

<span id="page-17-1"></span>c. Scénario 3. Organisation de la classe en ateliers

**Organisation de la séance** : vous travaillez peut-être déjà avec des ateliers. Le cas échéant, il vous est alors aisé d'utiliser Adaptiv'Math, car il suffit d'ajouter un atelier à l'ensemble de ceux prévus dans votre progression. Ainsi, si vous avez l'habitude de proposer un atelier de manipulation sur les dizaines et les centaines, un atelier sur un fichier donné et un autre sur un support utilisé de manière régulière, vous pouvez simplement **ajouter un atelier Adaptiv'Math**. Grâce au logiciel, vous n'avez pas à vous soucier de la continuité de la progression des élèves sur la séance puisque c'est l'intelligence artificielle qui se charge de cette progression. Quand un∙e élève se connecte, l'algorithme reprend le travail exactement à l'endroit où il a été laissé lors de la dernière connexion. Il a mémorisé ce que l'élève sait faire et là où il∙elle est en difficulté.

La séance se compose ainsi de **trois ou quatre ateliers d'une durée comprise entre 15 et 20 minutes**(pour trois ateliers comptez plutôt 20 minutes, pour quatre ateliers, plutôt 15 minutes). Une séance avec des ateliers dure en général un peu plus longtemps qu'une séance collective.

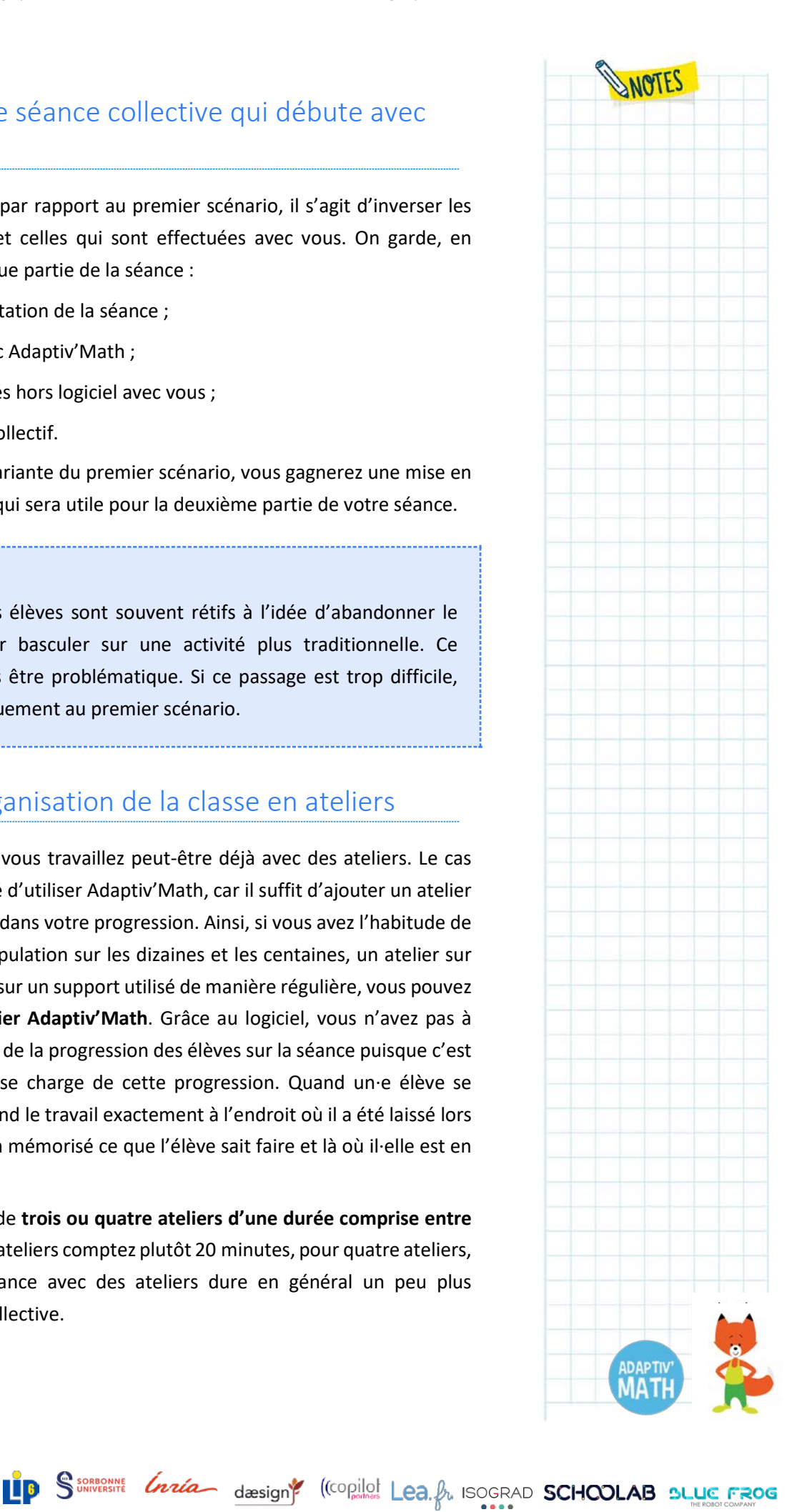

Attention néanmoins à ce que les élèves se déconnectent bien de leur session à la fin de leur atelier Adaptiv'Math afin que leurs camarades de classe se connectent ensuite à leur propre session et non à la leur.

#### **À noter !**

 $\overline{a}$ 

Dans ce scénario, vous pouvez même laisser les élèves libres de choisir le module qu'ils∙elles souhaitent explorer.

Si vous avez peu de tablettes, l'organisation en ateliers est celle que vous devriez privilégier.

**Commentaire :** il faut être **vigilant dans les premiers ateliers avec Adaptiv'Math** et être présent∙e pour s'assurer que les élèves arrivent à prendre en main le logiciel. Quand ce premier accompagnement a été effectué, il est alors possible et même souhaitable de faire de l'atelier Adaptiv'Math un atelier autonome. Votre rôle dans cette première séance est donc d'accompagner le travail de vos élèves, en lançant l'activité et en leur expliquant que chacun∙e va réaliser des exercices qui lui seront adaptés. Certains exercices réalisés par les élèves peuvent être identiques, car la banque d'exercices est la même.

Une des forces d'Adaptiv'Math est son algorithme de personnification du parcours : l'intelligence artificielle ne propose pas la même succession d'exercices à un∙e élève qu'à son∙sa camarade de classe. En effet, le parcours proposé à chaque élève lui est propre et s'ajuste à son apprentissage, chacun∙e travaille à son rythme et suivant sa courbe de progression. Cette première séance donne lieu à de nombreuses sollicitations de la part des élèves. L'ergonomie de la plateforme a été soignée et elle est très intuitive, vous aurez peu de demandes liées à la navigation mais vous aurez des questions de compréhension de l'énoncé, notamment avec les plus jeunes élèves du cycle 2. Vous pouvez donc lire l'énoncé ensemble et faire un travail classique de reformulation ou indiquer à l'élève concerné∙e qu'il∙elle peut écouter les consignes avec un casque (recommandé pour la tranquillité de la classe) car elles sont toutes oralisées.

#### <span id="page-18-0"></span>d. Scénario 4. Travail avec des groupes de remédiation

À l'intérieur de chaque module, l'algorithme de regroupement [4](#page-18-1) propose un découpage de la classe et tous les élèves sont ainsi répartis dans des groupes. Il s'agit d'un véritable **outil de différenciation pédagogique**.

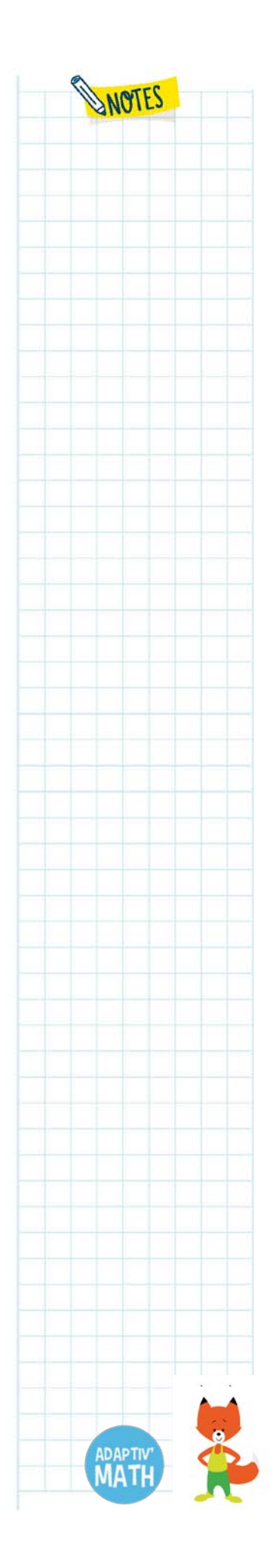

<span id="page-18-1"></span><sup>4</sup> Il s'agit de l'algorithme de *clustering* l'équipe MOCAH de Sorbonne Université-LIP6.

Le logiciel vous propose cette partition en s'appuyant sur les résultats du test initial réalisé par les élèves lors de la première connexion à un module. Il vous propose ensuite des mises à jour régulières de ces groupes en fonction de l'évolution des élèves et de leur maitrise des compétences travaillées. Ces groupes sont des groupes d'élèves avec des points forts et des besoins similaires identifiés par rapport à des indicateurs sélectionnés par l'équipe d'Adaptiv'Math. Chercheurs en sciences cognitives, auteurs et experts en pédagogie ont conçu cette fonctionnalité mais vous seul connaissez vos élèves et les voyez en classe. Dans une seconde phase du projet Adaptiv'Math, vous pourrez donc changer les élèves de groupe si vous percevez que cela est nécessaire.

A Les groupes qui vous sont proposés sont sensiblement différents des groupes que vous pourriez créer vous-même. Et cela est logique car l'intelligence artificielle a mémorisé, pour effectuer son analyse, bien plus de données que nous ne pourrions le faire en tant qu'enseignant∙e∙s. Dans les écrans dédiés de votre tableau de bord, vous pouvez trouver tous les indicateurs pour analyser ces groupes.

Votre **tableau de bord** permet d'observer chaque groupe, d'analyser les difficultés de vos élèves sur le domaine abordé par le module afin, par exemple, de **créer des groupes de besoins** en fonction des exercices réussis ou non.

Si vous décidez de faire de la remédiation, vous allez travailler avec le groupe des élèves que vous aurez identifiés comme étant en difficulté grâce aux indicateurs et aux caractéristiques de groupes proposés par Adaptiv'Math. Vous n'êtes pas obligé∙e de travailler en remédiation avec la totalité des élèves du groupe Adaptiv'Math, vous pouvez choisir de travailler avec des élèves d'un seul groupe Adaptiv'Math ou avec des élèves de plusieurs groupes si les indicateurs utilisés montrent des profils similaires sur certains aspects que vous souhaitez aborder. Ainsi, des élèves qui ont un temps de réponse long sur le module de travail sur le Module 1 peuvent trouver les bonnes réponses mais lentement, ou ne pas les trouver du tout, et ainsi, potentiellement, être répartis dans deux groupes différents par l'algorithme. Un travail spécifique d'automatisation réalisé collectivement pourrait néanmoins être bénéfique à ces élèves. Il est nécessaire d'insister sur le fait que vous êtes complètement libres de ne travailler qu'avec une partie d'un groupe proposé par l'intelligence artificielle. Si l'algorithme peut prendre en compte des paramètres que vous ne pouvez pas mesurer, vous voyez vos élèves et travaillez avec eux tous les jours, ce qui vous apporte une connaissance et une perception que l'intelligence artificielle ne peut pas avoir. La répartition de vos élèves en groupe par l'algorithme est un outil, il est ce que vous en ferez.

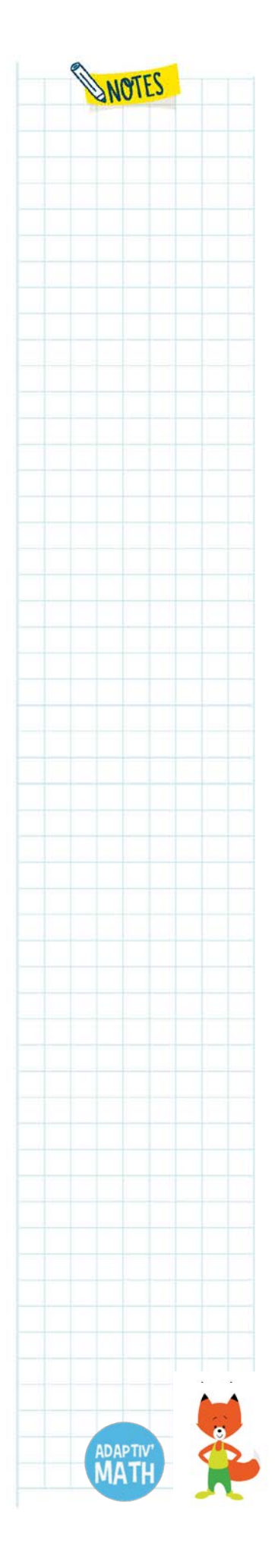

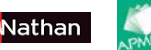

Dans un tel scénario, voici l'organisation de la séance proposée avec le groupe de remédiation :

- **15-20 minutes de travail collectif** avec vos élèves pour leur rappeler oralement les points importants en lien avec la notion du jour, par exemple la résolution de problèmes arithmétiques. Vous pouvez également leur proposer des problèmes oraux ou écrits à résoudre collectivement afin d'ancrer la compréhension et la connaissance des points abordés. Sans doute sera-t-il nécessaire de demander à retourner les tablettes écran vers la table pendant ces échanges et d'annoncer que l'on ne pourra les prendre qu'une fois ces rappels mémorisés par tous et toutes pour que les élèves se concentrent.
- **10 minutes environ :** les élèves travaillent sur Adaptiv'Math (ce temps sera laissé à votre appréciation en fonction de la qualité de l'investissement des élèves). Ce travail en autonomie leur permet de mettre directement en application les notions révisées lors de la première partie de la séance à leur rythme et selon leur propre progression grâce au parcours qui se personnalise à chaque exercice.

#### <span id="page-20-0"></span>e. Scénario 5. Travail avec des groupes de besoins

Très proche du précédent, ce scénario vous invite à exploiter plus complètement la partition établie par l'algorithme de regroupement.

Cette fois, l'intention pédagogique qui prévaut est de proposer un travail en autonomie à plusieurs groupes sur un thème donné. Il ne s'agit plus nécessairement d'élèves en difficultés, mais **d'élèves identifié∙e∙s comme ayant des besoins proches**.

Vous pouvez alors proposer un travail mêlant ateliers collaboratifs et en autonomie. Vous choisissez alors d'opter pour des ateliers tournants sur une séance (15- 20 minutes par atelier) ou préférez consacrer plus de temps au travail avec chacun des groupes, et choisissez des ateliers fixes avec roulement sur plusieurs jours (45 minutes par atelier).

Vous pouvez dédier un de ces ateliers à un travail en autonomie sur Adaptiv'Math et utiliser le groupe de besoins que vous aurez identifié grâce à l'analyse des groupes dans votre tableau de bord pour un travail spécifique : remédiation, approfondissement, découverte d'une nouvelle notion, selon les besoins de chacun de ces groupes.

N'hésitez pas à nous contacter via le forum pour partager avec nous vos expériences de classe avec Adaptiv'Math !

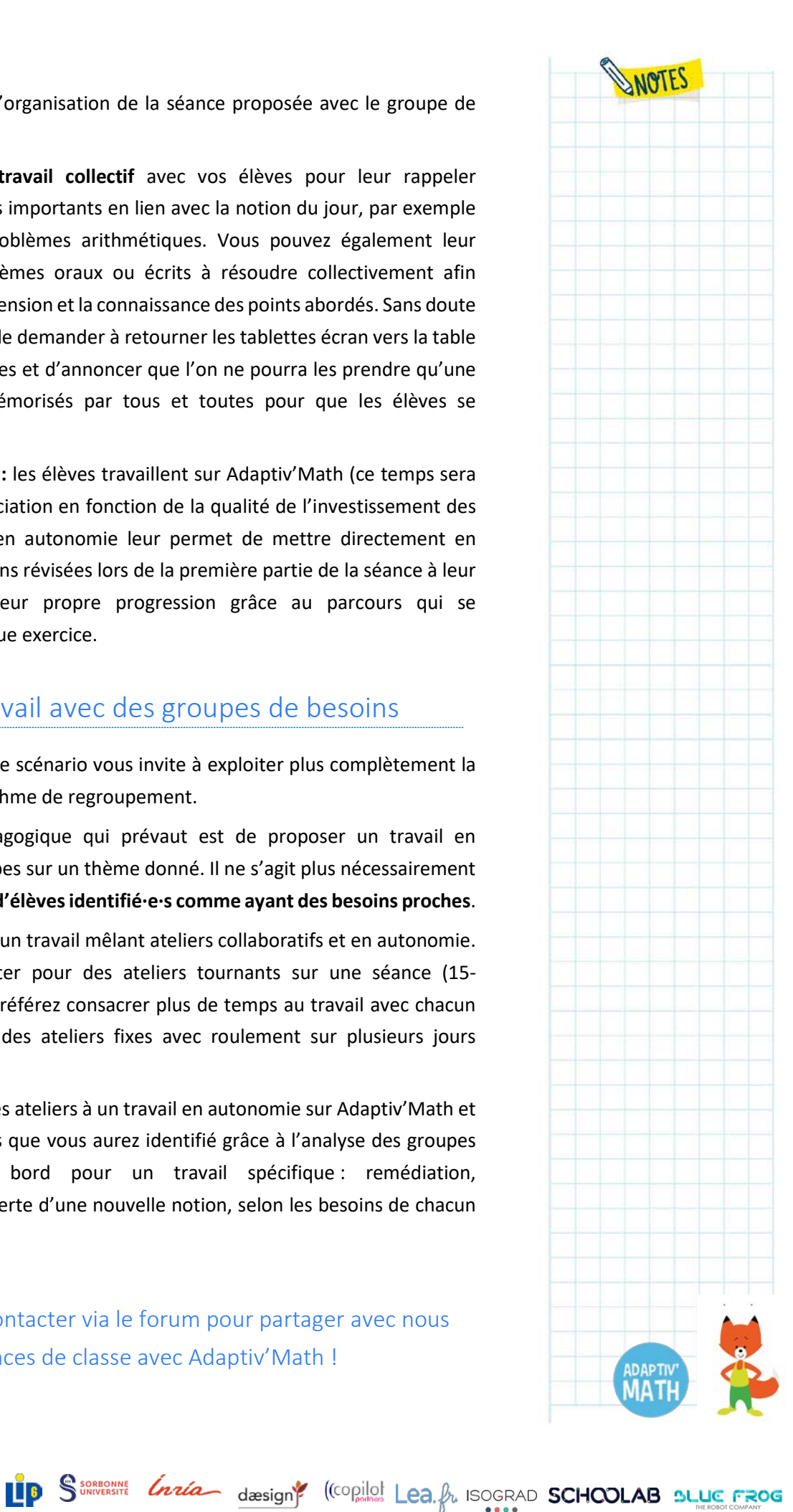

# <span id="page-21-0"></span>B. Les deux algorithmes d'intelligence artificielle utilisés dans Adaptiv'Math

## **1. Qu'est-ce que l'intelligence artificielle ?**

<span id="page-21-1"></span>Fondée dans les années 1950, **l'intelligence artificielle (IA) vise à créer des programmes informatiques capables d'imiter des comportements complexes généralement propres à l'humain ou au vivant**. Dans le contexte de l'éducation, dès les années 1980, des systèmes experts encodent, via des algorithmes, les connaissances humaines pour automatiser des prises de décision (par exemple pour de la correction automatique ou de l'aide dans des domaines très contraints comme la résolution de problèmes mathématiques particuliers). De nouvelles approches se popularisent au début des années 2000 avec le **développement de bases de données importantes** : on distingue dès lors l'IA classique dite « symbolique » qui repose sur des règles ou comportements « codés » par un humain, de l'IA « numérique » qui cherche à apprendre automatiquement à partir de données. L'idée est que si l'on dispose de suffisamment de données représentant un phénomène, on peut (dans une certaine mesure) se passer d'expliciter l'expertise humaine pour l'extraire implicitement. On parle donc d'**apprentissage automatique ou «** *machine learning* **»** en anglais.

Au sein de ces approches d'apprentissage automatique, qui sont donc un sousdomaine de l'IA, on distingue en particulier trois familles :

• **L'apprentissage supervisé :** l'humain fournit à la machine des exemples et contre-exemples du concept qu'on cherche à lui apprendre, comme on peut le faire avec un enfant. Par exemple pour entrainer à **reconnaitre un chat en photo**, il « suffit » de montrer un ensemble suffisant (généralement très grand) de photos de chat et d'autres choses qui n'en sont pas pour qu'une machine dotée de capacité d'analyses d'images puisse en abstraire ce qui caractérise un chat. Cela permet ensuite d'utiliser l'algorithme appris pour reconnaitre et classifier des photos de chat à l'avenir. Il s'agit d'apprentissage automatique puisqu'en IA symbolique, le rôle de l'humain aurait été de choisir lui-même les zones de l'image à analyser (par exemple les oreilles pointues).

• **L'apprentissage non supervisé :** l'humain fournit à la machine des exemples de données dans lesquelles on souhaite trouver des similarités. Contrairement à l'apprentissage supervisé, on ne peut pas montrer à la machine des exemples précis de catégories prédéterminées – on ne sait même pas forcément combien de catégories il existe. C'est donc uniquement sur la base de la représentation choisie pour les données que la machine va choisir automatiquement ce qui les

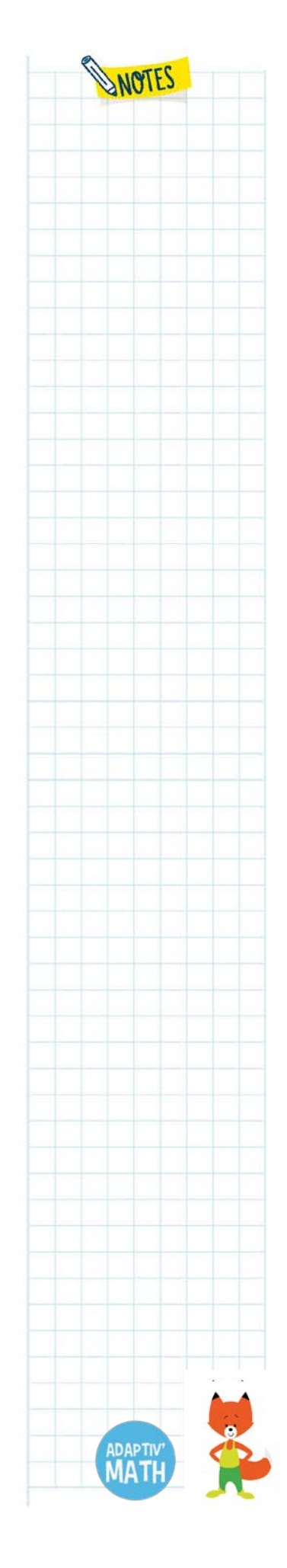

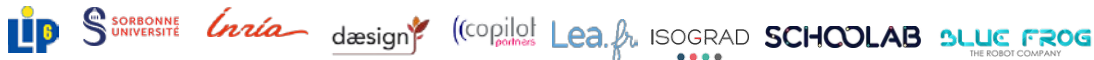

discrimine le plus et comment les regrouper au mieux. Par exemple, en montrant des photos de chats et de chiens (non identifiées en tant que telles), on peut imaginer que la machine « remarque » que certains animaux ont un museau plus long que les autres et en déduise qu'il est pertinent de les **séparer en deux catégories**(ou plus) selon ce critère… avec évidemment des erreurs possibles par rapport à la réalité dans cet exemple simple (des espèces de chiens ont des museaux courts), qui suggère qu'il serait utile de considérer d'autres critères pour affiner les catégories. Il s'agit d'apprentissage automatique puisqu'en IA symbolique, on aurait dû expliciter quels critères considérer alors qu'ici, la machine explore différentes possibilités à partir des exemples fournis.

• **L'apprentissage par renforcement :** l'humain fournit à la machine un objectif à atteindre, une liste d'actions possibles pour atteindre celui-ci, et la laisse expérimenter en environnement réel ou simulé. Si l'objectif est atteint, une **récompense est donnée** pour encourager ce comportement par la suite. Par exemple, si l'objectif est pour un robot de sortir au plus vite d'un labyrinthe avec comme uniques possibilités d'avancer ou de tourner sur soi-même vers la droite, la machine déterminera après plusieurs essais que tourner sur soi-même sans jamais avancer ne permet jamais de sortir du labyrinthe, et donc « apprendra » que ce type de comportement n'est pas efficace. Une fois cet entrainement terminé, il est donc peu probable que la machine ait ce type de comportement. Il s'agit d'apprentissage automatique car, généralement, on ne fournit pas à la machine les comportements efficaces ou non efficaces à priori (qui peuvent être triviaux comme ici ou difficile à imaginer).

On voit donc qu'en fait si l'humain a un rôle différent en IA numérique qu'en IA symbolique, les données présentées (ex : les photos de chats), les caractéristiques à utiliser (ex : la longueur du museau) ou ce qu'il est possible de faire (ex : les actions du robot) **restent majoritairement spécifiées par l'humain**, et ces choix sont cruciaux pour que l'IA soit efficace. On transforme simplement la manière d'encoder l'expertise : on ne dit plus forcément à la machine comment un humain accomplirait la tâche, mais ce que l'on veut faire et des exemples pertinents et représentatifs de la tâche à accomplir.

**Adaptiv'Math emploie deux algorithmes d'IA** qui relèvent tous les deux de **l'apprentissage automatique**, c'est-à-dire de l'IA numérique fondée sur les données : **l'algorithme ZPDES pour la création des parcours personnalisés** pour les élèves, qui est un algorithme d'apprentissage par renforcement, et **l'algorithme de** *clustering* **pour le regroupement dynamique d'élèves**, qui est un algorithme d'apprentissage non supervisé.

*Découvrir [nos capsules vidéos](https://www.adaptivmath.fr/blog/capsules-video-les-moments-cle-du-webinaire-l-intelligence-artificielle-dans-l-education-avec-adaptiv-math) sur l'IA*

WNathan I

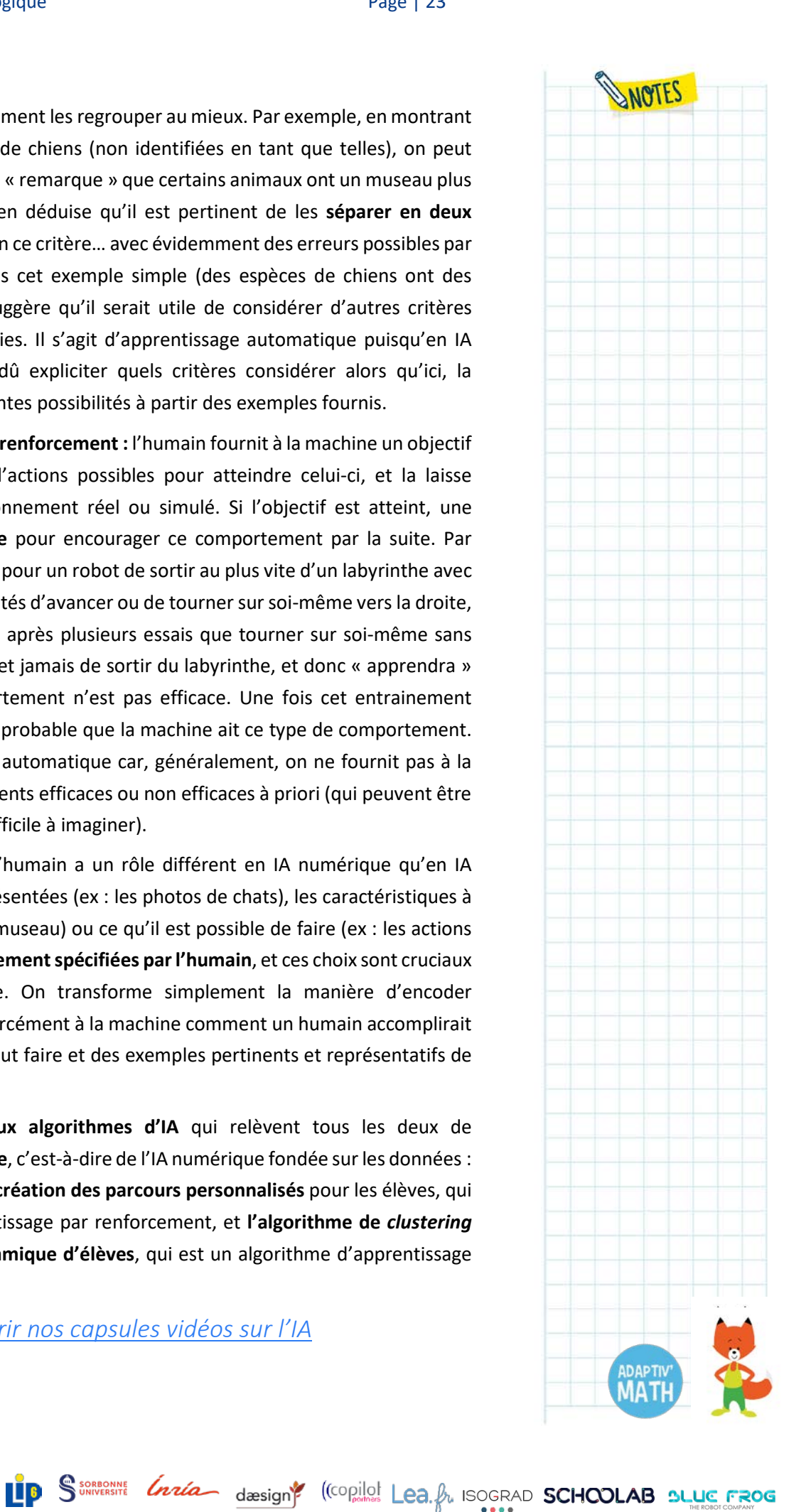

## <span id="page-23-0"></span>**2. L'algorithme de personnalisation des parcours : l'algorithme ZPDES de Flowers-INRIA[5](#page-23-2) [6](#page-23-3)**

#### <span id="page-23-1"></span>a. Comment personnaliser des parcours d'apprentissage ?

L'algorithme d'intelligence artificielle ZPDES<sup>[7](#page-23-4)</sup> appartient au domaine de l'apprentissage par renforcement appliqué à l'apprentissage humain. Il vise à être déployé dans des Systèmes Tuteurs Intelligents (STI), qui ont vu leur essor se renforcer ces dernières années, avec l'apparition des MOOCs, des jeux sérieux (*serious games*, en anglais), et l'utilisation de dispositifs numériques d'accompagnement dans les écoles et à la maison via ordinateurs, tablettes et smartphones.

C'est un **algorithme d'apprentissage automatique** (*machine learning*, en anglais), c'est-à-dire qu'il acquiert des connaissances ou des savoir-faire automatiquement à partir de données. Nourri avec les résultats des élèves, avec leur comportement, les paramètres des activités disponibles dans le parcours, **l'algorithme ZPDES va pouvoir proposer à chaque élève au bon moment les activités les plus efficaces pour le faire progresser**. Mais comment l'algorithme ZPDES réalise-t-il cela ? Comment trouve-til la séquence d'activités qui va faire le plus progresser l'élève ?

Nos travaux de recherche ont montré que le **progrès en apprentissage est une mesure pertinente de la qualité des activités**, et que l'adéquation de celles-ci aux besoins de l'élève est un élément important de motivation. Ainsi notre algorithme s'appuie-t-il sur cette idée : afin de proposer les activités les plus pertinentes, il faut identifier les activités dans lesquelles l'élève progresse puis guider l'élève dans l'espace des activités.

 $\overline{a}$ 

<sup>7</sup> ZPDES : *Zone of Proximal Development and Empirical Success*, ou zone de développement maximal et de succès empirique

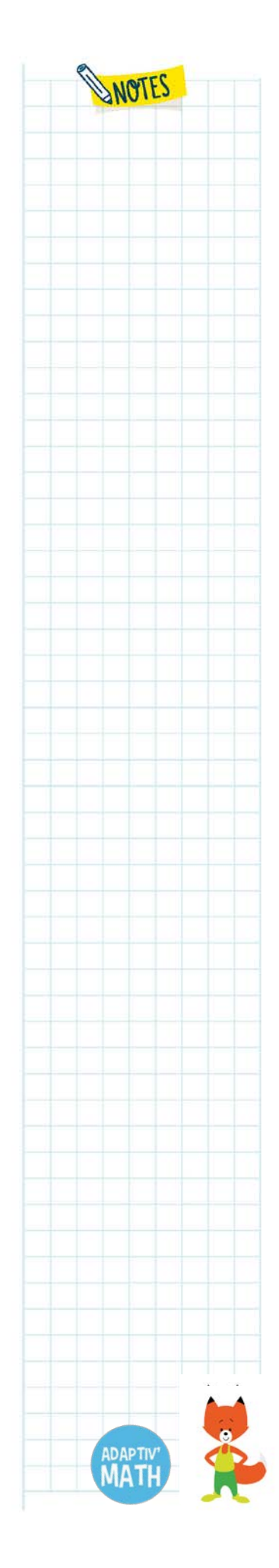

<span id="page-23-2"></span><sup>5</sup> Auteur : Benjamin Clément, ingénieur de recherche (Flowers / Inria, Université de Bordeaux, Ensta ParisTech).

<span id="page-23-4"></span><span id="page-23-3"></span><sup>6</sup> L'équipe-projet Flowers (Inria, Université de Bordeaux, Ensta ParisTech) étudie des modèles de développement et d'apprentissage ouverts. Ces modèles sont utilisés comme outils pour aider à mieux comprendre comment les enfants apprennent, ainsi que pour construire des machines qui apprennent comme des enfants (IA développementale), avec des applications dans les technologies éducatives, la découverte automatisée, la robotique et l'interaction homme-machine.

## <span id="page-24-0"></span>b. Concrètement, comment cela fonctionne-t-il dans Adaptiv'Math ?

Tout d'abord, pour que les activités pédagogiques puissent être gérées et choisies correctement par l'algorithme, un cadre doit être développé pour celles-ci. Dans Adaptiv'Math, ce cadre consiste (pour chaque module) en environ **16 objectifs**, chaque objectif étant composé de **plusieurs niveaux** (jusqu'à 6 niveaux).

Ensuite, des **règles d'exploration de l'espace** sont définies par les auteurs ; ces règles limitent le champ d'exploration et guident ZPDES dans son exploration. Par exemple, si l'élève a 80 % de réussite aux activités du niveau 1 de l'objectif 1, alors ZPDES peut lui proposer des activités du niveau 2 (on considère que les activités du niveau 2 peuvent maintenant être proposées à l'élève). Ou encore, si l'élève a 95 % de réussite aux activités du niveau 1 de l'objectif 1, alors ZPDES arrête de lui proposer des activités du niveau 1 (ce niveau est maitrisé : continuer à proposer des exercices trop faciles à l'élève pourrait le démotiver).

Par ailleurs, à chaque activité pédagogique sont associés des paramètres permettant à l'algorithme de **choisir la meilleure activité possible**. Il existe des **paramètres « fixes »** comme la compétence mathématique associée, le niveau, le type d'exercice mis en œuvre, etc.

Mais il existe également des **paramètres qui évoluent avec le travail de l'élève** comme le progrès d'apprentissage et l'impact pédagogique de chaque activité. Ces **paramètres mesurent l'utilité de l'activité** ; ils sont **recalculés par l'algorithme** tout au long du travail de l'élève afin de lui proposer la meilleure activité possible à chaque instant.

En résumé, les deux rôles de l'algorithme ZPDES sont :

1/ de **choisir la « bonne » famille d'activités** à proposer à l'élève. Ce choix se réalise à partir de la mesure de l'utilité de cette famille d'activités. Celle-ci est proportionnelle au progrès réalisé sur ces activités par l'élève ;

2/ de **gérer l'ouverture et la fermeture** des objectifs et des niveaux dans le respect des règles élaborées par les auteurs de chaque module<sup>[8](#page-24-1)</sup>.

<sup>8</sup> Dans une version ultérieure d'Adaptiv'Math, l'enseignant∙e pourra restreindre la zone d'exploration (si il∙elle souhaite par exemple que ses élèves ne soient pas confronté∙e∙s à un certain type d'exercices).

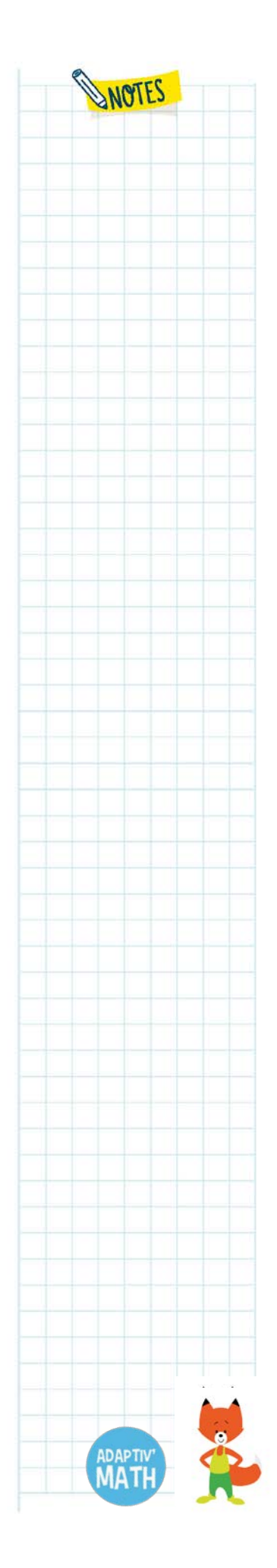

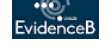

Nathan

<span id="page-24-1"></span> $\overline{a}$ 

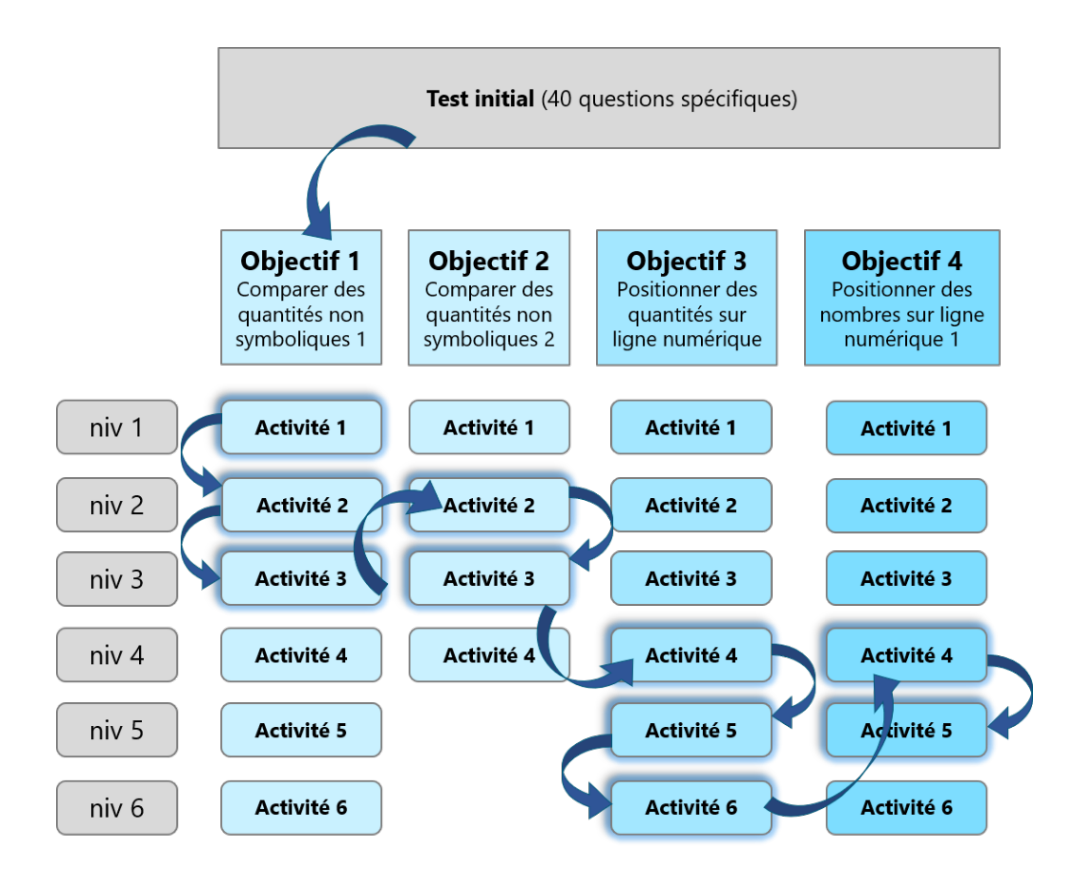

## <span id="page-25-0"></span>c. Comment l'algorithme choisit-il la meilleure famille d'activités ?

Nous sommes là au cœur de notre défi ! Pour le relever, nous avons exploité les possibilités des **algorithmes MAB** (*Multi-Armed Bandit algorithms*) ou algorithmes de bandit. Ces algorithmes permettent de **résoudre le problème suivant** : un joueur est dans une salle de machines à sous (ou bandits-manchots, d'où le terme "bandit") qui ont des espérances de gain différentes $9$  et qu'il ne connait pas, et il veut choisir sur quelles machines jouer pour gagner le plus d'argent cumulé.

À partir des tirages déjà effectués, un algorithme de bandit va estimer sur quelle machine jouer le prochain coup, le principe général étant **d'explorer** les différentes machines et **d'exploiter** celles qui rapportent le plus.

Nous avons montré que cette **approche d'exploration/exploitation** est également utilisable pour des **activités pédagogiques** : le joueur est remplacé par le système

 $\overline{\phantom{a}}$ 

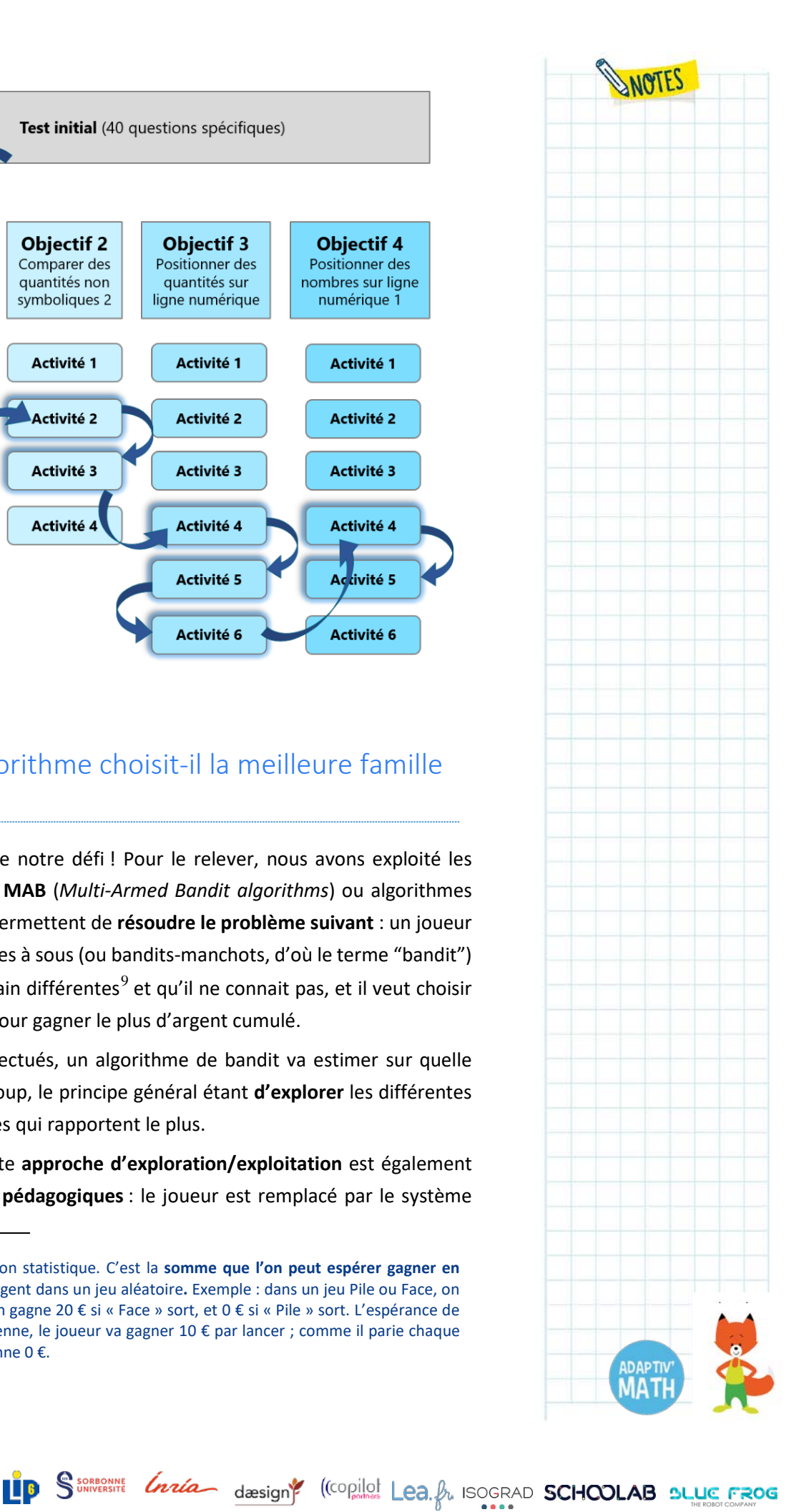

<span id="page-25-1"></span><sup>9</sup> L'espérance de gain est une notion statistique. C'est la **somme que l'on peut espérer gagner en moyenne lorsque l'on parie** de l'argent dans un jeu aléatoire**.** Exemple : dans un jeu Pile ou Face, on parie toujours 10 € sur « Face ». On gagne 20 € si « Face » sort, et 0 € si « Pile » sort. L'espérance de gain de ce jeu est de 0 € : en moyenne, le joueur va gagner 10 € par lancer ; comme il parie chaque fois 10 €, le joueur gagne en moyenne 0 €.

tuteur ; celui-ci choisit non pas une machine à sous mais une activité d'apprentissage ; le gain en argent est alors remplacé par le gain en apprentissage de l'élève, autrement dit ses progrès.

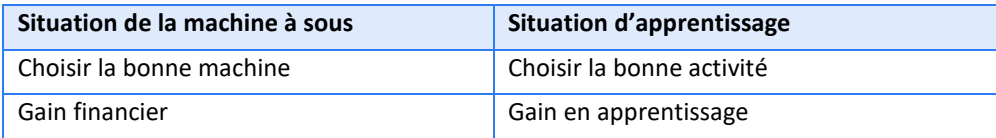

Il existe cependant une différence entre la machine à sous et l'activité pédagogique : l'espérance de gain du bandit-manchot ne varie pas avec le temps alors que **l'espérance de gain d'apprentissage de l'activité varie**. En effet, quand un∙e élève réussit parfaitement une activité, celle-ci ne va plus lui permettre de progresser davantage, il va falloir passer à une autre activité pour retrouver un gain d'apprentissage.

De plus, l'espace des activités pédagogiques pouvant être très grand, l'exploration des activités existantes peut s'avérer longue et complexe avant de trouver des activités à exploiter pour faire progresser l'apprenant. Pour pallier cette difficulté, l'équipe Flowers s'est inspirée de **deux théories de sciences cognitives : la théorie de la Zone Proximale de Développement (ZPD) et la théorie du Flow.** 

Le concept de Zone Proximale de Développement a été introduit par L. Vygotsky (1930-1934/1978)[10](#page-26-0). Cette zone est constituée de l'ensemble des activités qu'un∙e élève peut faire avec de l'aide et ne peut pas faire sans aide ; Vygotsky suggère que cet ensemble d'activités présente un fort intérêt pédagogique.

Le concept de Flow a quant à lui été développé par M. Csikszentmihalyi and I. Csikszentmihalyi  $(1975)^{11}$  $(1975)^{11}$  $(1975)^{11}$ : « au-delà de l'ennui et de l'anxiété », une personne est intrinsèquement motivée par des activités qui présentent un défi optimal lui permettant d'entrer dans l'état de *Flow* (*flux* en français). Dans cet état mental, la personne est complètement immergée dans un sentiment de concentration énergique, d'implication totale et de plaisir dans le processus d'une activité conduisant à une expérience optimale. Pour entrer dans cet état de Flux, l'habileté de la personne doit correspondre au défi de l'activité, c'est-à-dire à l'activité qui présente un défi optimal. De façon simplifiée, si l'activité est trop simple ou trop difficile, la personne se démotive ; la motivation est maximale lorsque la personne pense qu'elle a des chances de réussir le défi.

 $\overline{a}$ 

<sup>11</sup> Csikszentmihalyi, Mihaly et Isabella Csikszentmihalyi (1975). *Beyond boredom and anxiety*. T.721. Jossey-Bass San Francisco.

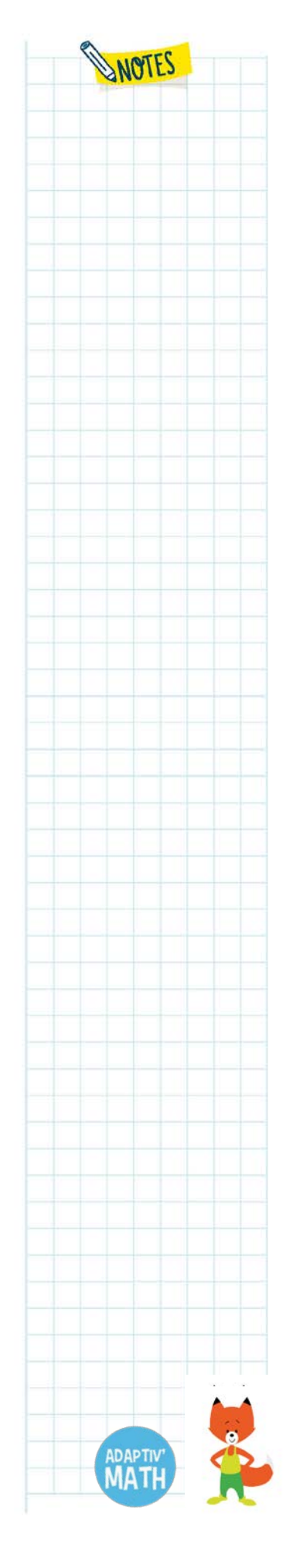

<span id="page-26-1"></span><span id="page-26-0"></span><sup>10</sup> Vygotsky, Lev Semenovich (1930-1934/1978). *Mind in society: The development of higher psychological processes*. Harvard university press.

Ainsi, en combinant les deux approches de la ZPD et du Flow, il est possible d'identifier les activités présentant un fort intérêt pédagogique pour l'élève et d'exploiter ces activités pour lui proposer le parcours pédagogique le plus porteur de progrès et maximiser en même temps sa motivation.

## <span id="page-27-0"></span>**3. L'algorithme de regroupement du LIP6[12](#page-27-2) [13](#page-27-3)**

#### <span id="page-27-1"></span>a. Qu'est-ce que le *clustering*[14](#page-27-4) ?

Comment suivre l'activité d'une classe d'élèves dans laquelle chacun traite des exercices différents à son rythme ? Comment détecter des similitudes dans les difficultés rencontrées par plusieurs élèves pour mettre en place une pédagogie différenciée en classe ?

C'est pour répondre à ces questions qu'Adaptiv'Math intègre un algorithme dit « de *clustering* ». Le *clustering* est une méthode d'intelligence artificielle (IA) non supervisée visant à repérer des similarités dans les données. Une fois ces données traitées et mises en forme, elles sont présentées à l'algorithme lors d'une phase dite d'entrainement: l'algorithme « apprend » des exemples qui lui sont montrés. À l'issue de cette phase, il propose les regroupements qui semblent les plus pertinents en fonction des critères utilisés pour représenter les données. Le nombre de regroupements est variable et le meilleur nombre peut également être choisi par l'algorithme. Dans un deuxième temps, il devient possible de « prédire » à partir des traces<sup>[15](#page-27-5)</sup> d'un nouvel élève dans quel regroupement de référence il va venir se situer.

 $\overline{a}$ 

<sup>15</sup> Trace : lorsqu'une personne interagit avec un système numérique, elle laisse des « traces ». Par exemple, le temps passé sur un écran, les déplacements de la souris, les réponses à des exercices, les changements de réponse avant validation d'un exercice, etc.

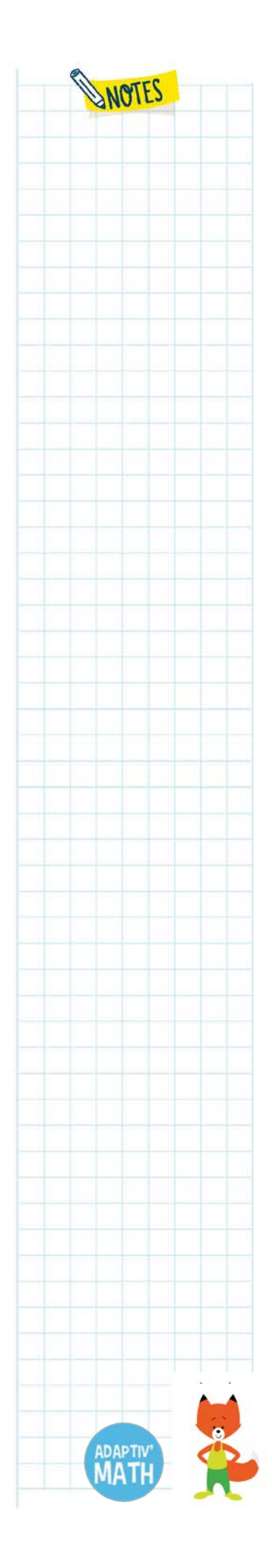

<span id="page-27-2"></span><sup>12</sup> Auteurs : François Bouchet, maitre de conférences, LIP6/MOCAH (Sorbonne Université), Fatima Harrak, ingénieure de recherche, LIP6/MOCAH (Sorbonne Université).

<span id="page-27-3"></span><sup>13</sup> Le LIP6 est le laboratoire d'informatique de Sorbonne Université. En son sein, l'équipe MOCAH se spécialise dans l'utilisation de la technologie pour l'éducation, notamment par l'utilisation de jeux sérieux, l'analyse de traces d'apprentissage (*learning analytics*) et l'utilisation d'algorithmes d'IA mêlant approches symboliques et numériques. Ces outils et approches visent à aider l'apprenant à apprendre plus efficacement et l'enseignant à mieux comprendre l'activité de ses élèves via des tableaux de bord d'activité.

<span id="page-27-5"></span><span id="page-27-4"></span><sup>14</sup> *Clustering* : mot anglais signifiant regroupement.

## <span id="page-28-0"></span>b. Un exemple simple de *clustering*

Par exemple, supposons que l'on dispose pour un ensemble d'élèves du score obtenu lors d'un test et du temps de réponse nécessaire pour ce test. Il est possible de représenter visuellement chacun des élèves par un point ; on obtient ainsi un nuage de points en deux dimensions (figure de gauche ci-dessous). On peut, à l'œil nu, repérer des « paquets de points », c'est-à-dire des zones dans laquelle plusieurs élèves sont proches les uns des autres, alors qu'à l'inverse, certaines zones ne comportent pas ou peu de points. Dans un cas comme celui-ci, un algorithme de *clustering* pourrait proposer les cinq regroupements colorés ci-dessous (figure du milieu), où le point central de couleur correspond à un « élève prototypique moyen » de chacun des regroupements (qui n'est pas forcément un élève existant). Il devient alors possible de comparer les regroupements, en disant par exemple que les élèves du cluster « jaune » et ceux du cluster « blanc » réussissent tous bien le test, mais que ceux du cluster « blanc » sont significativement plus rapides. Quand on souhaite savoir à **quel regroupement un** *nouvel* **élève pourrait se rattacher,** il suffit de comparer sa distance avec les élèves prototypiques moyens de chaque regroupement et de choisir celui avec la distance minimale (ici, le cluster blanc – figure de droite).

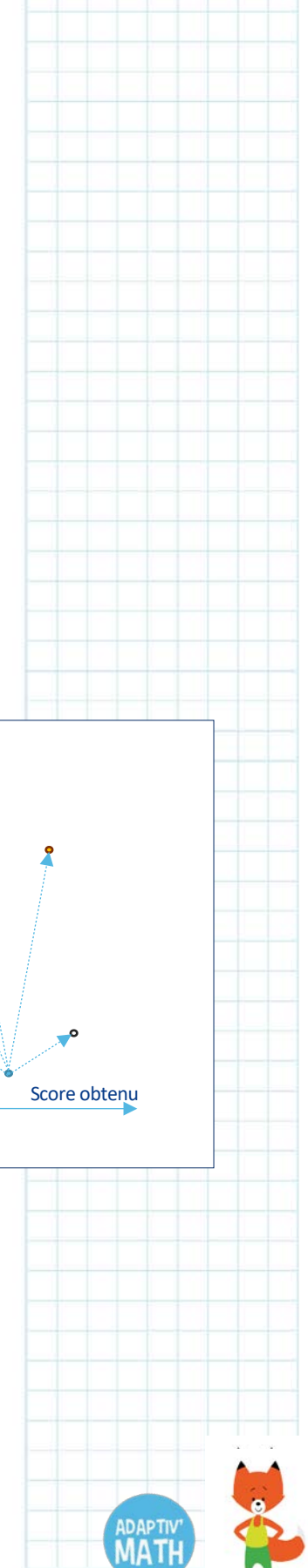

WANTES

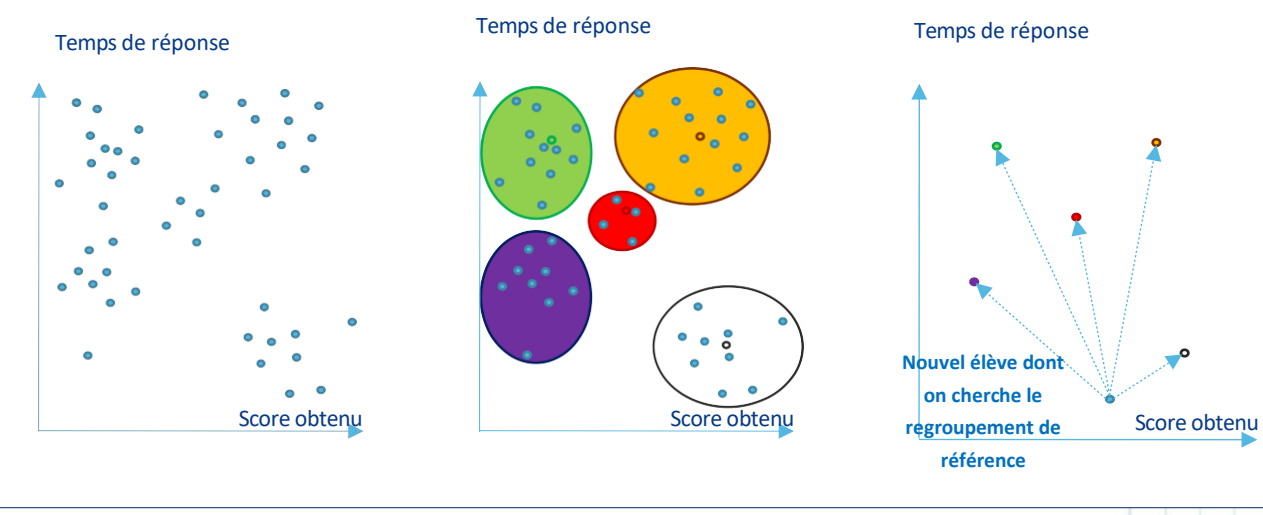

#### *Exemple de clustering simple. Le nouvel élève est placé dans le cluster blanc car il est proche de l'élève prototypique de ce cluster.*

Ce qui est facile à faire en deux dimensions le devient beaucoup moins lorsque l'on considère plus de deux informations (score obtenu et temps de réponse). De plus, pour bien comprendre ce qui distingue les clusters, tout dépend de la qualité des informations utilisées : plus on a des données fines et en lien avec la nature des difficultés rencontrées, plus l'explication associée aux clusters devient intéressante dans un contexte d'enseignement.

### <span id="page-29-0"></span>c. Comment fonctionne le *clustering* dans Adaptiv'Math ?

Dans Adaptiv'Math, les données sont issues des traces d'activités des élèves réalisant des exercices de l'application, si l'enseignant∙e autorise leur remontée et que le périphérique employé pour faire les exercices (tablette ou PC) peut se connecter au moins de temps à temps à internet. Les données qui remontent sont complètement anonymisées : il n'y a pas de lien possible entre plusieurs classes d'un même établissement ou de données à caractère personnel (même les prénoms ou surnoms des élèves dans Adaptiv'Math ne sont pas transmis).

Pour chacun des modules, les regroupements (clusters) ont été appris par l'algorithme à partir de **données d'élèves issus de nombreuses classes ayant utilisé Adaptiv'Math précédemment** et ayant autorisé leur usage. Parmi les informations recueillies, figurent non seulement des bonnes et mauvaises réponses aux exercices posés, mais aussi, selon le type d'exercices, des paramètres tels que le temps de réponse, la nature des erreurs faites, ou les hésitations (détectées par exemple via les glisser-déposer avortés ou les changements d'une réponse avant validation).

Lorsque l'enseignant∙e ouvre l'accès au module à sa classe, les élèves doivent passer un test « de positionnement ». Ce test initial, identique pour chaque élève, permet de déterminer le niveau de connaissances de chaque élève avant de commencer à traiter les objectifs fixés par l'enseignant-e. À l'issue de celui-ci, l'enseignant∙e se voit proposer un **premier regroupement dynamique (***clustering***)** des élèves. Des ajustements dans le fonctionnement de l'algorithme permettent de garantir que ce nombre de regroupements est forcément compris entre 2 et 5. Il peut via son tableau de bord personnel (*cf.* figure ci-après) visualiser quels élèves sont dans quels regroupements, et ce qui distingue ces regroupements les uns des autres.

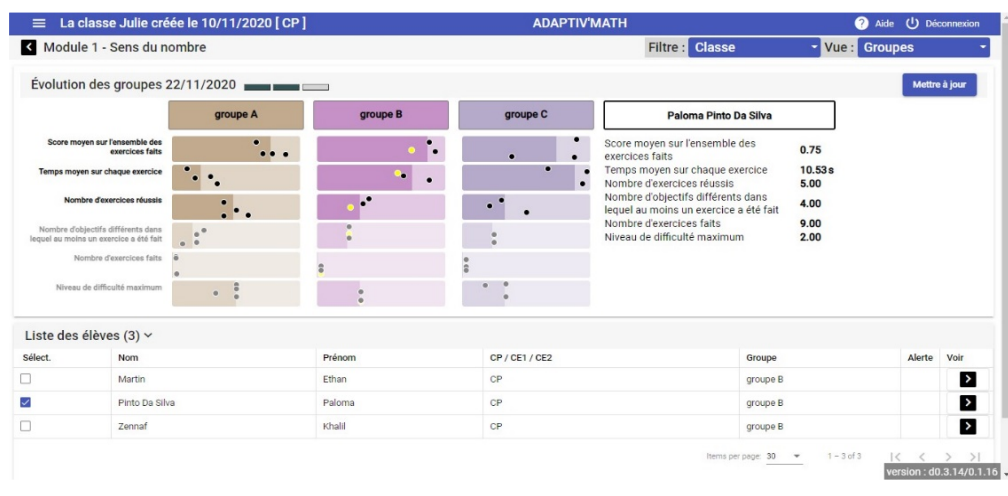

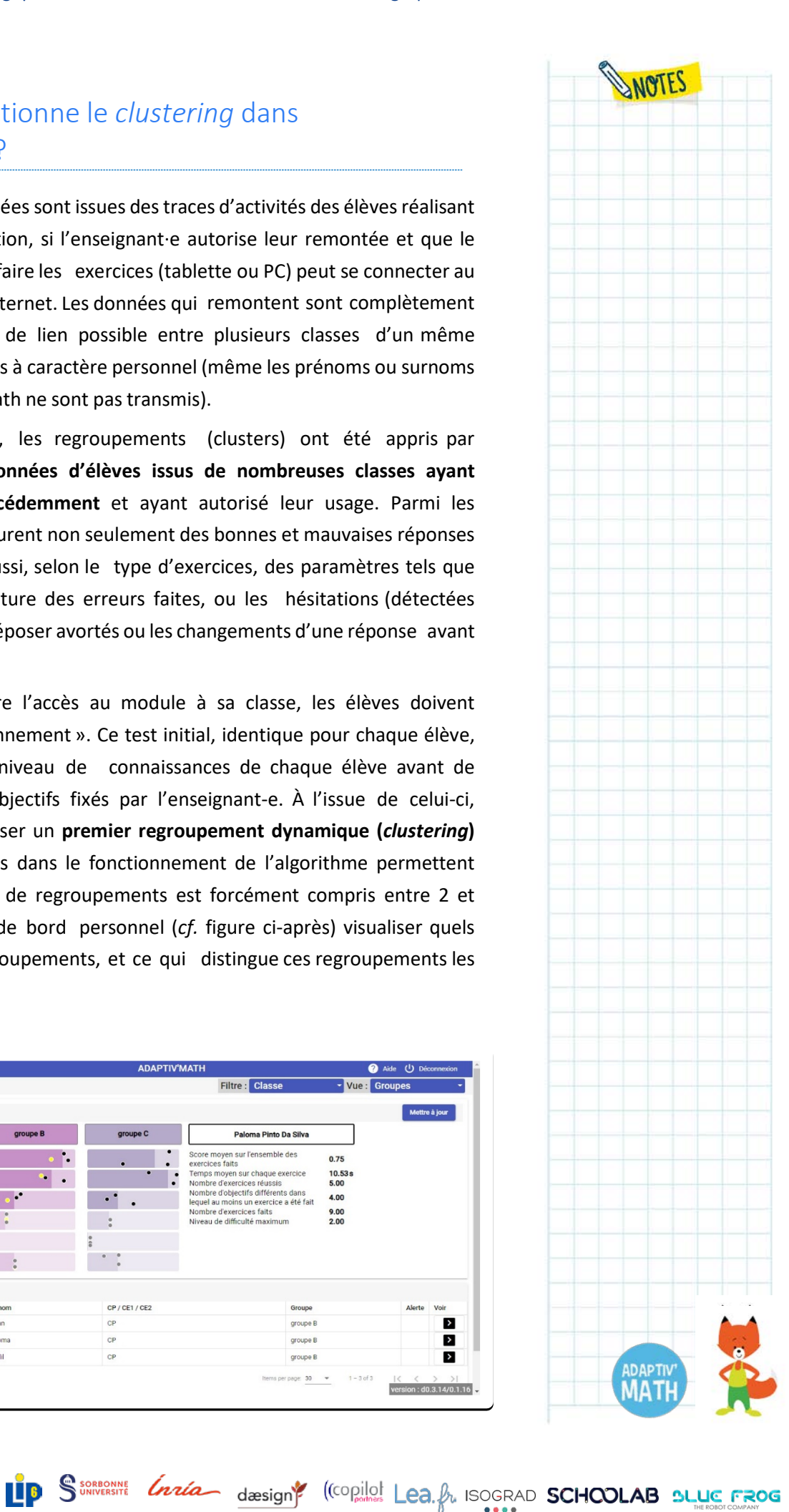

Mathan

Par la suite, lorsque les élèves travaillent en autonomie sur Adaptiv'Math, leur activité est enregistrée et transmise, lorsqu'une connexion internet est détectée, à un serveur distant. À intervalles réguliers (au moins une fois par jour), l'algorithme est utilisé pour recalculer les regroupements pour la classe. Quand des changements importants sont détectés, l'enseignant est encouragé à **mettre à jour ses regroupements**. Il peut aussi initier cette demande de nouveaux regroupements. Dans les deux cas, s'il valide son choix, il peut voir le nouveau regroupement et, éventuellement le comparer au précédent.

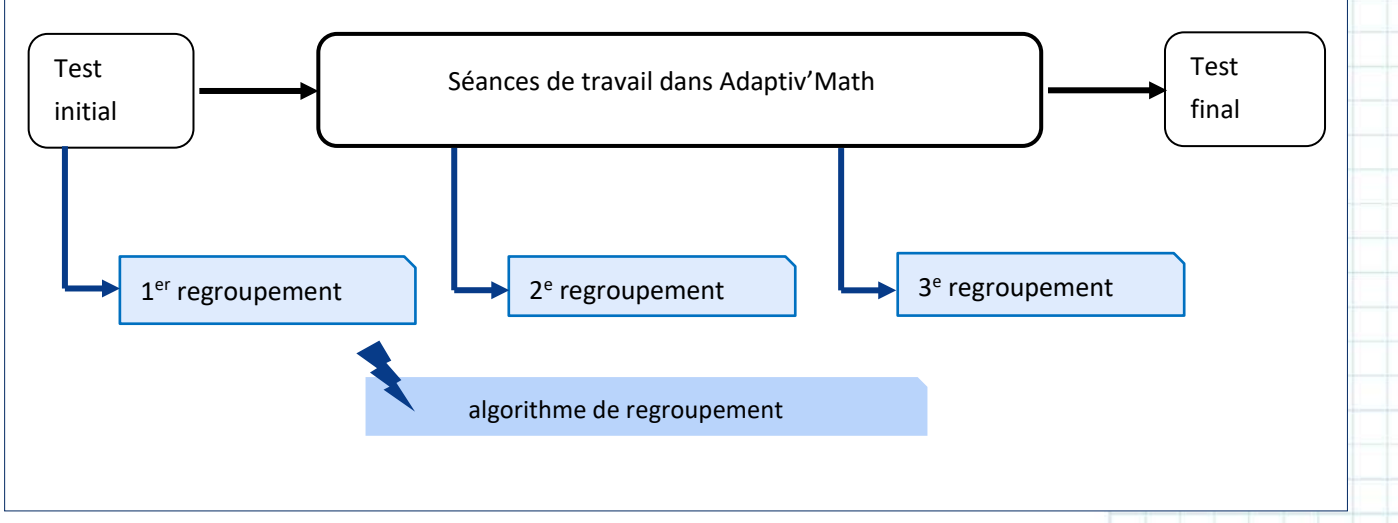

L'observation du regroupement et son analyse par l'algorithme lui permettront alors de cibler ses interventions pédagogiques, par exemple en allant auprès d'un petit groupe d'élèves qui présente des difficultés similaires d'après les exercices qu'ils ont faits récemment dans Adaptiv'Math<sup>16</sup>.

Ainsi, pour l'enseignant-e, le *clustering* permet donc à la fois :

1/ une meilleure compréhension de l'activité des élèves, via une vision plus synthétique que si l'on devait analyser l'activité de chaque élève individuellement,

2/ un pilotage de l'activité de ses élèves par groupes, notamment via les exercices proposés dans l'application par la suite.

Nathan

LP SSORRONNE *Insta<sub>ntion</sub>* design<sup>e</sup> (Copilot Lea. fr. ISOGRAD **SCHOOLAB BLUE FROG** 

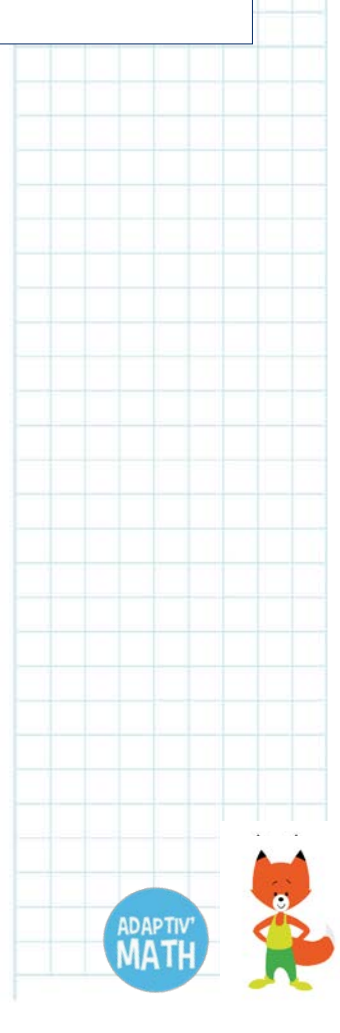

WOTES

 $\overline{a}$ 

<span id="page-30-0"></span><sup>16</sup> Voir [Propositions de scénarios pédagogiques.](#page-15-0)

Dans une version ultérieure d'Adaptiv'Math, l'enseignant∙e pourra leur attribuer une sélection d'exercices d'Adaptiv'Math de son choix. Ces exercices seront proposés aux élèves lorsqu'il se reconnecteront à Adaptiv'Math.

WANTES

## <span id="page-31-0"></span>4. Le fonctionnement des deux algorithmes dans Adaptiv'Math

Nous pouvons maintenant présenter le fonctionnement global des deux algorithmes dans Adaptiv'Math.

Lorsque l'enseignant∙e ouvre l'accès à un module à sa classe, les élèves passent un test « de positionnement ». À l'issue de ce test initial, l'enseignant∙e se voit proposer un premier regroupement dynamique des élèves.

Puis, lorsque les élèves travaillent en autonomie sur Adaptiv'Math, l'algorithme de personnalisation ZPDES établit les parcours personnalisés de chaque élève : chaque élève réalise les activités qui le font le plus progresser, à son rythme et selon ses besoins.

Les élèves évoluant chacun∙e à leur propre rythme, des élèves initialement proches peuvent « s'éloigner ». Ces mouvements sont détectés par l'algorithme de regroupement ; lorsque des changements importants dans le regroupement sont détectés par l'algorithme, l'enseignant∙e est encouragé∙e à **mettre à jour ses regroupements**. Il∙elle peut ainsi réajuster ses interventions pédagogiques au plus près des besoins réels des élèves.

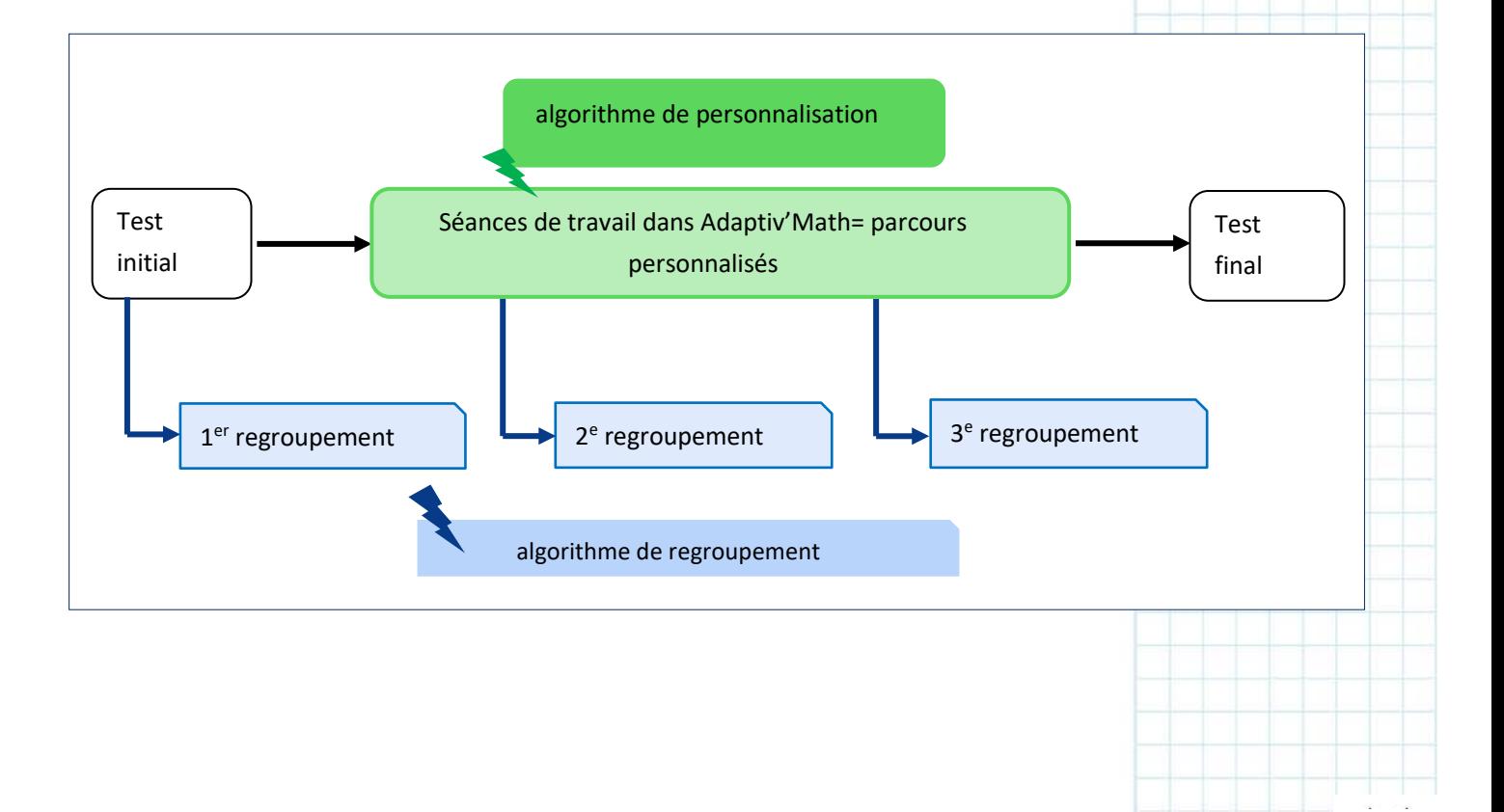

# <span id="page-32-0"></span>C. Le Module 1. Sens du nombre et calcul : décomposition additive, système décimal et construction de la droite numérique<sup>[17](#page-32-2)</sup>

## <span id="page-32-1"></span>**1. L'apport des sciences cognitives. Le mot d'André Knops, chercheur au CNRS et concepteur du Module 1**

« Il existe chez l'être humain, dès l'enfance, une capacité à percevoir et à traiter les quantités de manière approximative. Avec l'âge, cette perception se fait de plus en plus précise. La compréhension des procédures symboliques, telles que l'addition ou la soustraction, et la compréhension du nombre sont fondées sur cette capacité innée de perception et de traitement des quantités. À partir de ce constat, il s'agit dans un premier temps d'affiner la perception des quantités et donc le "sens du nombre", par exemple en faisant comparer des quantités non symboliques, représentées sous forme de nuages de points. Ensuite, il est nécessaire de renforcer le lien entre symboles et quantités : pour cela, on demandera d'associer une représentation non symbolique d'une quantité (un nuage de points) à une expression symbolique (un chiffre). Enfin, le concept de ligne numérique lie sens du nombre et de l'espace en amenant l'élève à se représenter spatialement une quantité. Pour travailler cette spatialisation des quantités, on peut par exemple demander à l'élève de placer une quantité ou un nombre sur une ligne numérique. Ces trois piliers qui forment notre approche cognitive requièrent une dernière capacité qui n'est pas spécifique au domaine des mathématiques, mais transversale : la capacité à se contrôler pour inhiber une tendance à répondre. Lorsqu'on compare deux nombres, 92 et 59, les unités donnent une information incompatible (2 < 9) avec le résultat de la comparaison (92 > 59). Lorsque deux informations sont incompatibles comme ici, l'élève doit se concentrer sur la dimension à comparer (celle des dizaines dans cet exemple), et laisser de côté les unités. Un tel exercice entraine la capacité de l'élève à laisser de côté les informations non pertinentes pour la réponse. » (Voir l'Annexe 2 : l'apport des sciences cognitives : le développement des capacités [mathématiques chez l'enfant.](#page-115-0))

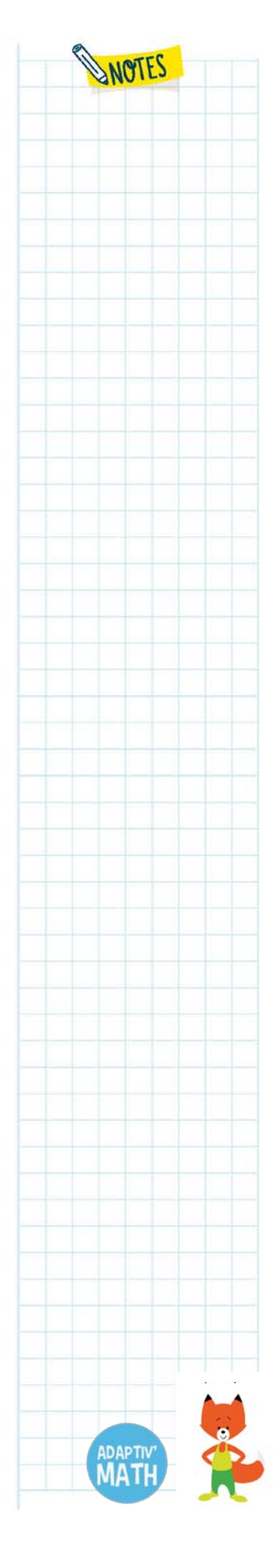

 $\overline{a}$ 

<span id="page-32-2"></span><sup>17</sup> Auteur : André Knops, http://www.andreknops.com/.

## **2. Description des objectifs**

<span id="page-33-0"></span>En s'appuyant sur les capacités innées des enfants et sur les apports de l'approche cognitive décrits ci-dessus, le Module 1 vise à faire acquérir des savoirs fondamentaux aux élèves : **le principe de cardinalité, le principe de décomposition, l'ordinalité, et la relation entre quantité et symbole**.

Le contenu proposé dans chaque objectif du Module 1 correspond aux attendus et aux repères annuels pour chaque niveau du cycle 2 : CP, CE1 et CE2.

#### **Objectif 1**

#### **Comparer des quantités non symboliques 1**

**Enjeu :** Percevoir intuitivement et globalement une différence de quantité dans des collections comprenant d'1 à 20 objets (représentation non symbolique du nombre).

**Difficultés visées :** Dissocier impression de quantité (volontairement induite par des incongruences : taille des points, densité du nuage, etc.) et numérosité des objets.

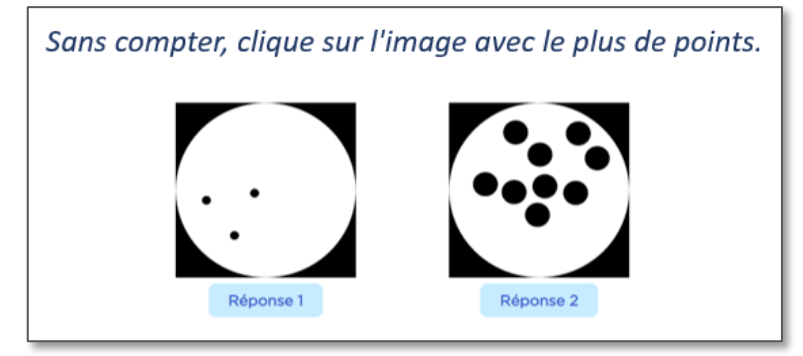

#### **Objectif 2**

#### **Comparer des quantités non symboliques 2**

**Enjeu :** Percevoir intuitivement et globalement une différence de quantité dans des collections comprenant de 1 à 50 objets (représentation non symbolique du nombre).

**Difficultés visées :** Dissocier impression de quantité (volontairement induite par des incongruences : taille des points, densité du nuage, etc.) et numérosité des objets. Le ratio entre les quantités à comparer diminue progressivement.

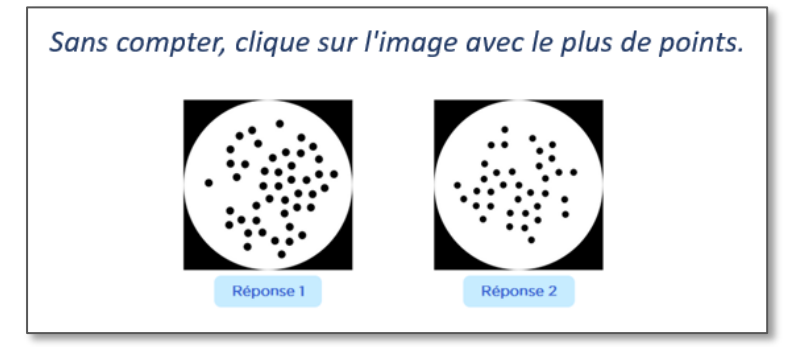

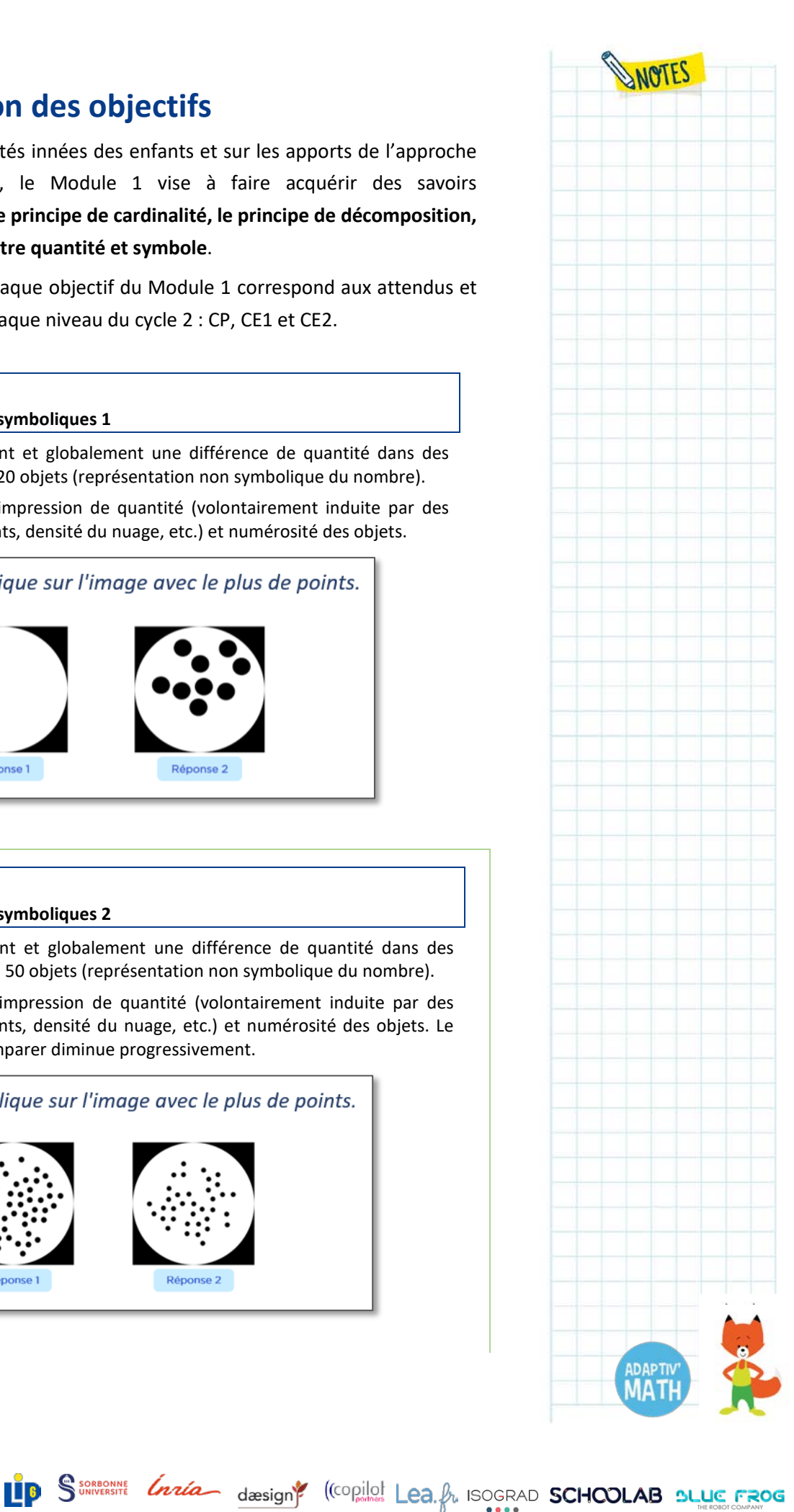

#### **Objectif 3**

#### **Positionner des quantités sur une ligne numérique**

**Enjeu :** Percevoir globalement la quantité d'une collection comprenant entre 1 et 100 objets et la transcoder en lui associant une position spatiale sur une ligne. Utiliser diverses représentations d'une quantité.

**Difficultés visées :** Sans dénombrer, faire le lien entre sens du nombre et sens de l'espace, d'abord sur une ligne composée de blocs (1 à 20) puis sur une droite non graduée (0 à 20).

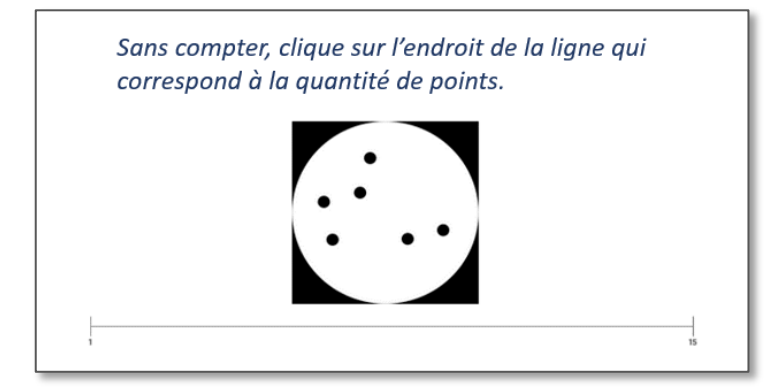

#### **Objectif 4**

#### **Positionner des nombres sur une ligne numérique 1**

**Enjeu :** (Se) représenter un nombre (représentation symbolique) compris entre 0 et 20 en lui associant une position spatiale sur une ligne. Utiliser diverses représentations du nombre.

**Difficultés visées :** Faire le lien entre sens du nombre et sens de l'espace sur une droite graduée de 5 en 5, puis sur une droite non graduée.

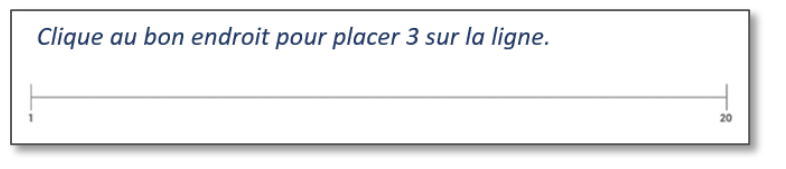

Le nombre à placer pour le dernier niveau n'est pas donné : on demande à l'élève de placer le résultat de « x + x » sur la ligne.

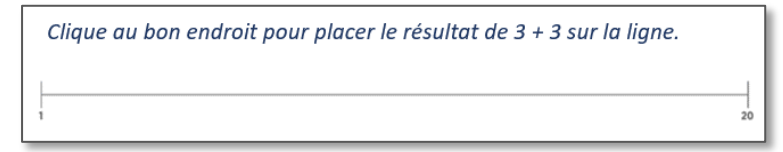

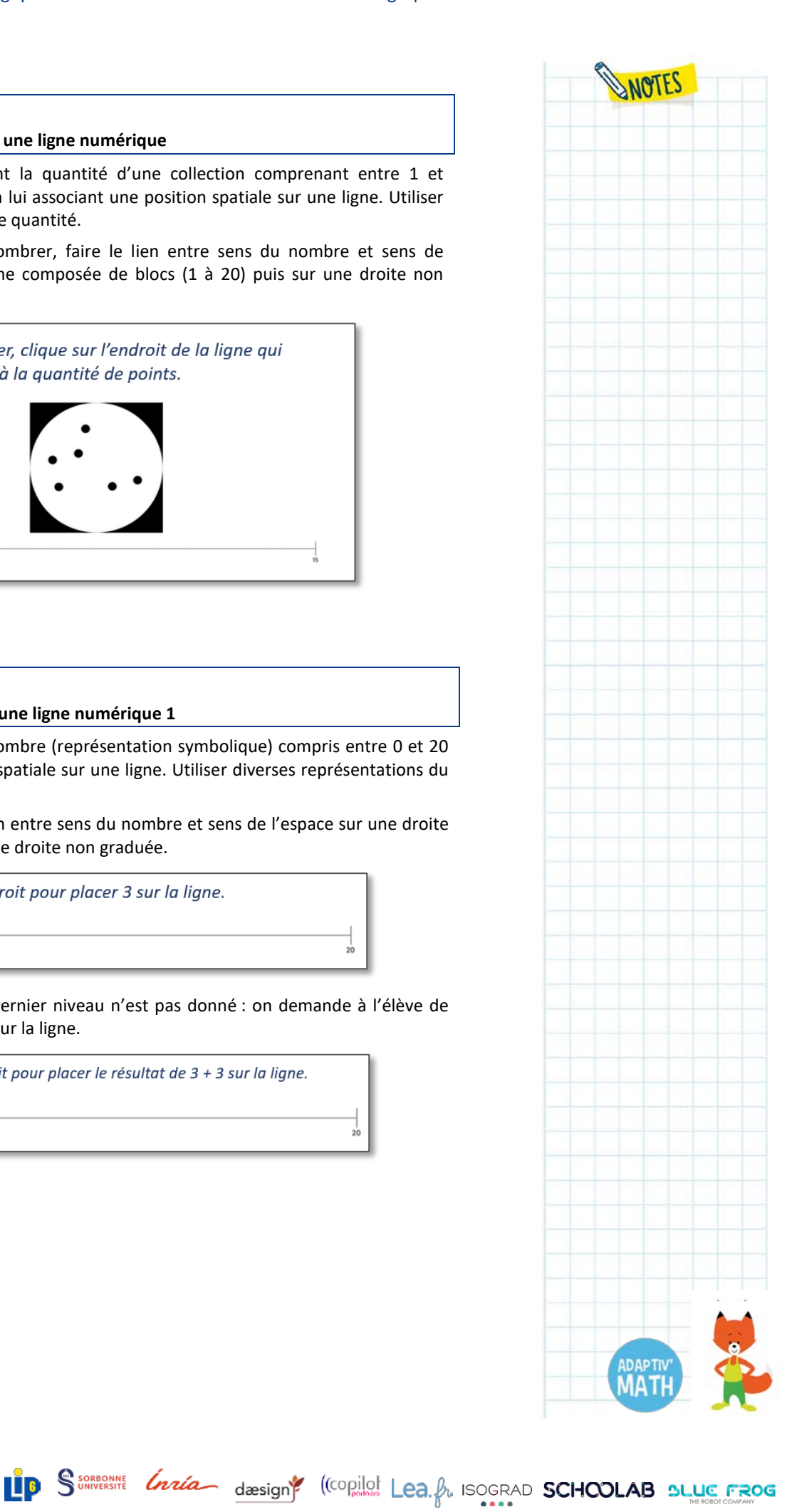

#### **Objectif 5**

#### **Positionner des nombres sur une ligne numérique 2**

**Enjeu :** (Se) représenter un nombre (représentation symbolique) compris entre 0 et 100 000 en lui associant une position spatiale sur une ligne. Utiliser diverses représentations du nombre.

**Difficultés visées :** Faire le lien entre sens du nombre et sens de l'espace sur des droites non graduées, de 0 à 100, puis de 0 à 1 000 puis de 0 à 100 000.

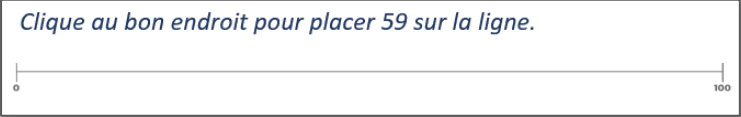

Deux niveaux proposent également des droites non graduées bornées par des valeurs inhabituelles (de 23 à 173 et de 123 à 1 773).

> Clique au bon endroit pour placer 1544 sur la ligne.  $177$

#### **Objectif 6**

#### **Associer des symboles à une quantité 1**

**Enjeu :** Connaitre et utiliser diverses représentations (symboliques et non symboliques) d'un nombre compris entre 0 et 20 et passer de l'une à l'autre.

**Difficultés visées :** Pratiquer le transcodage pour associer la représentation non symbolique d'une quantité (par exemple nuage de points) à une représentation symbolique (nombre écrit en chiffres ou en lettres). Le nombre de cartes augmente progressivement : 12, puis 16, puis 20.

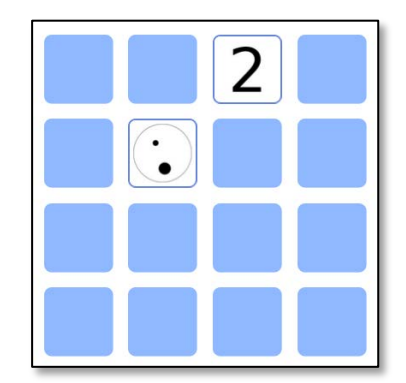

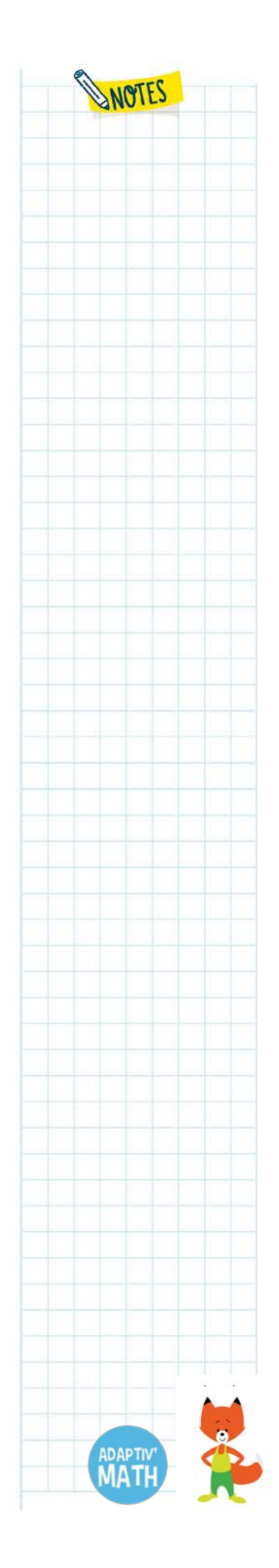
#### **Décomposer des quantités sur une ligne numérique 1**

**Enjeu :** Manipuler la représentation symbolique de nombres sous forme de lignes de blocs pour décomposer un nombre inférieur à 20.

**Difficultés visées :** Associer sens du nombre et sens de l'espace (mesure de la longueur) pour comprendre la décomposition additive en complétant une ligne numérique à l'aide d'un groupe de blocs (jusqu'à 5 puis 10). Les deux derniers niveaux ne visent pas à compléter une ligne, mais à atteindre un jalon intermédiaire (nombres variables). Comprendre l'additivité des quantités.

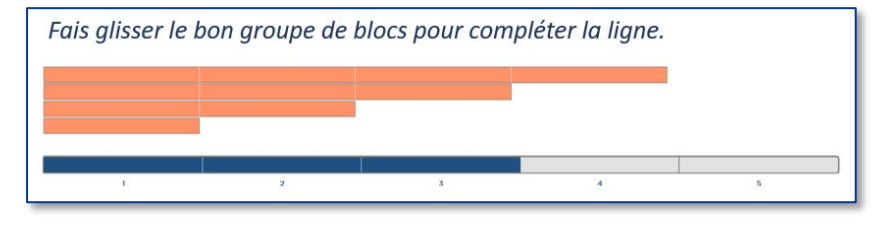

#### **Objectif 8**

#### **Décomposer des quantités sur une ligne numérique 2**

**Enjeu** : Manipuler la représentation symbolique de nombres sous forme de lignes de blocs pour décomposer un nombre inférieur à 20.

**Difficultés visées :** Associer sens du nombre et sens de l'espace pour comprendre la décomposition additive en complétant une ligne numérique à l'aide de blocs non fractionnés. Progressivement, on passe à une représentation moins étayée. Tout d'abord, la taille des blocs est conforme à la quantité représentée mais ils ne sont plus libellés, puis les blocs représentant des quantités différentes sont de taille identique.

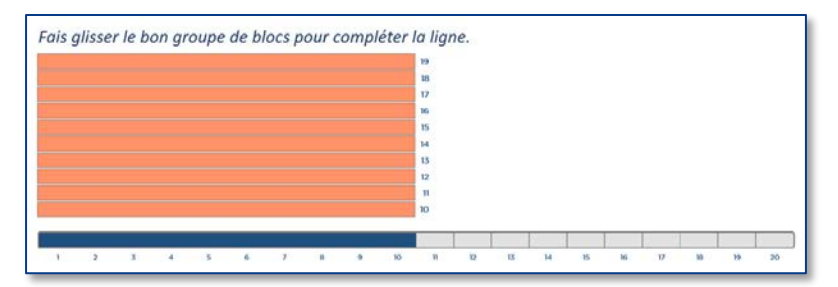

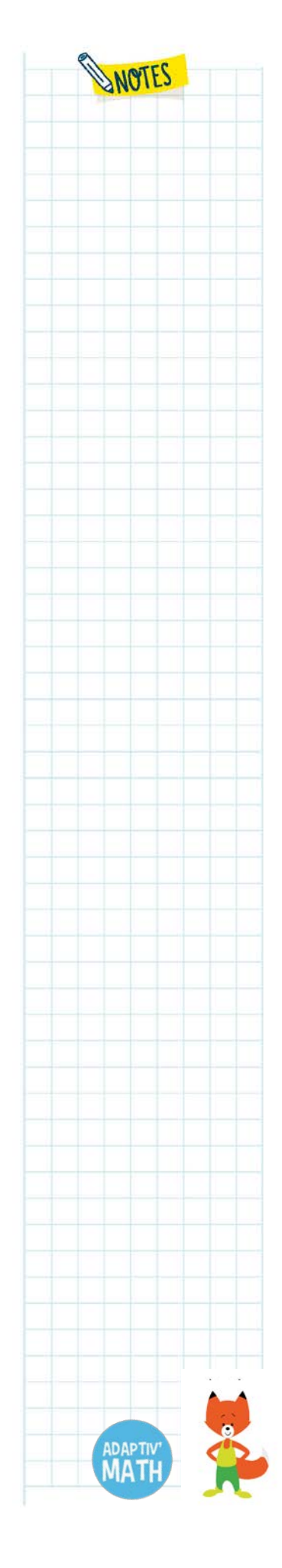

#### **Comparer des nombres 1**

**Enjeu** : Comparer des nombres entiers situés entre 1 et 20 (1 à 5, 1 à 9, 1 à 15 puis 1 à 20).

**Difficultés visées :** Dans les premiers niveaux, les nombres sont de taille identique. Puis on présente des nombres de tailles différentes (taille congruente ou non congruente avec la valeur du nombre). L'élève doit dissocier l'impression de grandeur induite par la taille du nombre et la valeur de ce nombre.

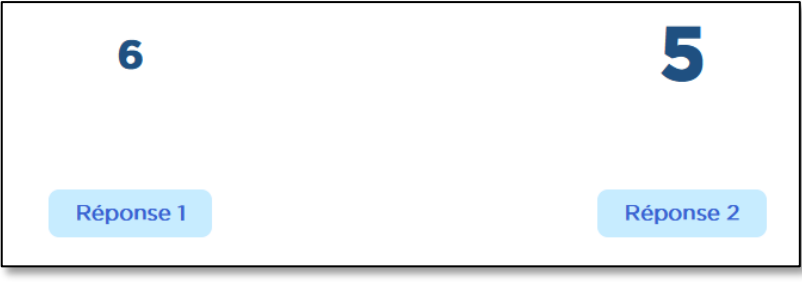

### **Objectif 10 Comparer des nombres 2**

**Enjeu :** Comparer des nombres entiers situés entre 1 et 100 (10 à 50, 60 à 80, 10 à 80, 80 à 99, 60 à 99 et 10 à 99).

**Difficultés visées :** Comparer des nombres de taille identique mais dont la valeur augmente progressivement jusqu'à 100 et avec un écart entre les valeurs qui diminue.

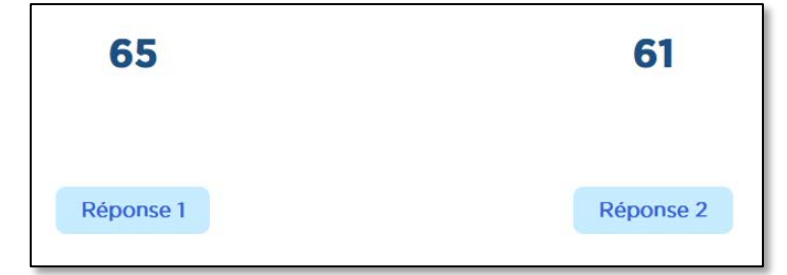

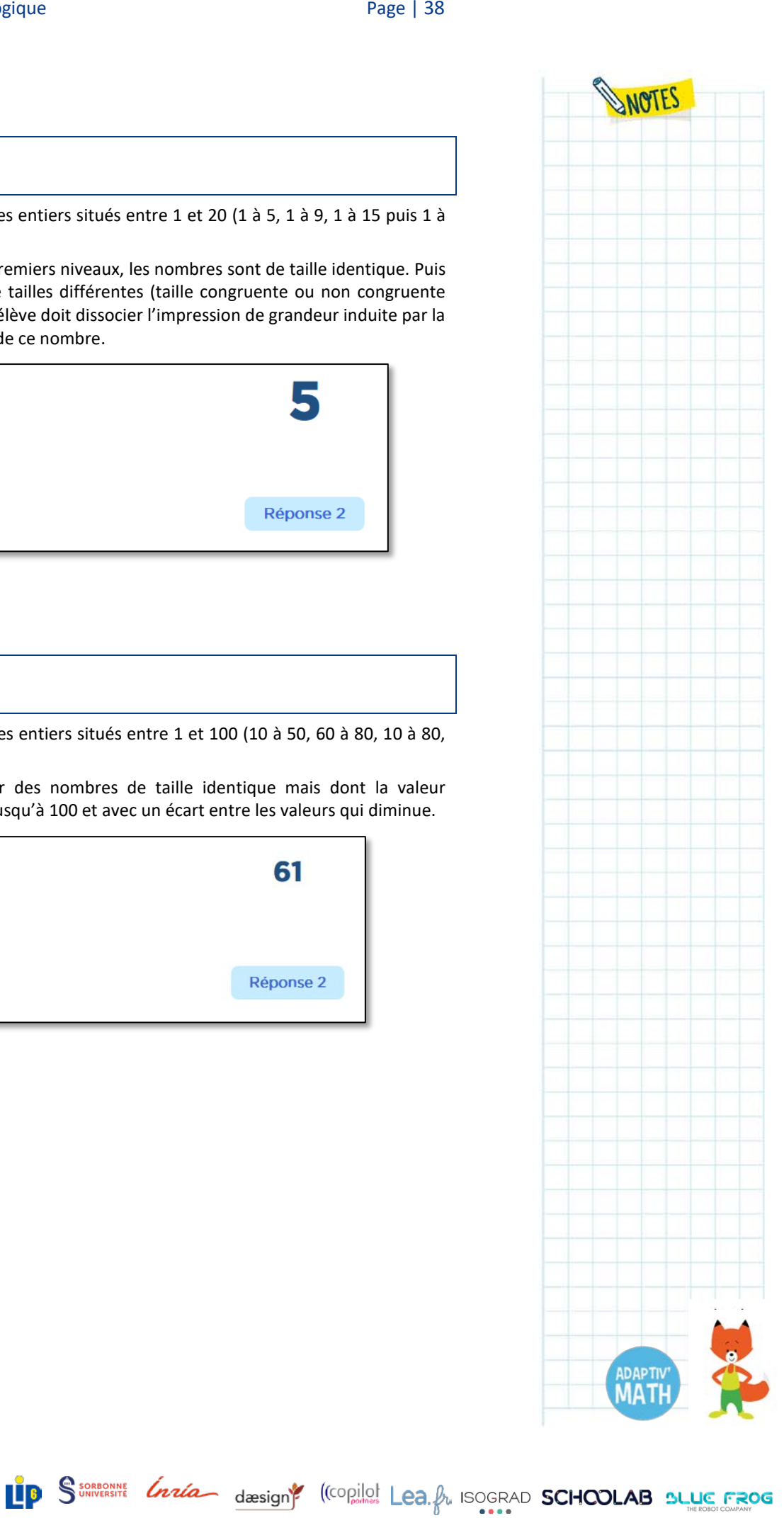

#### **Comparer des nombres 3**

**Enjeu** : Comparer des nombres entiers situés entre 1 et 100 (10 à 99, 60 à 80, 10 à 80 et 10 à 99).

**Difficultés visées :** Comparer des nombres dont la valeur augmente jusqu'à 100 et avec un écart entre les valeurs qui diminue. La taille des nombres n'est pas toujours identique et peut être incongruente avec leur valeur. Un facteur d'incertitude peut également être introduit si le plus grand nombre a une unité plus petite que celle du plus petit nombre (92 *vs* 59). En outre, l'affichage en différé des dizaines et des unités dans les derniers niveaux amène à comprendre la valeur des chiffres en fonction de leur position (dizaines, unités).

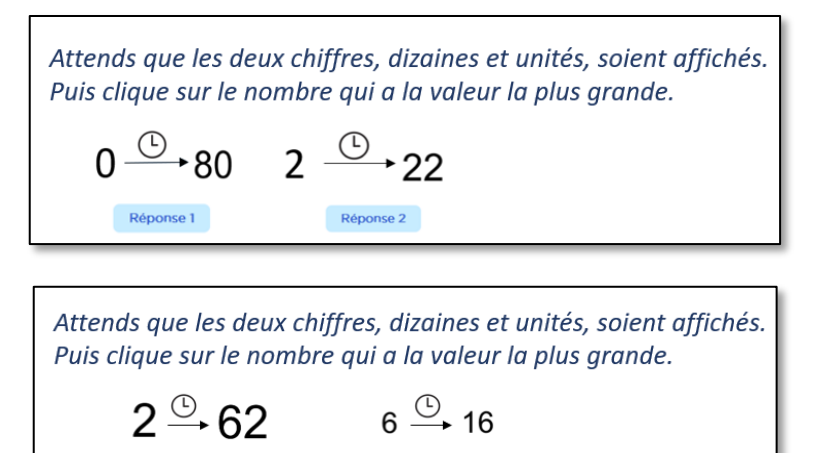

Réponse 2

#### **Objectif 12**

#### **Ordonner des nombres**

Réponse 1

**Enjeu :** Comparer des nombres entiers de 1 à 6, puis de 1 à 9 puis de 0 à 9 en utilisant les symboles =, > et <.

**Difficultés visées :** Repérer le rang d'un nombre dans une liste et utiliser les symboles à bon escient pour ordonner les nombres, les encadrer, les intercaler en les comparant. Le zéro est introduit à partir du 3<sup>e</sup> niveau.

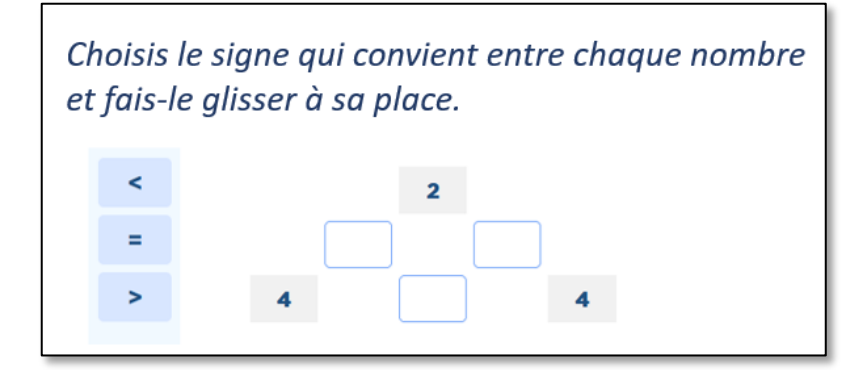

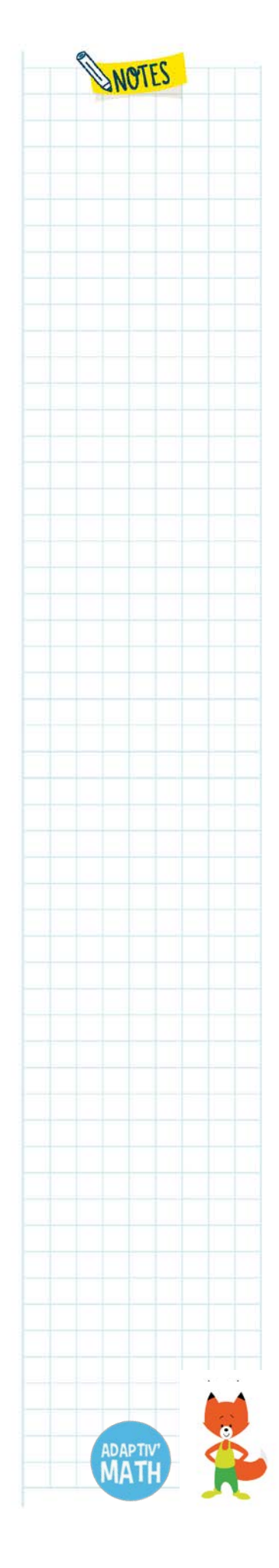

#### **Classer des nombres**

**Enjeu :** Ranger des nombres compris entre 0 et 20 dans l'ordre croissant en les intercalant entre les signes <.

**Difficultés visées :** Repérer le rang d'un nombre dans une liste et utiliser les symboles à bon escient pour ordonner les nombres, les encadrer, les intercaler en les comparant. Le zéro est introduit à partir du  $2^e$  niveau. Les nombres supérieurs à 9 sont introduits à partir du 5<sup>e</sup> niveau, ce qui requiert que l'élève connaisse la valeur des chiffres en fonction de leur position (dizaines, unités).

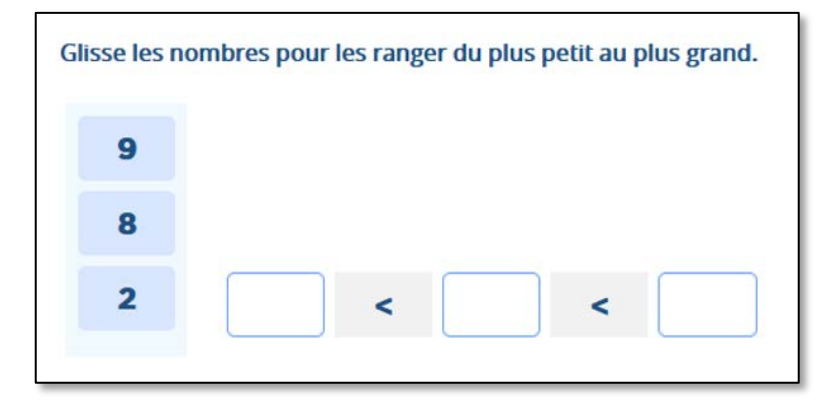

#### **Objectif 14**

#### **Déterminer si une suite est ordonnée**

**Enjeu :** Ranger des valeurs (nombres et résultats d'addition ou de soustraction) comprises entre 0 et 20 dans l'ordre croissant en les intercalant entre les signes <.

**Difficultés visées :** Repérer le rang d'une valeur dans une liste et utiliser les symboles à bon escient pour ordonner ces valeurs en les comparant. Calculer mentalement une somme (à un chiffre, niveau 1, puis à deux chiffres niveaux 2 et 3) et une différence (à deux chiffres, niveaux 4 à 6) pour en comparer le résultat avec d'autres valeurs.

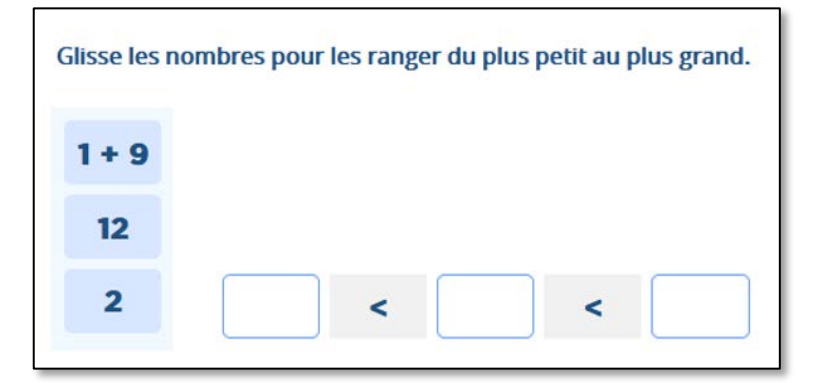

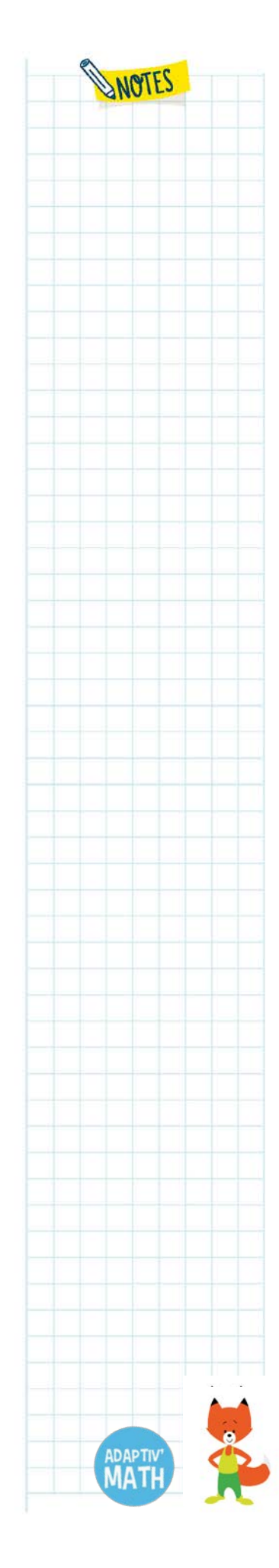

#### **Décomposer la multiplication sur une ligne numérique**

**Enjeu :** En utilisant le principe du jeu de l'oie, préparer la compréhension de la multiplication en s'appuyant sur la représentation de nombres sous forme de ligne numérique (1 à 10, 1 à 20, 1 à 30, 1 à 50, 1 à 70 et 1 à 100). L'élève doit atteindre un nombre cible en respectant l'indice imposé (par exemple, « sauter » de 2 en 2).

**Difficultés visées :** Comprendre que la multiplication se décompose en une suite d'additions. Les tables de multiplication sont abordées selon une difficulté croissante : tables de 2, 5, 3, 4, 6, 8, 7 et 9.

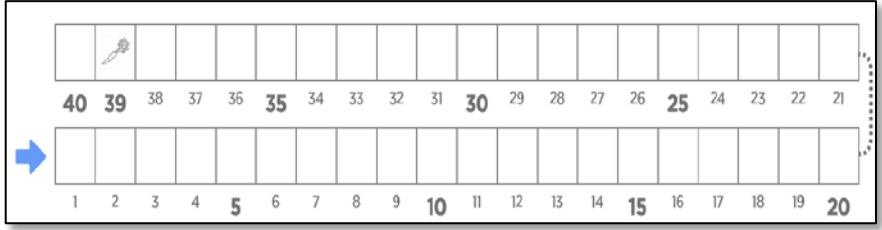

#### **Objectif 16**

**Associer des symboles à une quantité 2**

**Enjeu :** Connaitre et utiliser diverses représentations symboliques (nombre écrit en chiffres et produit) d'un nombre compris entre 2 et 80 et passer de l'une à l'autre. Associer le produit à son résultat parmi 20 cartes.

**Difficultés visées :** Pratiquer le transcodage pour associer deux représentations symboliques d'un même nombre : un produit et son résultat (nombre écrit en chiffres). Les tables de multiplication sont abordées selon une difficulté croissante : tables de 2, 5, 4, 6, 8 puis 7.

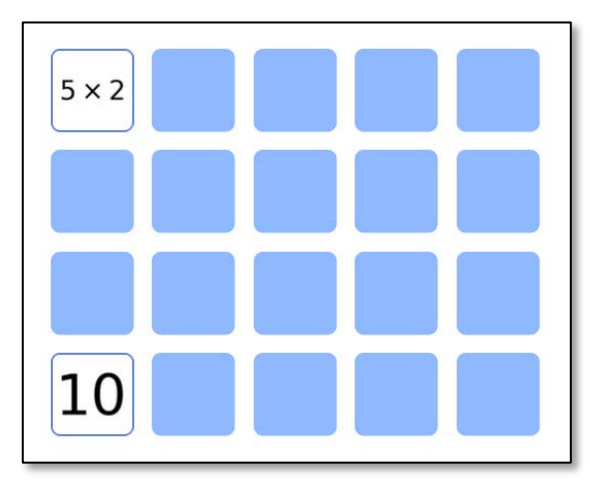

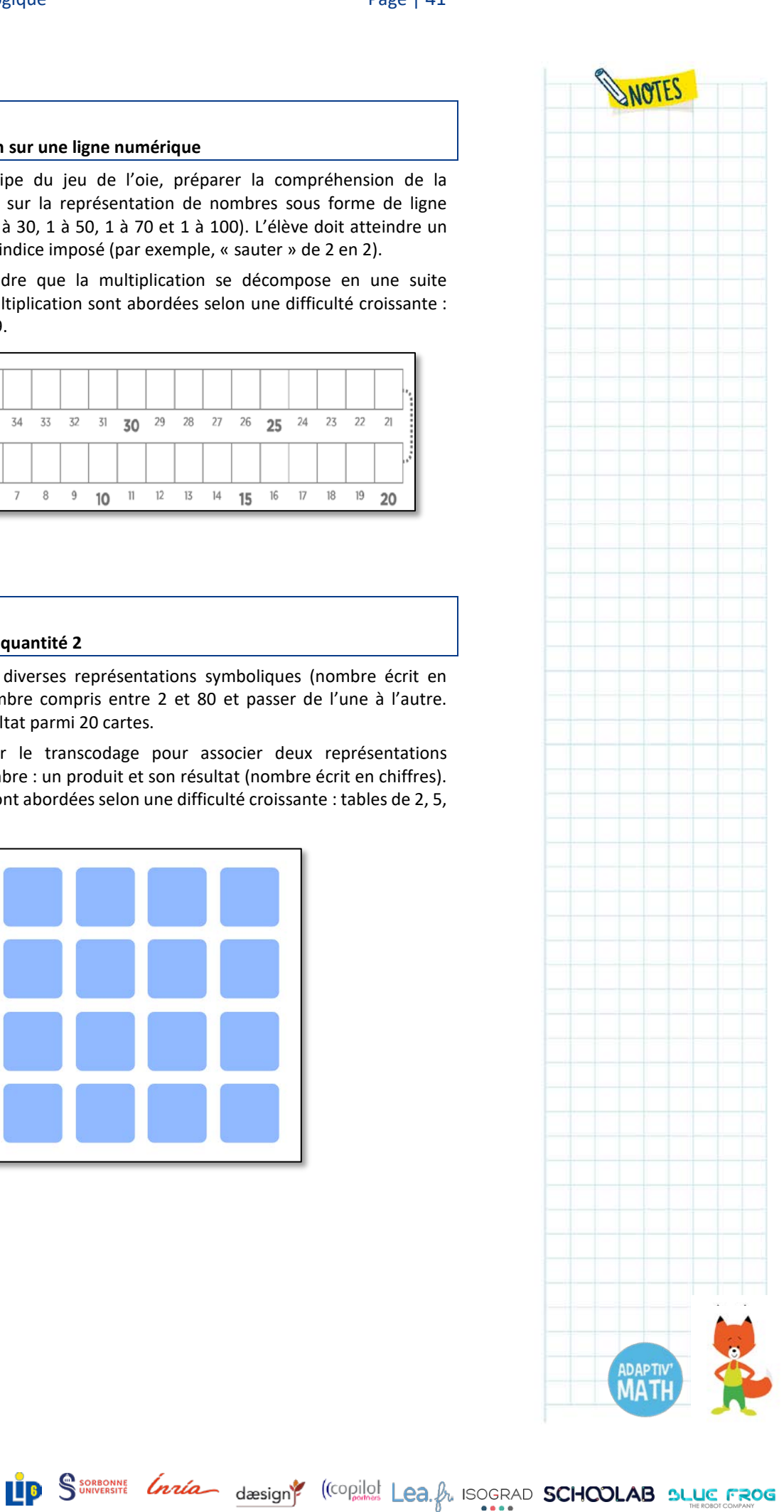

WOTES

## **3. Vue globale du Module 1**

Le module est composé de 16 objectifs. Chaque objectif propose des exercices regroupés en 4 à 6 niveaux, de difficulté progressive.

### a. Le nombre d'exercices par niveaux

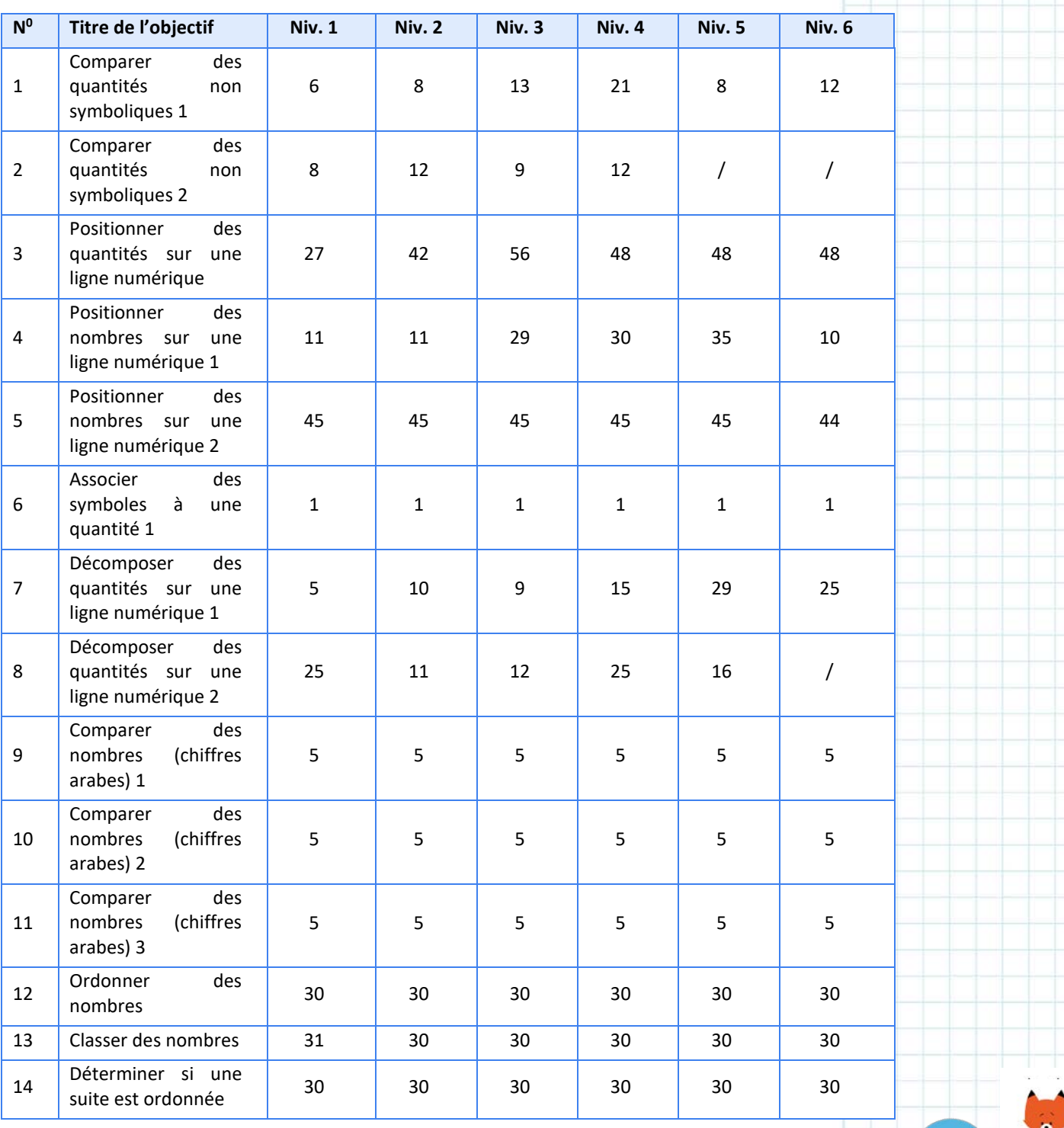

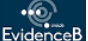

**WN**athan

**ADAPTIV**<br>**MATH** 

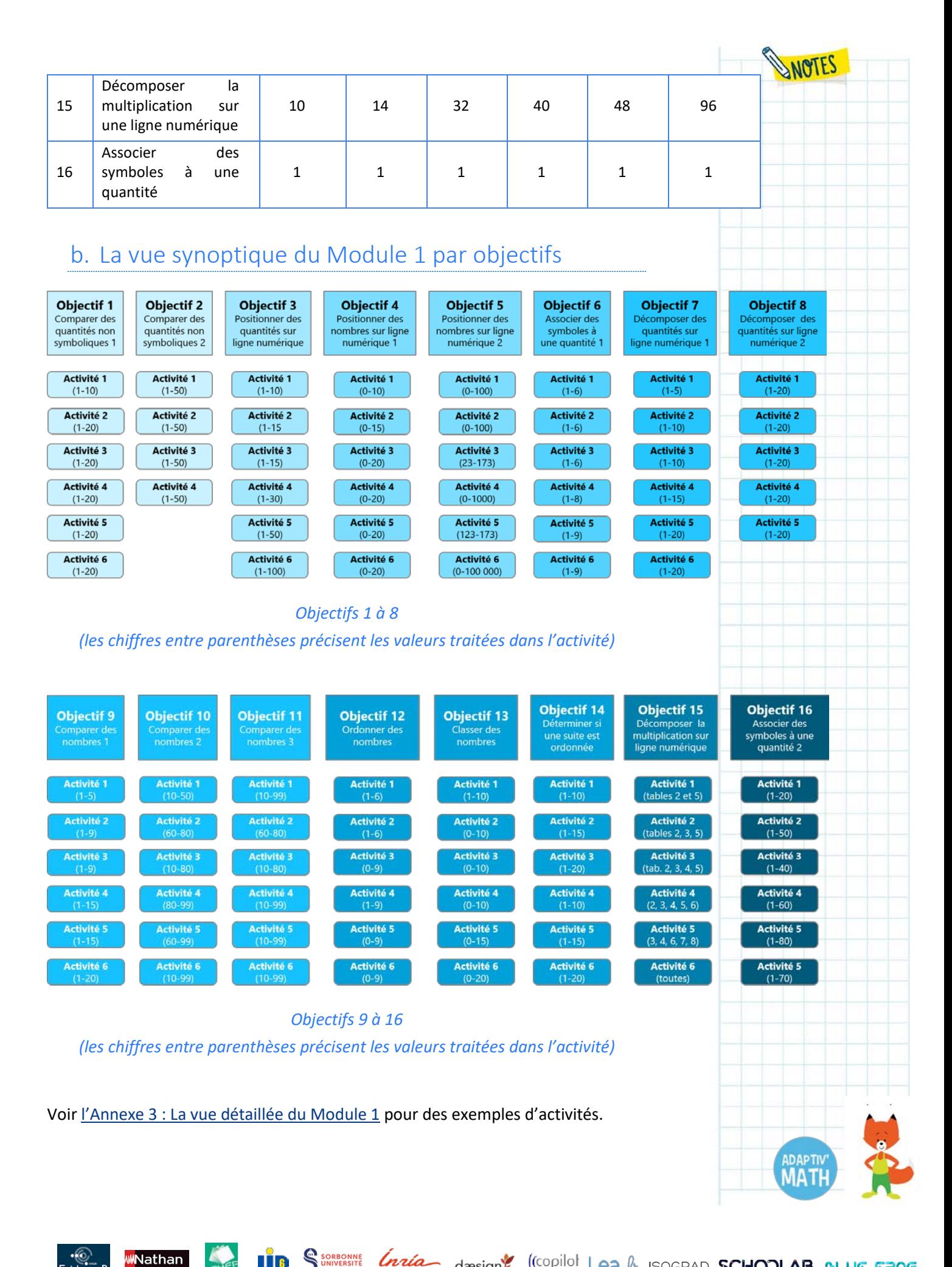

## **4. Le parcours de l'élève : progression et calcul du score**

## a. La logique de progression d'un objectif à l'autre

Selon les cas, la progression entre un objectif et le suivant repose sur :

- l'augmentation de la valeur des nombres ;
- l'augmentation de l'écart entre les nombres : de 1 à 20 puis de 1 à 50 puis de 1 à 100 (par exemple pour la classification des nombres) ;
- la nécessité ou non de recourir à un calcul (placer un nombre *vs* placer le résultat d'une addition, ordonner des nombres ou ordonner des nombres et des résultats de somme ou de différence) ;
- la difficulté croissante des opérations abstraites : la multiplication étant plus difficile que la soustraction, elle-même plus difficile que l'addition ;
- le passage d'une représentation symbolique à une représentation non symbolique, et le système de notation (principe de position).

Pour plus de détails, voir l'Annexe 4 [: le détail de la progression d'un objectif à l'autre](#page-119-0)  [dans le Module](#page-119-0) 1.

## b. La logique de progression d'un niveau à l'autre

Selon les cas, le passage d'un niveau à l'autre est régi par les critères ci-dessus, auxquels on peut ajouter :

- la connaissance ou non des nombres par l'élève ;
- valeurs habituelles (25, 50, 150, etc.) *vs* valeurs inhabituelles (l'origine d'une ligne a pour valeur 23 et sa fin vaut 173) ;
- augmentation du nombre d'incongruences (volontairement introduites).

Pour plus de détails, voir l'Annexe 5 [: la progression d'un niveau à l'autre dans le](#page-120-0)  [Module 1 : congruences et incongruences.](#page-120-0)

## c. Le calcul du score dans le Module 1

Pour définir la progression, le calcul du score de l'élève dans le Module 1 se fait sur la base de 100 % de bonnes réponses. Le score est calculé sur 100.

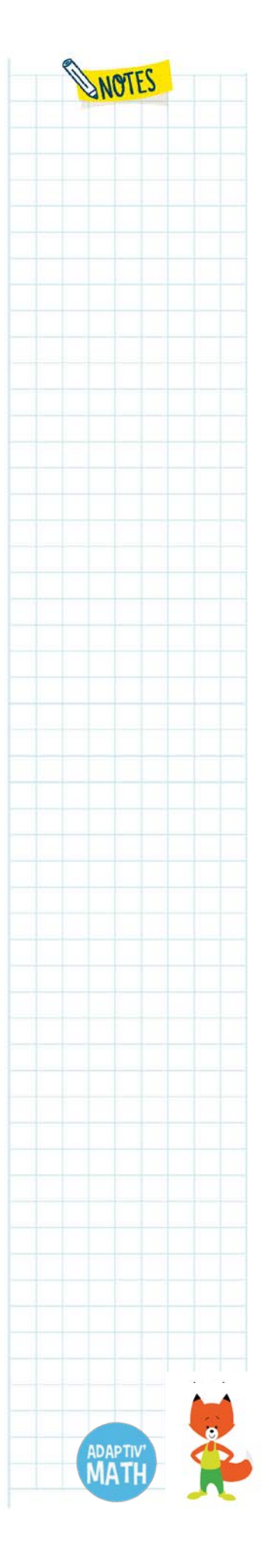

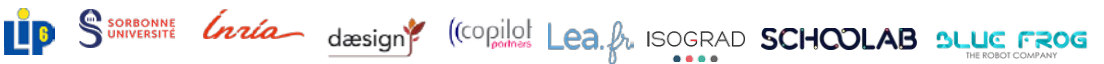

## d. Le calcul du score pour chaque type d'exercice

Si dans la plupart des cas, un seul essai est autorisé par question, le calcul du score peut différer en fonction du type de l'exercice : il ne sera pas calculé de la même façon si l'élève doit résoudre un QCM, un memory, une ligne numérique, etc.

Dans le tableau ci-dessous, le « nombre d'items » correspond au nombre de réponses entre lesquelles l'élève peut choisir ou au nombre d'objets qu'il doit déplacer en les glissant-déposant.

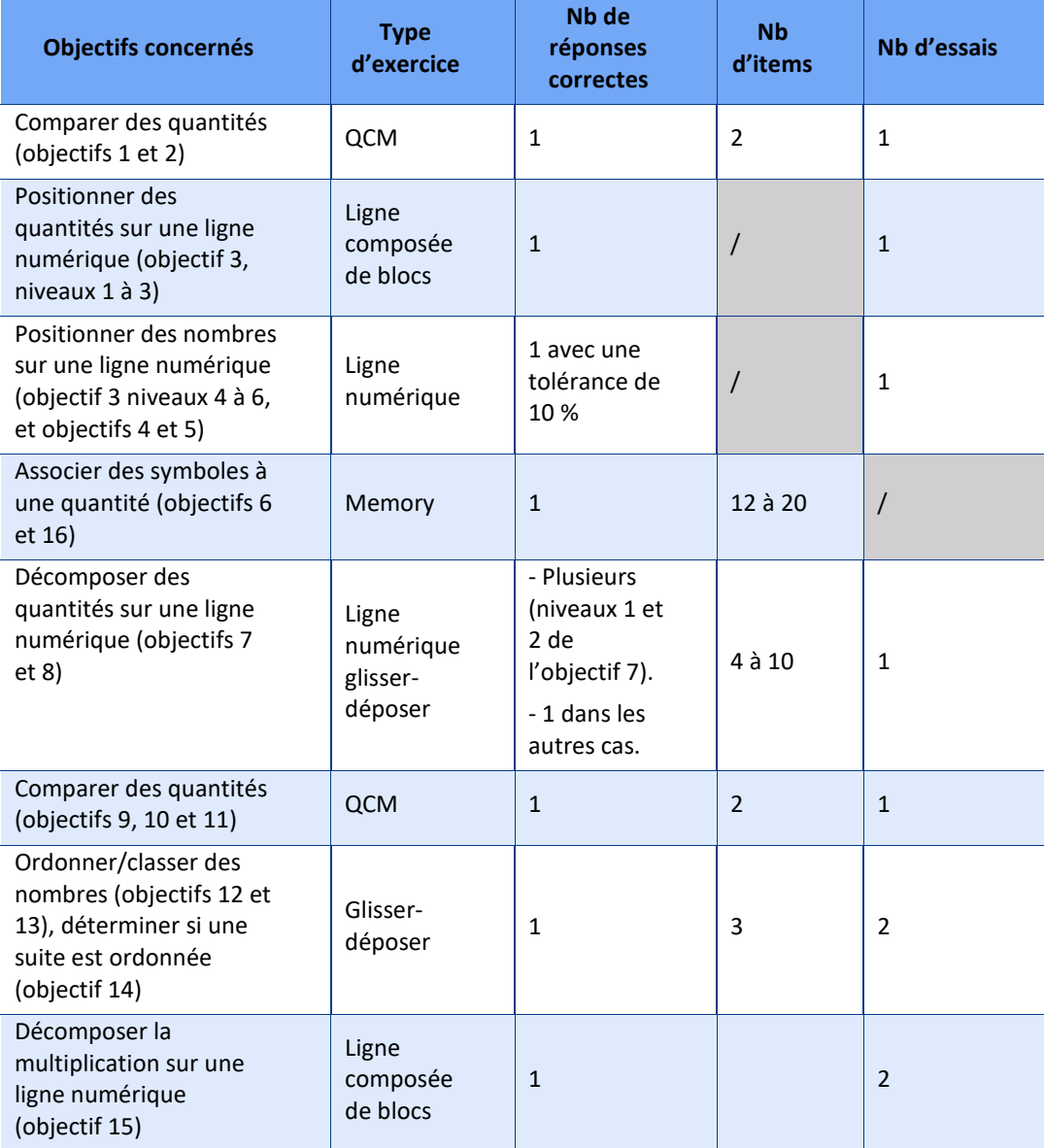

*Tableau récapitulatif des réponses possibles par type d'exercice*

#### • *Le memory*

Nathan

Pour le memory reposant par nature sur la mémorisation d'un ensemble de cartes que l'on doit retourner, n'autoriser qu'un seul essai à l'élève n'aurait pas de sens.

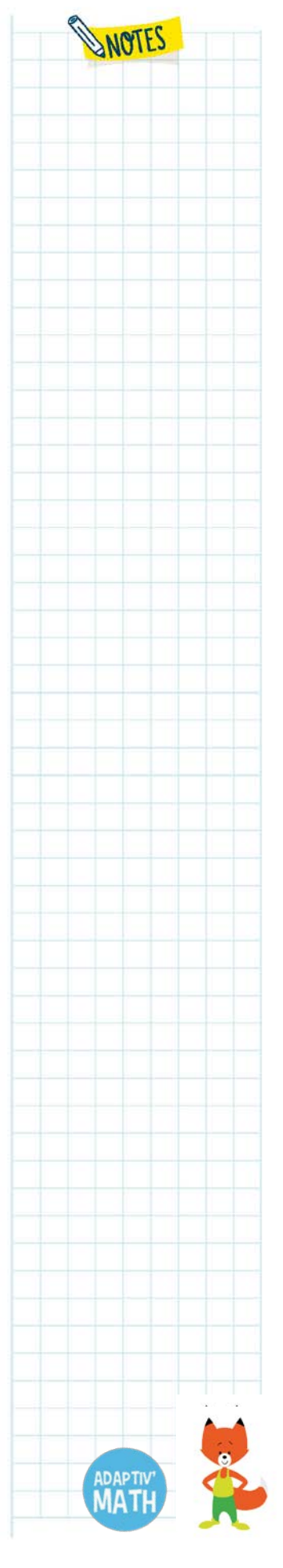

Le but de ces exercices (dans les objectifs 6 et 16) est d'associer les deux cartes qui forment la paire. Pour compter les erreurs/les points en évitant de tenir compte du hasard des tirages, il faut repérer les paires déjà retournées qui n'ont pas été appariées. Ainsi, si deux cartes d'une même paire ont déjà été retournées une fois et qu'une des deux cartes est retournée mais non appariée, on compte une erreur.

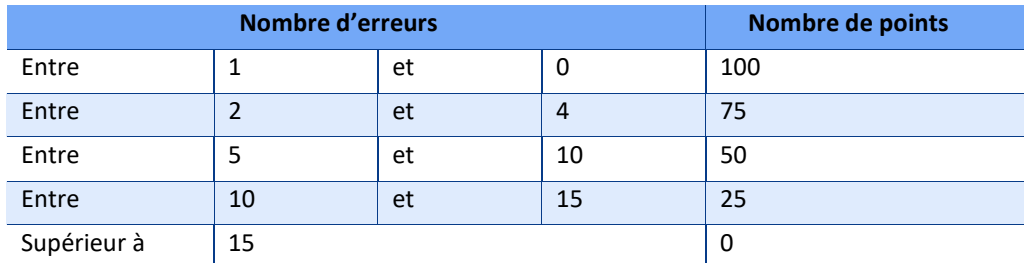

*Correspondance entre nombre d'erreurs et nombre de points*

#### • *Une tolérance de distance entre la bonne réponse et la réponse donnée*

Pour les exercices consistant à placer une quantité ou un nombre sur une ligne numérique, un taux de déviation par rapport à la réponse correcte est toléré. Ainsi, lorsque l'élève clique suffisamment près de la réponse correcte, sa réponse est réputée correcte.

Par exemple, lorsqu'on demande de placer le nombre 91 sur une ligne numérique de 0 à 100, un taux d'erreur de 10 % est autorisé à gauche et à droite de l'endroit exact du nombre 91. Si l'élève clique quelque part dans la zone en bleue (invisible pour lui), sa réponse sera réputée correcte :

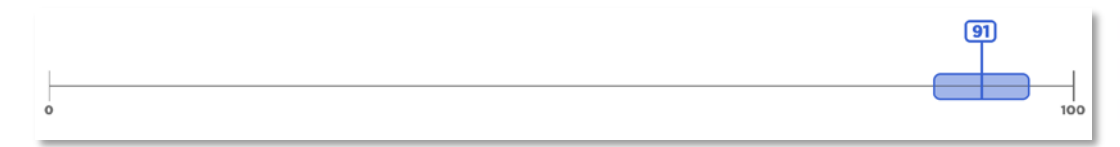

Et il recevra le retour/commentaire suivant, qui indique la distance entre sa réponse et la réponse correcte :

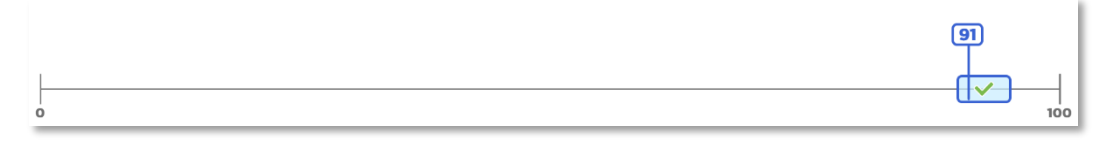

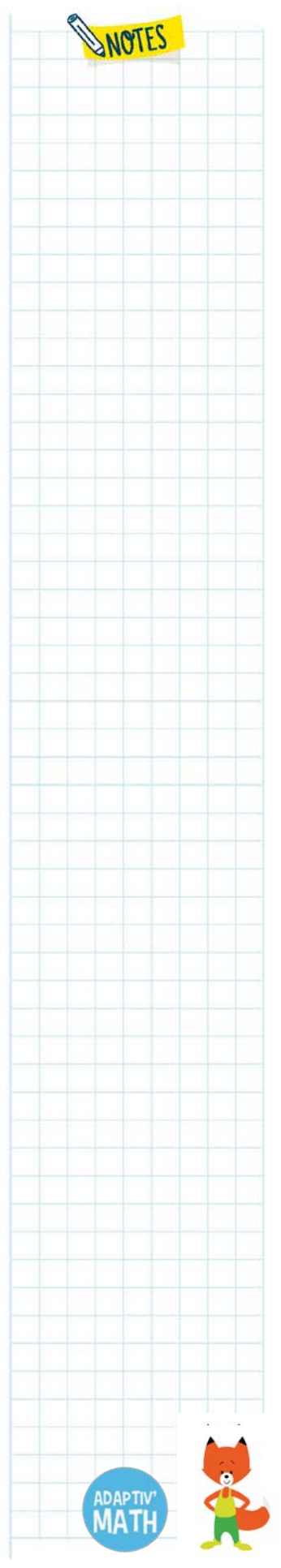

**WOTES** 

# D. Les Modules 3 : Résolution de problèmes arithmétiques et 4 : Résolution de problèmes, grandeurs et  $m$ esures<sup>[18](#page-46-0)</sup>

Dans les Modules 3 et 4, les élèves devront résoudre des problèmes afin d'apprendre à construire le sens des opérations : de l'addition et de la soustraction au CP aux quatre opérations en CE2.

## **1. L'apport des sciences cognitives**

### a. Les conceptions intuitives : une aide et un frein

Face à une notion scolaire, les élèves disposent de conceptions intuitives, issues de leur vie quotidienne.

#### *L'analogie de substitution*

**Ainsi, pour ce qui est des quatre opérations :** l'**addition** est conçue comme une recherche de **gain** et la **soustraction** comme une recherche de la quantité restante à l'issue d'une **perte ;** la **multiplication** est conçue comme une **addition répétée** et la **division** comme la recherche de la taille de la part dans le cadre d'un **partage équitable**.

Ces conceptions intuitives sont qualifiées d'**analogie de substitution**, dans la mesure où ce sont des connaissances issues de la vie quotidienne qui se substituent aux conceptions scolaires. Elles coexistent avec d'autres conceptions intuitives – de scénario et de simulation – qui seront abordées par la suite.

Dans certains contextes, ces conceptions intuitives permettent d'aboutir à la solution pour un élève, mais dans de nombreux autres elles sont insuffisantes et se restreindre à elles limite grandement la possibilité de résolution des élèves puisqu'il ne s'agit que d'une facette de l'opération concernée.

Comment un élève peut-il alors réussir à résoudre les problèmes suivants ?

• Ce matin, Louise arrive avec des billes à l'école. À la récréation, elle perd 4 billes. Il lui reste 7 billes. Combien de billes avait-elle ce matin ?

 $\overline{a}$ 

<span id="page-46-0"></span><sup>18</sup> Auteurs : Emmanuel Sander et Calliste Scheibling-Seve

- Pablo a 3 billes. Il gagne des billes à la récréation. Maintenant, il a 9 billes. Combien de billes a-t-il gagnées ?
- J'ai 2 cubes. J'ai 4 fois moins de cubes que mon frère. Combien de cubes mon frère a-t-il ?
- Il y a 12 gâteaux. Chaque enfant reçoit 2 gâteaux. Combien d'enfants y a-til ?

Un∙e élève qui réussit à résoudre ces problèmes montre qu'il∙elle a acquis des conceptions abstraites des opérations. En effet, s'il∙elle se limite à ses conceptions intuitives, il∙elle rencontre des obstacles dans la résolution de ces problèmes. Pourquoi ?

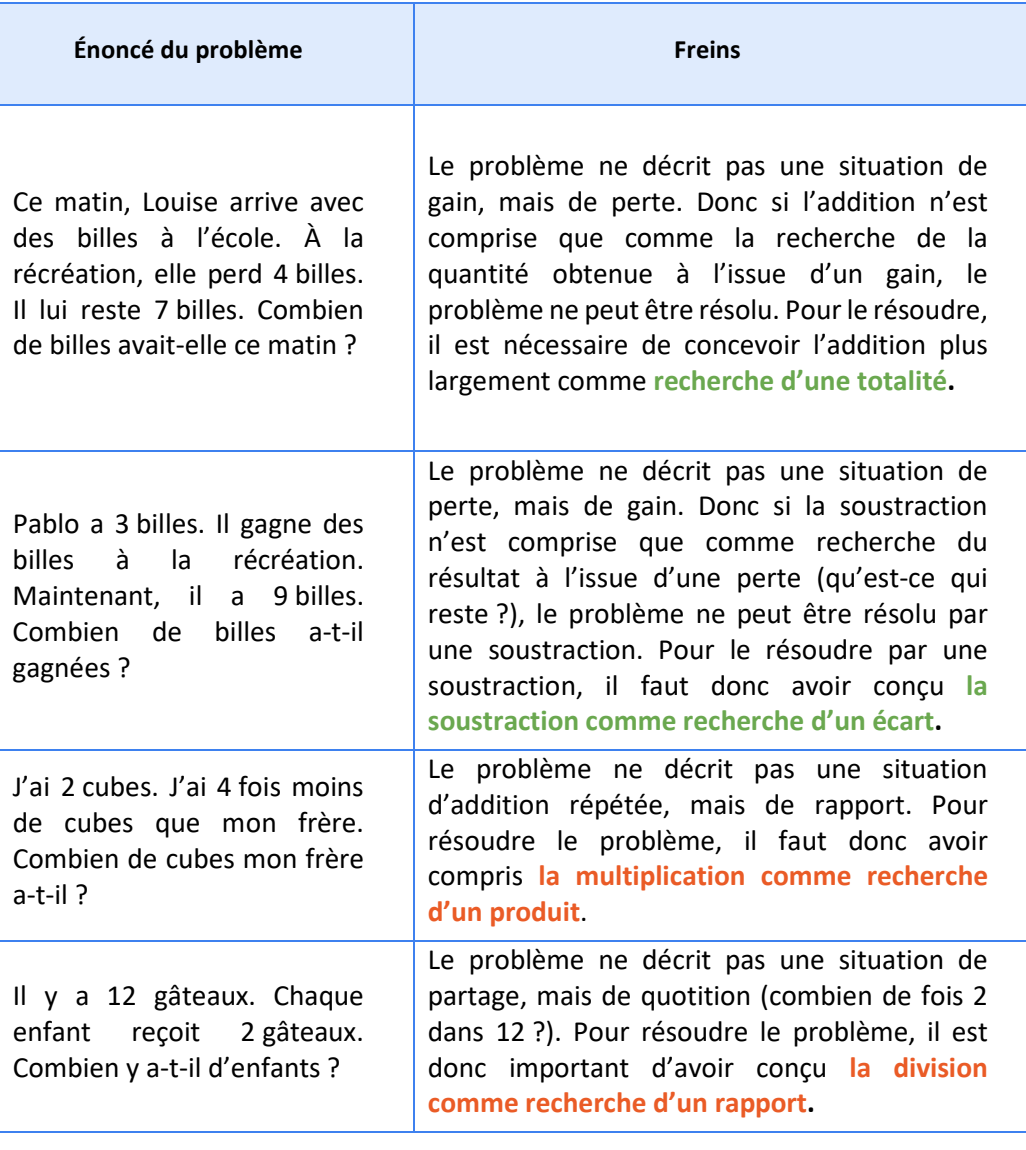

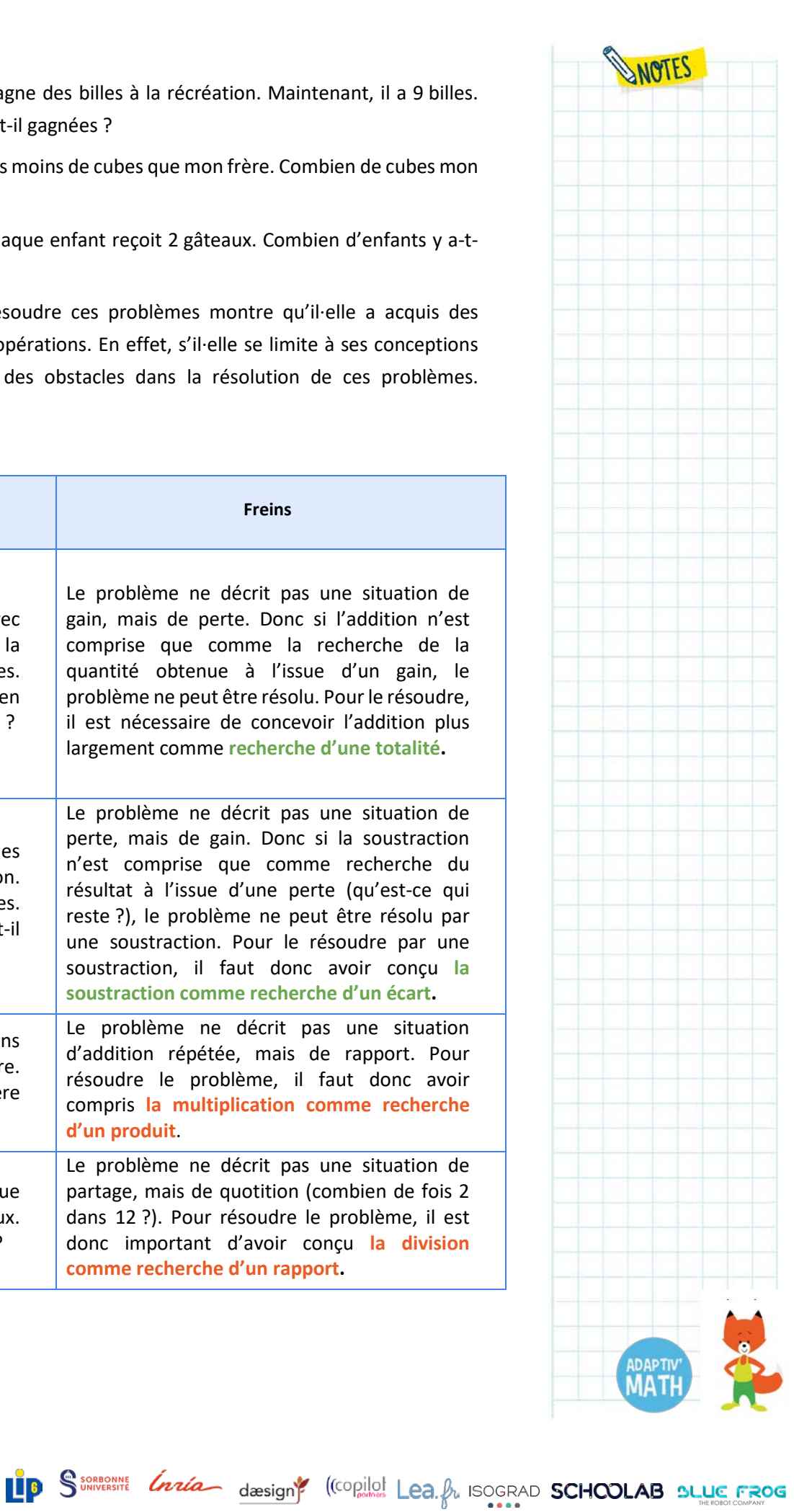

<mark>M</mark>Nathan

**Ces quatre énoncés sont donc discordants avec un certain type de conception intuitive, celle de substitution**. Leur résolution n'est donc pas intuitive. À cette première forme de conception intuitive s'ajoutent deux autres types de conceptions intuitives, présentées ici brièvement : **les conceptions intuitives de scénario et celles de simulation mentale**.

#### *L'analogie de scénario*

Par exemple, le problème « J'ai 6 pommes et 3 paniers. Combien ai-je de pommes par paniers ? » est concordant avec le **scénario** intuitif de la division car il y a une relation fonctionnelle de contenu à contenant entre les objets (« pommes » et « paniers »). Au contraire, « j'ai 6 pommes et 3 oranges. Combien de fois plus ai-je de pommes que d'oranges » est discordant avec le scénario intuitif de la division car les objets ont un statut symétrique (deux sortes de fruits).

#### *L'analogie de simulation mentale*

Concernant la **simulation mentale**, le problème « Je construis 3 tours de 9 cubes. Combien ai-je de cubes ? » est qualifié de concordant dans la mesure où l'élève peut le résoudre en réalisant mentalement une addition répétée (9 + 9 + 9). En revanche, le problème « Je construis 9 tours de 3 cubes » est discordant avec la simulation mentale : l'élève ne parviendra pas à résoudre mentalement 3 + 3 + 3 + 3 + 3 + 3 + 3 + 3 + 3. Pour résoudre ce problème, il lui faudra réaliser une multiplication (3 x 9).

### b. Des problèmes concordants et discordants avec les conceptions intuitives.

Les Modules 3 et 4 comportent des problèmes concordants et discordants avec les trois conceptions intuitives. Ceci offre une large palette de problèmes qui se distinguent selon leur concordance ou discordance avec les trois types de conceptions intuitives :

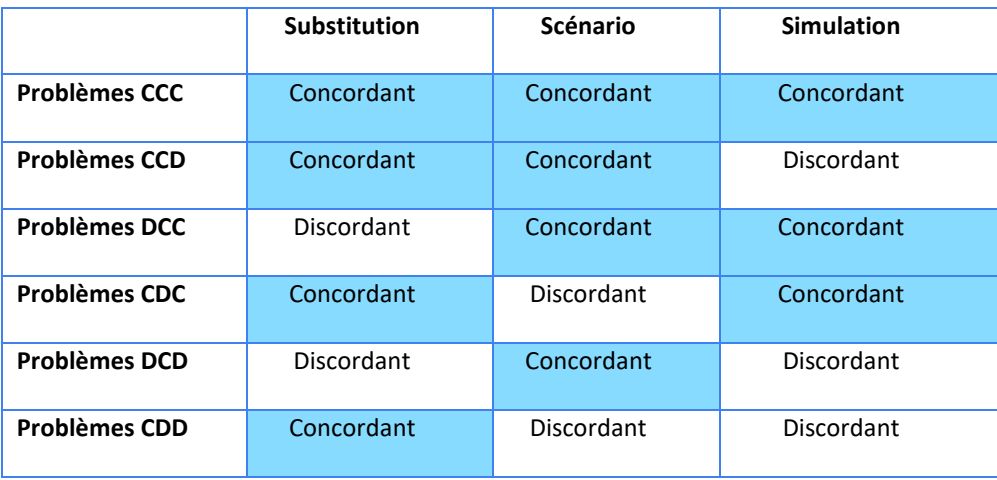

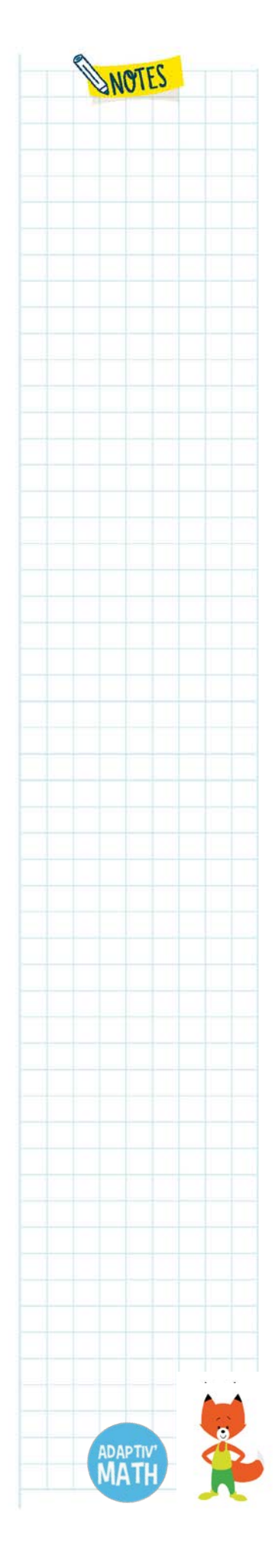

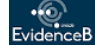

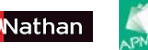

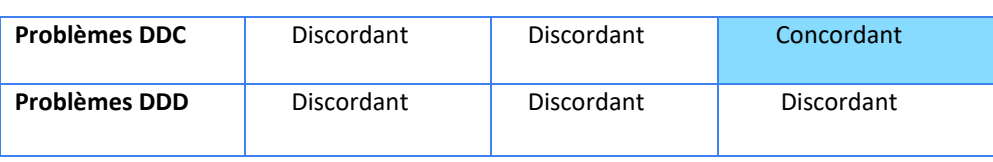

Les énoncés des Modules 3 et 4 permettent aux élèves de chercher à résoudre tous les types de problèmes, ce qui favorise le développement de leurs capacités de modélisation de problèmes et le sens profond des opérations.

## **2. Les choix pédagogiques**

La résolution de problèmes permet de couvrir la quasi-totalité des champs du programme d'arithmétique. Au travers des Modules 3 et 4, les élèves :

- comparent des quantités ;
- construisent le sens des quatre opérations ;
- modélisent des problèmes mettant en œuvre les différentes grandeurs et mesures.

Pour guider les élèves dans leur modélisation des problèmes, des outils de représentation leur sont proposés. Ils ont pour fonction de soutenir l'élaboration de la représentation mentale de la situation. De tels outils ont déjà été mis en œuvre dans des dispositifs d'apprentissage dont l'efficacité a pu être mesurée dans le cadre de recherches-actions.

### a. Le schéma-ligne et la boite à nombres

Pour les **problèmes à structure additive**, c'est-à-dire qui peuvent se résoudre par une addition ou par une soustraction, deux outils sont mobilisés. L'un, le schémaligne, soutient en particulier une représentation ordinale du nombre, selon laquelle les valeurs se succèdent. L'autre, la boite à nombres, met en avant une représentation cardinale, soutenant une conception du nombre comme désignant une quantité. Notre parti-pris est que c'est en approchant systématiquement le nombre selon la double facette ordinal/cardinal que l'élève en développera la meilleure maitrise. Les élèves sont donc guidé∙e∙s dans l'usage de cette double modélisation.

**Le schéma-ligne** est un système de représentation des nombres. Il correspond à une ligne numérique. Il symbolise physiquement les quantités comme des grandeurs sur la demi-droite numérique. Chaque quantité est symbolisée par un arc. Cette représentation fait le lien entre la représentation physique du problème et sa représentation abstraite, soutenant ainsi la modélisation par l'élève de la situation décrite par l'énoncé.

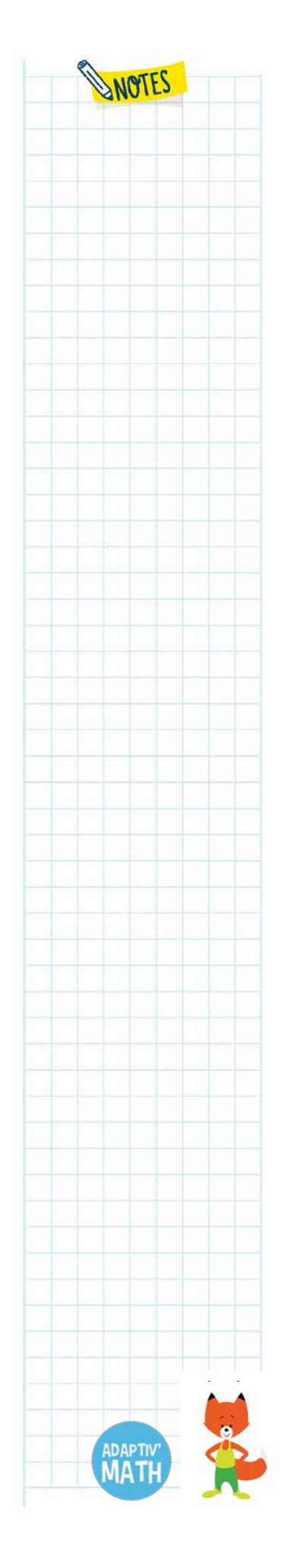

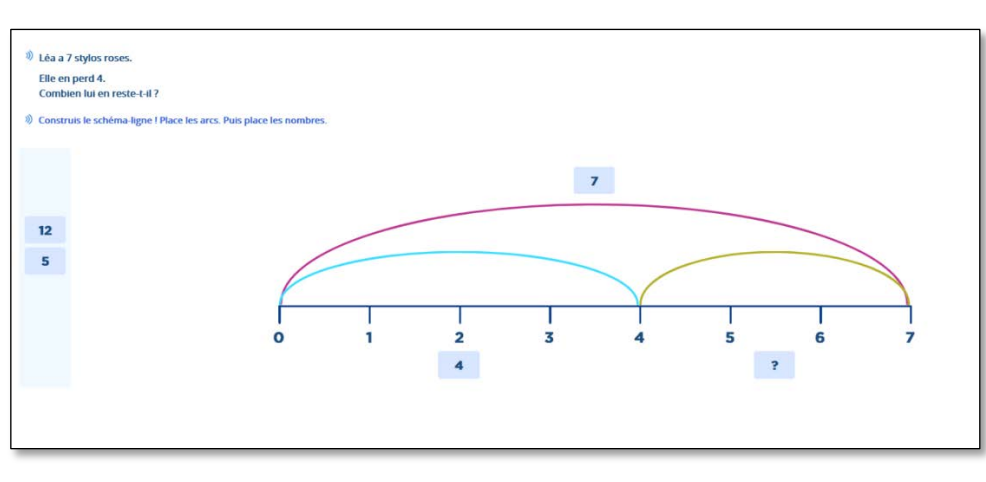

*Un schéma-ligne*

**La boite à nombres** exprime de manière directe les relations de somme et de différence entre nombres. Ainsi, à partir d'une boite à nombres, peuvent se décliner les différentes relations entre les nombres :

- 6,  $c'$ est 4 + 2 ;
- 6,  $c'$ est 2 + 4;
- 4, c'est 6 2 ;
- 2, c'est 6 4.

Nathan

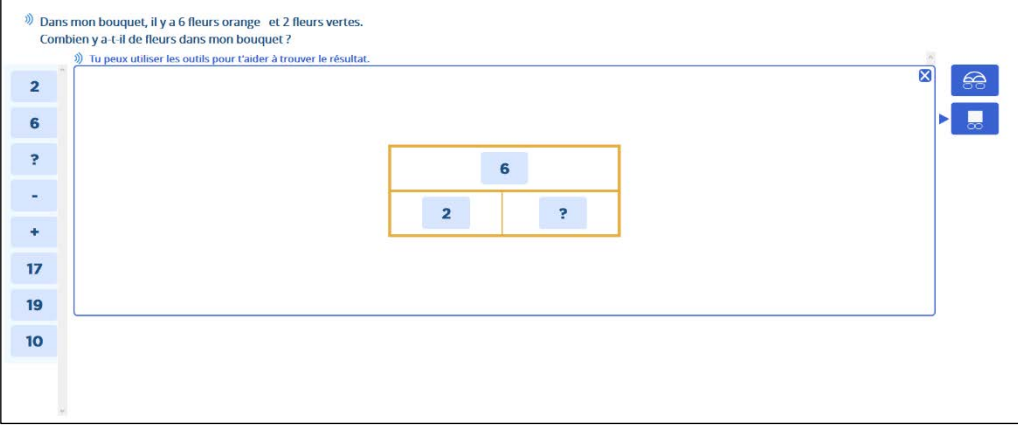

#### *Une boite à nombres*

Ces deux outils pris conjointement offrent la possibilité de modéliser tout type de problème à structure additive (addition ou soustraction). En effet, les problèmes à structure additive peuvent se décrire à partir de relations de partie-tout. Il n'y a donc pas besoin de mobiliser davantage de schémas pour représenter ces relations. Un schéma de type ordinal (schéma-ligne) et un schéma de type cardinal (boite à nombres) suffisent.

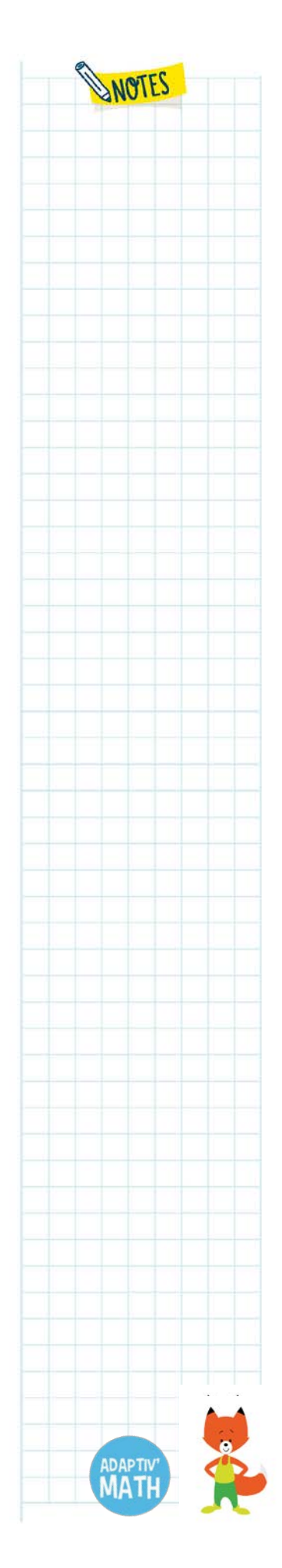

**IP** S<sup>SORBONNE</sup> *Lazia* design<sup>e</sup> ((copilo) Lea. *A*<sub>L</sub> ISOGRAD **SCHOOLAB SLUE FROG** 

L'objectif du recours systématique à ces outils est que l'élève saisisse qu'une même situation peut se représenter à la fois par la boite à nombres, par le schéma-ligne et par l'opération arithmétique elle-même. Lors d'une remédiation (Voir [Les parcours](#page-52-0)  [de l'élève3\)](#page-52-0), il est demandé à l'élève de faire appel à ces différents outils afin de se familiariser avec les diverses modélisations de la situation décrite par l'énoncé du problème.

### b. Le nombre-rectangle

Pour les problèmes à **structure multiplicative**, c'est-à-dire qui peuvent se résoudre par une multiplication ou par une division, un autre outil est mobilisé. Le terme « nombre-rectangle » désigne une représentation multiplicative d'un nombre (par exemple : 6, c'est  $2 \times 3$  ou  $3 \times 2$ ). Elle permet de concevoir un nombre comme groupes qui constituent des « unités » (par exemple, deux groupes de trois ou trois groupes de deux). Cet outil permet de ne pas renforcer la conception intuitive de la multiplication comme addition réitérée et, inversement, de visualiser la multiplication comme un produit, une aire. En particulier, il présente l'avantage de rendre aisément concevables les propriétés de commutativité, d'associativité et de distributivité de la multiplication.

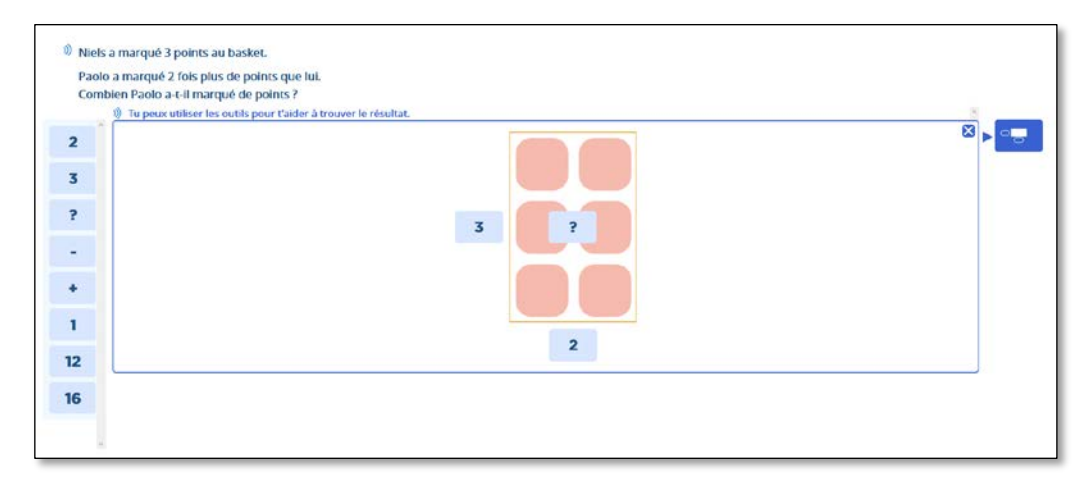

*Le nombre-rectangle 2 × 3 = 6*

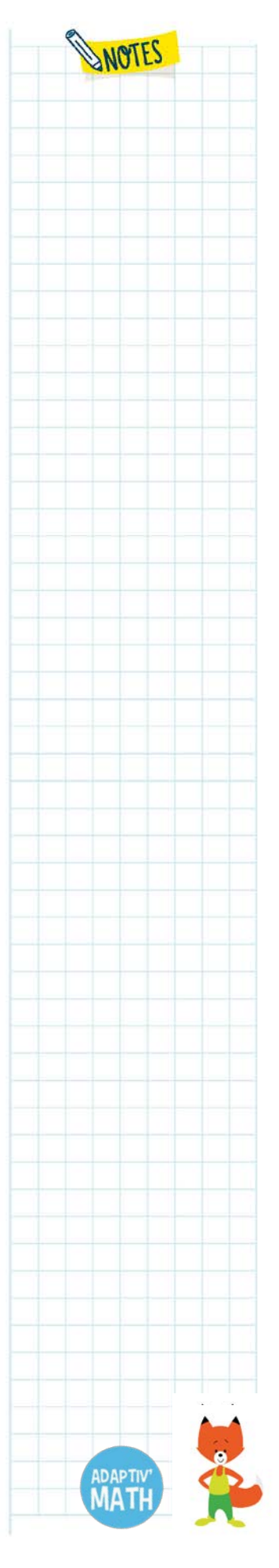

## <span id="page-52-0"></span>**3. Les parcours de l'élève**

### a. La phase 1 : résolution en autonomie, avec ou sans utilisation des outils

Pour l'élève, l'étape initiale d'un nouvel exercice consiste à saisir, au moyen du clavier, le résultat correspondant à l'énoncé du problème en cliquant sur le champ

de saisie  $\boxed{\phantom{a}^2}$ . Pour résoudre l'exercice, deux possibilités lui sont offertes.

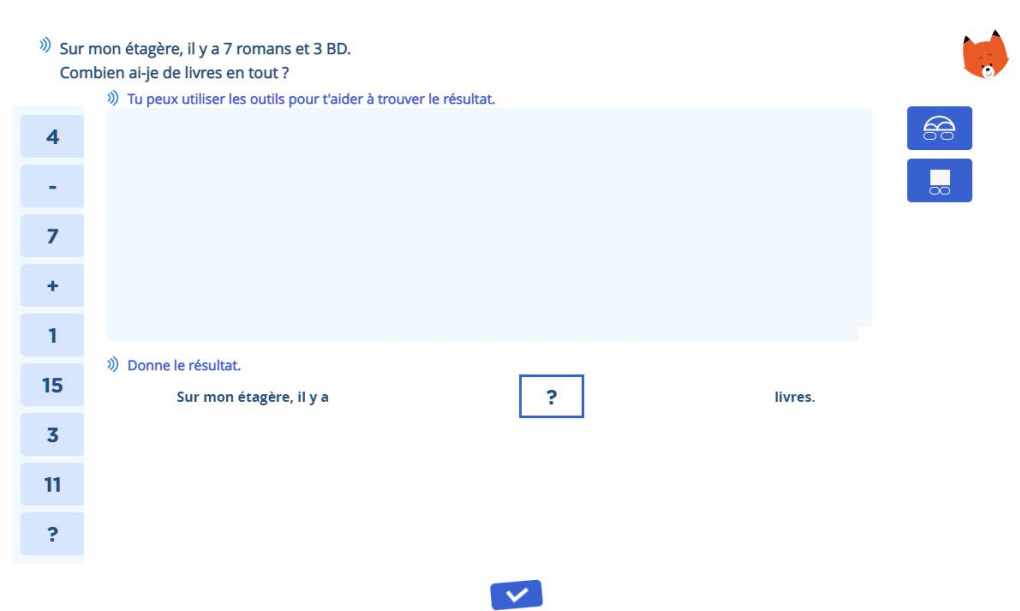

• Renseigner directement le résultat, sans mobiliser d'outils.

- Utiliser le ou les outils de résolution qui sont disponibles en cliquant sur les icônes situées à droite de l'écran :
	- o schéma-ligne et boite à nombres pour les problèmes d'addition et de soustraction ;

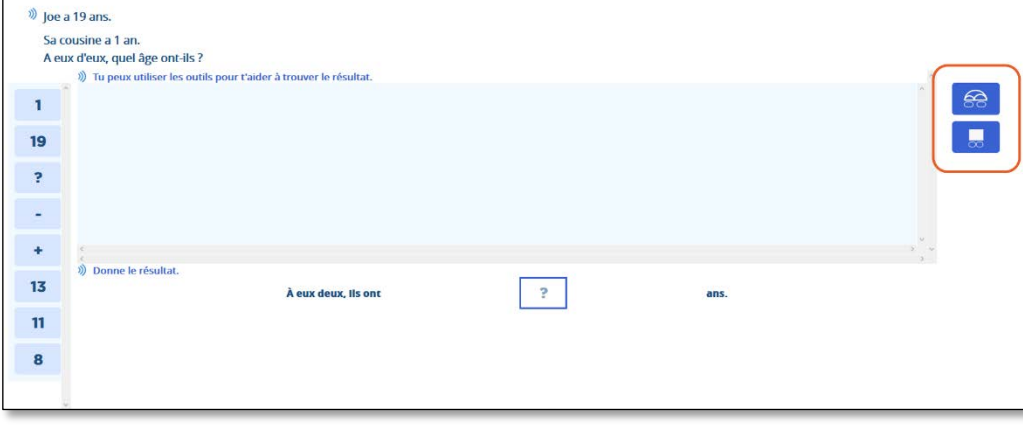

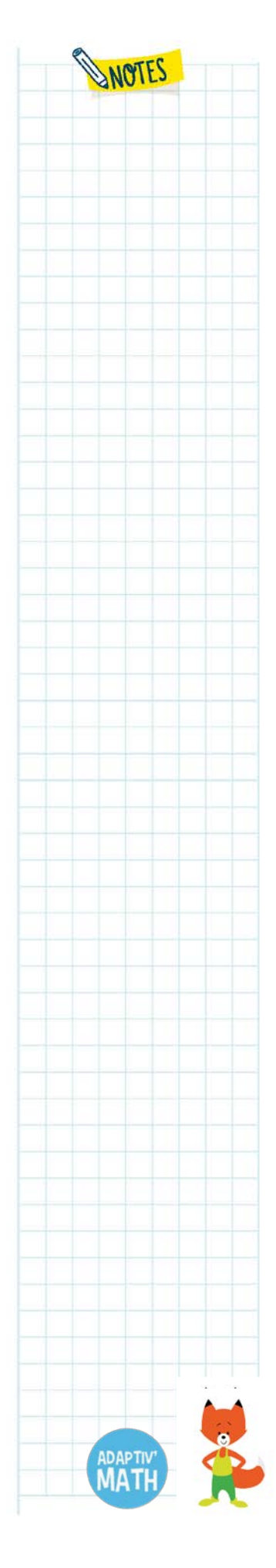

LP SSORROWNE *Insta<sub>nte</sub>* design<sup>e</sup> ((copilot Lea. fr. ISOGRAD **SCHOOLAB BLUE FROG** 

o nombre-rectangle pour les problèmes de multiplication et de division.

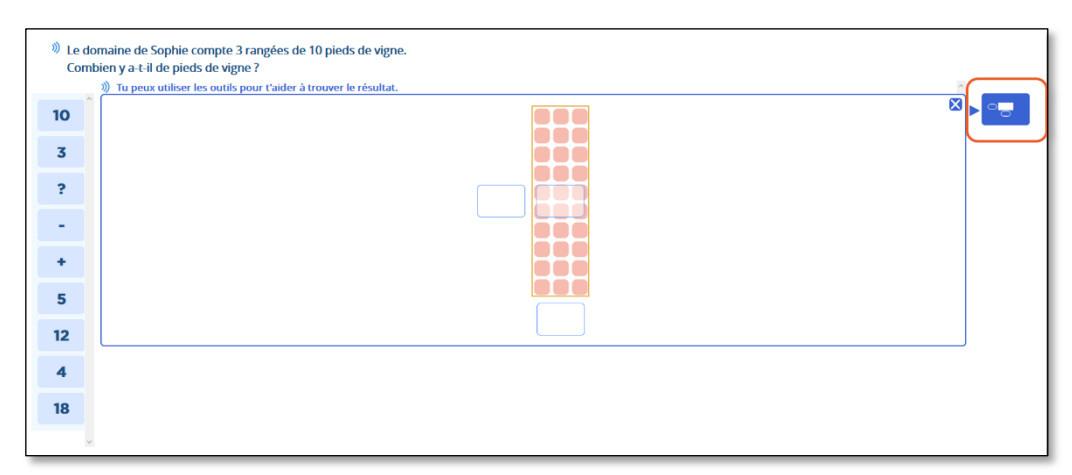

Lorsque l'élève clique sur l'icône choisie, l'outil s'ouvre et l'élève fait glisser les éléments de l'inventaire (colonne de gauche) dans les espaces à compléter, chacun correspondant à une variable de l'énoncé.

Attention, le résultat attendu ne figure pas dans l'inventaire. Il est symbolisé par

l'étiquette<sup>2</sup>. L'élève place cette étiquette dans l'outil pour symboliser la quantité inconnue. Elle peut correspondre, selon l'énoncé, à une partie ou au tout.

Pour fermer l'outil ou en utiliser un autre, l'élève clique sur la croix en haut à droite de la fenêtre spécifique de l'outil.

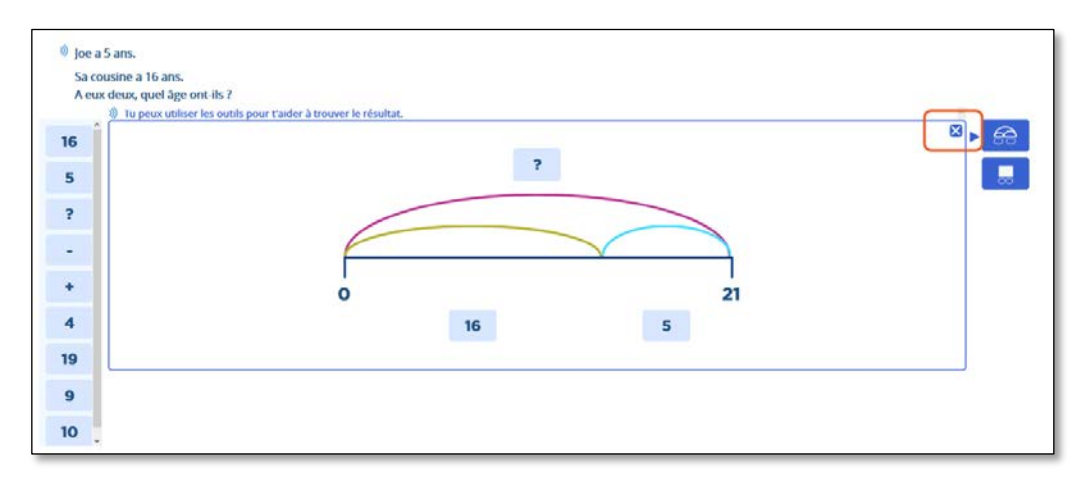

Cette action fait glisser l'outil complété à gauche de la fenêtre de l'exercice, le laissant visible tel que l'élève l'a complété (donc non corrigé).

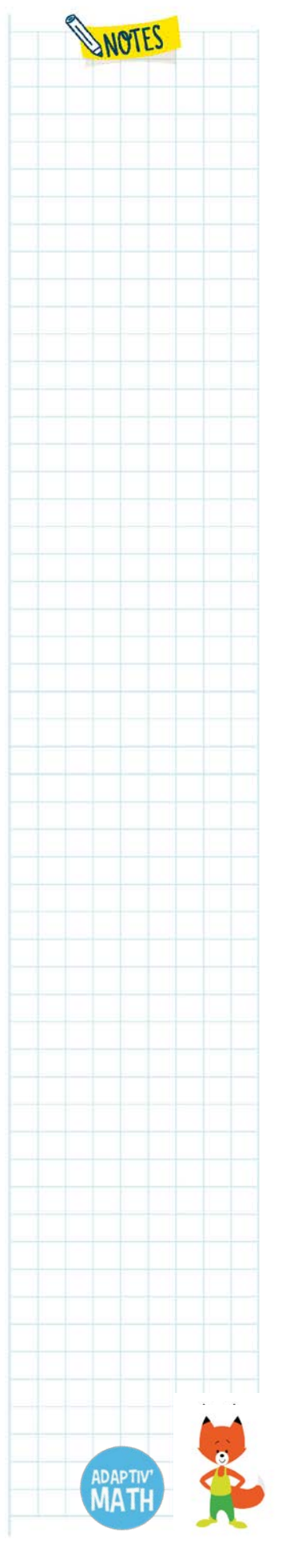

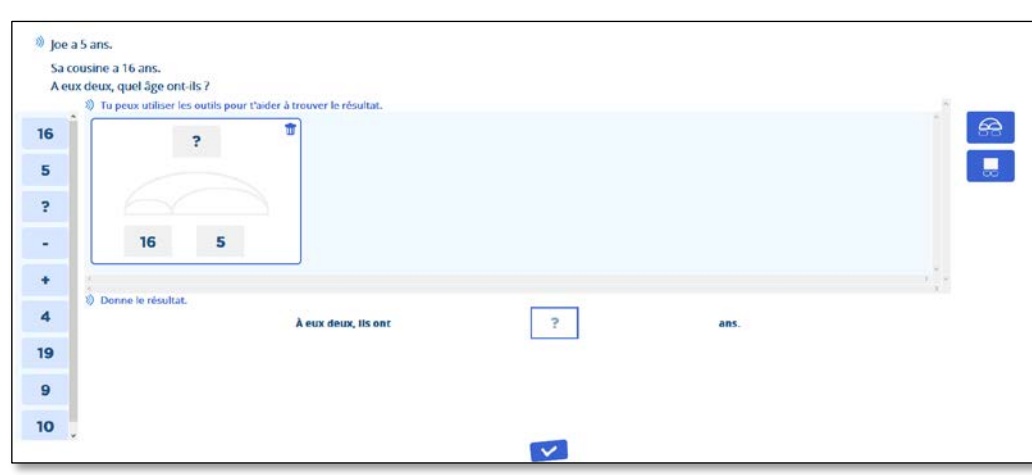

Dans cette étape de résolution, l'écran peut être considéré comme une feuille de recherche mise à la disposition de l'élève.

La phase en autonomie se termine lorsque l'élève complète la case réponse et valide son résultat en cliquant sur l'icône  $\blacksquare$ . Si l'élève n'a pas renseigné de réponse, il∙elle peut également cliquer sur cette icône de manière à accéder au parcours de remédiation qui va suivre.

## b. La phase 2 : parcours de remédiation

Lorsque le résultat donné est erroné ou manquant, un parcours de remédiation se met en place. Il consiste en un guidage de l'activité de résolution de l'élève par la mise en œuvre systématique des outils de résolution.

Les étapes de la remédiation sont les suivantes.

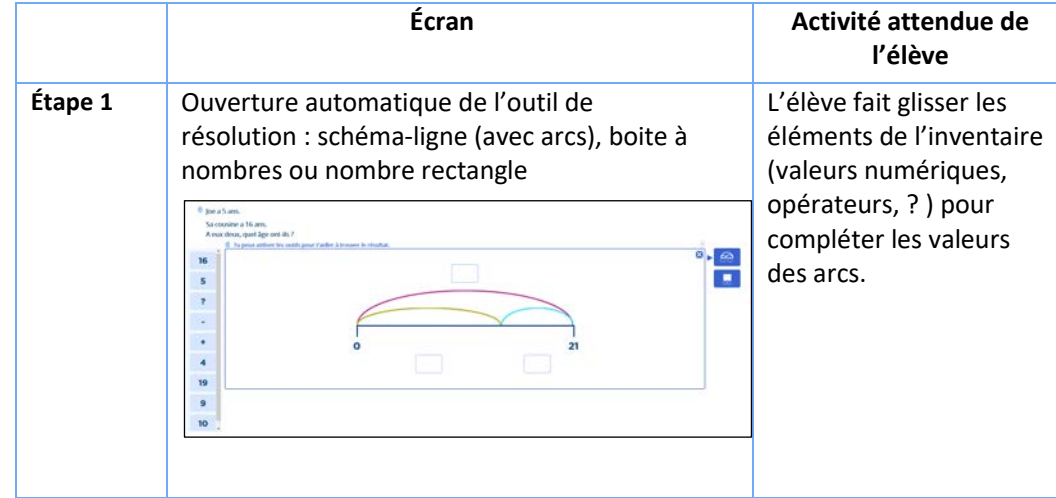

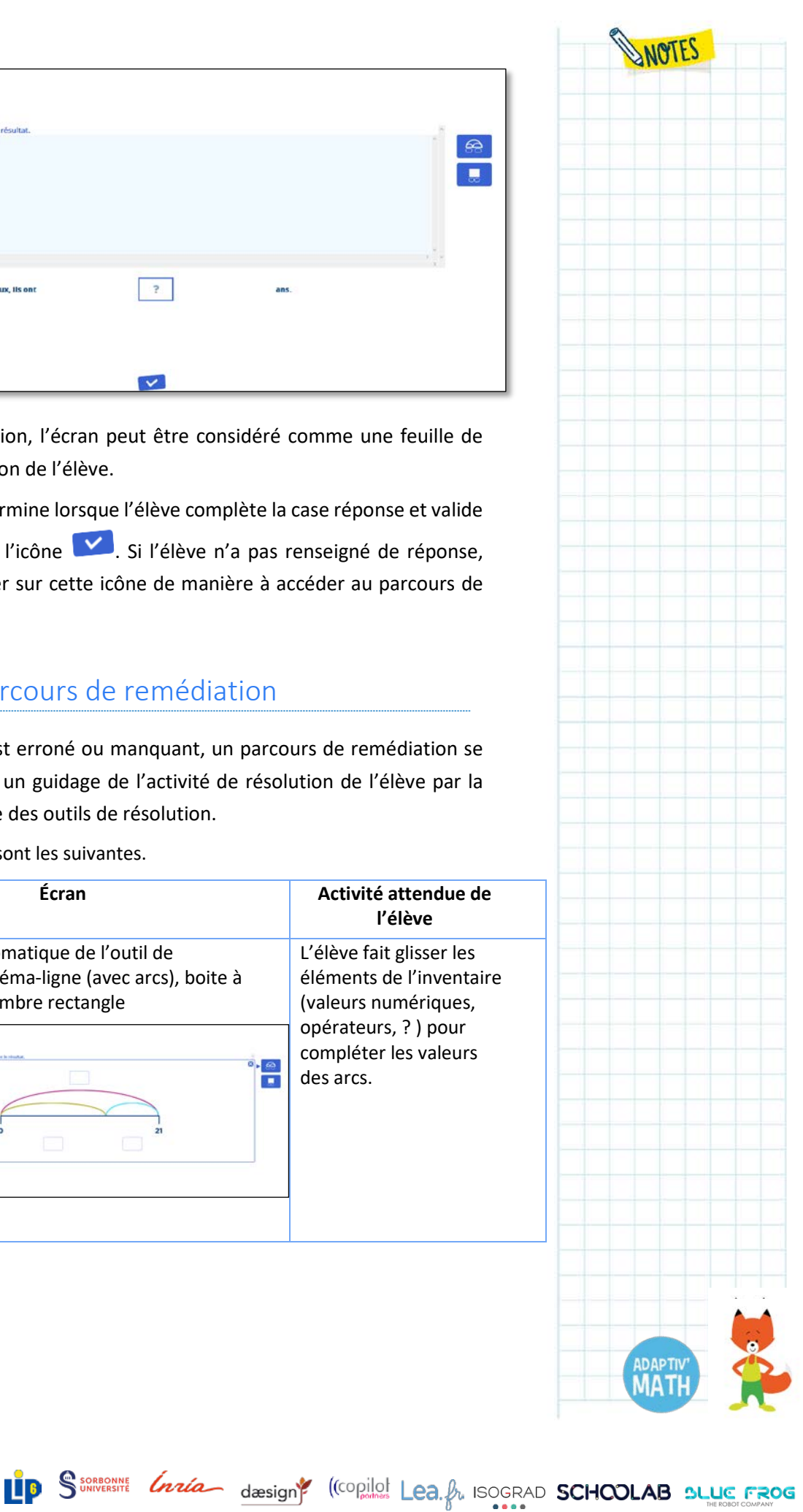

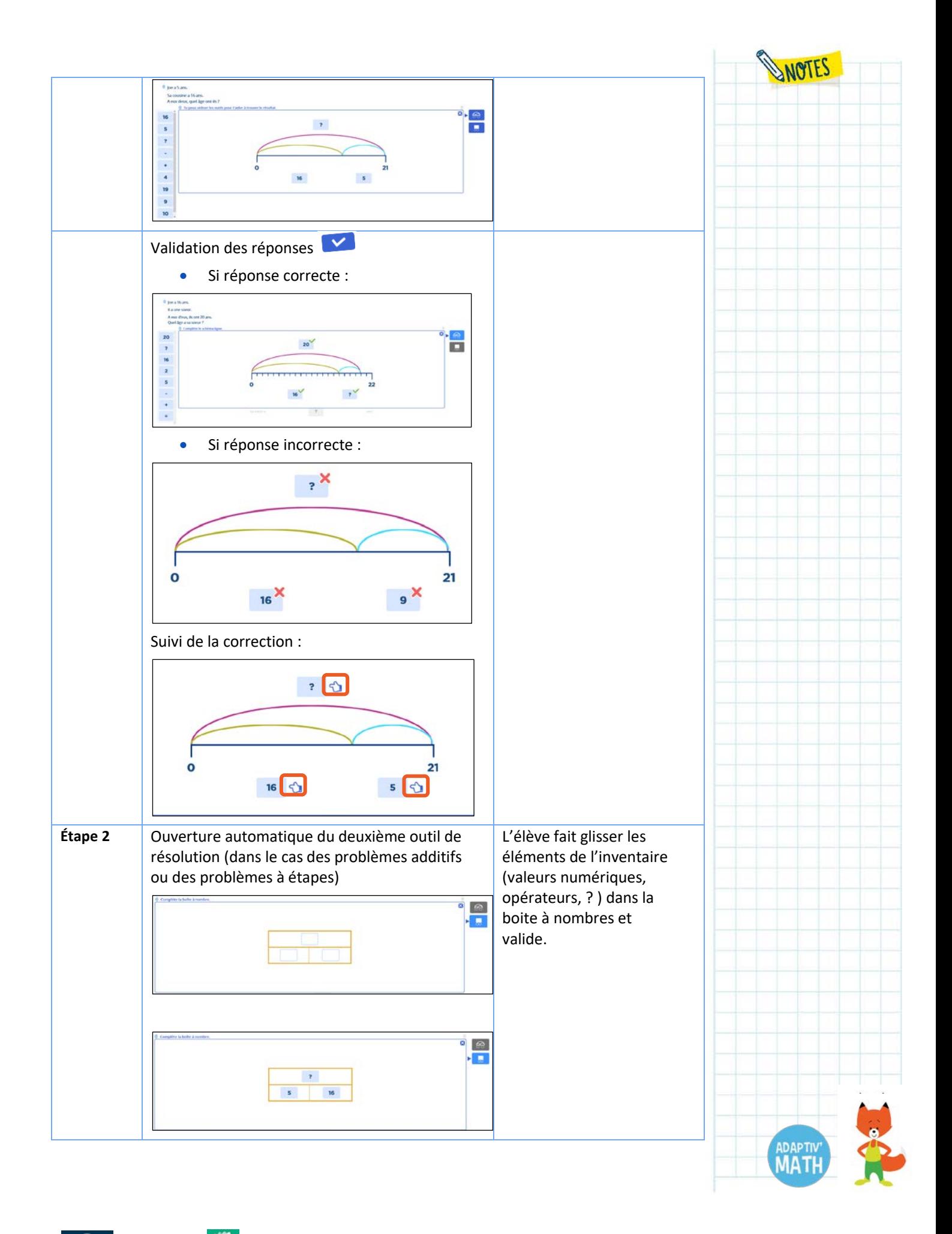

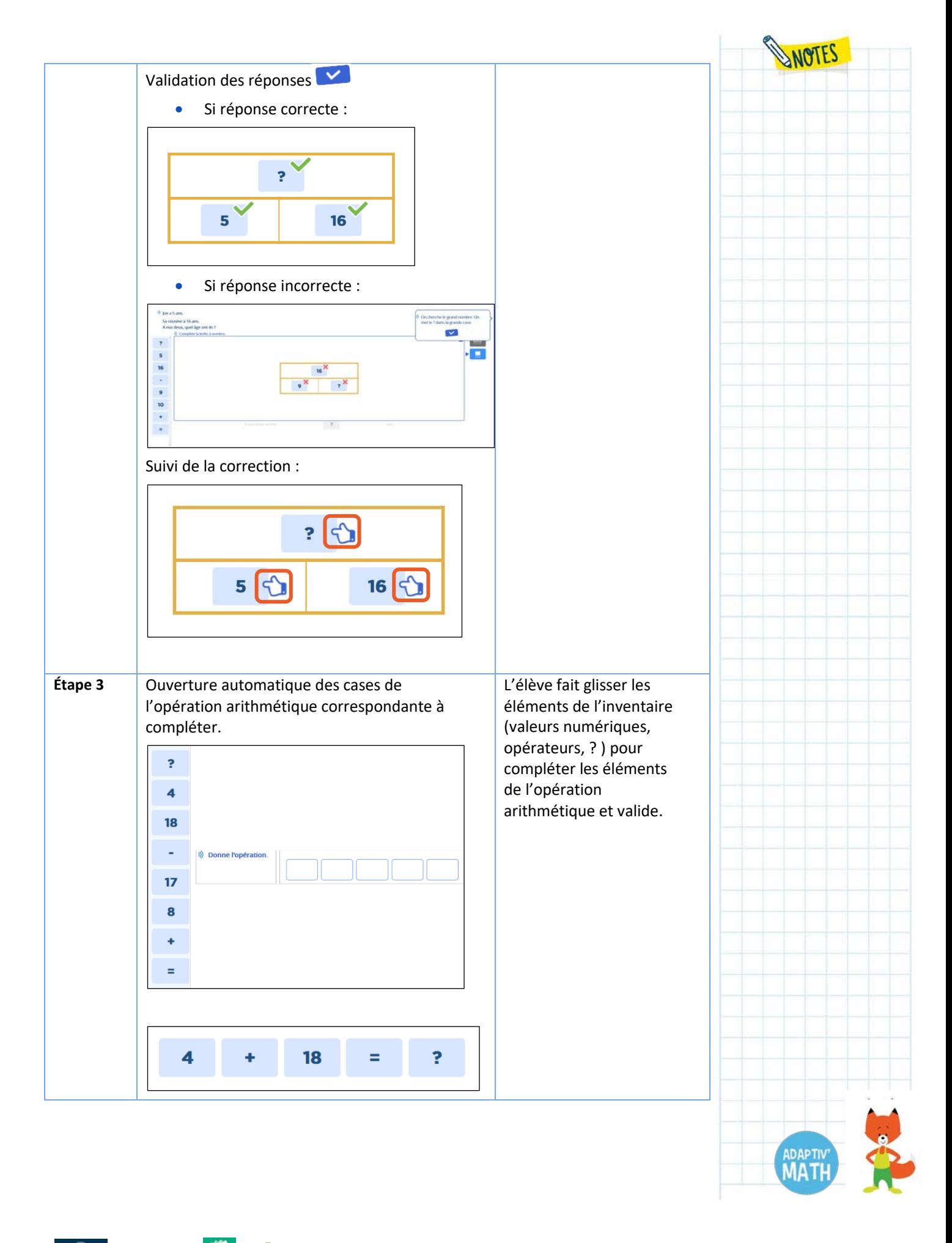

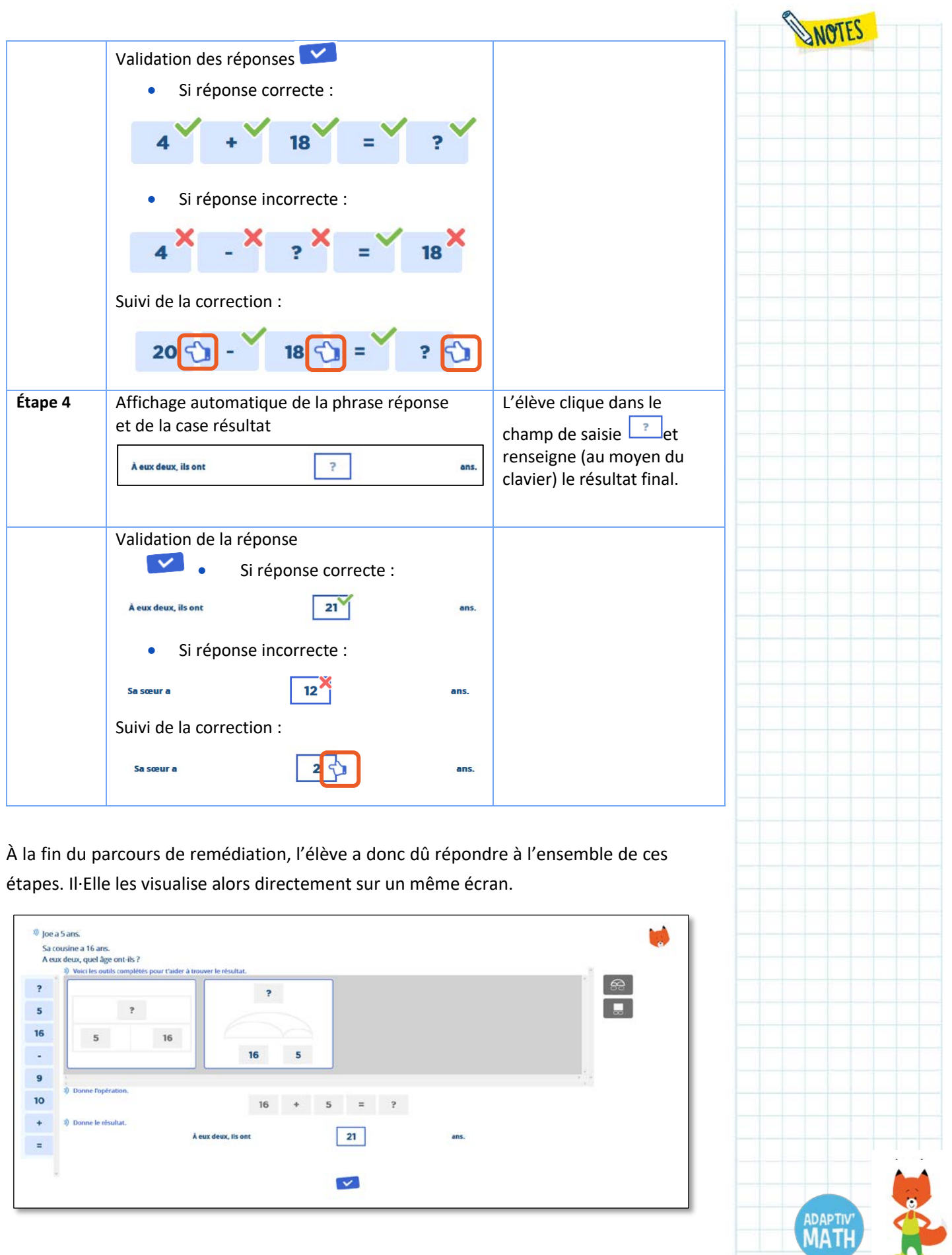

 $\sim$ 

WOTES

#### **Remarque**

Dans ce parcours de remédiation, l'élève n'a pas la possibilité de donner le résultat final avant la toute dernière étape, même si il∙elle a compris son erreur dès la mise en œuvre du premier outil. La compréhension de la situation décrite par l'énoncé et des relations qui lient les entités de l'énoncé sont les compétences visées par cette démarche, davantage que le développement des habiletés calculatoires. L'enjeu d'apprentissage est donc bien ici d'identifier l'élément inconnu et son statut : qu'est-ce que je suis en train de chercher ? Une partie ou le tout ? Le multiplicateur ou le produit ? etc.

## **4. Description des objectifs du Module 3**

Au sein du Module 3, les élèves pourront être amené∙e∙s à parcourir entre 10 et 19 objectifs selon leurs résultats au test initial et leur progression par la suite.

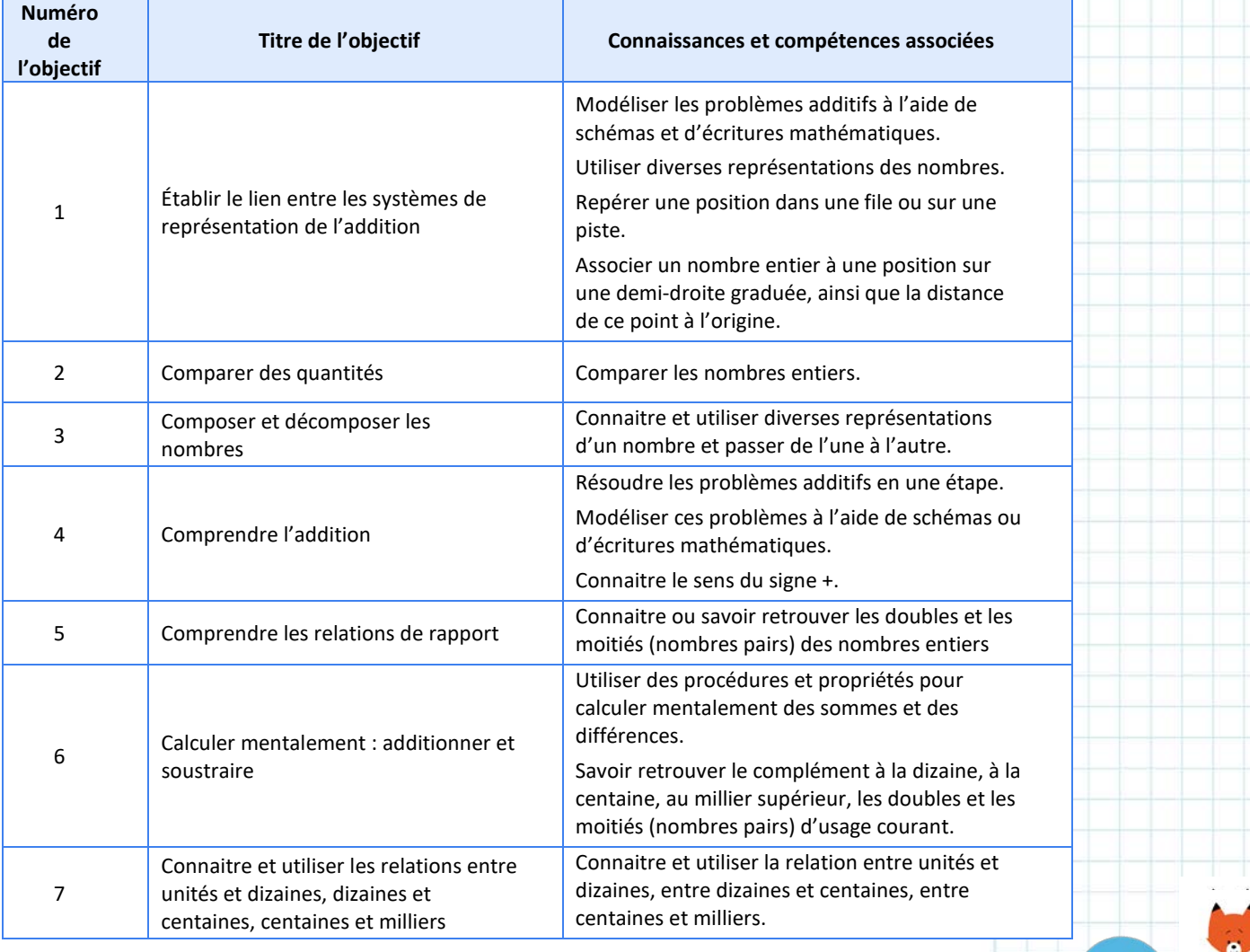

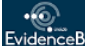

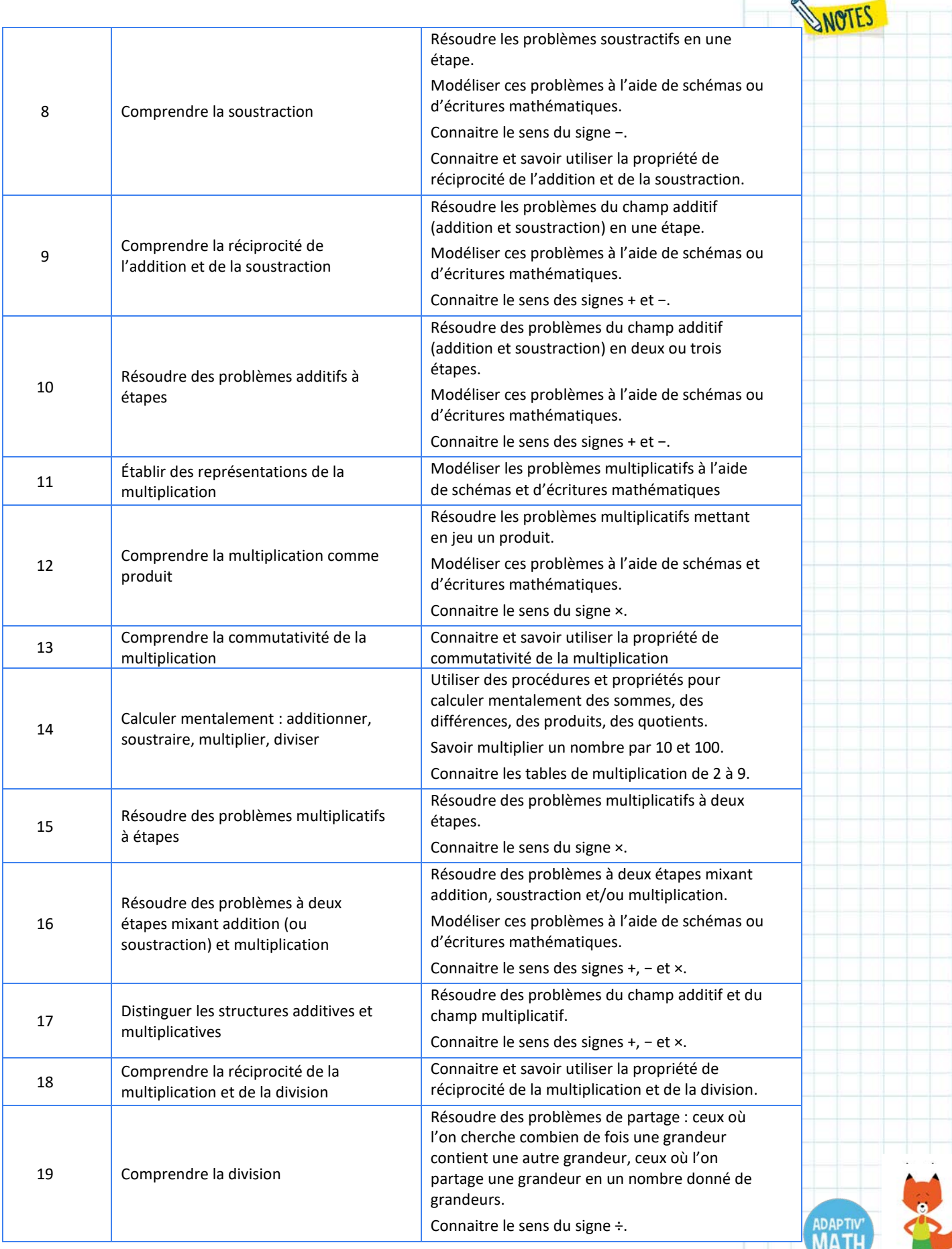

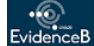

WOTES

Au sein de chaque objectif, les problèmes sont classés par niveaux de difficulté, euxmêmes dépendants de l'ampleur des concordances et des discordances selon les trois dimensions identifiées (substitution, scénario, simulation).

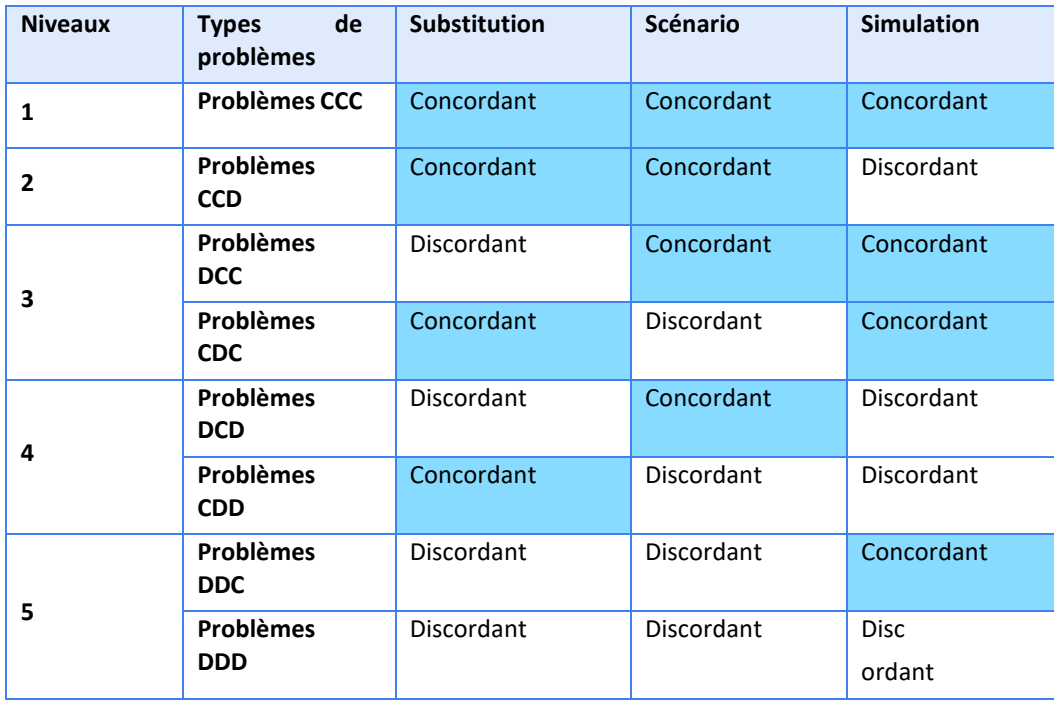

## **5. Description des objectifs du module 4**

Au sein du Module 4, les élèves pourront être amené∙e∙s à parcourir entre 10 et 16 objectifs selon leurs résultats au test initial et leur progression par la suite.

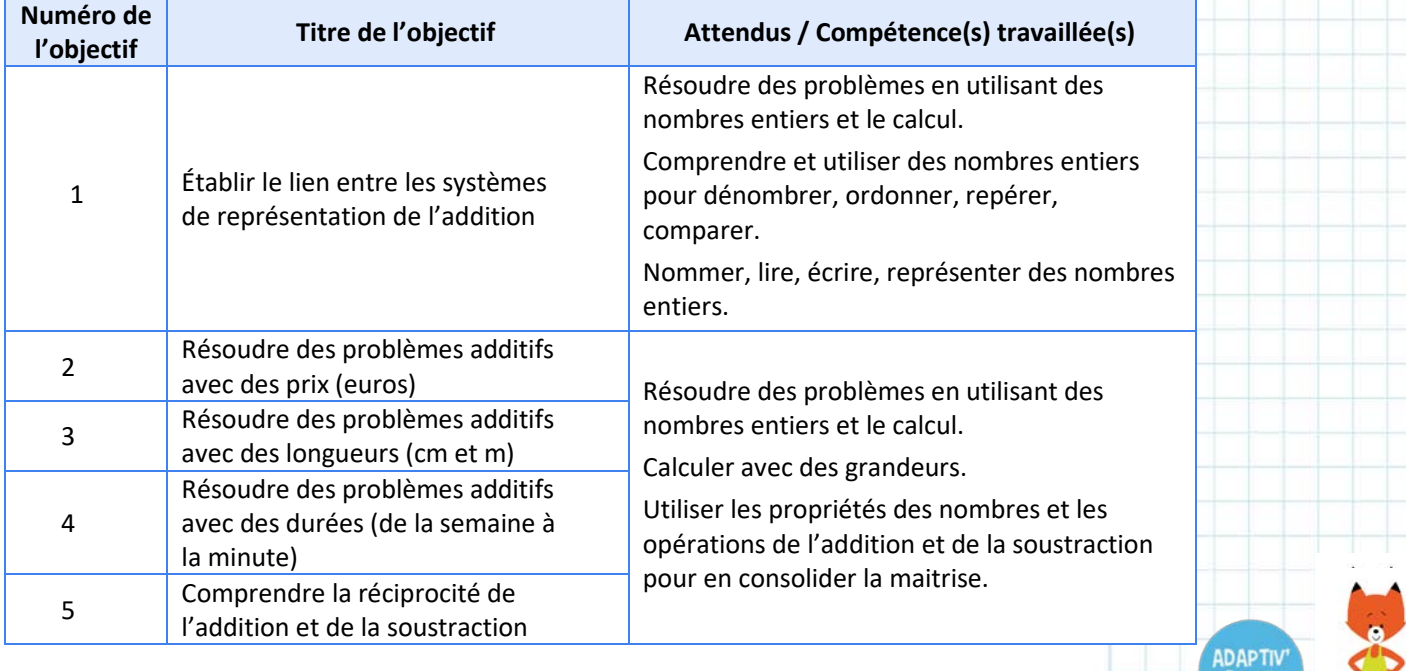

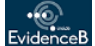

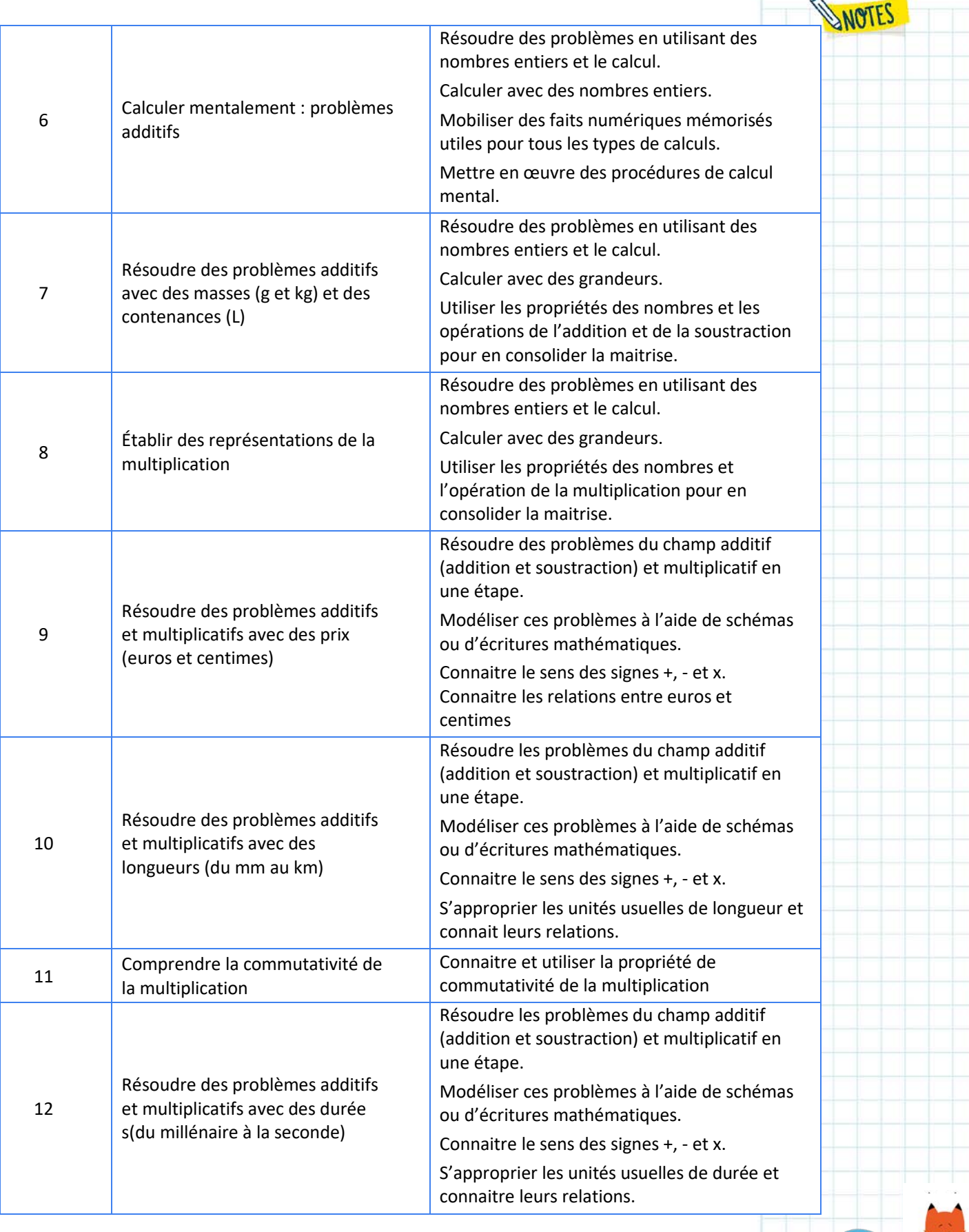

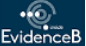

<mark>wW</mark>athan

**ADAPTIV'** 

 $\bullet$ 

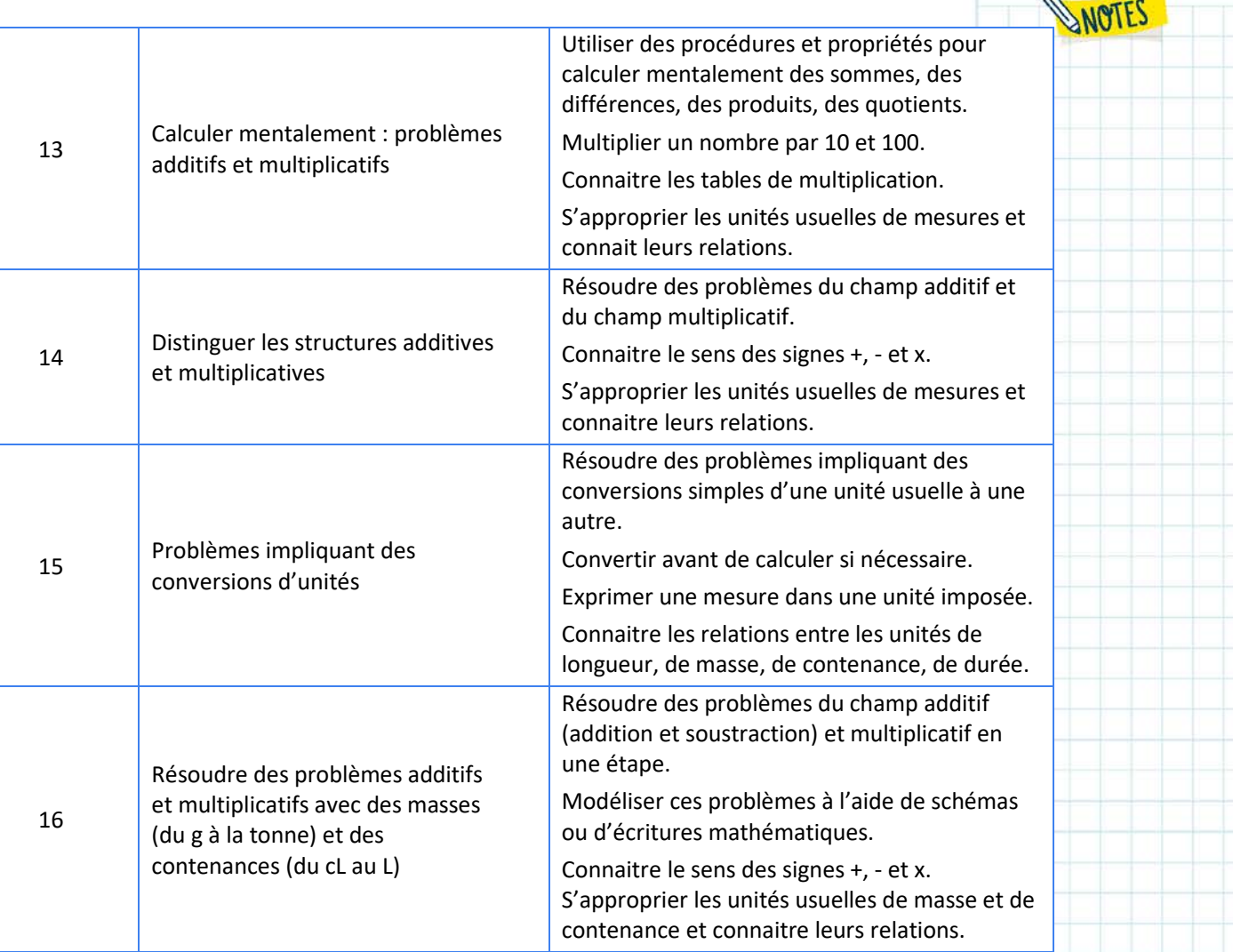

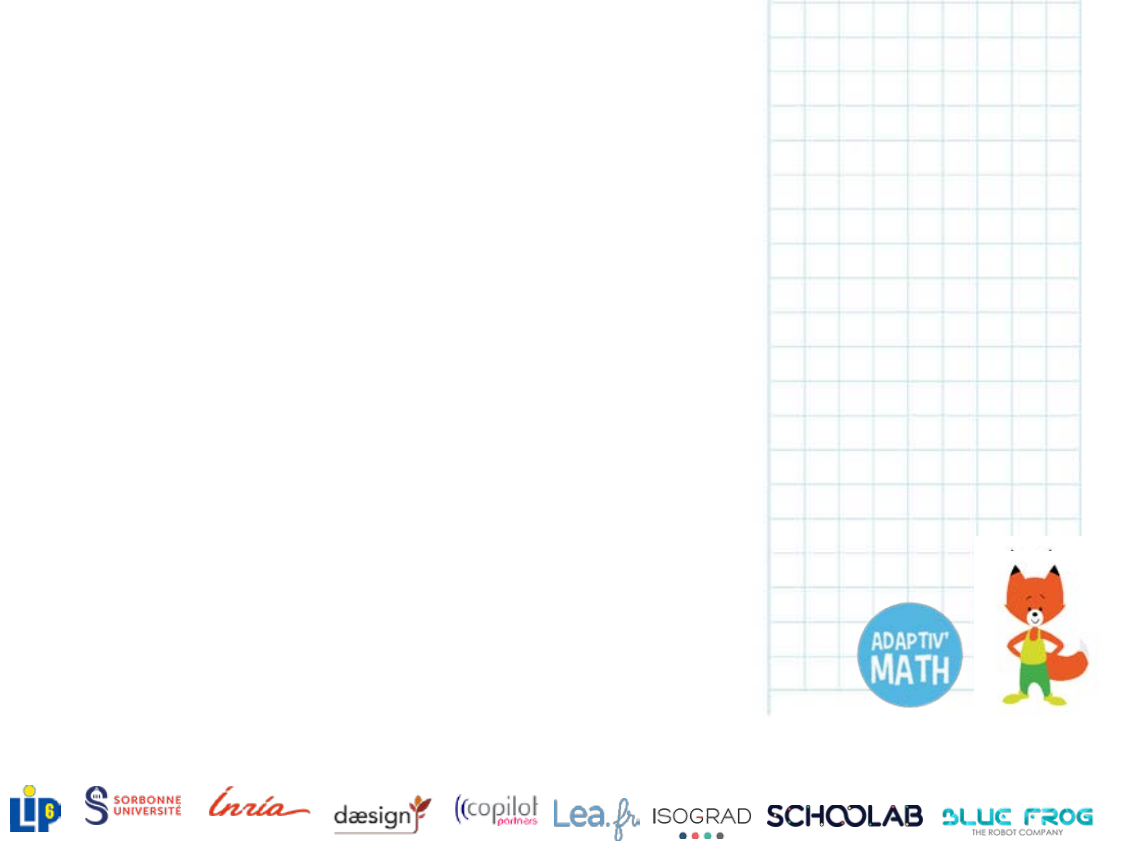

APMEIF

<mark>w</mark>Nathan

WANTES

# E. La prise en main de l'application Adaptiv'Math

Adaptiv'Math est une application qui ne nécessite pas d'installation sur votre appareil et est accessible via un navigateur Internet.

**K** Nous recommandons fortement l'utilisation de Chrome.

Adaptiv'Math a deux interfaces : une pour les enseignant∙e∙s et une pour les élèves. Dans chacune, vous accéderez aux cinq modules, à leurs objectifs et à leurs niveaux.

En tant qu'enseignant∙e, vous devez forcément être connecté∙e à Internet et accéder à Adaptiv'Math via l'URL suivante :

[https://adaptivmath-teacheracademy.daesign.com/.](https://adaptivmath-teacheracademy.daesign.com/)

Les élèves doivent se connecter sur :

[https://adaptivmath-studentacademy.daesign.com/.](https://adaptivmath-studentacademy.daesign.com/)

Pour les élèves uniquement, si la connexion Internet de la classe est limitée voire partiellement inexistante, il est possible de paramétrer Adaptiv'Math de manière à ce que l'accès puisse se faire sans connexion à Internet lors de l'utilisation. Le cas échéant, les élèves peuvent s'entrainer, leur historique et leurs résultats sont enregistrés sur les appareils utilisés en classe. Dans la suite de ce document, nous parlerons donc d'accès en ligne, avec connexion à Internet, et / ou d'accès déconnecté, sans connexion, pour traiter ces deux cas de figure.

Il est préférable, si cela vous est possible, que les élèves travaillent avec des appareils connectés à Internet afin que la synchronisation entre l'application des élèves et celle de l'enseignant∙e soit immédiate.

#### **Prérequis techniques**

Vous pouvez utiliser Adaptiv'Math sur un ordinateur (mac et PC) ou une tablette (Android, Windows ou iPad).

*Systèmes d'exploitation :*

- Windows 7, 8.1, 10
- Mac OS X 10.11+
- Android 4.4 +

Nathan

*•* IOS 9.0+

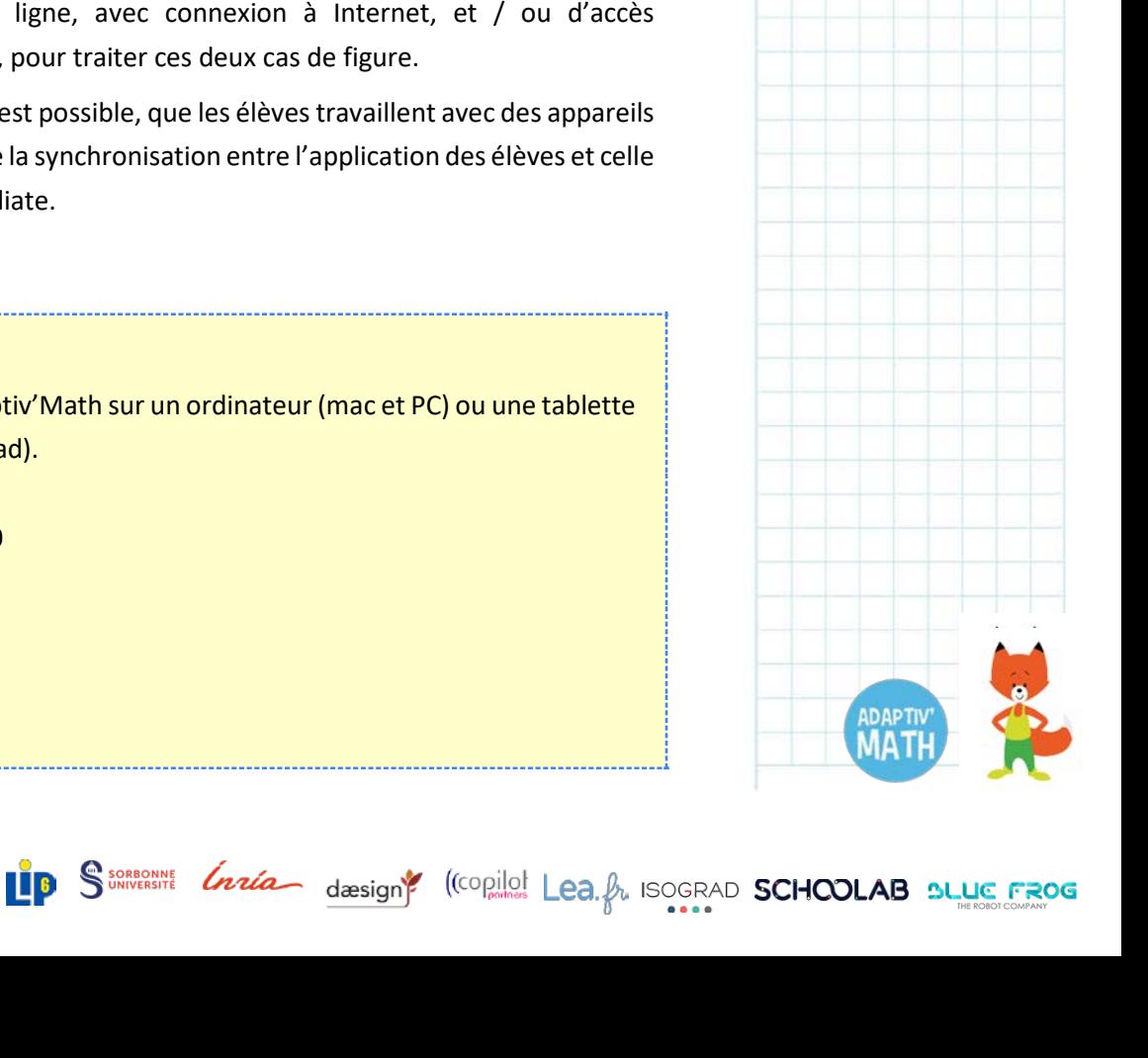

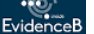

*Navigateurs compatibles :*

- Edge 15 et versions supérieures
- Firefox 52 et versions supérieures
- Chrome 64 et versions supérieures
- Safari 10 et versions supérieures

Pour les tests avec votre classe, nous vous recommandons d'utiliser prioritairement le navigateur Chrome 64 ou les versions supérieures.

## **1. La création de votre compte Adaptiv'Math**

Pour accéder à Adaptiv'Math, une licence d'accès est nécessaire. Cette licence a été créée à partir de l'adresse mail académique que vous avez indiquée lors de l'inscription aux tests.

Lors de votre première connexion, vous devez créer votre mot de passe.

Sur la page d'accueil de la plateforme [\(https://adaptivmath](https://adaptivmath-teacheracademy.daesign.com/)[teacheracademy.daesign.com/\)](https://adaptivmath-teacheracademy.daesign.com/), cliquez sur le lien prévu à cet effet :

> C'est votre 1ère connexion ? Cliquez-ici

Veillez bien à le créer avec votre adresse académique en suivant les étapes proposées. Vous devez choisir votre mot de passe.

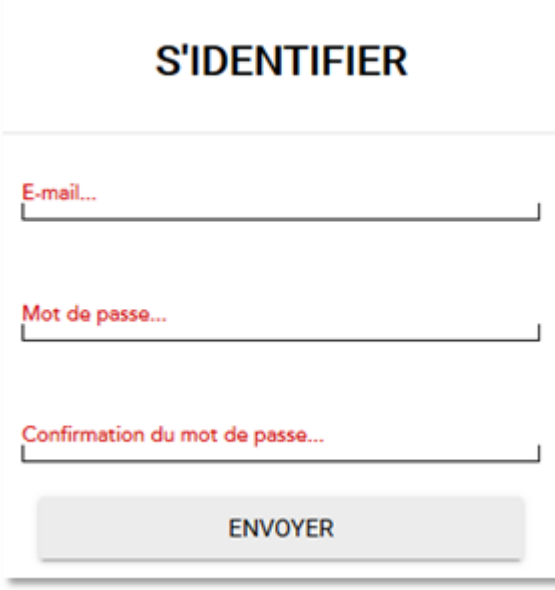

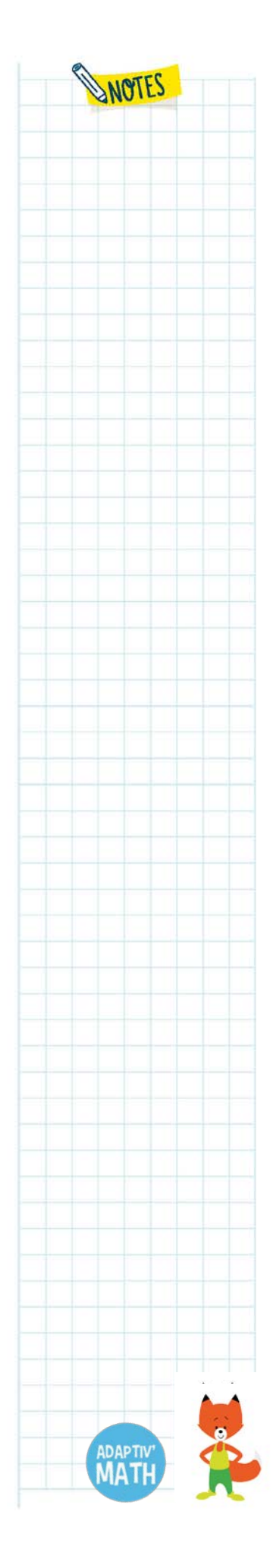

Une fois votre compte créé, vous pouvez commencer à utiliser l'application.

Avant de préparer les appareils utilisés par les élèves en classe, nous vous conseillons de créer votre classe sur votre tableau de bord, d'inscrire vos élèves dans la classe et d'ouvrir votre premier module<sup>19</sup>. Cette recommandation est particulièrement adressée à tous les enseignant∙e∙s dont la classe ne dispose pas d'une bonne connexion à Internet<sup>[20](#page-65-2)</sup>.

## <span id="page-65-0"></span>**2. La création d'une classe et la gestion des élèves**

### a. La création d'une classe

 $\overline{a}$ 

Nathan

Une fois votre compte créé, vous devez créer votre classe.

Cliquez sur le bouton « Créer une classe », donnez-lui un nom, choisissez le ou les niveaux de votre classe et validez.

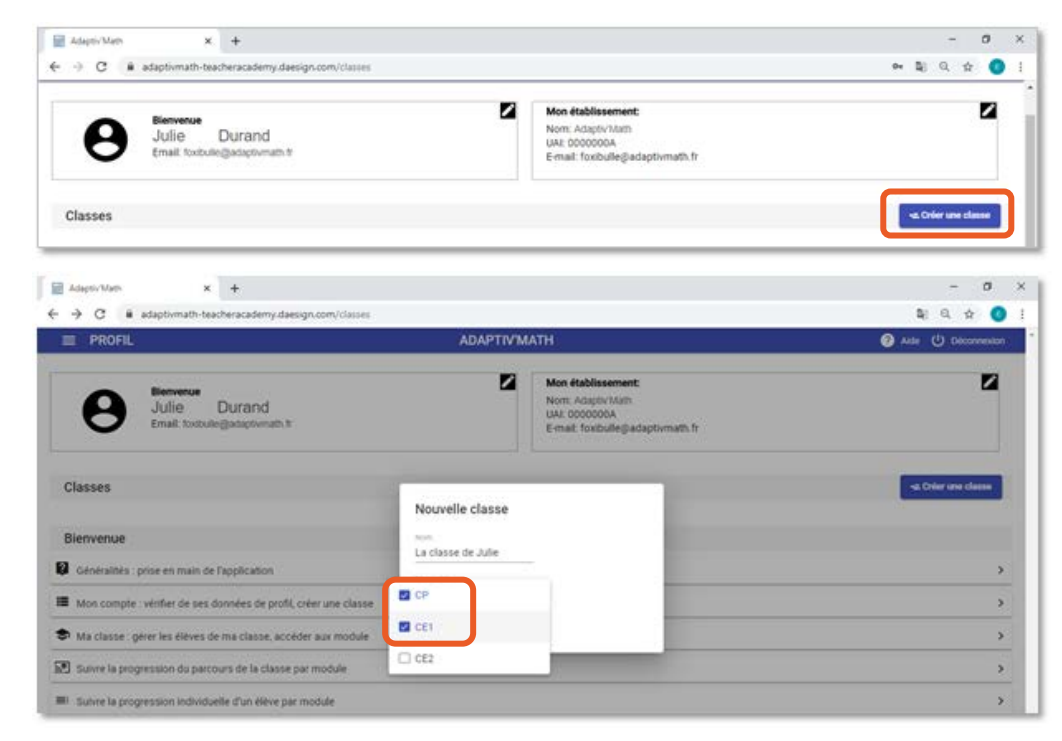

<span id="page-65-2"></span><span id="page-65-1"></span>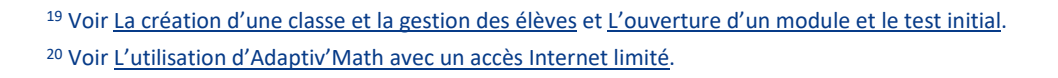

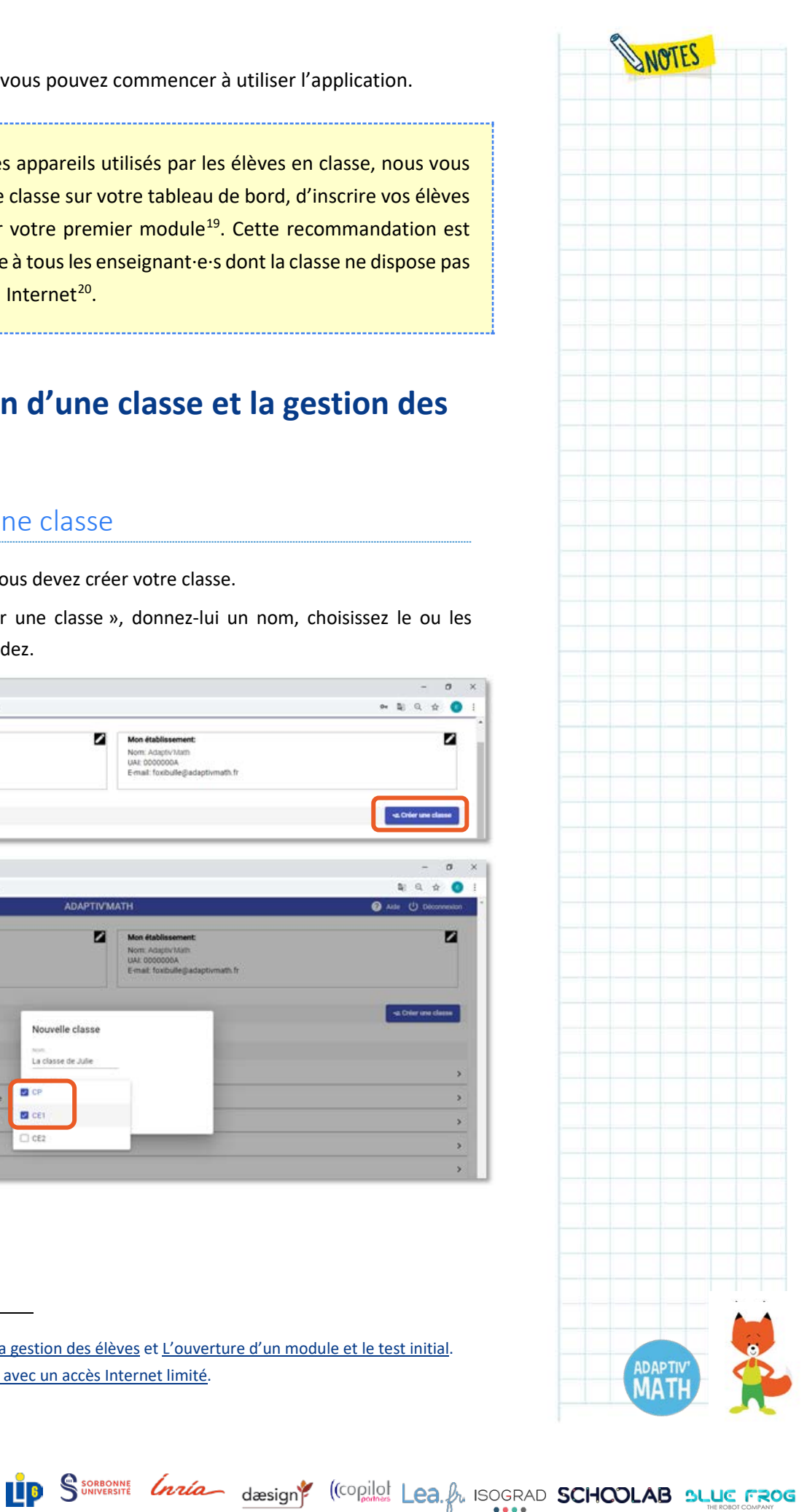

#### **À noter !**

Si votre classe est multiniveau, vous n'avez qu'une seule classe à créer, les différents cas de figure possibles vous sont proposés lors de la création de la classe. Vous déterminez alors le niveau de chaque élève.

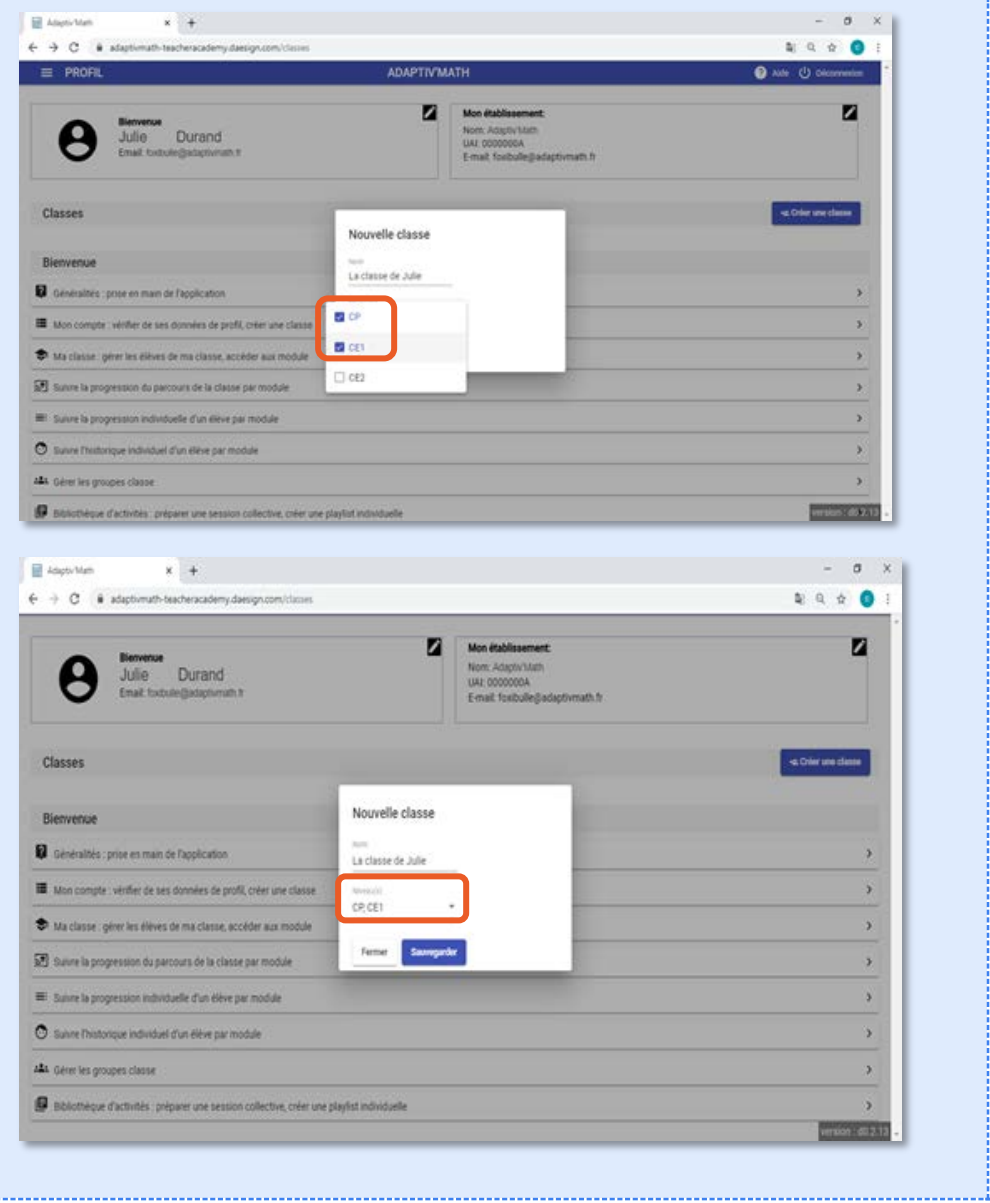

#### **Astuce**

Si vous intervenez dans plusieurs classes, il est tout à fait possible de créer plusieurs classes.

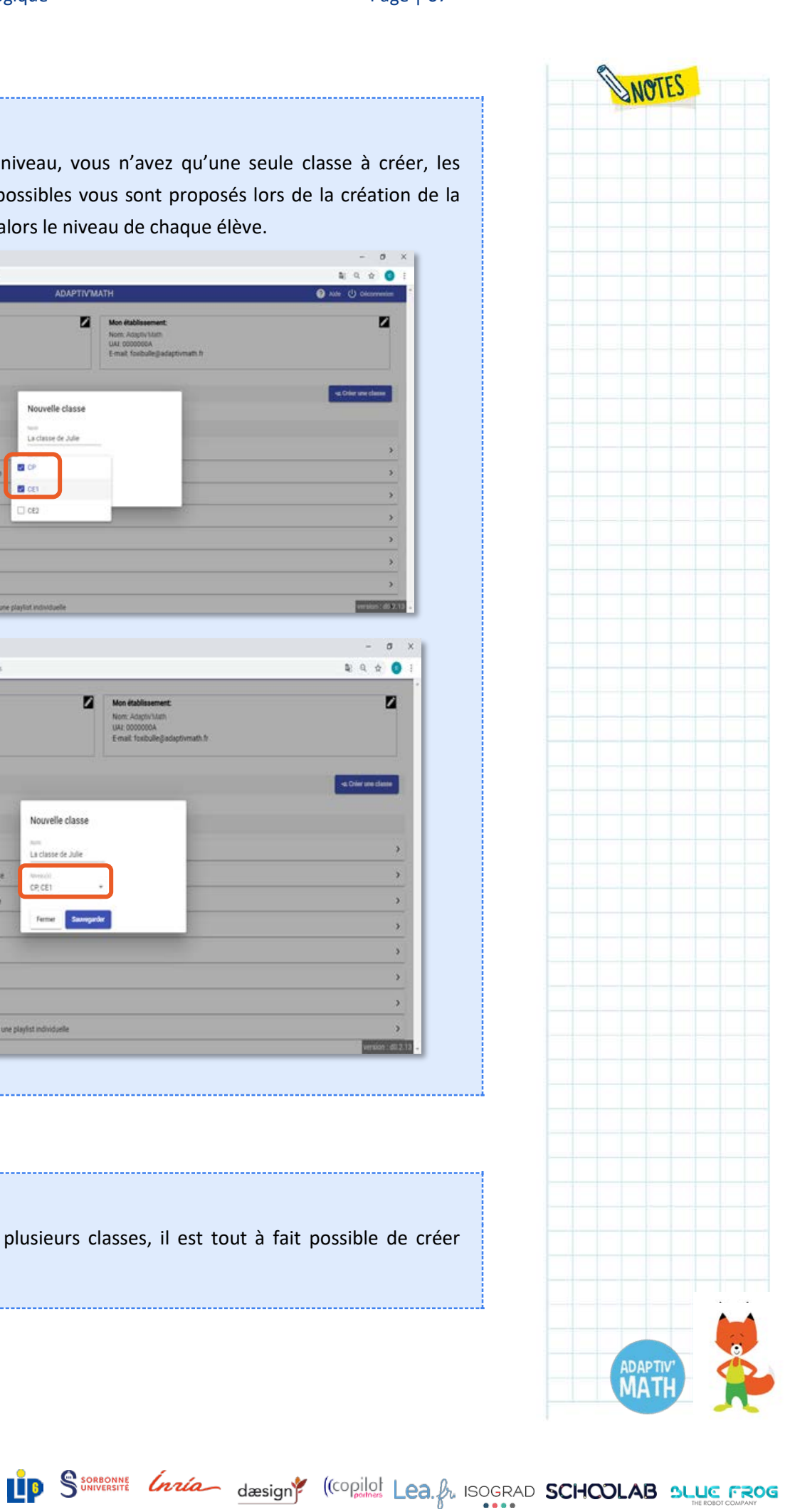

<mark>W</mark>Nathan

## b. L'ajout des élèves (tableur)

Votre classe est créée, vous pouvez maintenant y ajouter vos élèves.

Afin de faciliter la création des fiches élèves, vous pouvez les lister dans un tableur. Pour ce faire, téléchargez le modèle vierge depuis le bouton « Télécharger le modèle ».

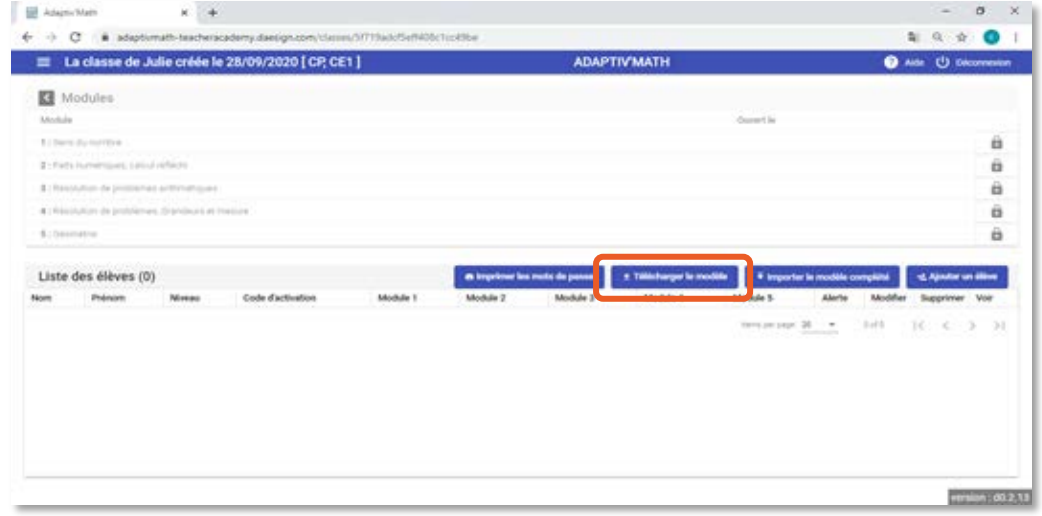

Remplissez le tableur en suivant les indications des en-têtes, enregistrez-le dans votre appareil.

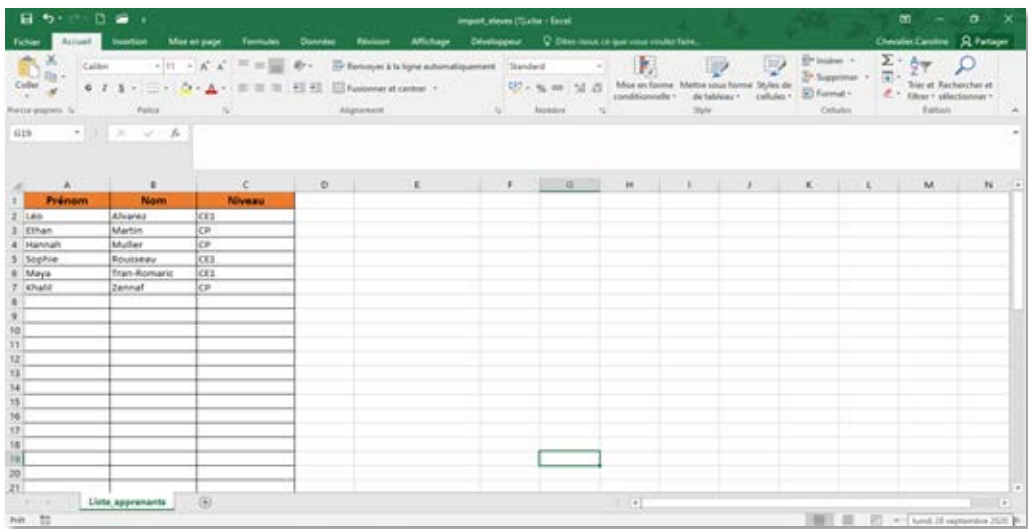

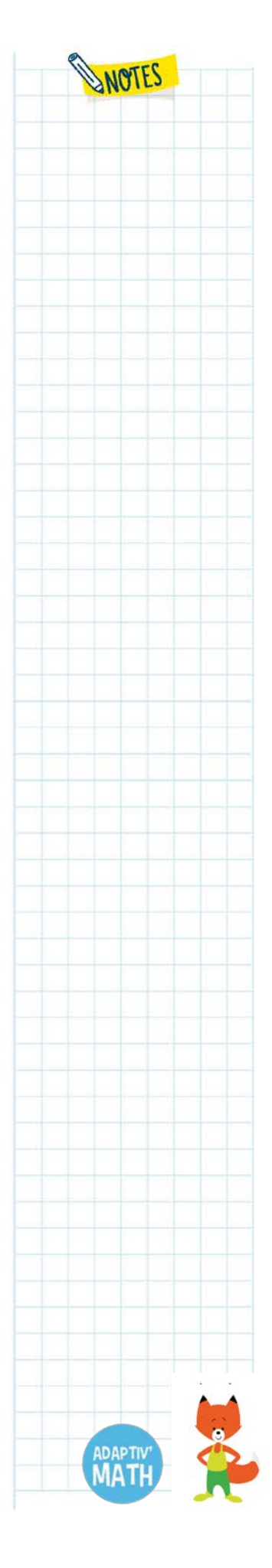

<mark>W</mark>Nathan

Enfin, importez-le dans Adaptiv'Math grâce au bouton « Importer le modèle complété ». Vous devrez alors charger le tableur depuis l'emplacement où vous l'avez enregistré sur votre ordinateur puis valider.

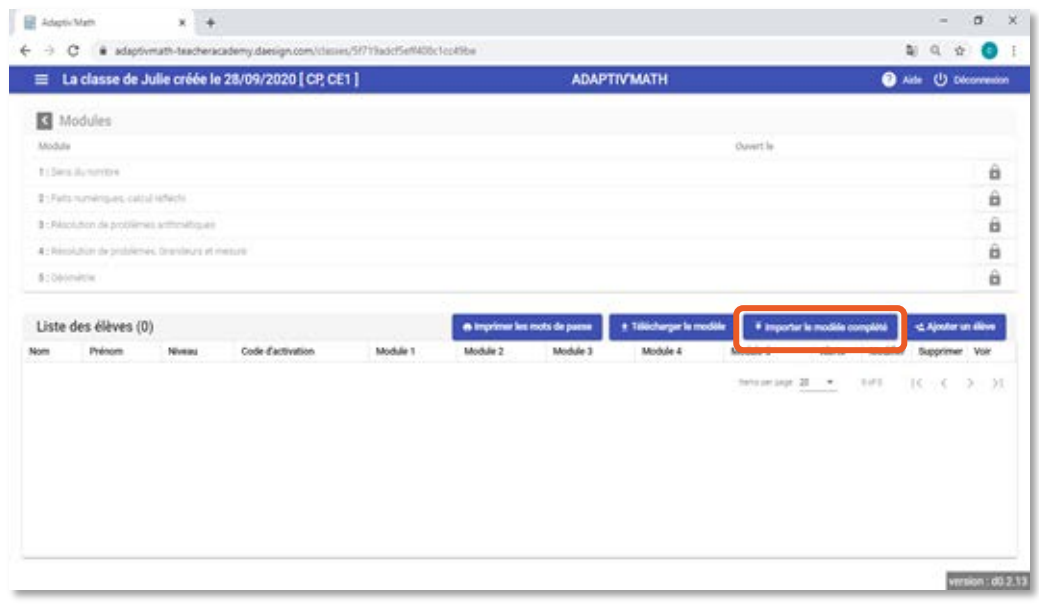

Tous∙tes les élèves de la classe sont alors listé∙e∙s dans votre tableau de bord.

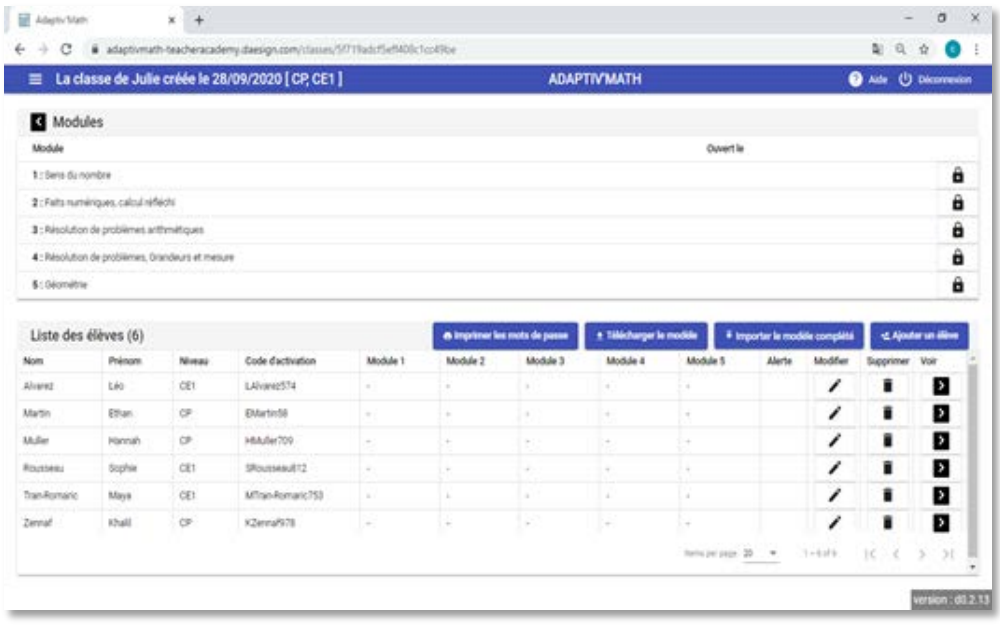

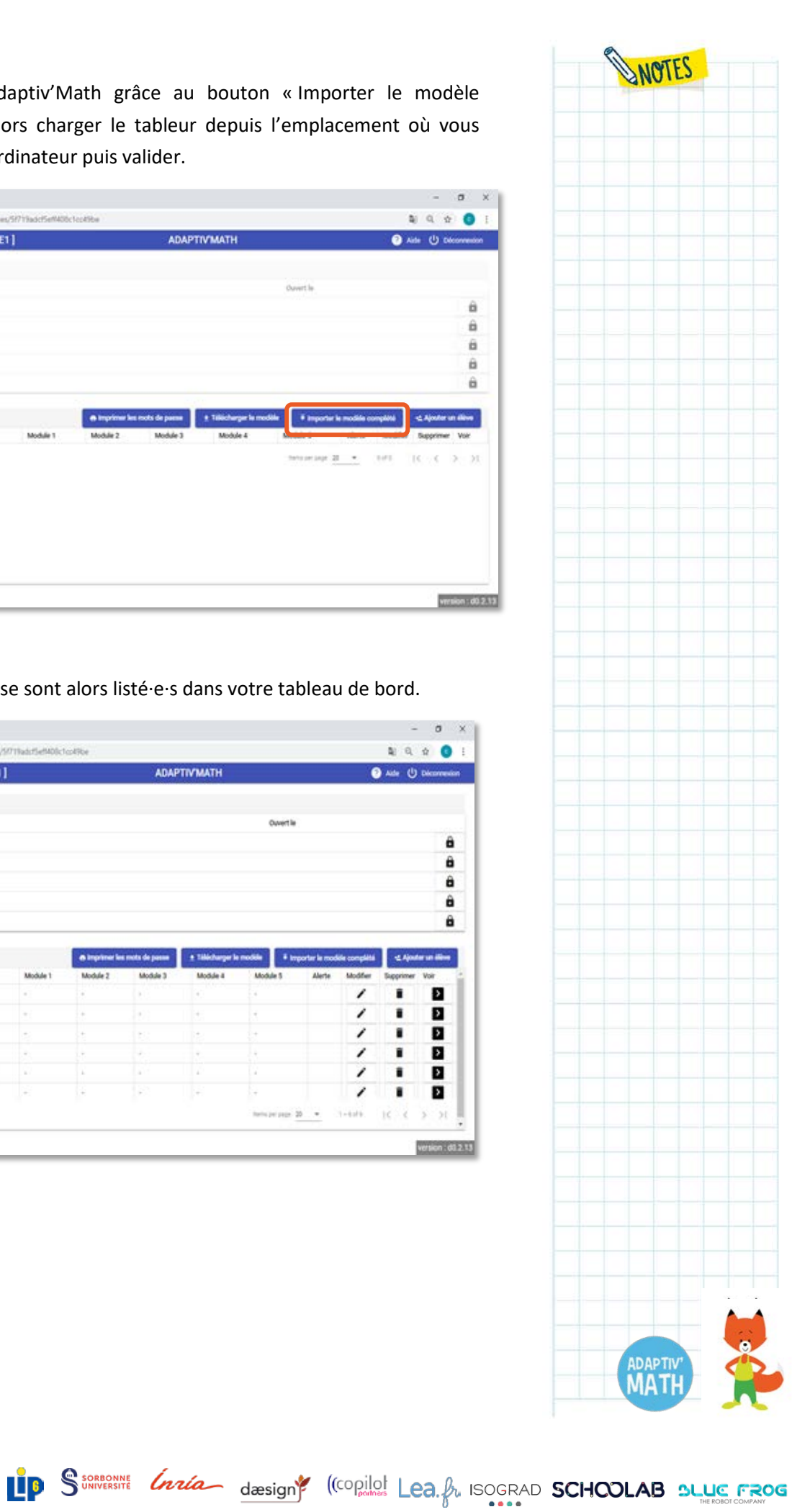

## c. L'ajout d'un∙e élève (manuellement)

Vous pouvez également ajouter manuellement un∙e élève depuis votre tableau de bord en cliquant sur le bouton « Ajouter un élève ».

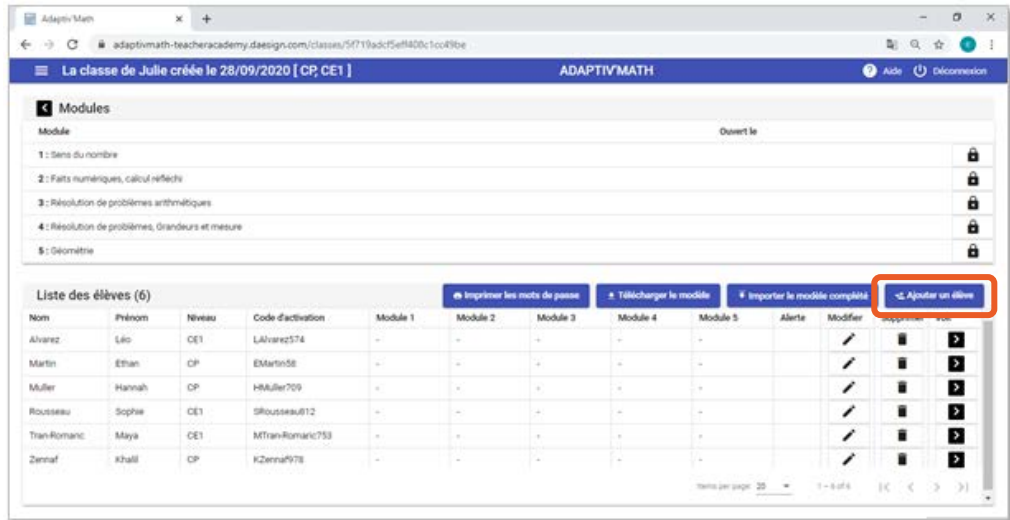

Remplissez les informations concernant cet∙te élève (nom, prénom, niveau : CP, CE1 ou CE2) puis sauvegardez.

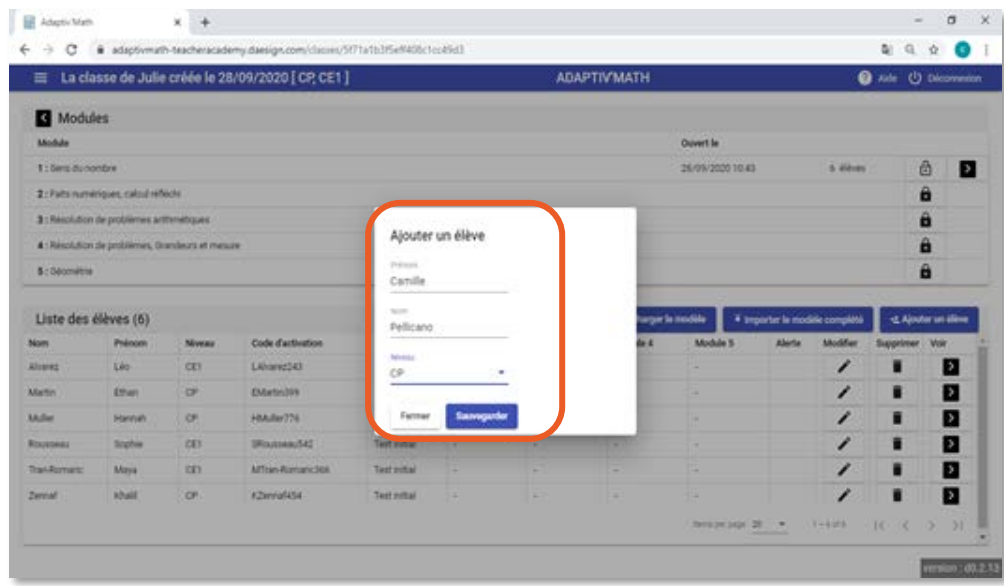

Cette fonctionnalité est très pratique dans le cas de l'arrivée d'un∙e nouvelle élève en cours d'année.

<mark>W</mark>Nathan

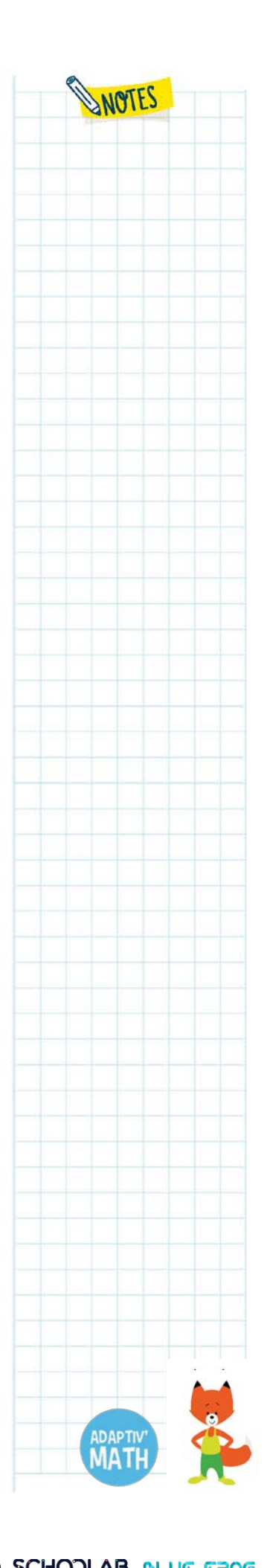

## d. La modification de la fiche d'un∙e élève

Depuis l'écran « Classe », vous pouvez modifier les informations que vous avez saisies pour un∙e élève en cliquant sur l'icône représentant un crayon à droite du nom de l'élève concerné∙e.

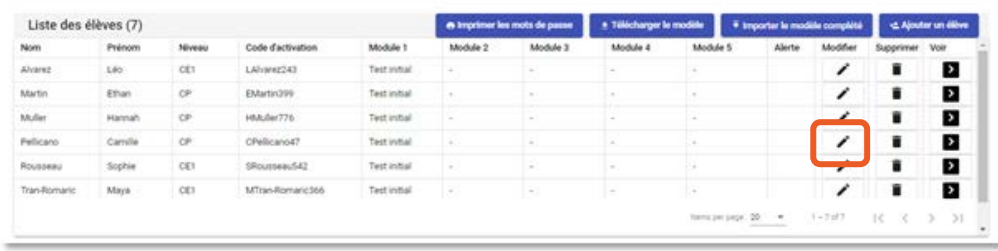

Une fenêtre contenant ses informations personnelles s'ouvre, modifiez-les puis sauvegardez.

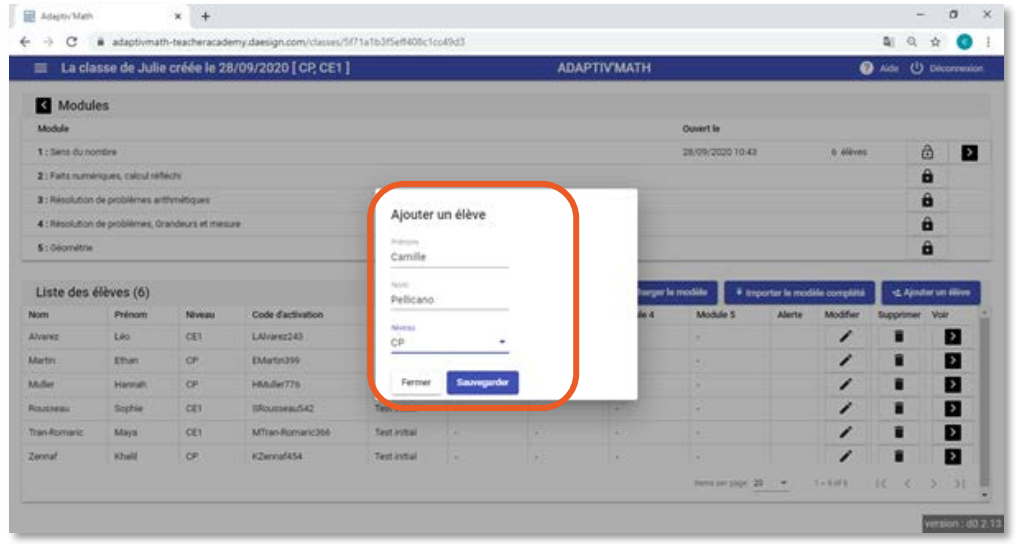

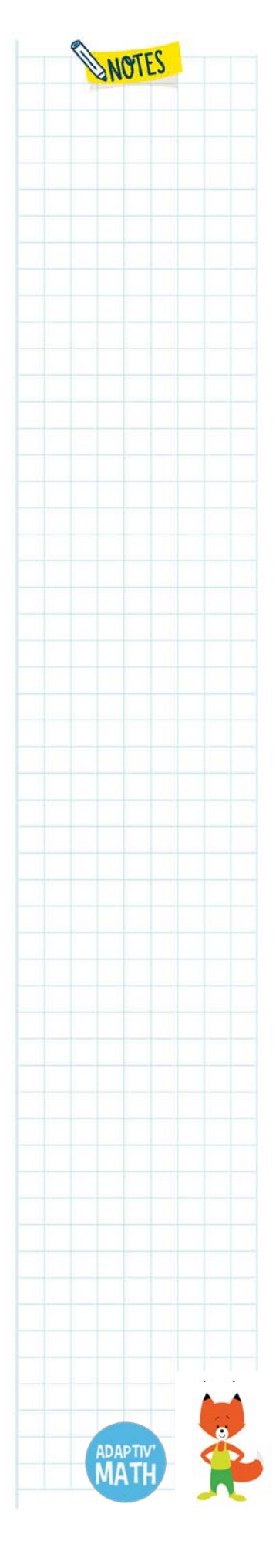

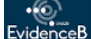

<mark>M</mark>Nathan

## e. La suppression de la fiche d'un∙e élève

À tout moment, vous pouvez supprimer la fiche d'un∙e élève de votre classe sur Adaptiv'Math.

Depuis l'écran « Classe », cliquez sur l'icône représentant une corbeille en face du nom de l'élève concerné∙e.

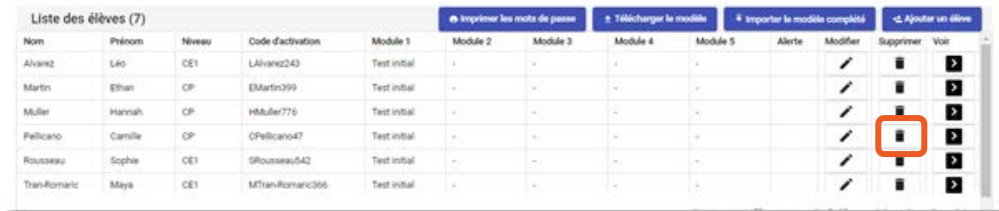

Confirmez la suppression de la fiche de l'élève ou annulez-la, le cas échéant.

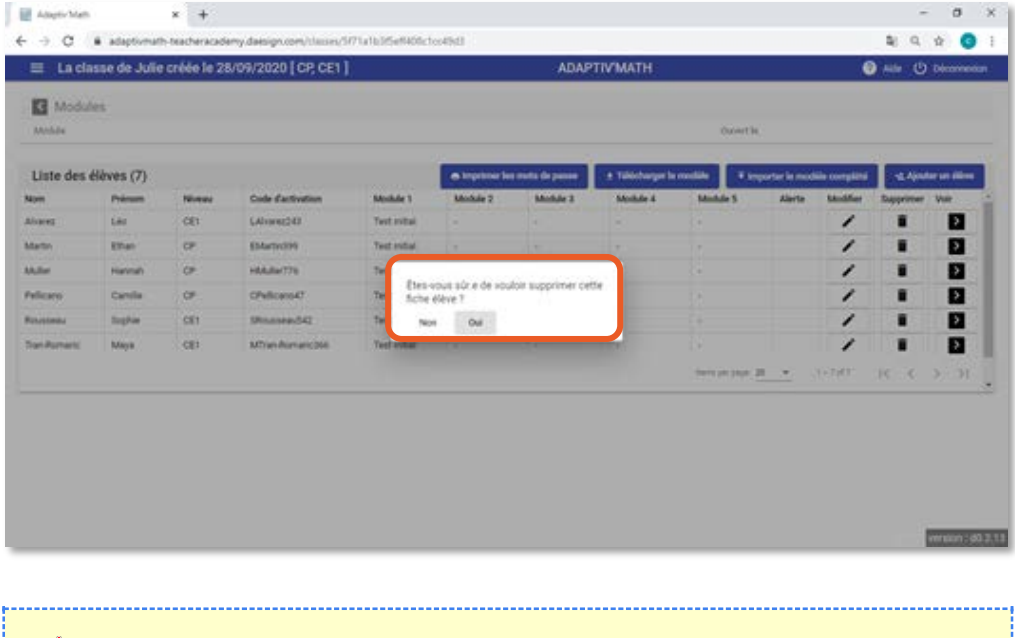

Attention cette action est irréversible, toutes les données de l'élève seront perdues (informations personnelles, progression, historique, etc.).

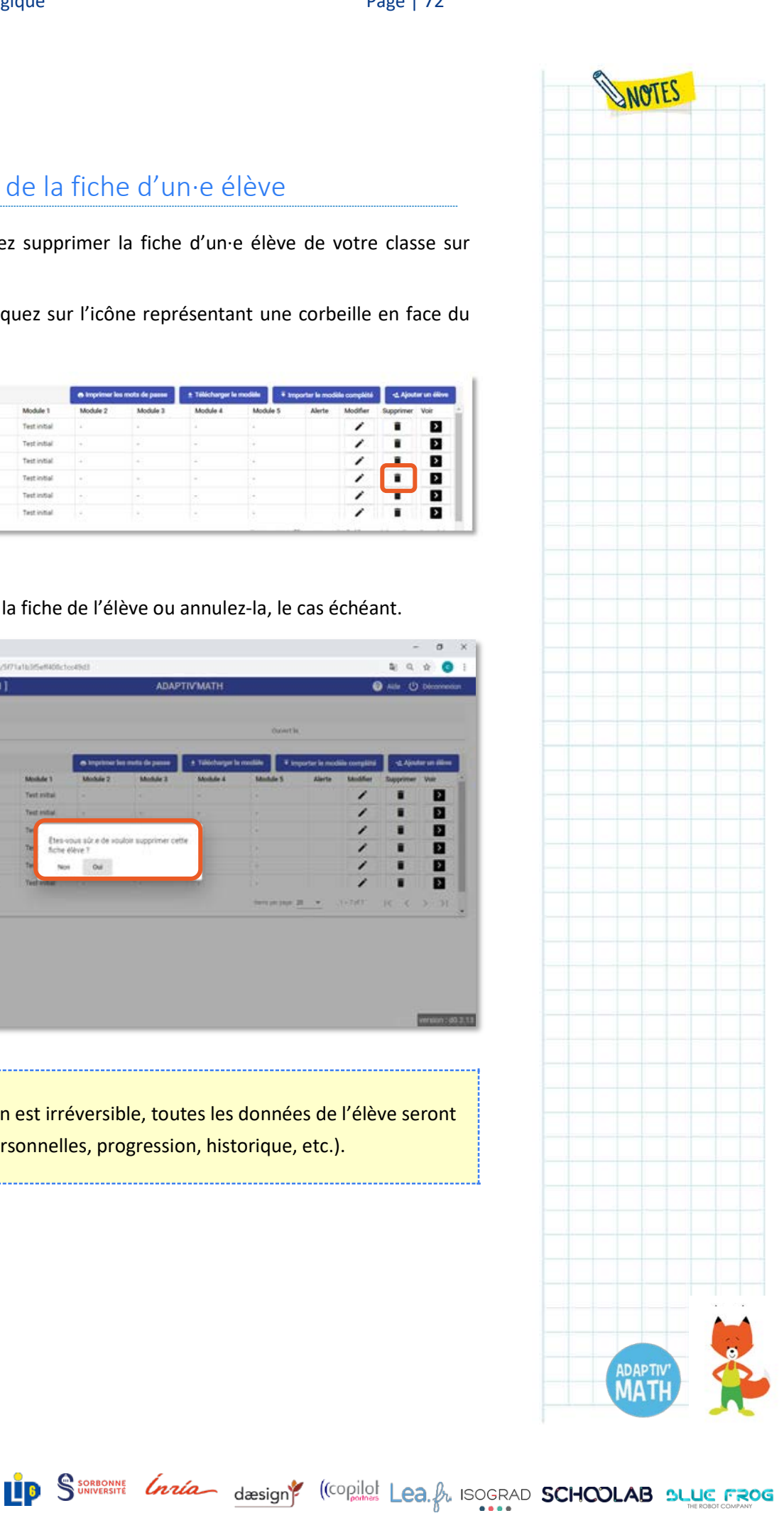

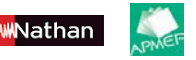
# f. Le mot de passe des élèves

Pour accéder à leur session d'exercices, les élèves doivent saisir le mot de passe (appelé « code d'activation ») associé à leur compte.

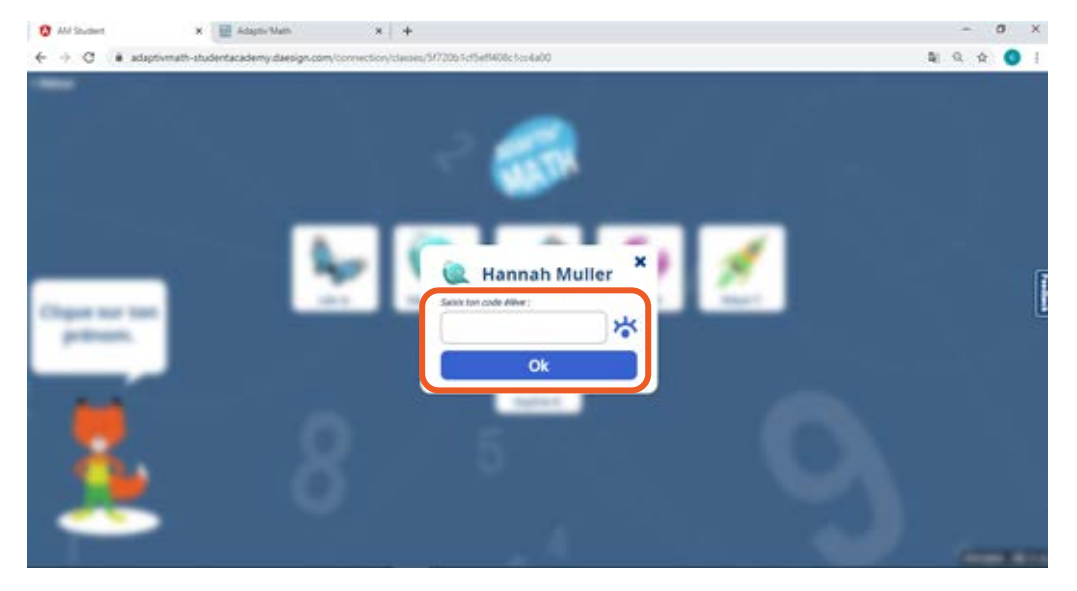

Vous retrouvez ces mots de passe dans la liste de vos élèves.

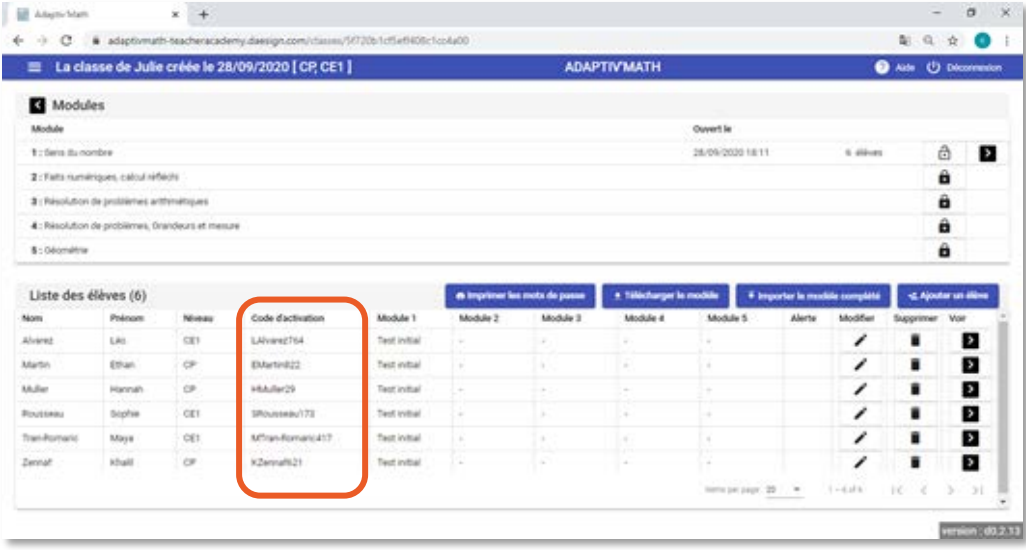

#### **Astuce**

Vous pouvez télécharger la liste de vos élèves et de leur mot de passe sur votre ordinateur en cliquant sur le bouton « Imprimer les mots de passe ». Cette liste au format PDF peut ensuite être imprimée.

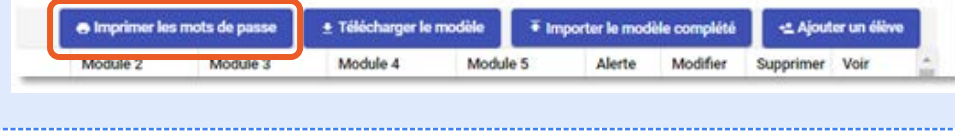

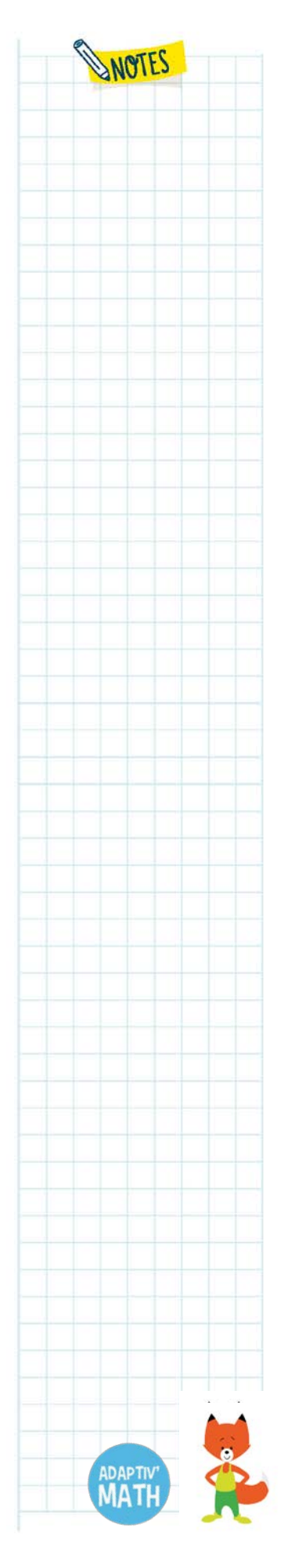

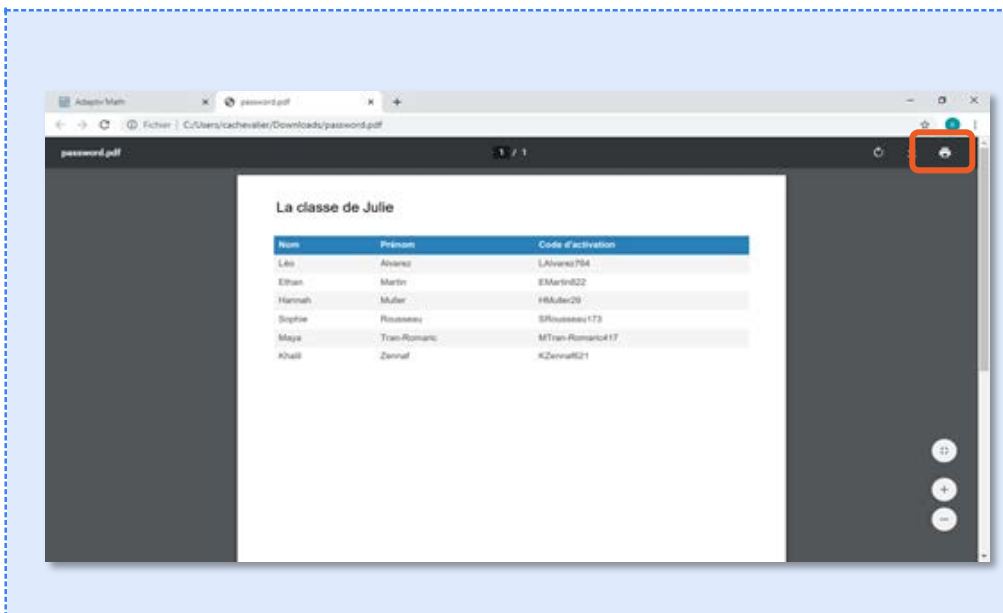

# **3. L'ouverture d'un module et le test initial**

# a. L'ouverture d'un module

Pour commencer à travailler sur un module, vous devez l'« ouvrir » depuis votre tableau de bord. Tant que vous n'avez pas ouvert un module, les élèves n'y ont pas accès.

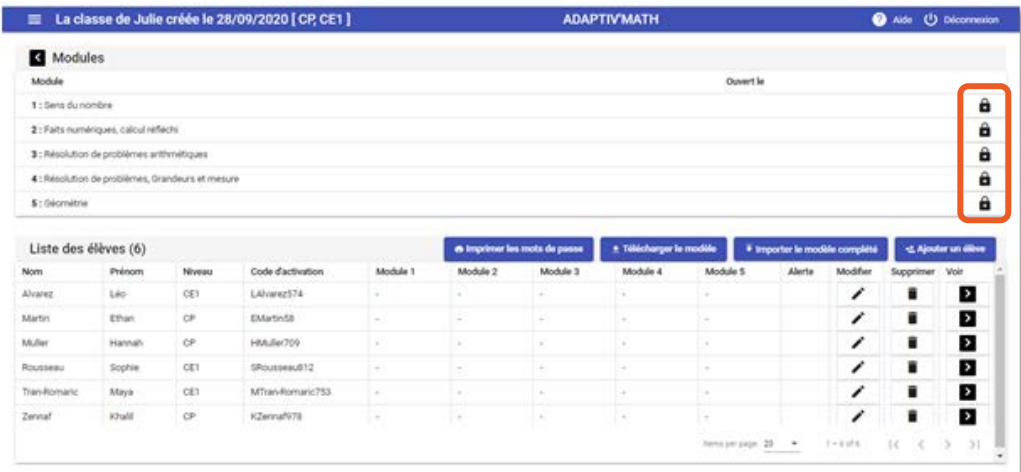

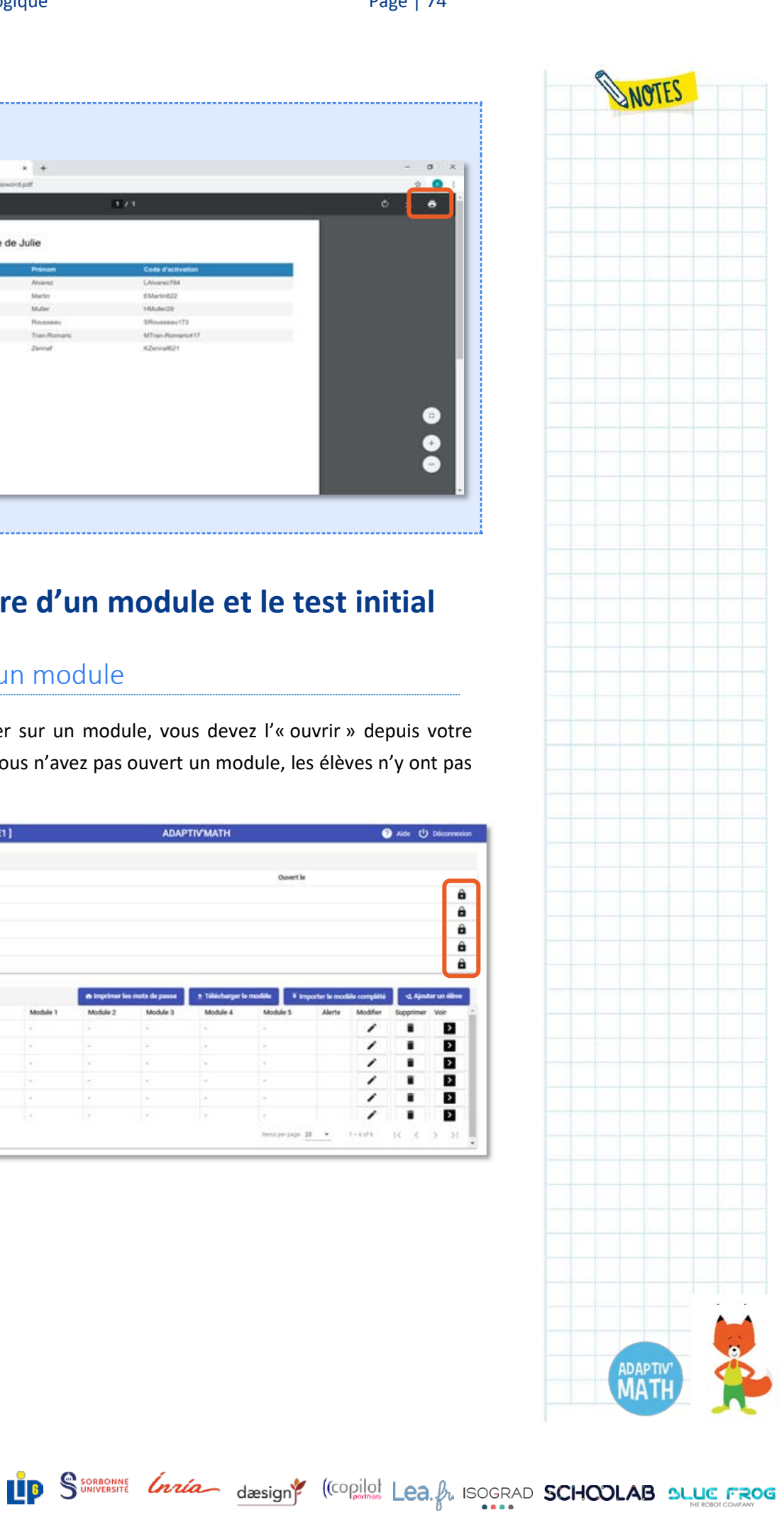

<mark>M</mark>Nathan

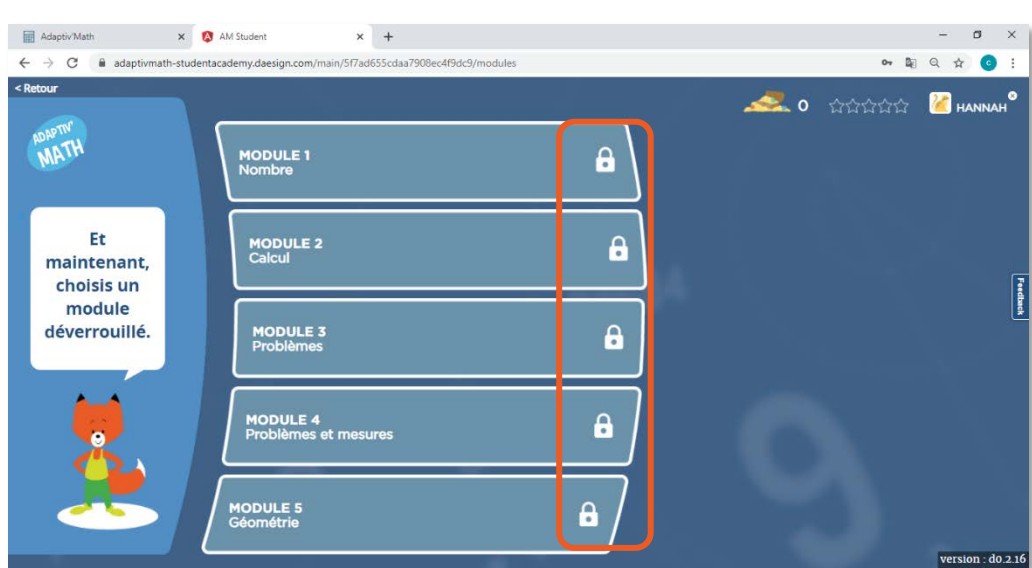

Pour ouvrir un module, depuis l'écran « Classe », cliquez sur le cadenas en face du module choisi.

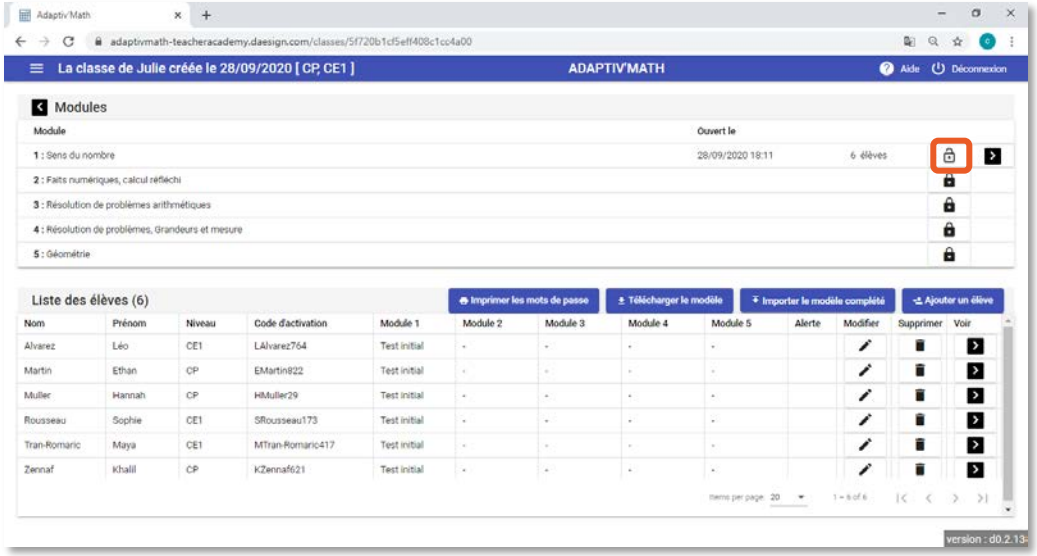

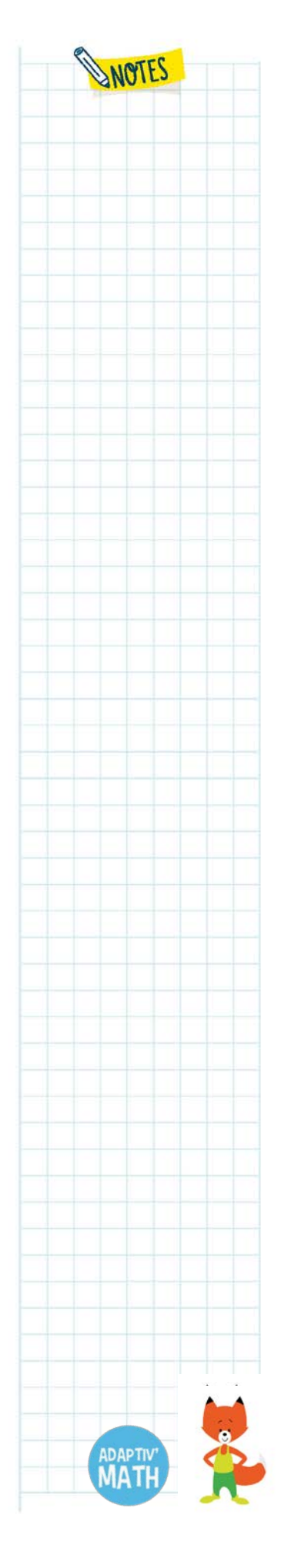

**APMER** 

<mark>WM</mark>Nathan

Une fois le cadenas ouvert, les élèves ont accès aux exercices du module.

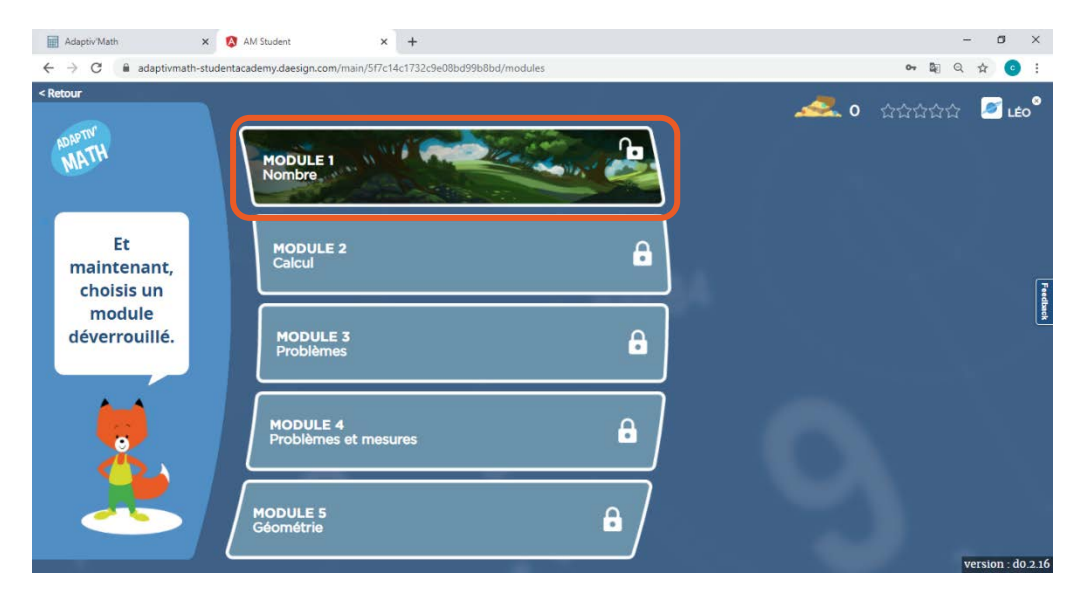

Si vos élèves utilisent Adaptiv'Math sans connexion à Internet, l'ouverture d'un module ne sera pas immédiatement répercutée dans l'application élève et ne sera donc pas visible. Pour qu'elle le soit, il faut synchroniser chacun des appareils élèves grâce à Internet<sup>[21](#page-75-0)</sup>.

# b. Le test initial

### *Sur la plateforme élève*

Le test initial se lance automatiquement pour les élèves lors de la première ouverture d'un module dans leur application.

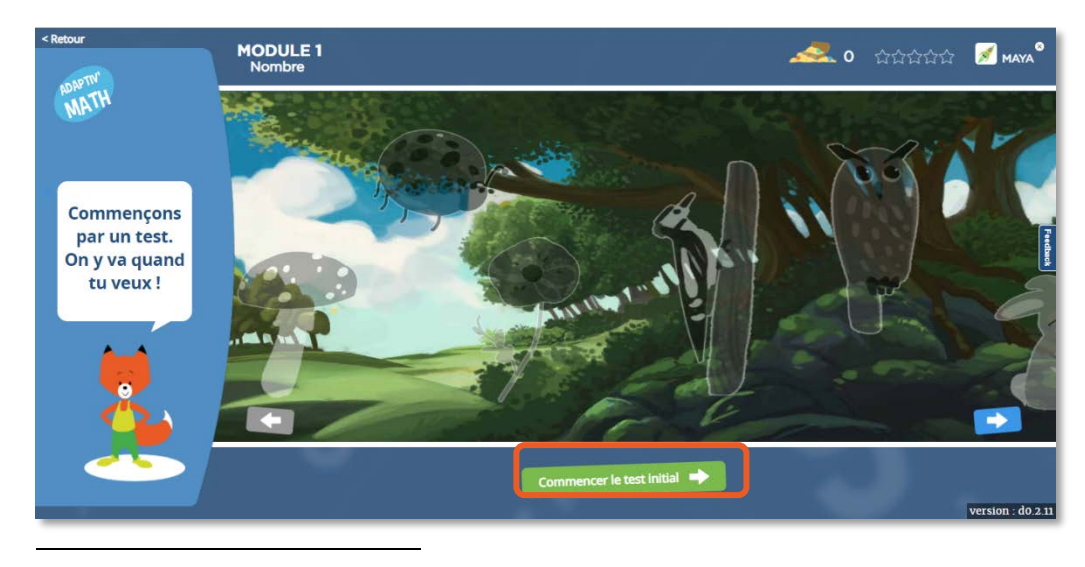

<span id="page-75-0"></span>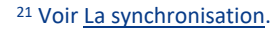

Nathan

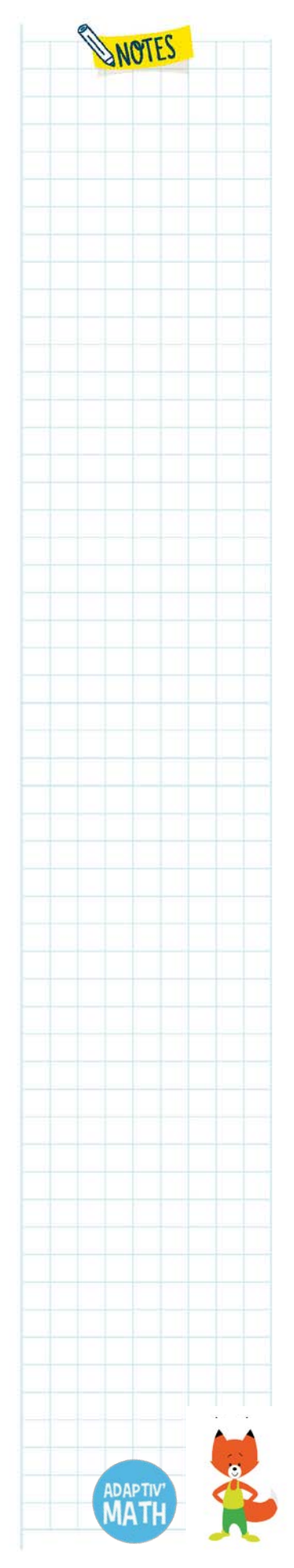

Foxibulle, la mascotte, invite les élèves à faire le test initial et les accompagne à chaque étape.

Une fois qu'un∙e élève l'a terminé, le test ne lui est alors plus accessible et il∙elle peut commencer à faire les exercices de son parcours qui se personnalise dès à présent.

### *Sur la plateforme enseignant∙e*

Sur votre tableau de bord, en face du nom des élèves, vous pouvez voir qu'il est indiqué « Test initial en cours » dans la colonne correspondant au module concerné. Cela signifie que le test initial n'a pas encore été commencé ou finalisé par l'élève.

#### **Avant le test initial**

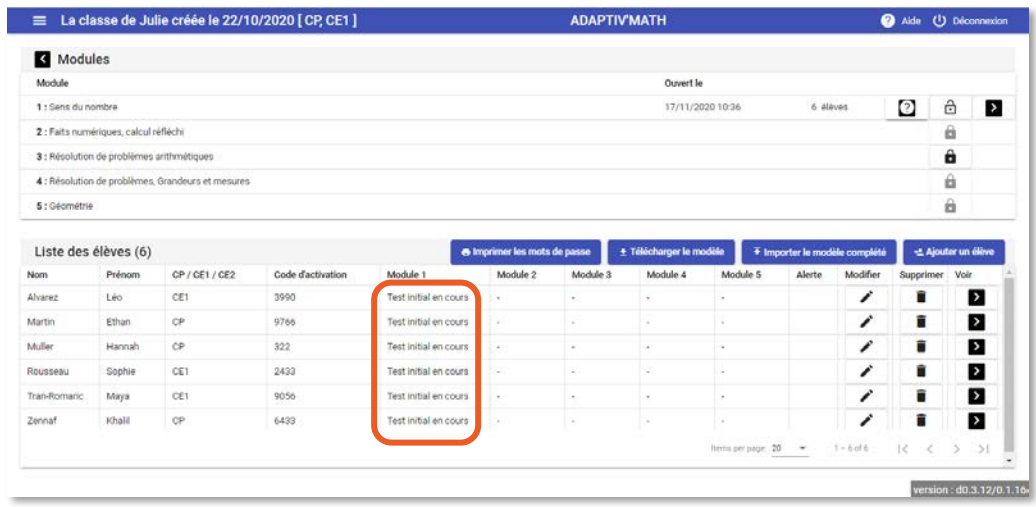

Lorsque les élèves auront terminé le test initial, vous verrez qu'il est indiqué « Test initial terminé » dans la colonne correspondante.

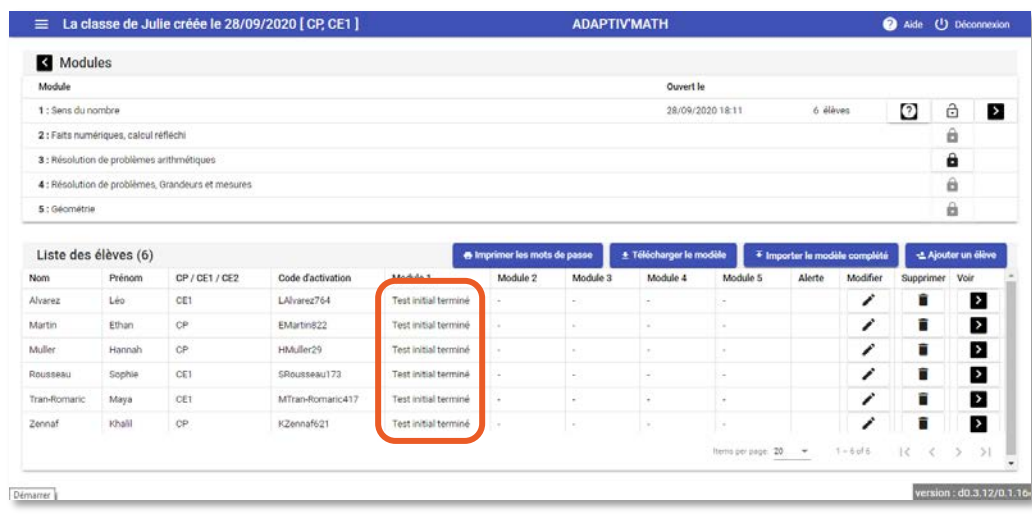

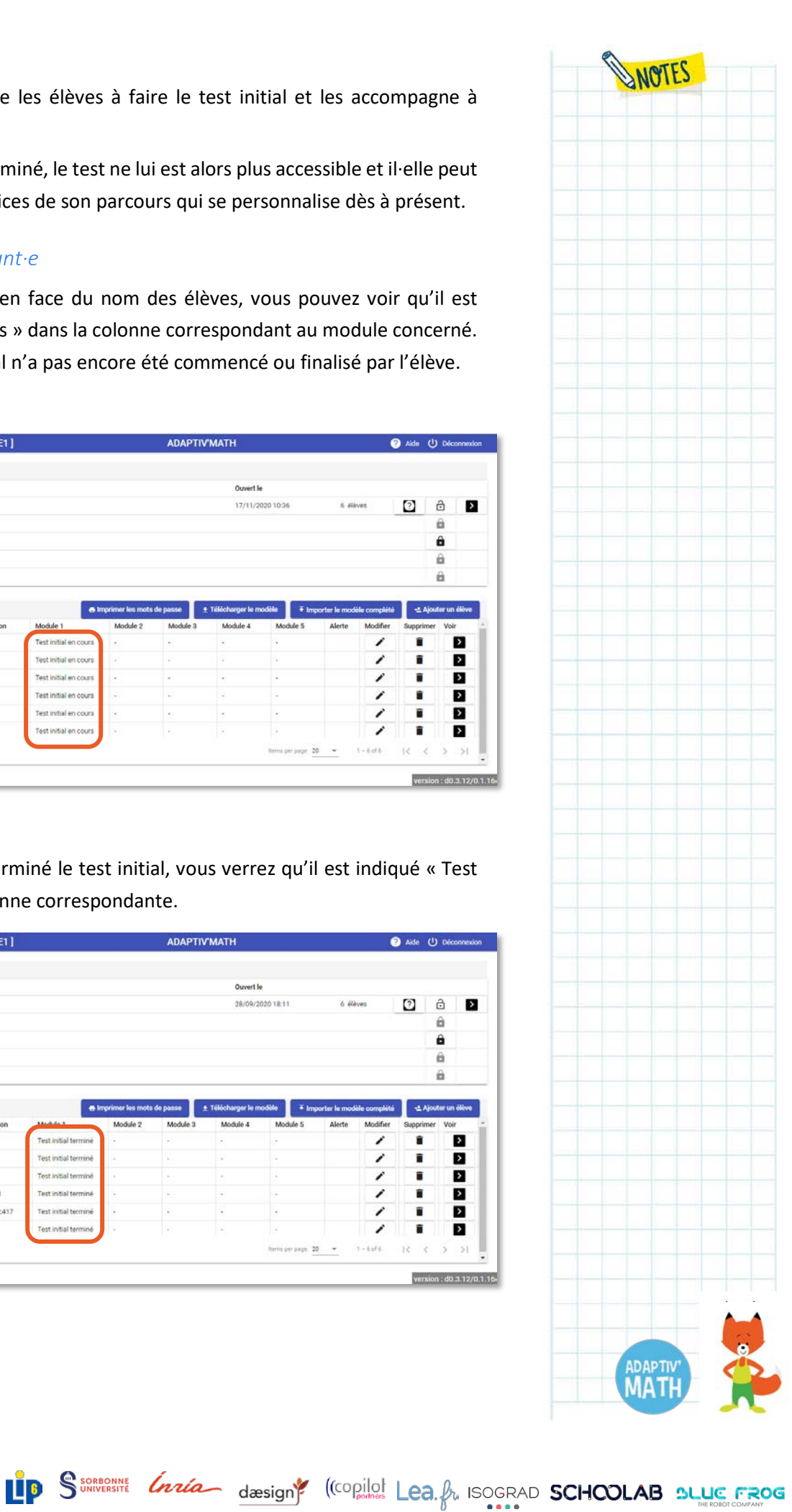

WNathan

Vous pourrez lancer l'algorithme d'intelligence artificielle qui génère les groupes pour qu'il analyse leurs résultats. Cet algorithme vous proposera alors des regroupements d'élèves que vous pourrez utiliser pour gérer le travail en classe<sup>22</sup>.

#### **Après le test initial et la formation des groupes par l'algorithme de regroupement**

La page « Classe » de votre tableau de bord vous permet de voir d'un seul coup d'œil les modules auxquels les élèves ont accès, s'ils ont fait le test initial et dans quel groupe ils sont une fois ce test passé.

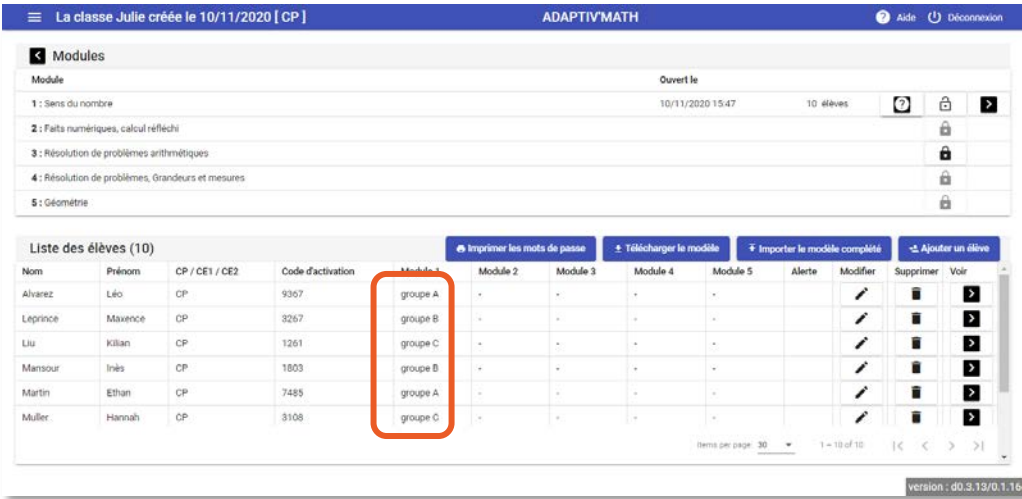

Si un∙e élève arrive en cours d'année, le test initial lui est proposé à sa première connexion dans le module choisi. Une fois le test effectué, l'algorithme de regroupement vous propose de mettre les groupes à jour pour inclure cet∙te élève<sup>[23](#page-77-1)</sup>.

#### **À noter !**

Si, au cours de l'année, vous fermez un module puis que vous l'ouvrez de nouveau, les élèves reprendront leur parcours comme au moment de la fermeture, sans refaire le test initial.

Si vos élèves utilisent Adaptiv'Math en mode « déconnecté », l'ouverture d'un module n'est pas immédiatement répercutée dans l'application élève et n'est donc pas visible. De même, pour que les résultats du test initial puissent être pris en compte dans votre tableau de bord. Pour ce faire, il faut synchroniser chacun des appareils élèves grâce à Internet<sup>[24](#page-77-2)</sup>.

<span id="page-77-0"></span><sup>22</sup> Pour le regroupement d'élèves, voi[r Les groupes.](#page-86-0)

- Pour l'utilisation des groupes en classe, voir Propositions [de scénarios pédagogiques.](#page-13-0)
- <span id="page-77-1"></span><sup>23</sup> Pour le regroupement d'élève, voi[r Les groupes.](#page-86-0)
- <span id="page-77-2"></span><sup>24</sup> Voir [La synchronisation.](#page-113-0)

 $\overline{a}$ 

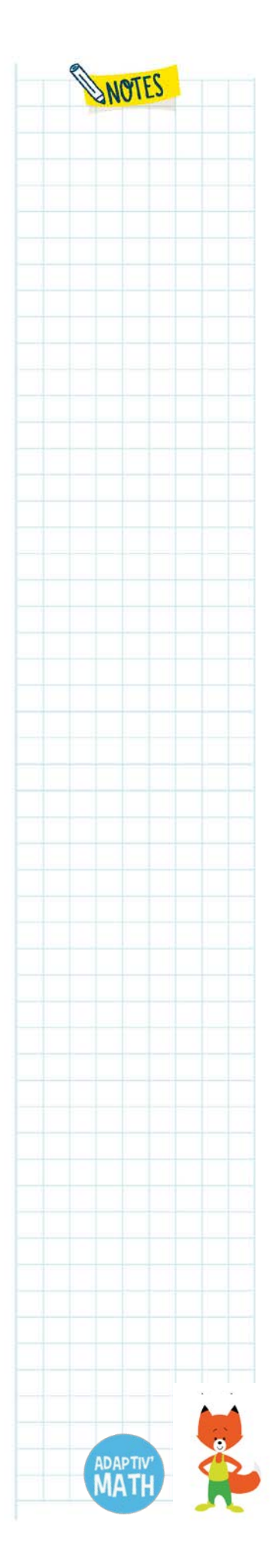

# **4. Le suivi des progrès de la classe et d'un groupe**

## a. Le suivi des progrès de la classe

Pour voir les progrès de la classe dans un module donné, depuis votre tableau de bord, cliquez sur votre classe pour accéder à l'écran « Classe » puis accédez au module que vous souhaitez analyser en cliquant sur le chevron à droite du nom du module concerné.

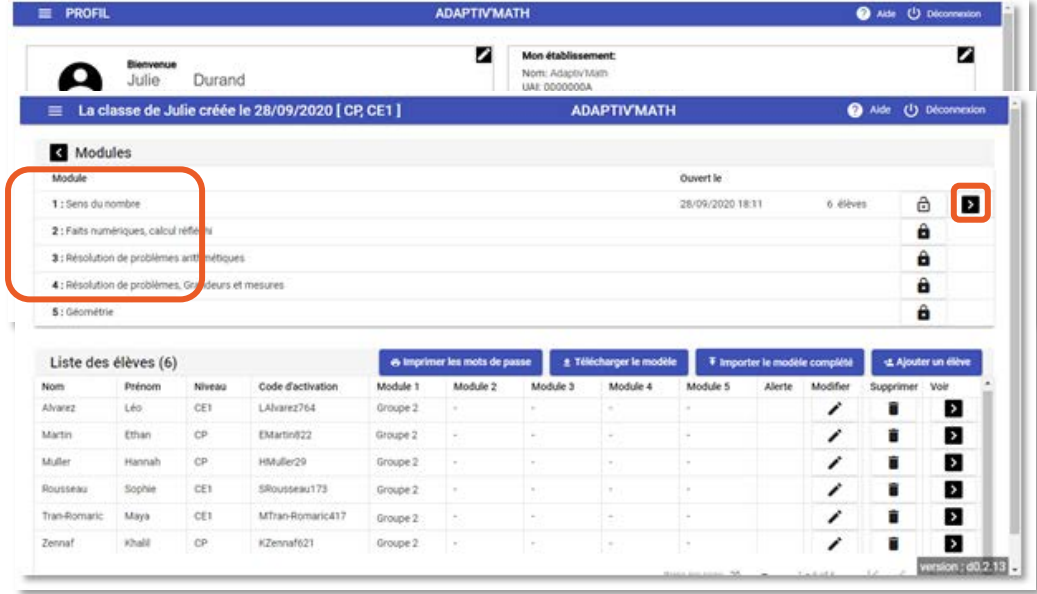

Un tableau représentant le module s'affiche alors, il s'agit de l'écran « Module ». Chaque objectif du module (colonne du tableau) comporte jusqu'à six niveaux de difficulté (lignes du tableau).

C'est ici que vous pouvez voir les objectifs et les niveaux auxquels les élèves ont accès. En effet, l'algorithme d'intelligence artificielle propose des exercices adaptés à chaque élève, tous ne sont pas accessibles en même temps.

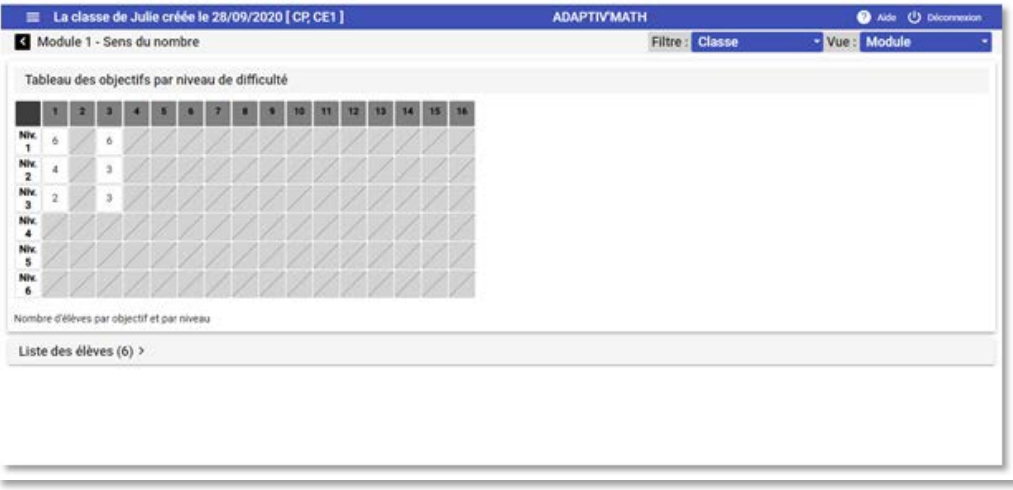

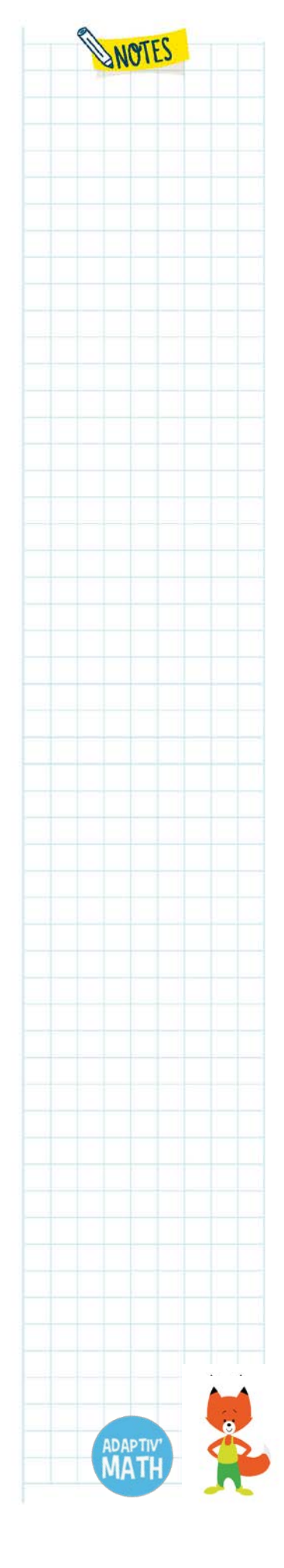

Les cases grisées représentent des niveaux qui sont fermés temporairement car les élèves n'ont pas encore acquis les compétences pour réaliser les exercices de cet objectif et de ce niveau.

Le nombre dans les cases blanches correspond au nombre d'élèves qui ont accès aux exercices de cet objectif et de ce niveau. Pour afficher la liste des élèves travaillant sur cet objectif et ce niveau donnés, cliquez sur la case.

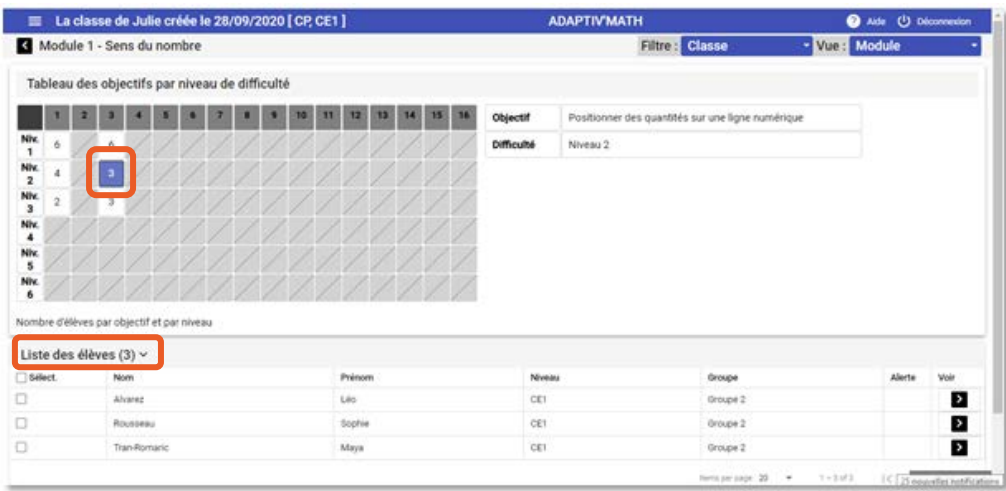

Sur ce tableau, vous avez également la possibilité de déplier la liste de vos élèves en cliquant sur le chevron à côté de « Liste des élèves ».

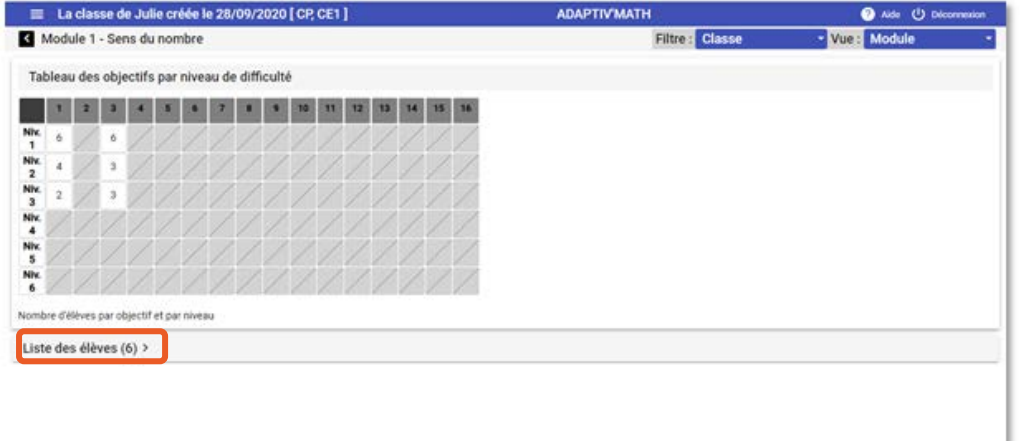

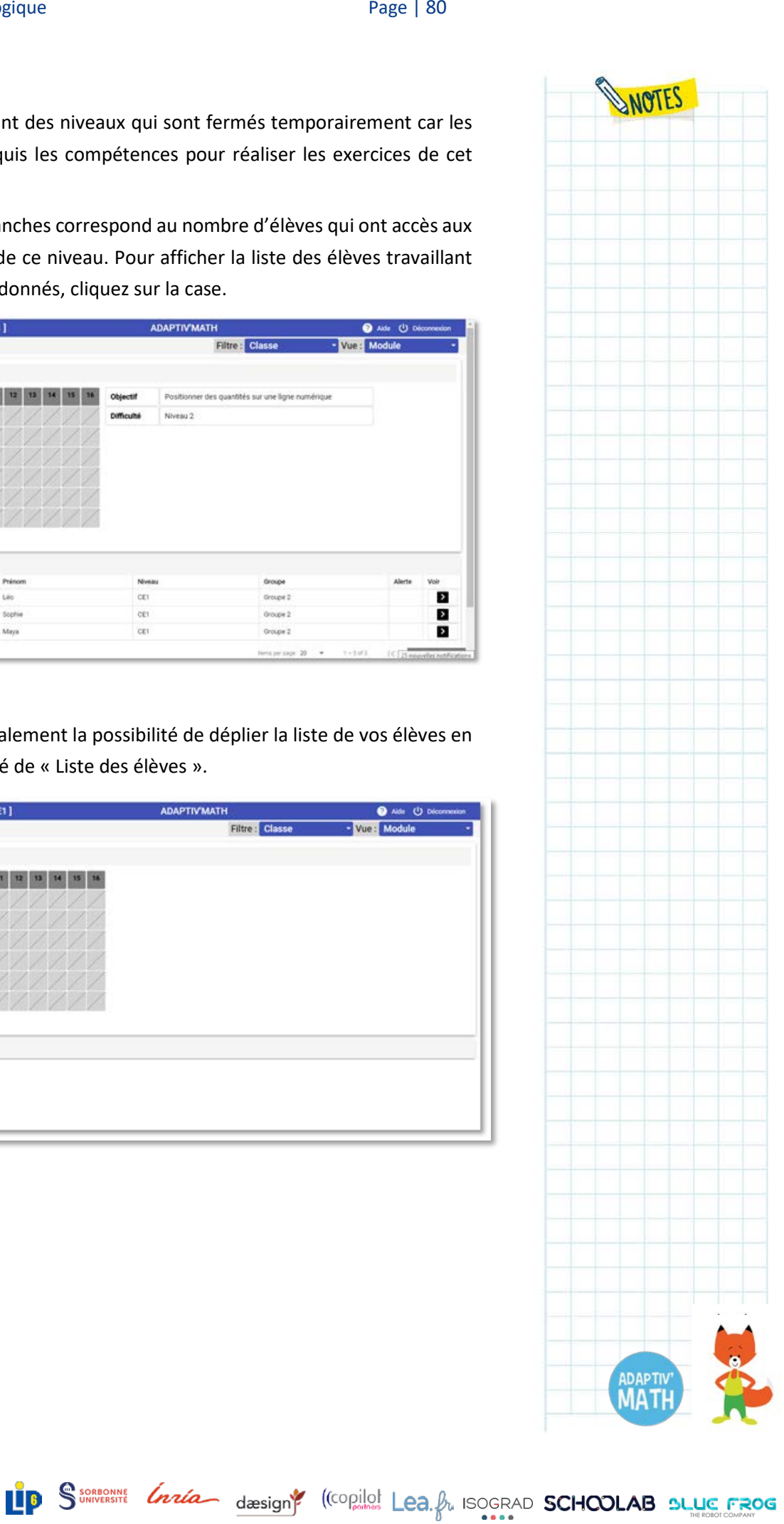

<mark>W</mark>Nathan

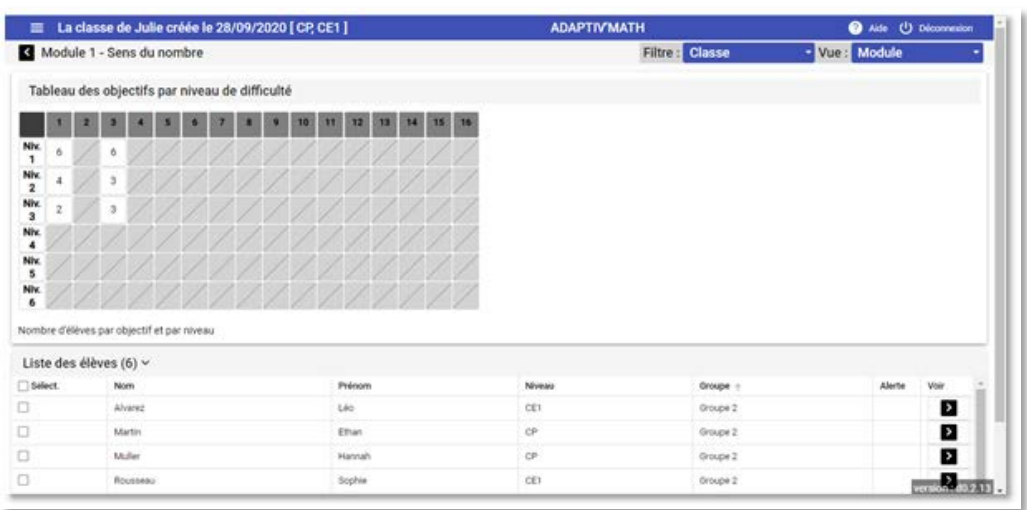

Vous pouvez alors afficher la zone d'apprentissage de chaque élève individuellement. Pour cela, sélectionnez l'élève en cochant la case à gauche de son nom, les cases du tableau de tous les objectifs et niveaux auxquels l'élève sélectionné∙e a accès se colorent alors en bleu. Il s'agit du périmètre d'apprentissage de cet∙te élève. L'affichage évolue avec le temps en fonction des résultats de l'élève.

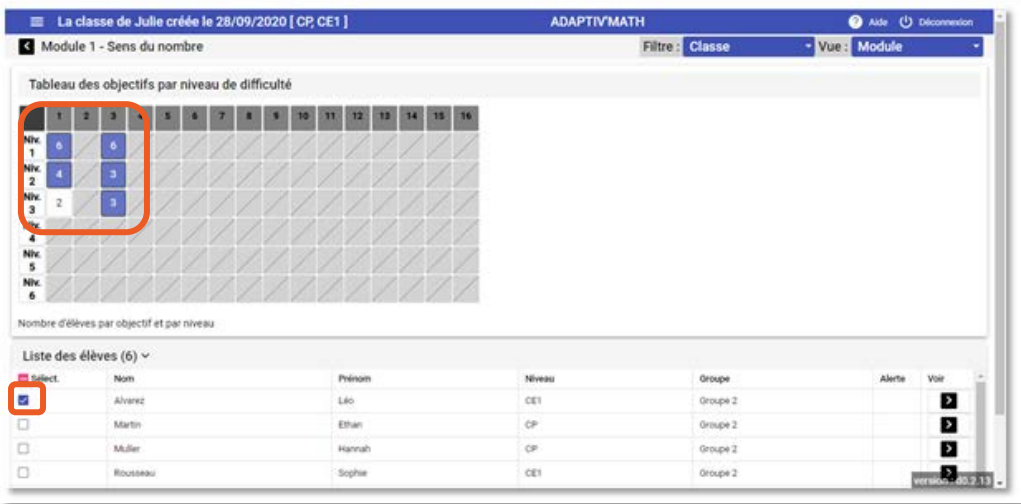

Lorsqu'un∙e élève maitrise le niveau donné d'un objectif, l'algorithme d'intelligence artificielle qui organise son parcours referme le niveau ou l'objectif concerné et la case correspondante apparait alors avec un cadenas.

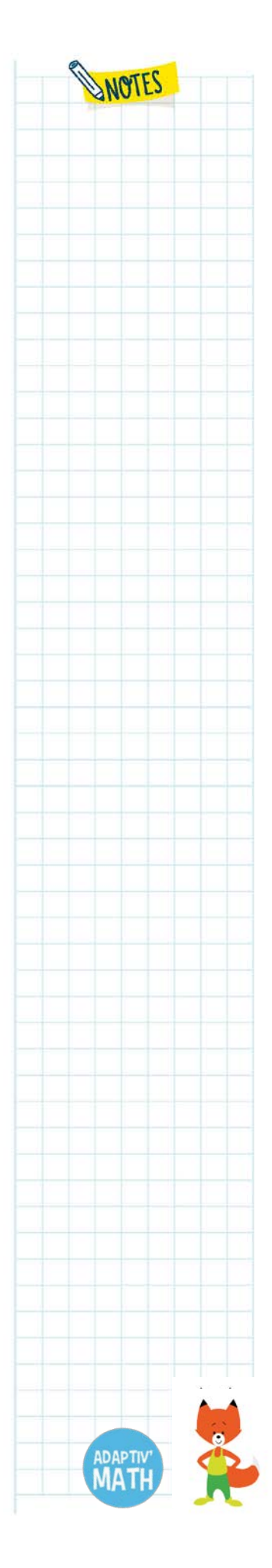

WNathan

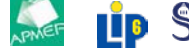

# b. Le suivi des progrès d'un groupe

Sur le tableau de suivi de la classe, vous voyez par défaut tous les élèves. Si vous le souhaitez, vous pouvez filtrer l'affichage pour ne voir qu'un seul groupe. Dans le menu déroulant « Filtre », en haut à droite de l'écran, sélectionnez le groupe que vous voulez visualiser.

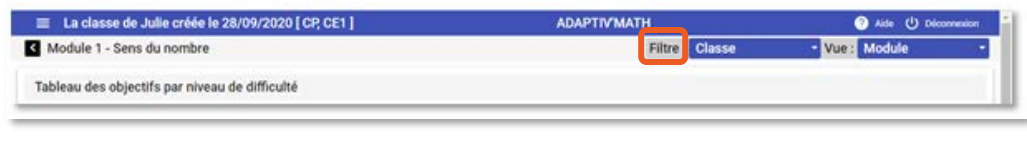

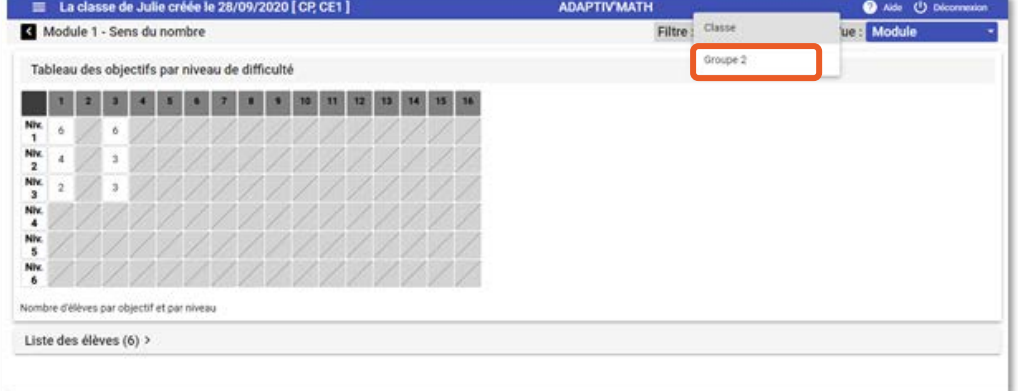

Seuls les élèves du groupe concerné seront alors représentés.

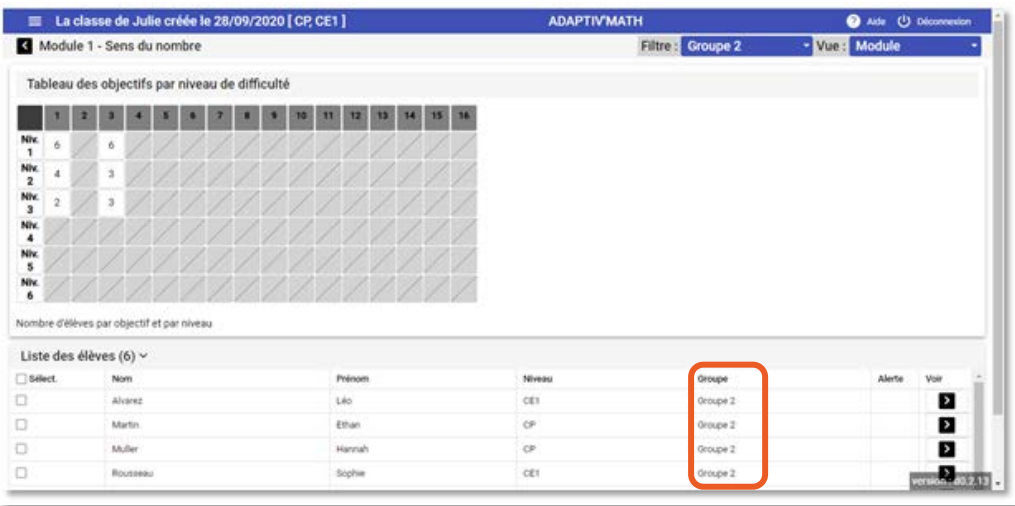

Les fonctionnalités sont les mêmes que qu'avec le filtre « Classe » avec lequel vous pouvez suivre les progrès de la classe entière.

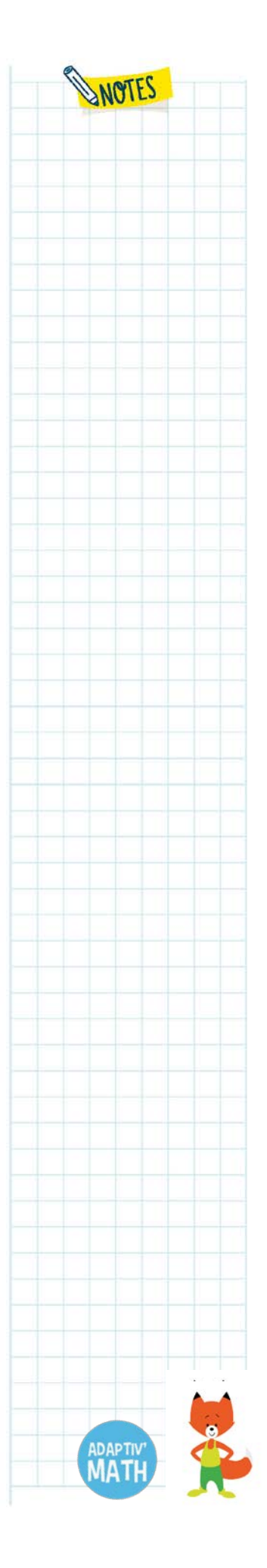

Nathan

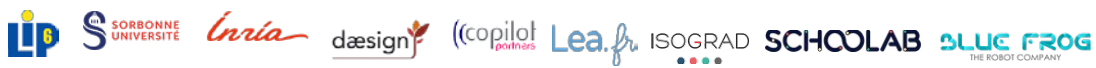

## c. Le suivi de la progression d'un∙e élève

Chaque élève possède, sur votre tableau de bord, une fiche personnelle qui vous permet de suivre ses progrès. Vous pouvez voir le nombre d'exercices réalisés, le temps passé sur Adaptiv'Math et sur chaque exercice, ainsi que son score.

### *L'accès à la progression d'un∙e élève*

Pour suivre les progrès d'un∙e élève en particulier, vous devez afficher sa fiche personnelle. Deux moyens d'accès sont possibles :

• depuis l'écran « Classe », cliquez sur le chevron à droite du nom de l'élève : vous êtes redirigé∙e sur la liste des modules de cet∙te élève. Vous pouvez alors accéder à sa progression dans le module de votre choix ;

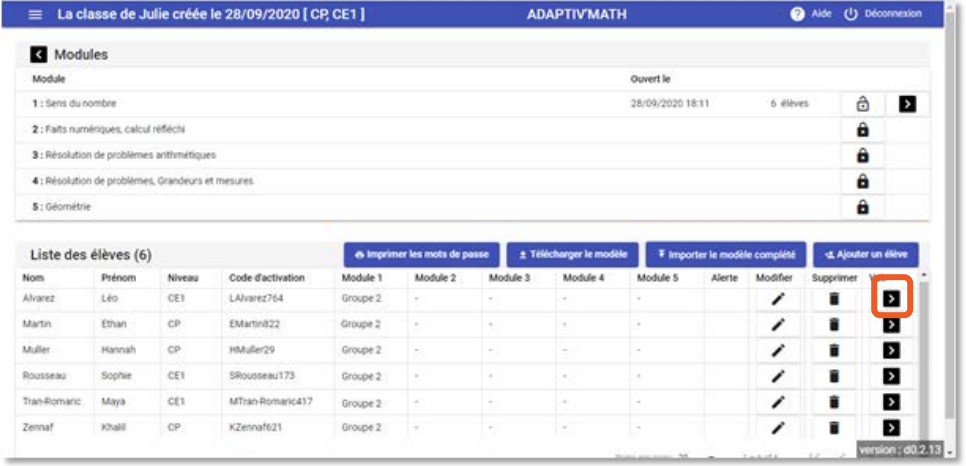

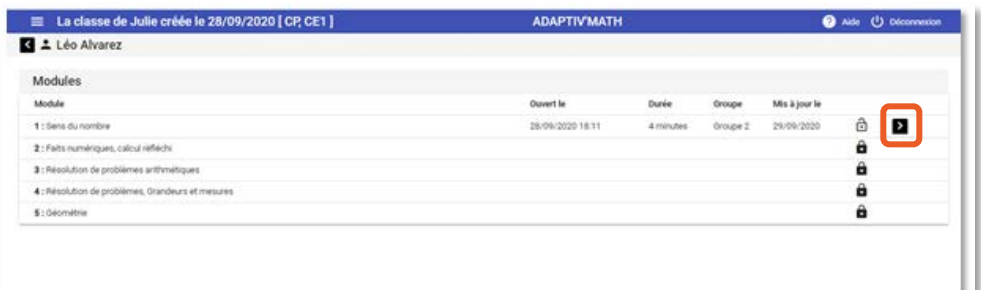

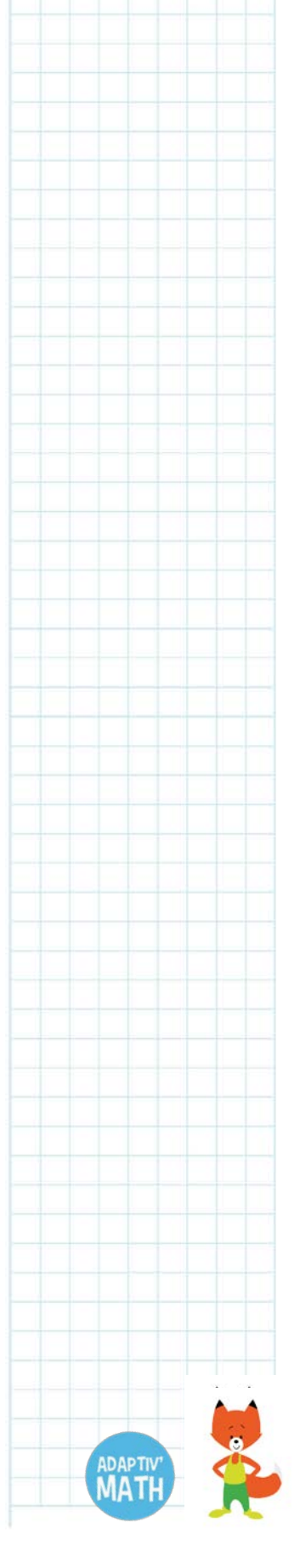

WOTES

<mark>W</mark>Nathan

• depuis l'un des écrans « Module », sous le tableau des objectifs et niveaux, dépliez la « Liste des élèves », puis cliquez sur le chevron à droite du nom de l'élève pour accéder à son tableau de progression individuelle pour le module concerné.

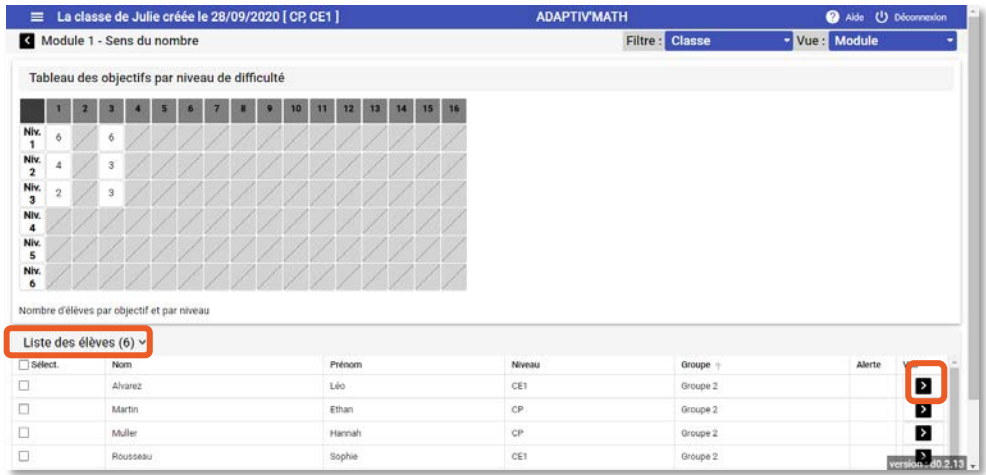

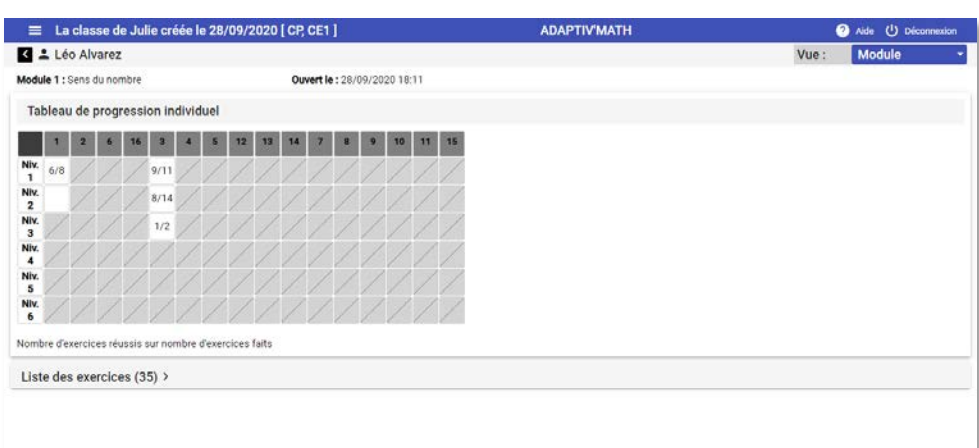

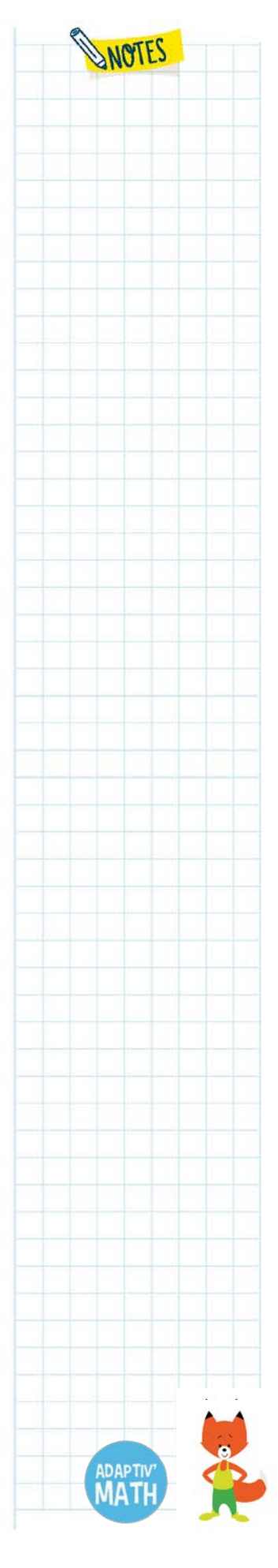

version : d0.2.14

**IP** S<sup>SORBONNE</sup> *Lazia* design<sup>e</sup> (Copilot Lea. *A*<sub>L</sub> ISOGRAD **SCHOOLAB BLUE FROG** 

**WN**athan

#### *La progression d'un∙e élève*

Le tableau de progression individuelle d'un∙e élève qui s'affiche désormais représente, comme pour la classe, tous les objectifs et niveaux du module. Dans chaque case du tableau, vous pouvez voir le nombre d'exercices réussis sur le nombre d'exercices réalisés par l'élève.

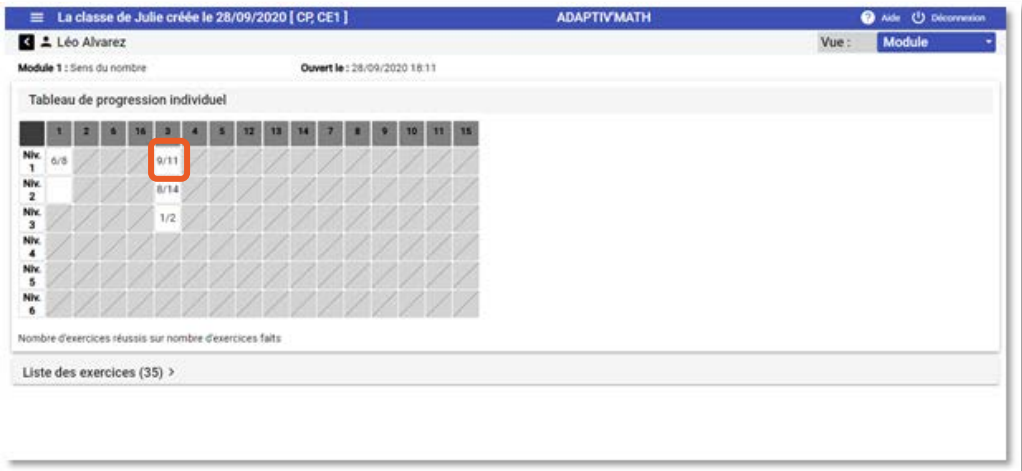

La liste des exercices réalisés par l'élève s'affiche sous le tableau lorsque vous cliquez sur « Liste des exercices ».

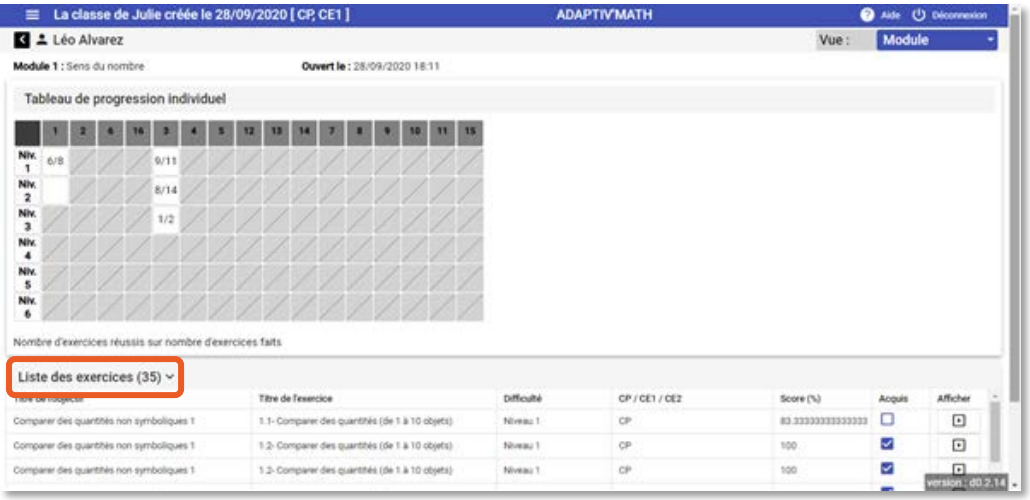

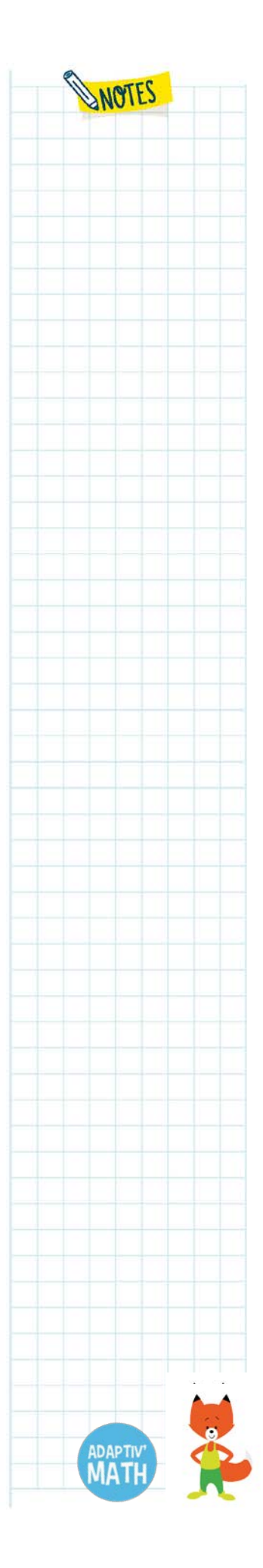

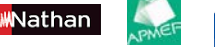

En cliquant sur une case du tableau, vous verrez uniquement les exercices correspondant au niveau de l'objectif que vous avez alors sélectionné.

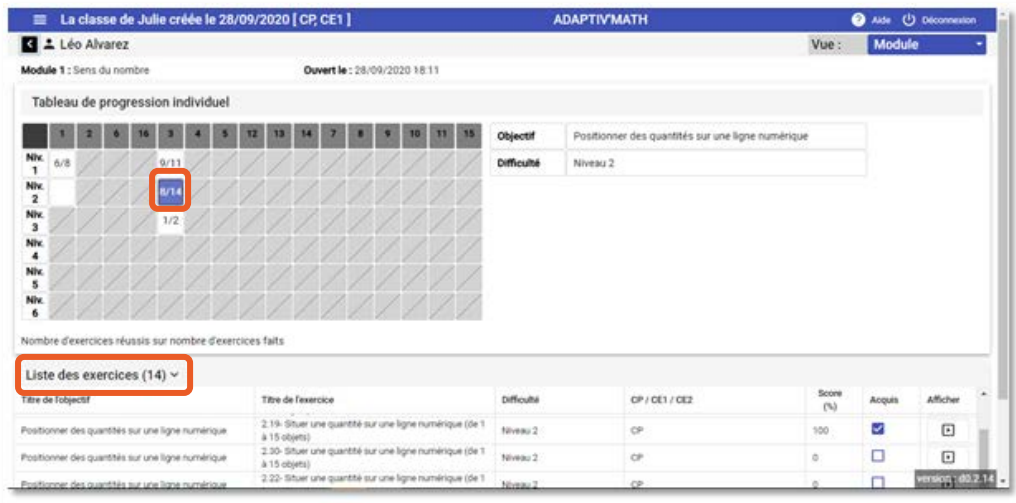

Dans ces listes, vous pouvez voir le titre de chaque exercice, son niveau de difficulté, si l'élève l'a réussi ou non. Vous pouvez également afficher l'exercice et le faire en cliquant sur la flèche sur la ligne de l'exercice, à droite de l'écran.

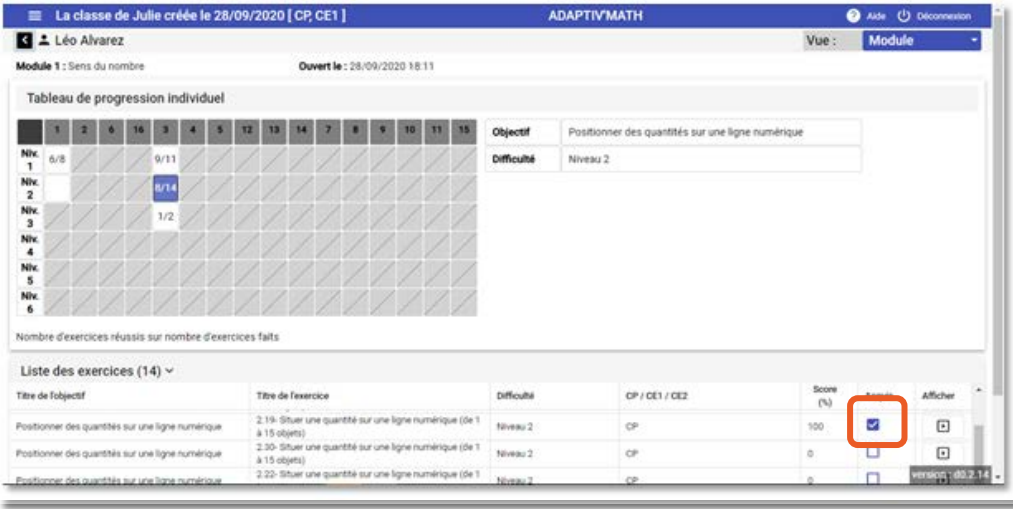

# d. L'historique des exercices

Nathan

Depuis la fiche personnelle de l'élève, vous pouvez consulter son historique : vous pouvez alors visualiser l'évolution des exercices réalisés et réussis mois par mois. Cliquez sur le menu déroulant « Vue » en haut à droite de l'écran puis sélectionnez « Historique ».

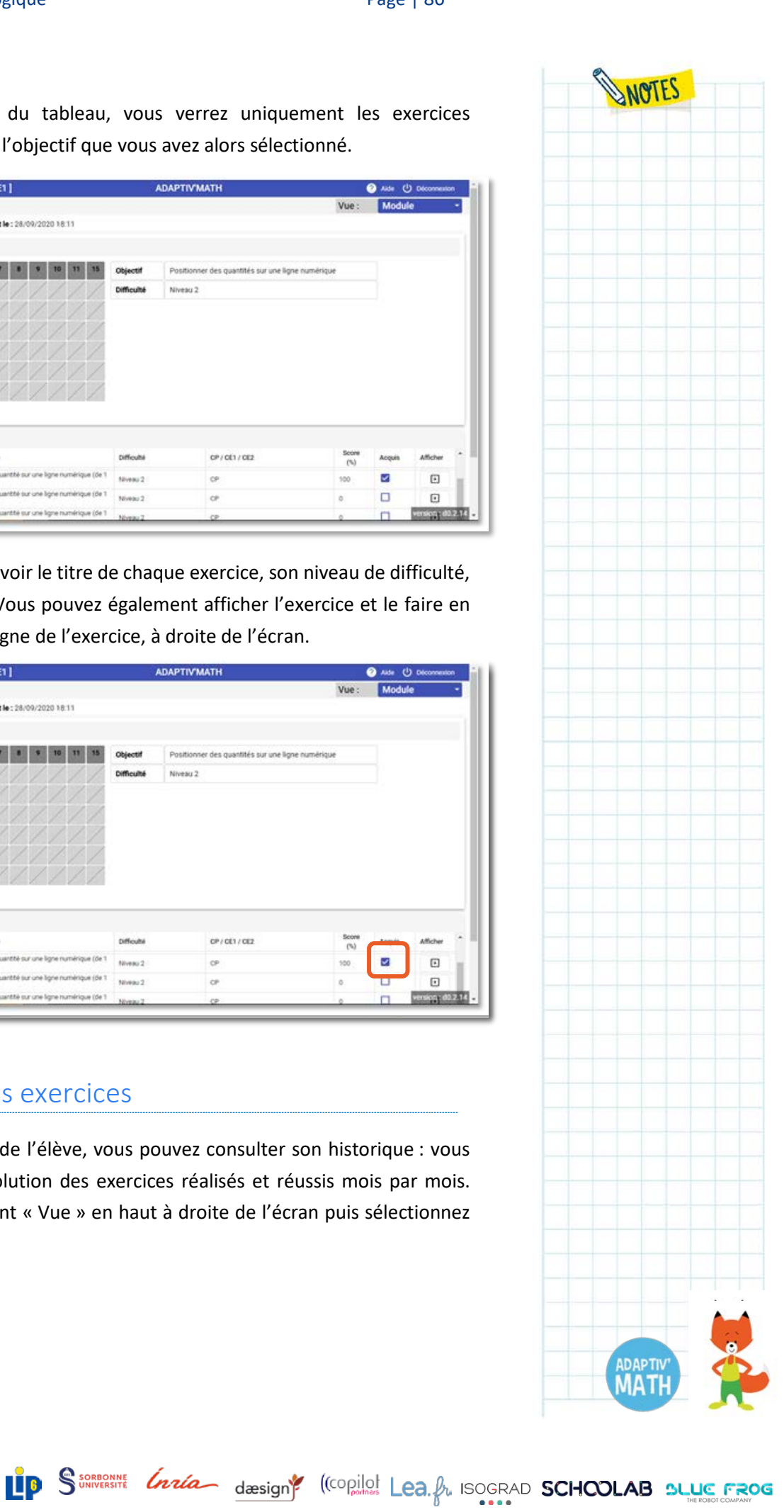

#### Adaptiv'Math – Guide pédagogique Page | 87

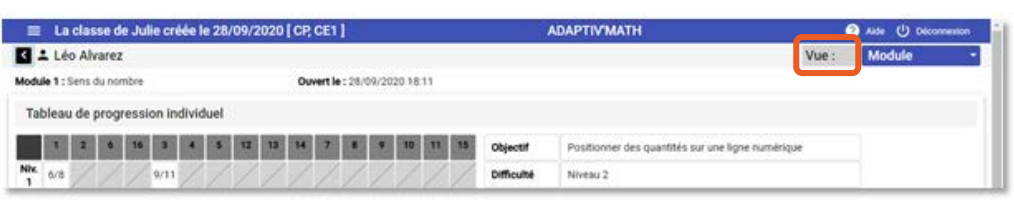

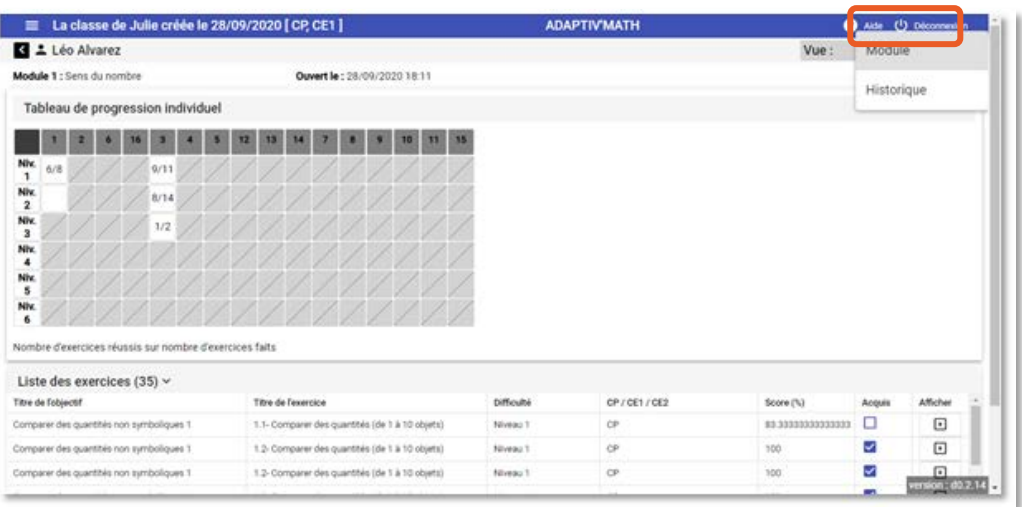

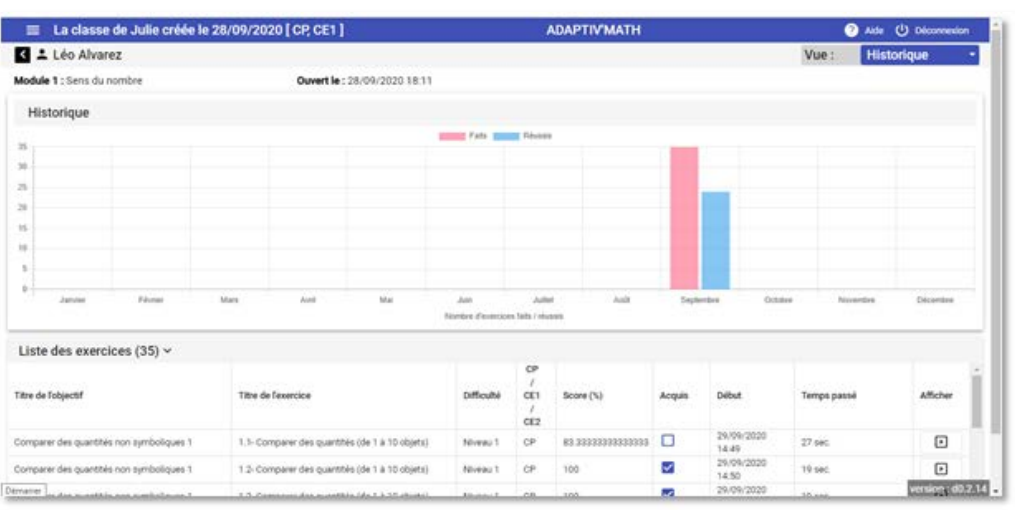

# <span id="page-86-0"></span>**5. Les groupes**

**MN**athan

### a. Le regroupement proposé par Adaptiv'Math

Adaptiv'Math permet de récupérer des données anonymisées, mais réelles, à partir des résultats au test initial puis du parcours des élèves. À partir de ces données, l'algorithme de regroupement vous propose une représentation de votre classe sous forme de groupes d'élèves aux compétences similaires. Cet algorithme réalise les

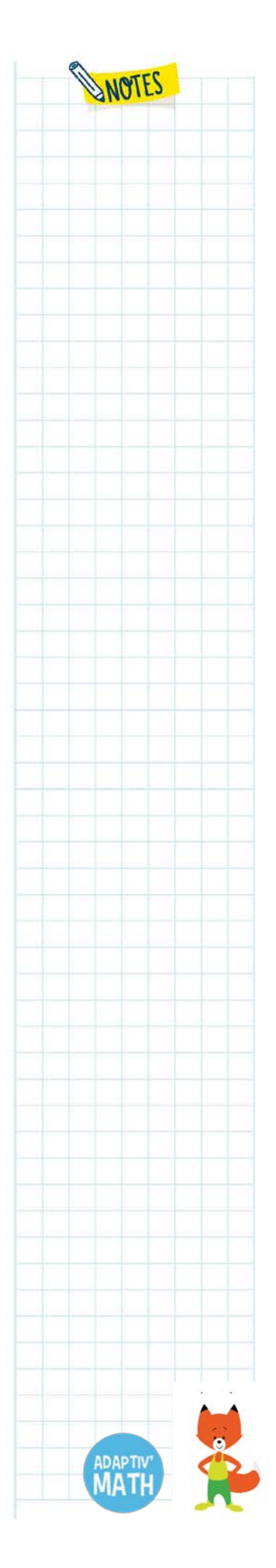

calculs nécessaires à la formation des groupes à partir des résultats des exercices, le temps de réalisation, le nombre d'exercices réalisés et réussis pour chaque élève.

### *Les données collectées pour chaque évènement*

Dans le respect du RGPD et du dispositif du GAR, les données suivantes sont collectées pour chaque évènement survenu sur l'application.

- **Identifiant de l'élève :** un identifiant unique attribué à l'élève, sans lien possible avec son identité réelle.
- **Identifiant de la classe** : un identifiant unique propre à la classe de l'élève.
- **Identifiant de session :** un identifiant de session unique déterminé lorsque l'élève se connecte, et réinitialisé à chaque déconnexion/reconnexion.
- **Identifiant d'évènement de session :** un identifiant commençant à 1 pour le premier élément tracé dans la session.

### *Les données collectées pour chaque exercice*

Au moment où débute l'exercice, quel que soit le type d'exercice, les données suivantes sont collectées :

- **horodatage :** date, heure du début de l'exercice en cours ;
- **identifiant unique** de l'exercice en cours ;
- **module** de l'exercice en cours ;
- **objectif** de l'exercice en cours ;
- **niveau** de l'exercice en cours ;
- **tableau des réponses proposées** : l'ensemble des réponses entre lesquelles l'élève doit choisir (par exemple pour un QCM) ou l'ensemble des valeurs des cartes (pour un memory) ;
- **score de l'exercice** : les caractéristiques de l'exercice qui font qu'il a été choisi par l'algorithme.

Au moment où se termine l'exercice, c'est-à-dire quand l'exercice disparait de l'écran et que plus aucune information relative à celui-ci n'est visible, les données suivantes sont enregistrées :

- horodatage ;
- identifiant unique de l'exercice ;
- score final de l'élève ;

Nathan

temps passé (en millisecondes).

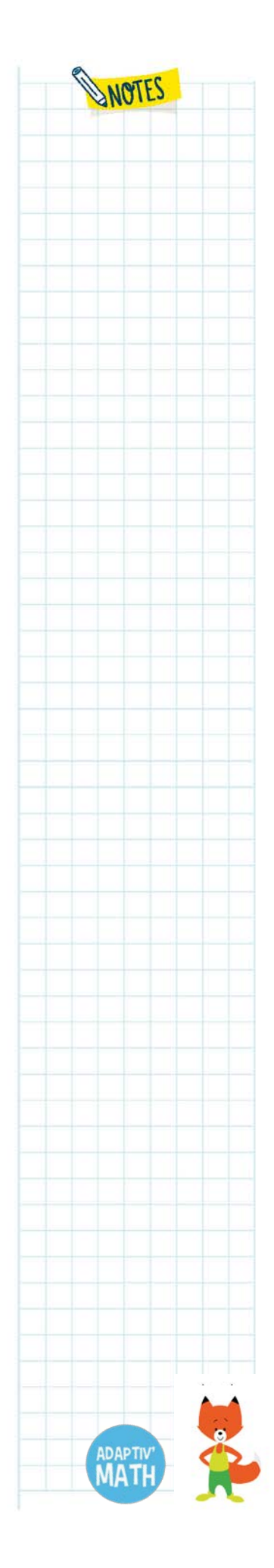

LP SSORROOME *Insta<sub>ntia</sub>* design<sup>4</sup> (Copilot Lea. A<sub>t</sub> ISOGRAD **SCHOOLAB BLUE FROG** 

### *Le fonctionnement*

Les données collectées et traitées permettent de réaliser des regroupements d'élèves et de les faire évoluer au fil des parcours d'exercices réalisés par les élèves, en fonction des compétences acquises ou de l'identification de difficultés. Elles permettent également d'entrainer l'algorithme qui affecte les activités aux élèves et d'adapter leur parcours en temps réel, au fil de la progression.

### *La génération des groupes*

Sur votre tableau de bord, vous pouvez accéder à la page dédiée aux groupes afin de demander la constitution des groupes et consulter les groupes proposés par l'algorithme de regroupement en cliquant sur votre classe pour ouvrir l'écran « Classe ». Les groupes sont propres à chaque module.

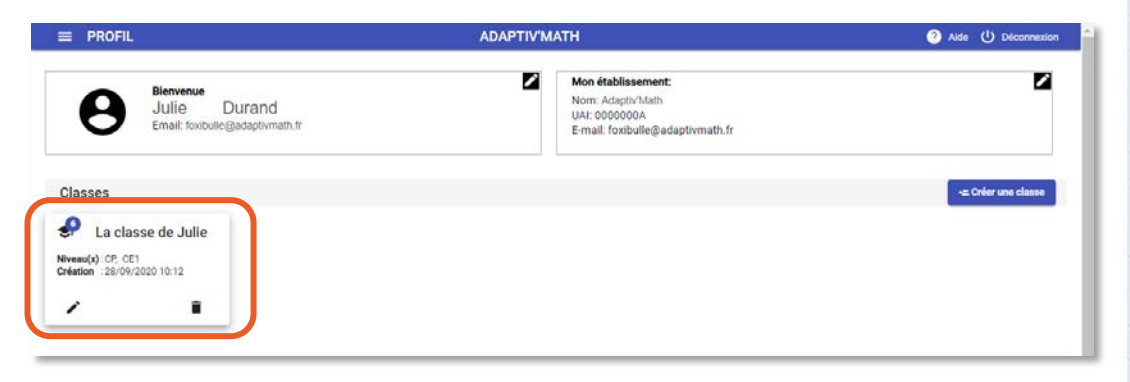

Pour accéder aux groupes, cliquez sur le chevron à droite du module de votre choix.

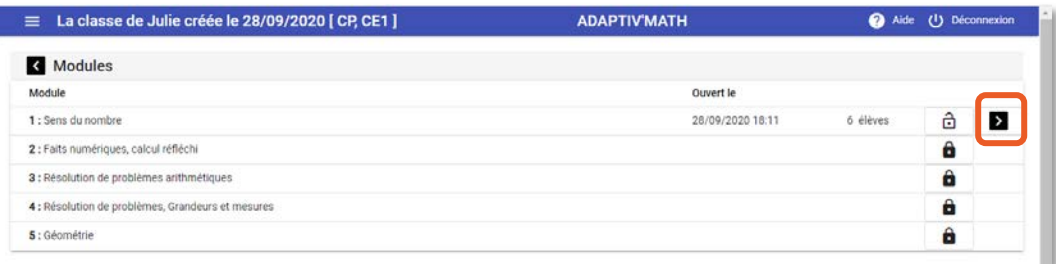

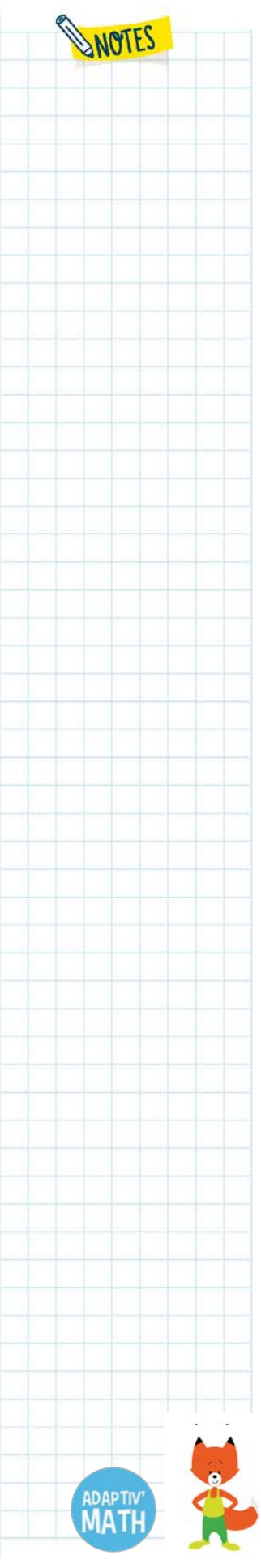

**MN**athan

<u>IP</u> SSORROWNE *Instant* design<sup>e</sup> (Copilor Lea. *A*<sub>t</sub> ISOGRAD SCHOOLAB SLUE FROG

Cliquez ensuite sur la vue « Groupes » pour afficher la page de visualisation des groupes de votre classe dans le module sélectionné.

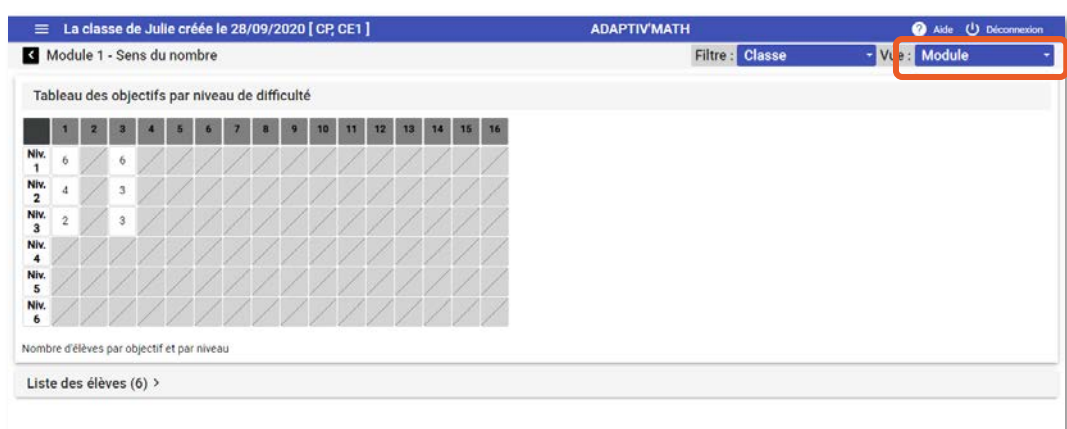

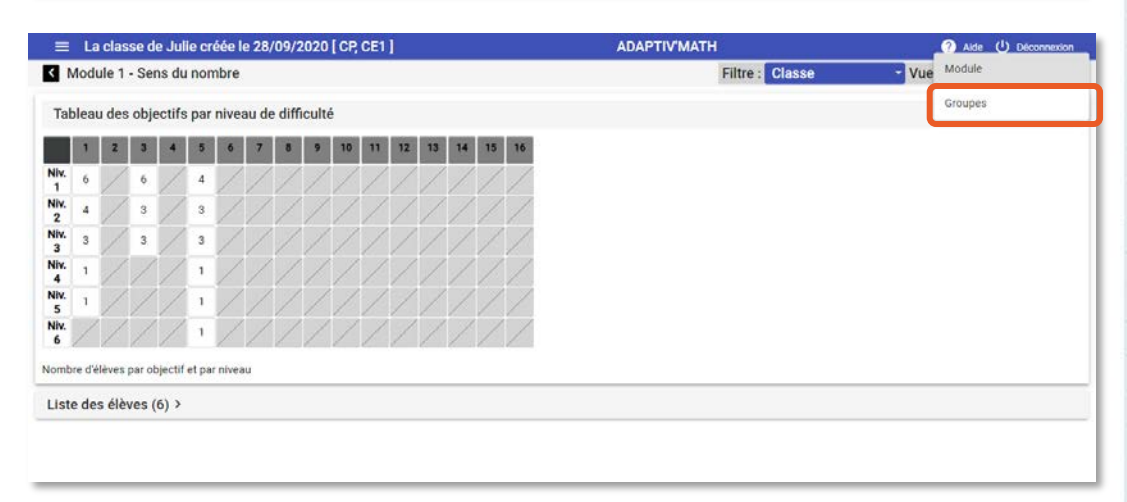

Lors de votre premier accès à la vue « Groupes », cliquez sur « Mettre à jour » pour afficher la toute première répartition de vos élèves dans les groupes.

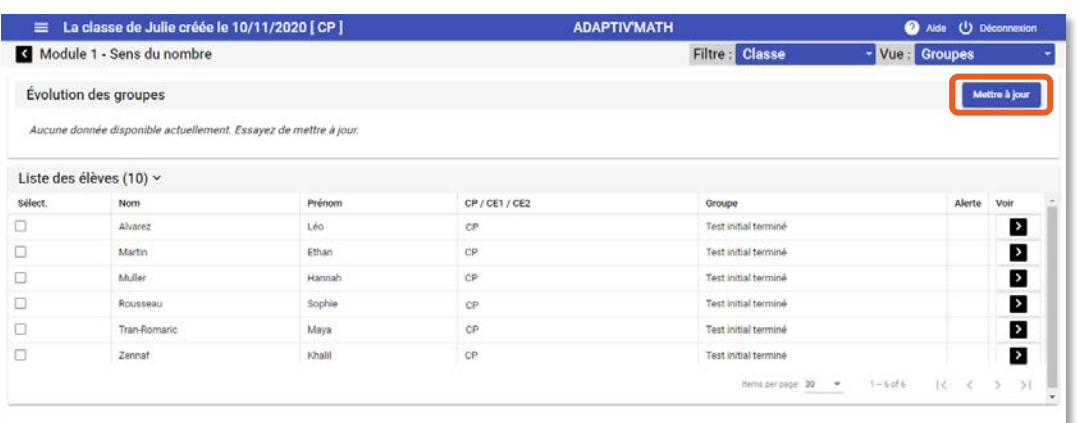

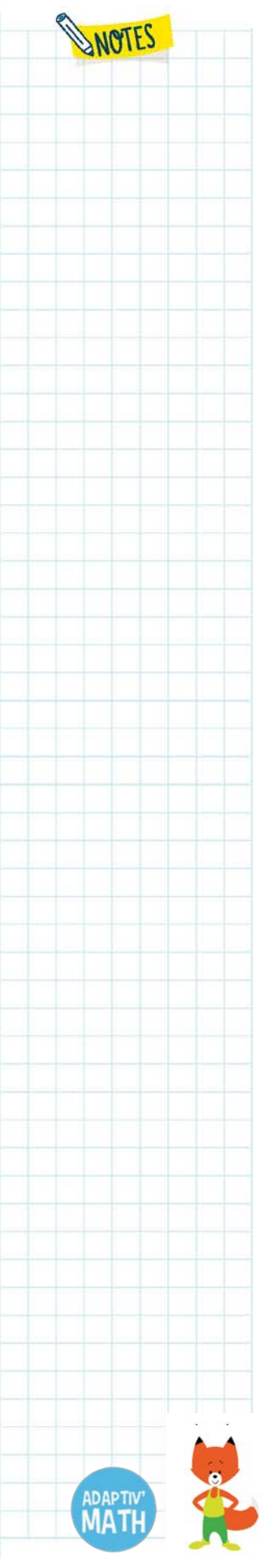

<mark>M</mark>Nathan

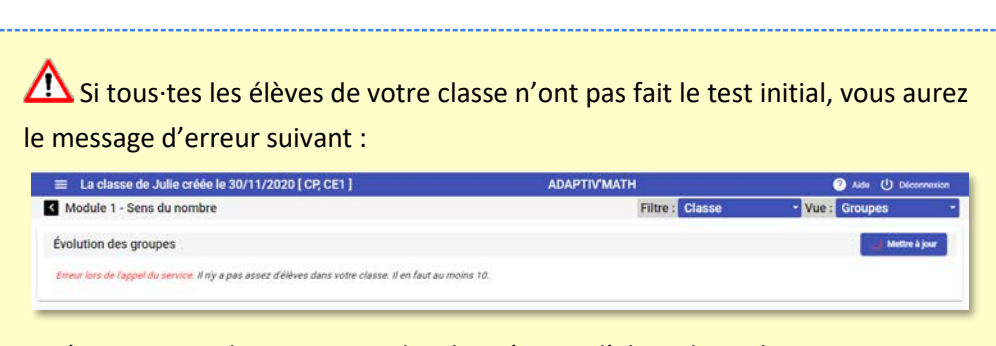

Après un temps de traitement des données par l'algorithme de regroupement, les groupes de votre classe s'affichent dans votre tableau de bord.

Les données liées aux exercices sont traitées tous les soirs. La toute première fois que vous demanderez le regroupement, si vos élèves ont fait le test le jour même, vous ne pourrez visualiser les groupes que le lendemain.

L'algorithme de regroupement vous propose alors entre deux et cinq groupes d'élèves aux caractéristiques et besoins similaires selon des critères propres à chaque module, déterminés par les concepteurs et auteurs des modules.

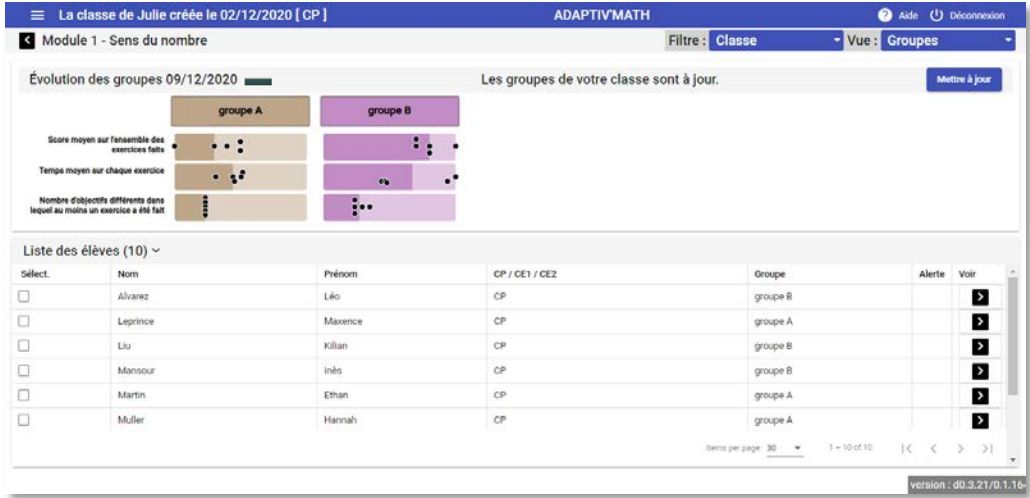

### **À noter !**

Le premier groupe ne prend en compte que le résultat au test initial.

Si vos élèves ont fait des exercices immédiatement après le test initial, les résultats à ces derniers ne seront pris en compte que lors du calcul des groupes suivants.

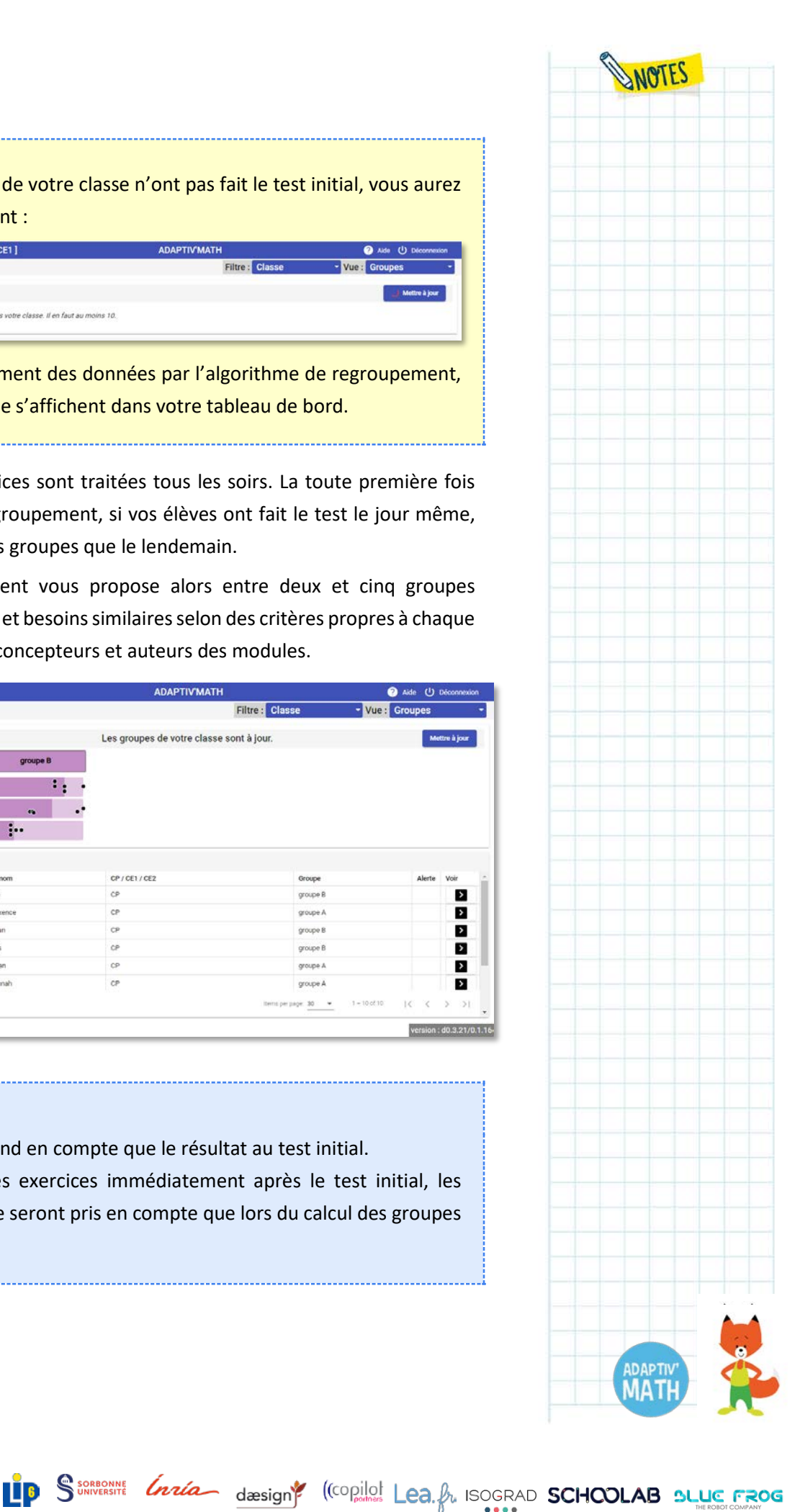

Nathan

# b. La visualisation des groupes

#### *Comprendre la visualisation des groupes*

*Quelles sont les caractéristiques retenues pour former les groupes ?*

Les caractéristiques retenues pour former les groupes sont les suivantes.

- Le score moyen sur l'ensemble des exercices faits. Il s'agit de la somme des scores obtenus divisée par le nombre total d'exercices faits par les élèves du groupe ou par l'élève visualisé∙e.
- Le temps moyen passé sur chaque exercice. Il s'agit de la somme du temps passé sur chaque exercice divisé par le nombre d'exercices faits par les élèves du groupe ou par l'élève visualisé∙e.
- Le nombre d'objectifs différents dans lequel au moins un exercice a été fait par les groupes ou par l'élève visualisé∙e Cette caractéristique permet de voir, en un coup d'œil le nombre d'objectifs dans lesquels travaille un∙e élève.

#### *Que représentent les bandes de couleur ?*

Pour chaque caractéristique actuellement affichée, la bande de couleur représente une moyenne. Dans une étape ultérieure du projet, d'autres caractéristiques seront affichées. Pour certaines, vous verrez la médiane tandis que dans d'autres cas, il s'agira de la moyenne, cela sera alors précisé dans l'intitulé de la caractéristique.

#### *Que représentent les points ?*

Nathan

Pour chaque caractéristique, les élèves du groupe sont placé∙e∙s sur la bande de couleur en fonction de leurs résultats. Sur l'exemple ci-dessous, le groupe A comprend trois élèves, il y a donc trois points par caractéristique. Lorsque vous sélectionnez l'un∙e des élèves, tous les points qui le∙la représentent se colorent en jaune.

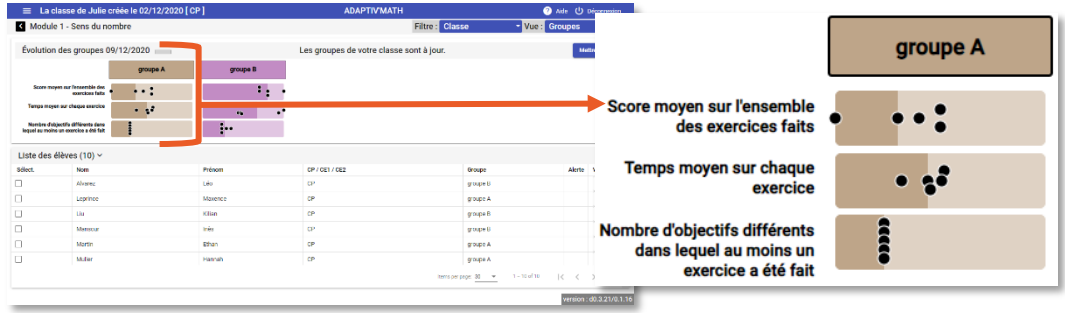

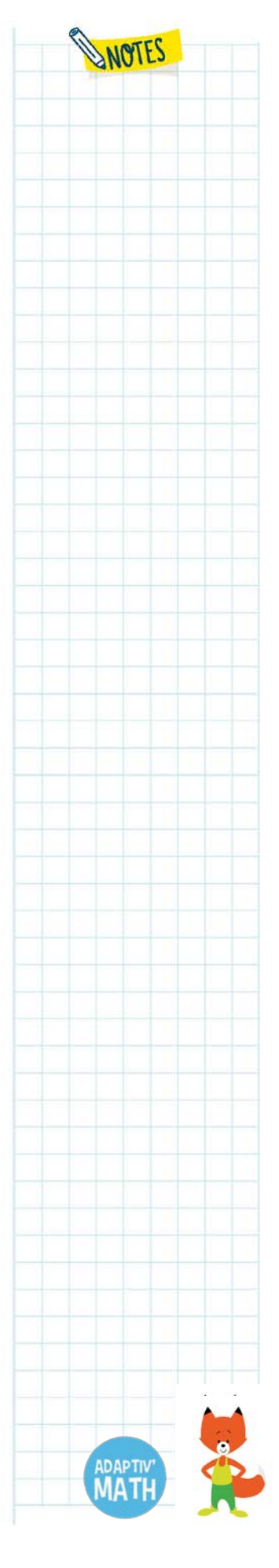

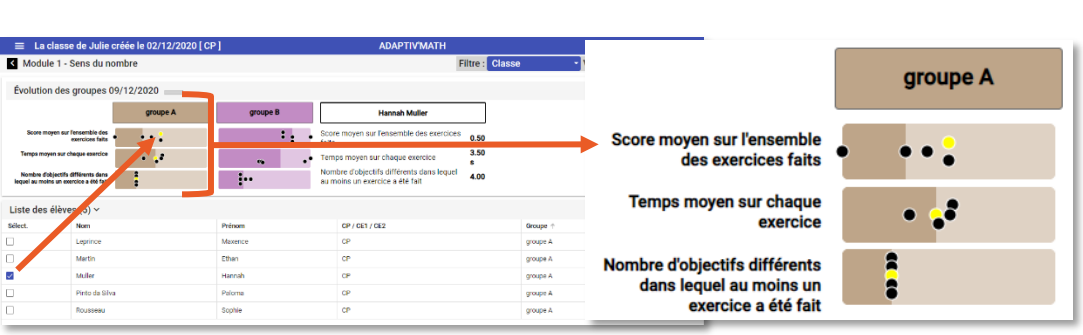

Seule la localisation du point sur la longueur de la bande a un sens. Le placement en hauteur est optimisé à chaque affichage pour éviter que deux points ayant le même emplacement ne se chevauchent.

### *Les élèves dans les groupes*

Pour savoir comment sont réparti∙e∙s vos élèves dans les groupes, cliquez sur le nom du groupe. La liste des élèves de ce groupe s'affiche alors en bas de l'écran et un récapitulatif des caractéristiques du groupe visualisé apparait à droite de l'écran (disponible prochainement).

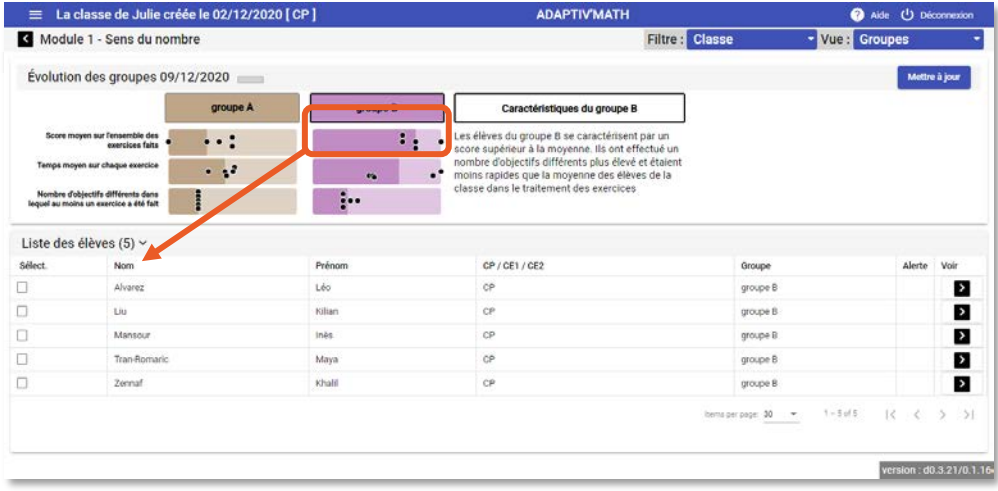

### **À noter !**

Nathan

Lors de vos connexions suivantes, vous pourrez voir en un coup d'œil dans quel groupe chaque élève est placé∙e dès l'écran « Classe ».

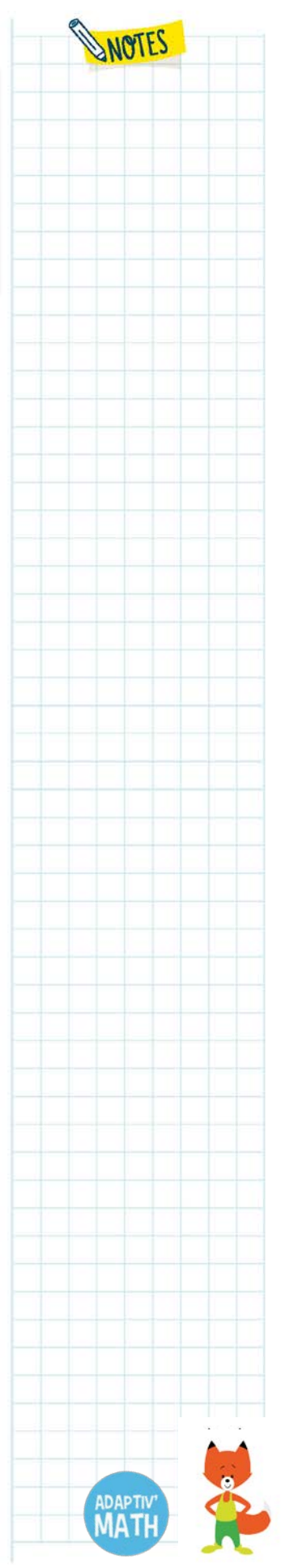

. . i

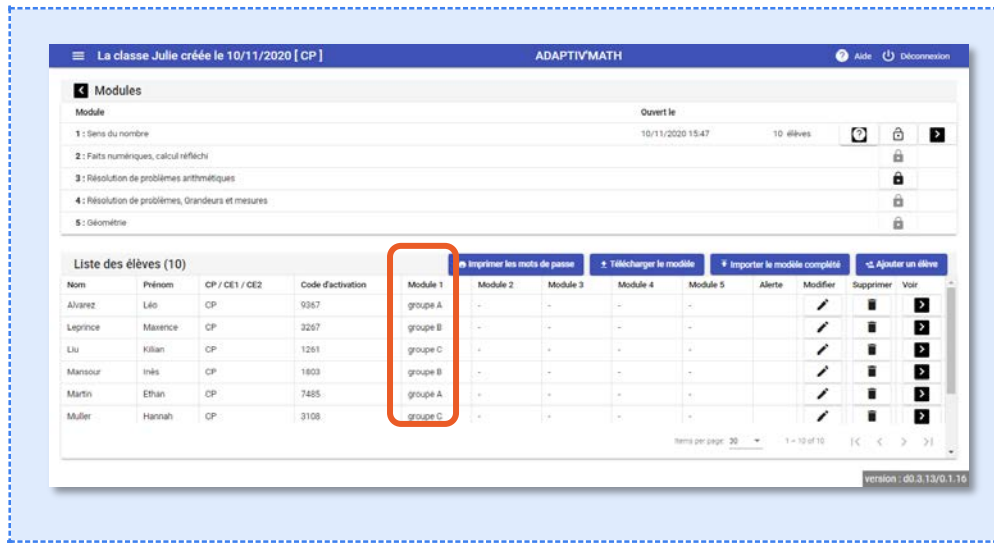

### *Un∙e élève dans les groupes*

Si vous souhaitez en savoir plus sur un∙e élève en particulier, sélectionnez son nom dans la liste des élèves.

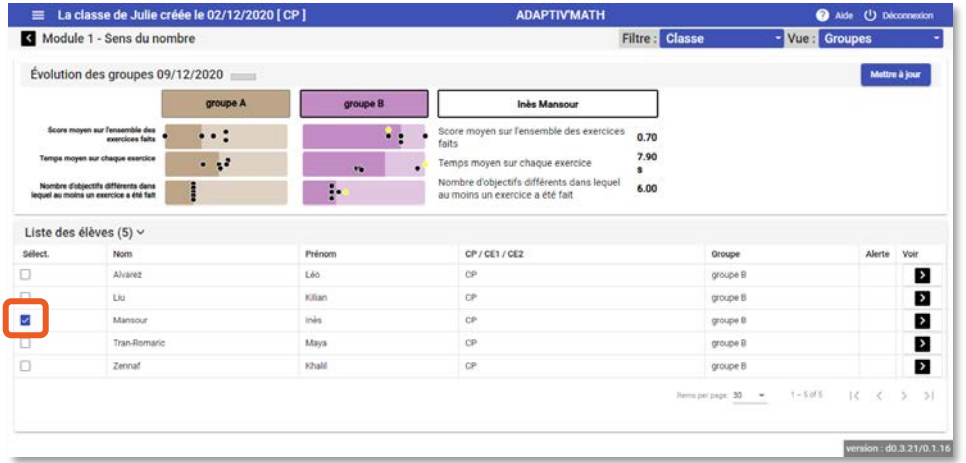

Les points qui représentent son emplacement dans le groupe se colorent en jaune et ses caractéristiques personnelles sont affichées dans la partie droite de l'écran.

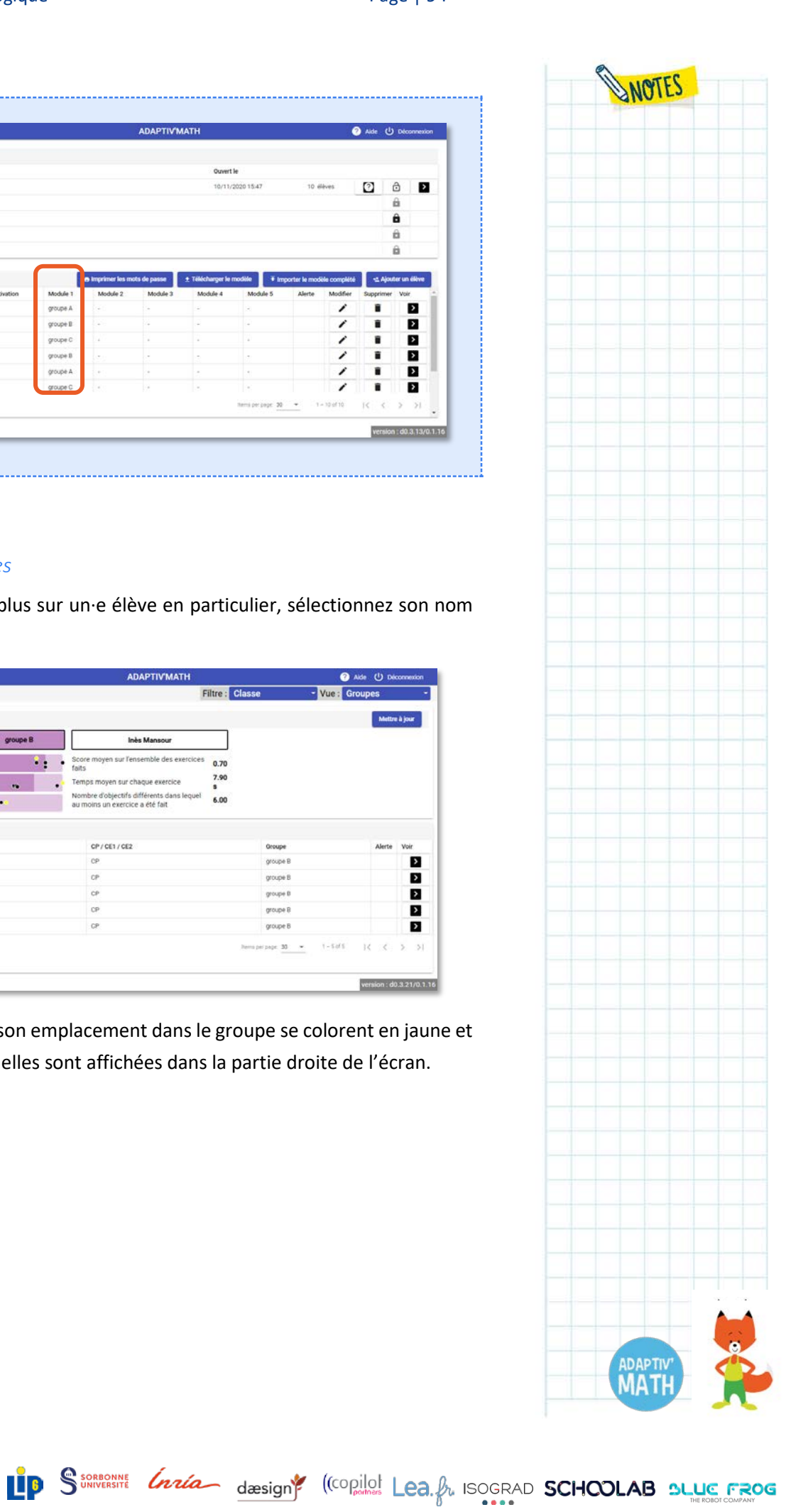

<mark>M</mark>Nathan

### *Afficher un seul groupe*

Si vous le souhaitez, vous pouvez n'afficher qu'un seul groupe.

Sur la page des groupes, sélectionnez dans les filtres le groupe que vous désirez afficher.

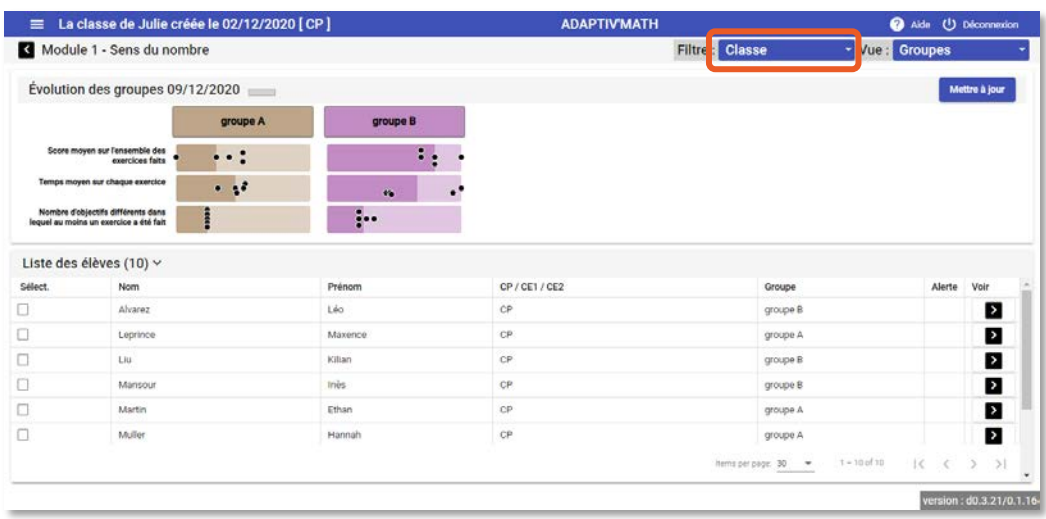

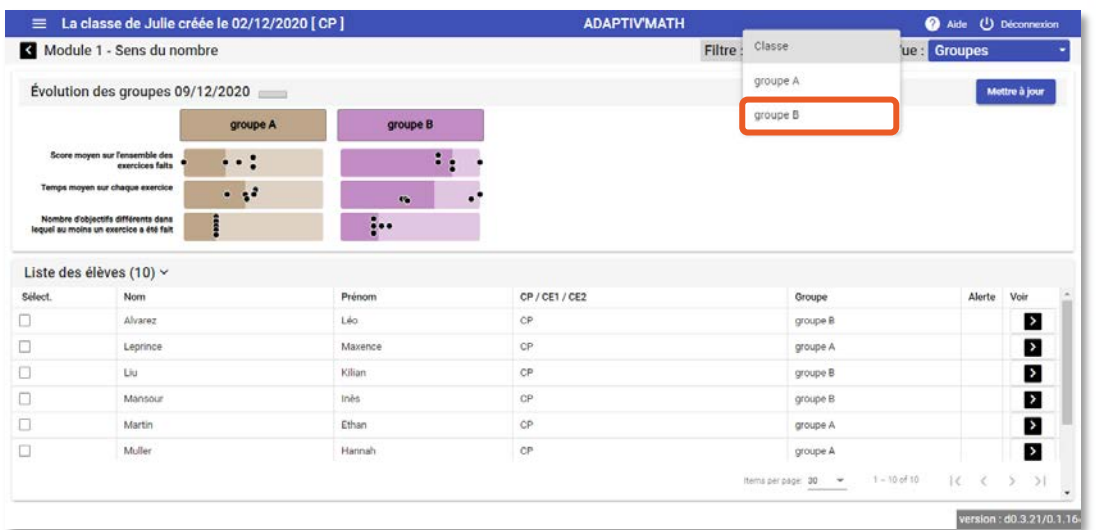

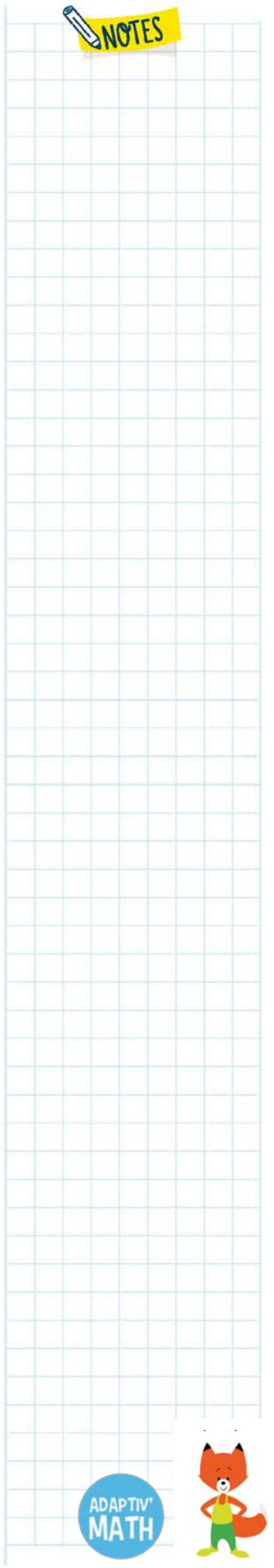

<mark>W</mark>Nathan

**IP** S<sup>SORBONNE</sup> *Lazia* design<sup>e</sup> (Copilol Lea. *A*<sub>l</sub> ISOGRAD **SCHOOLAB BLUE FROG** 

Le groupe sélectionné s'affiche alors à l'écran, ainsi que ses caractéristiques (disponible prochainement).

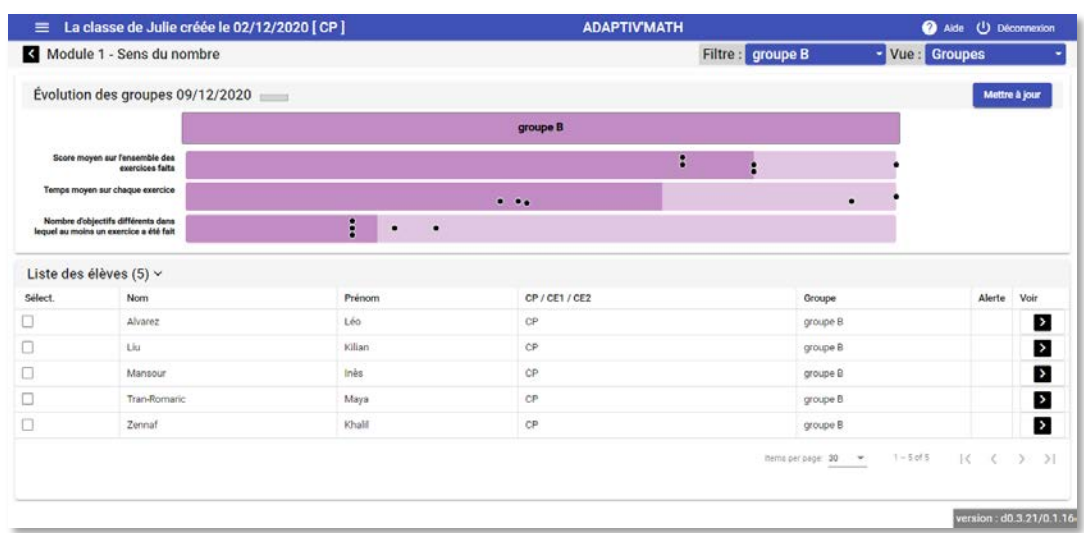

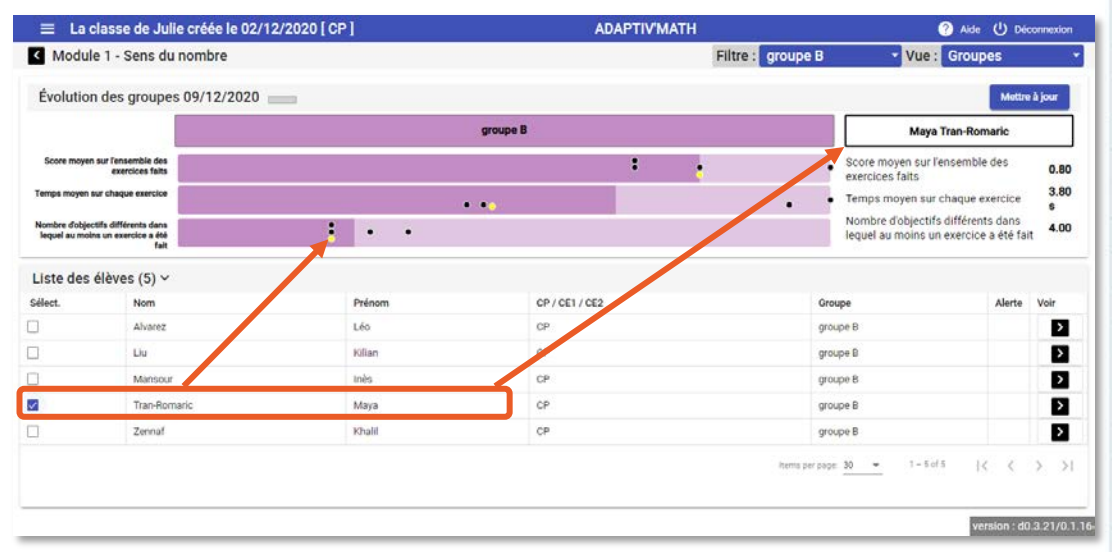

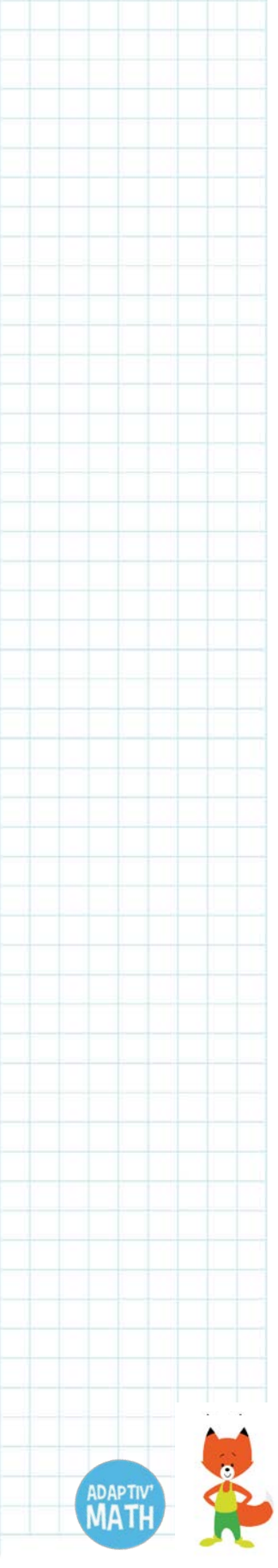

WOTES

**ANNEF** 

wWathan

### c. Mettre à jour les groupes

À tout moment, vous pouvez mettre à jour les groupes. En effet, l'algorithme calculera la répartition des élèves dans de nouveaux groupes d'après les derniers résultats afin que les groupes proposés correspondent à l'évolution de chaque élève.

Sur la page des groupes, cliquez sur « Mettre à jour ».

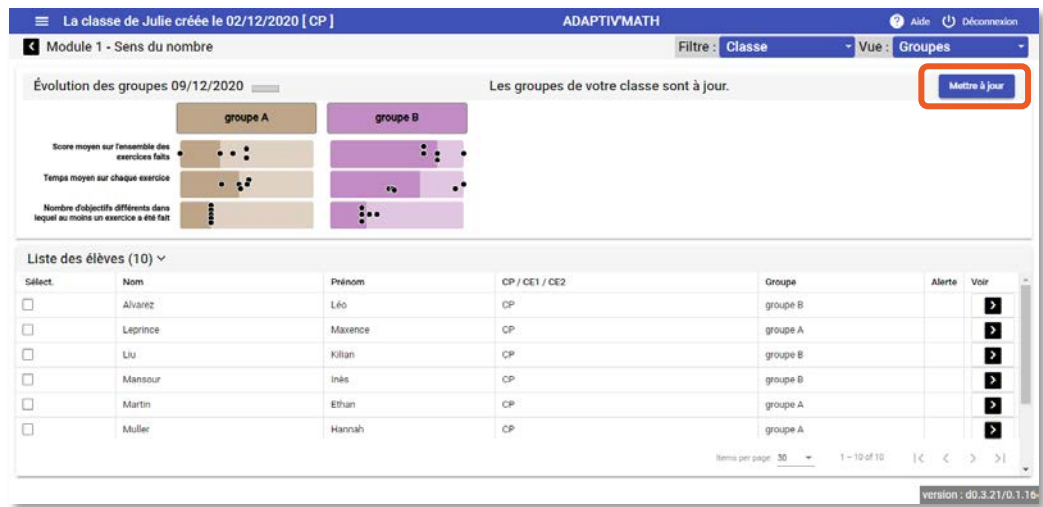

Les nouveaux groupes calculés par l'algorithme de regroupement s'affichent.

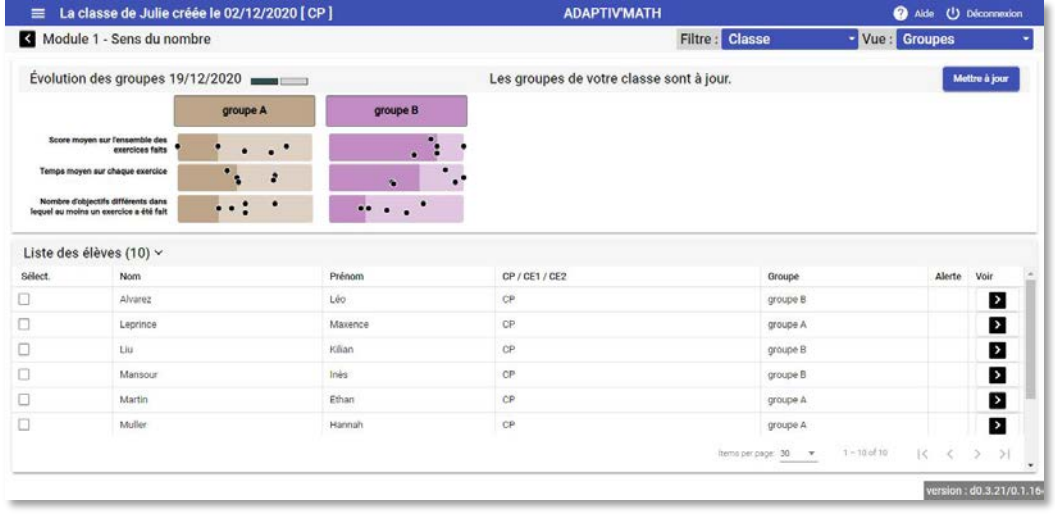

#### **À noter !**

Nathan

Dans une version ultérieure de la solution, vous pourrez déplacer un∙e élève du groupe dans lequel l'algorithme de regroupement l'a placé∙e à un autre groupe. Cette fonctionnalité vous permettra d'affiner la composition des groupes proposés par Adaptiv'Math avec la connaissance que vous seul∙e avez de vos élèves. Ce déplacement ne sera effectif que jusqu'au calcul des groupes suivant.

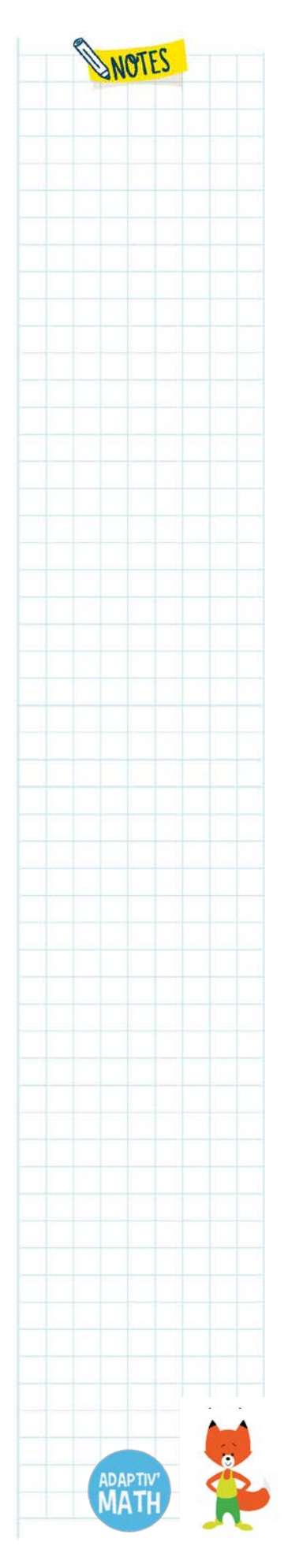

# d. L'historique des groupes

Adaptiv'Math vous donne la possibilité de consulter l'historique des groupes tout au long de l'année. Vous pouvez afficher les différents états de vos groupes au cours du temps en cliquant sur les marqueurs d'historique. Chaque marqueur représente une date à laquelle vous avez demandé une mise à jour.

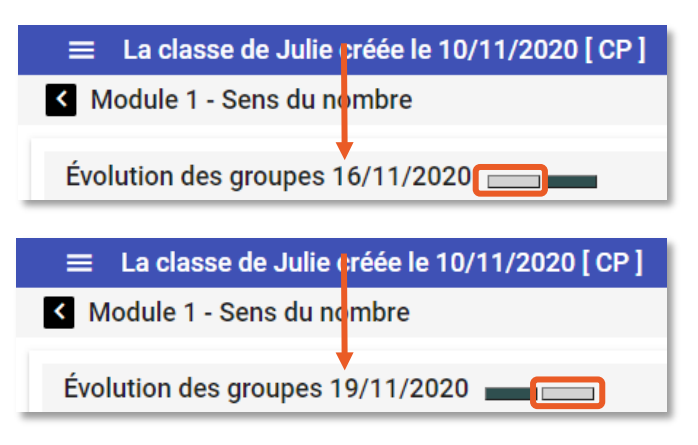

Les données liées aux exercices sont traitées tous les soirs. Les mises à jour sont donc réalisées en tenant compte de toutes les données élèves obtenues depuis le premier jour d'utilisation jusqu'à la veille de votre demande de mise à jour.

La toute première fois que vous demanderez le regroupement, si vos élèves ont fait le test le jour même, vous ne pourrez visualiser les groupes que le lendemain.

# **6. La bibliothèque d'exercices**

### a. Un rappel sur les contenus

Les exercices d'Adaptiv'Math sont indexés de façon très fine pour permettre à l'algorithme de personnalisation de choisir avec pertinence le bon exercice pour l'élève.

Les exercices sont classés par module, puis au sein de chaque module, selon un objectif et un niveau.

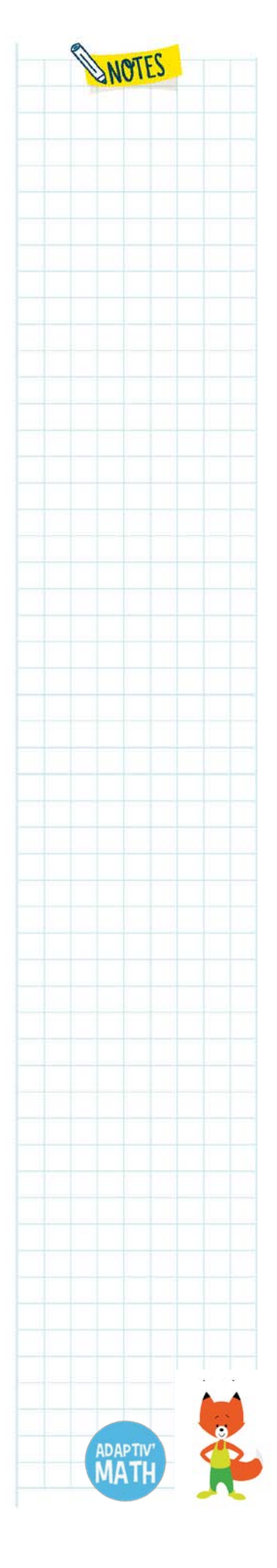

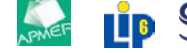

# b. La visualisation d'un exercice

À tout moment, vous pouvez consulter les exercices proposés aux élèves sur Adaptiv'Math. Dans le menu en haut à gauche de l'écran, cliquez sur « Ma bibliothèque ».

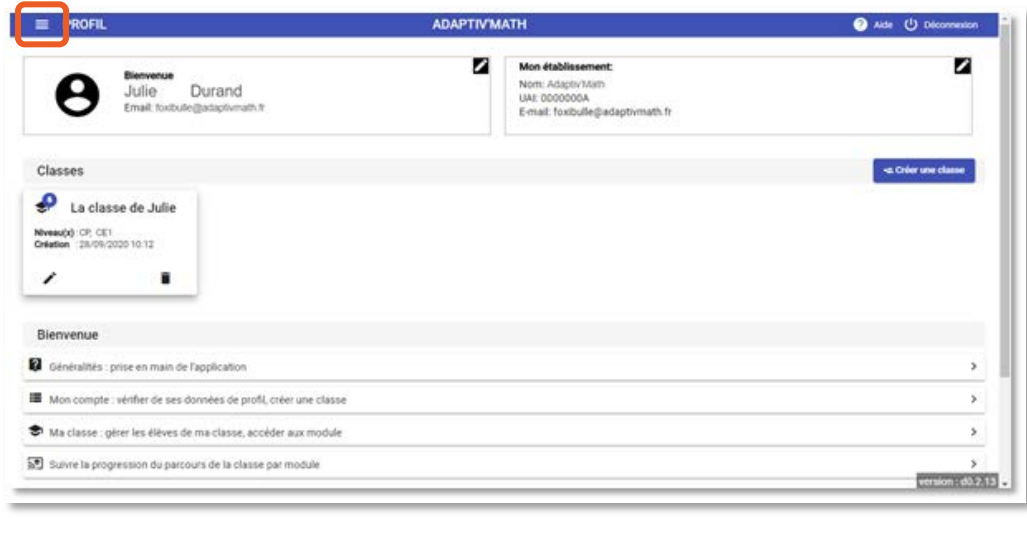

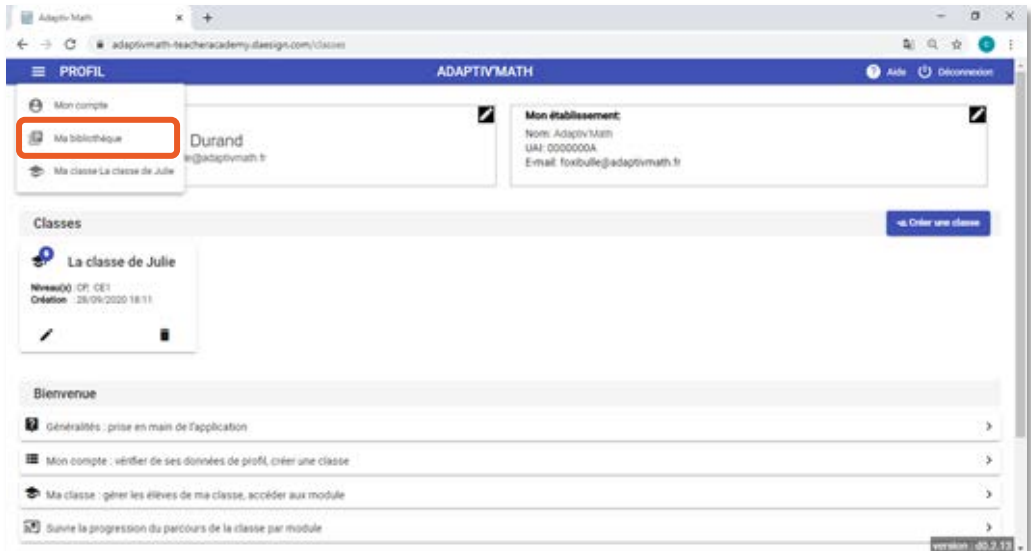

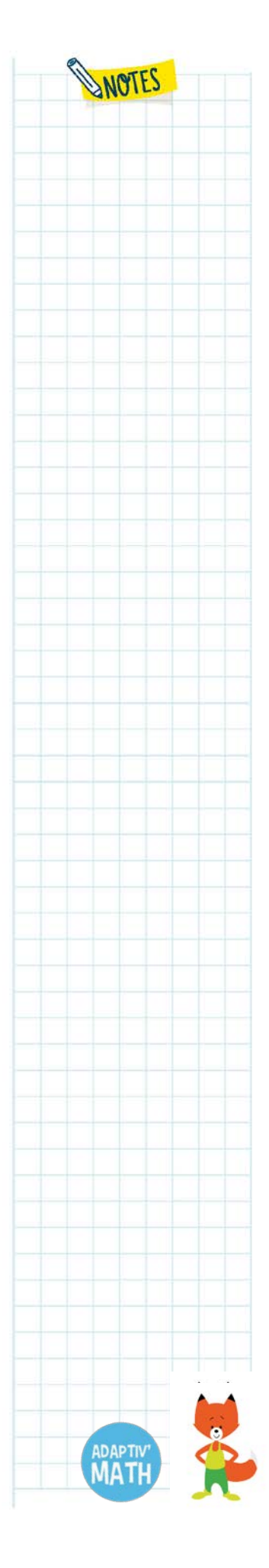

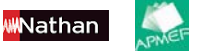

Pour voir les exercices, vous devez d'abord choisir un module en cliquant sur le chevron à droite du nom du module souhaité.

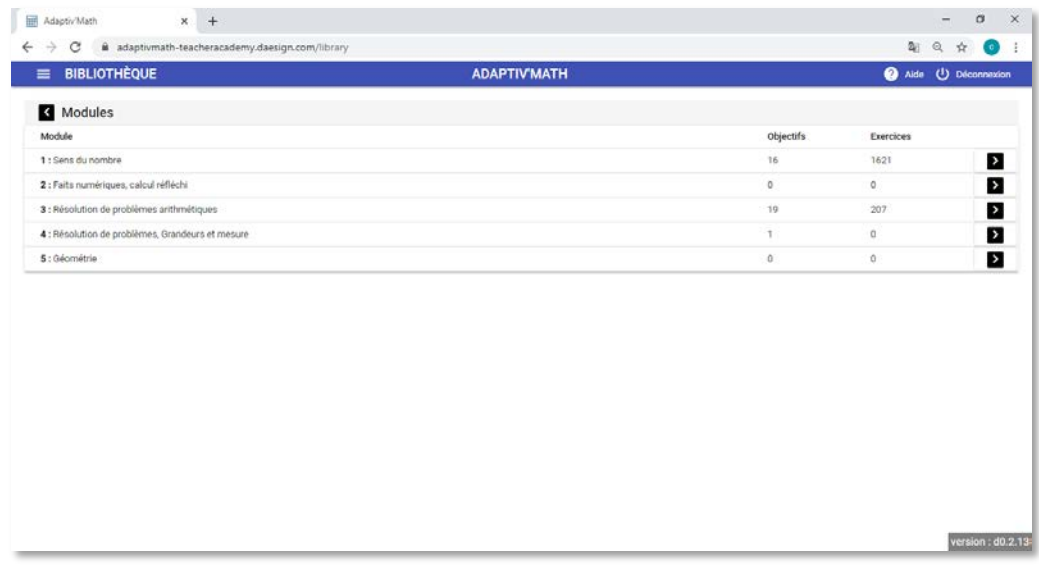

Le tableau sur lequel vous êtes alors redirigé∙e va vous permettre de voir la liste des exercices de chaque objectif et de chaque niveau.

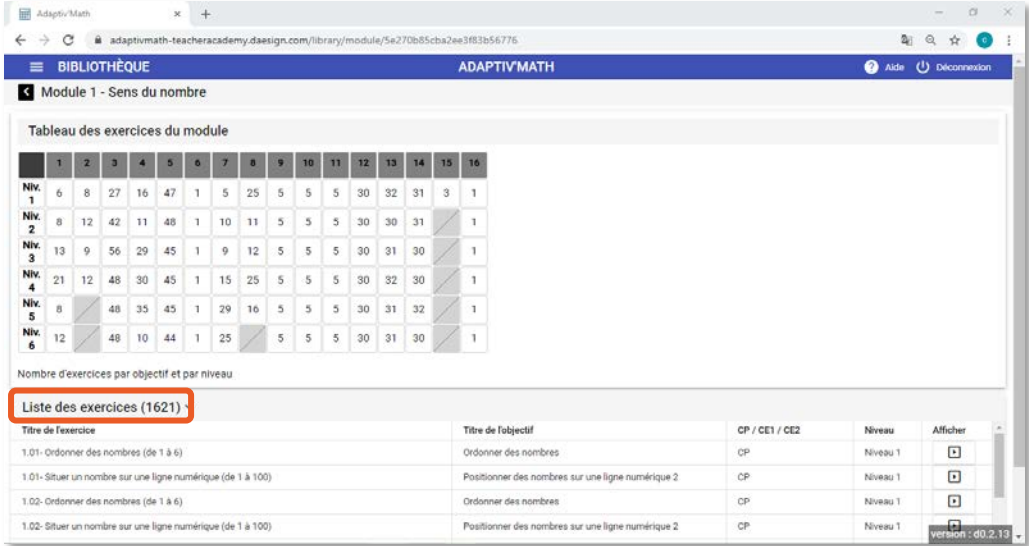

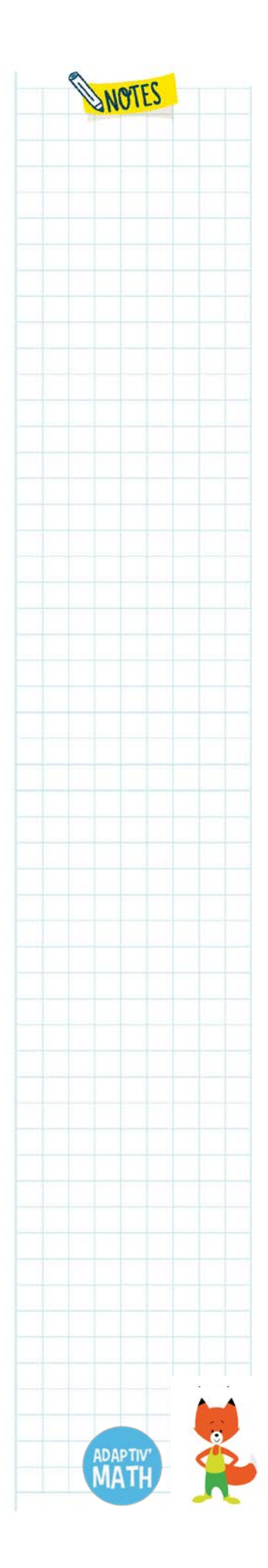

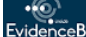

**WN**athan

Sur chaque case du tableau est noté le nombre d'exercices du niveau et de l'objectif correspondant à la case. Cliquez sur l'une d'entre elles pour afficher la liste des exercices sous le tableau.

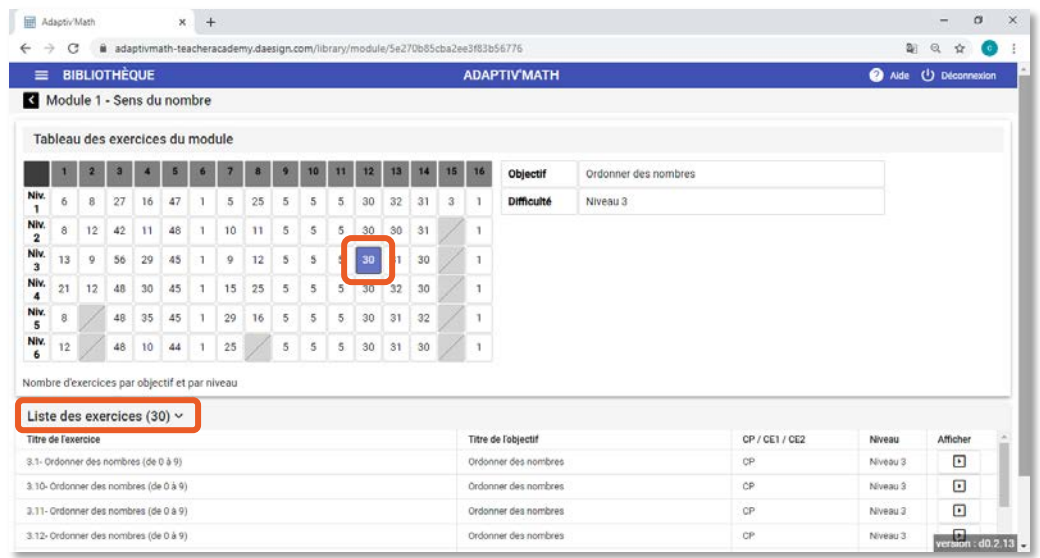

Depuis cette liste, cliquez sur la flèche à droite de l'écran pour voir et faire l'exercice.

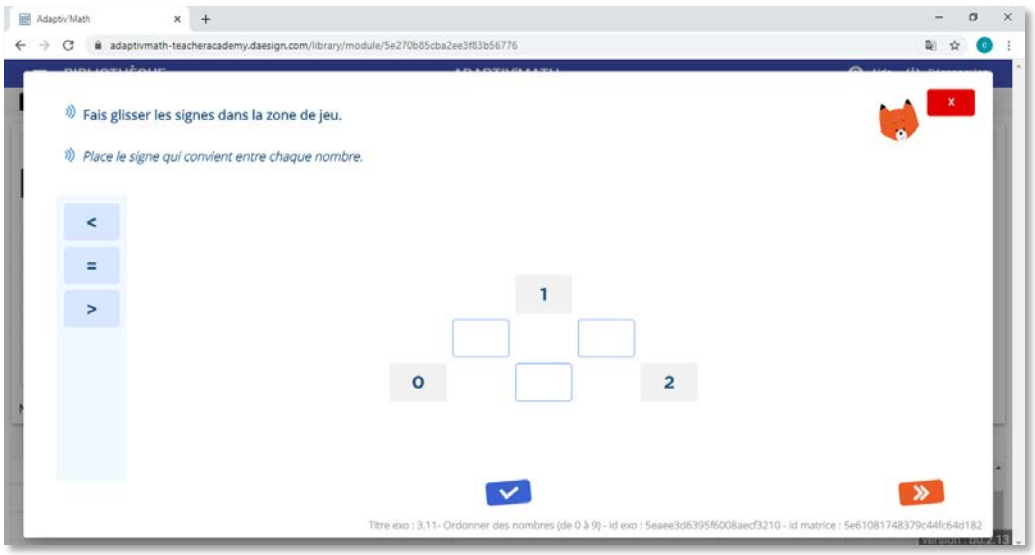

#### **À noter !**

Nathan

Dans une version ultérieure d'Adaptiv'Math, vous pourrez, à partir de la bibliothèque, créer une liste d'exercices attribuable à une classe, un groupe ou encore à un∙e élève.

Ces listes d'exercices vous permettront de faire travailler vos élèves en remédiation, pour découvrir une notion que vous souhaitez aborder ensuite en classe entière ou encore réviser une notion déjà étudiée.

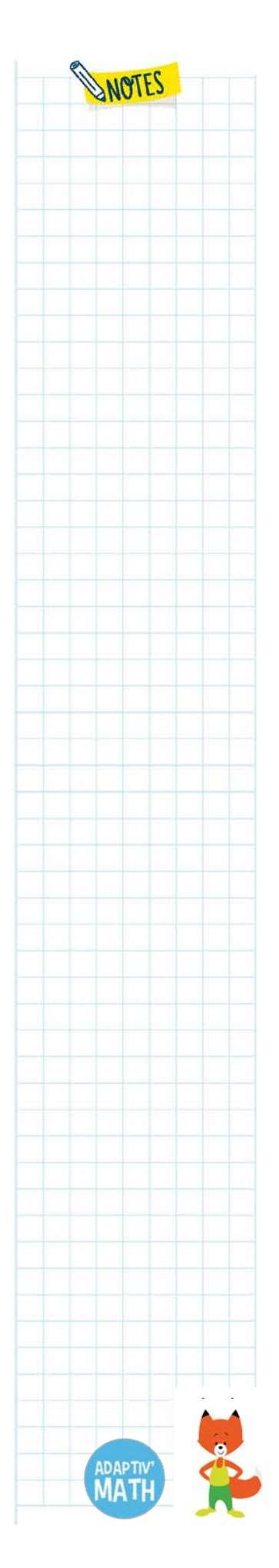

# **7. L'interface d'Adaptiv'Math pour les élèves**

# a. Le téléchargement d'Adaptiv'Math sur les appareils des élèves

Assurez-vous que tous les postes et tablettes utilisés par les élèves sont connectés à Internet. Connectez-vous sur l'interface élève d'Adaptiv'Math [\(https://adaptivmath](https://adaptivmath-studentacademy.daesign.com/)[studentacademy.daesign.com/\)](https://adaptivmath-studentacademy.daesign.com/) en renseignant vos identifiants d'enseignant∙e. Nous vous conseillons de cocher la case « Rester connecté∙e », ainsi vous n'aurez pas besoin de ressaisir votre identifiant et votre mot de passe lors des prochaines séances.

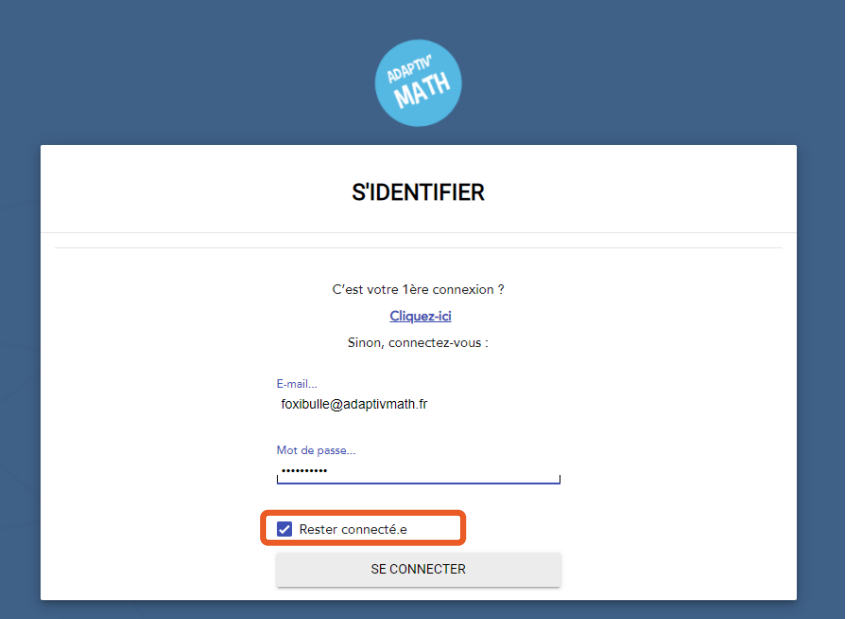

Votre ou vos classes sont alors visibles dans l'interface d'Adaptiv'Math. Si plusieurs enseignant∙e∙s de la même école utilisent Adaptiv'Math, toutes les classes de l'école sont visibles sur cette page d'accueil.

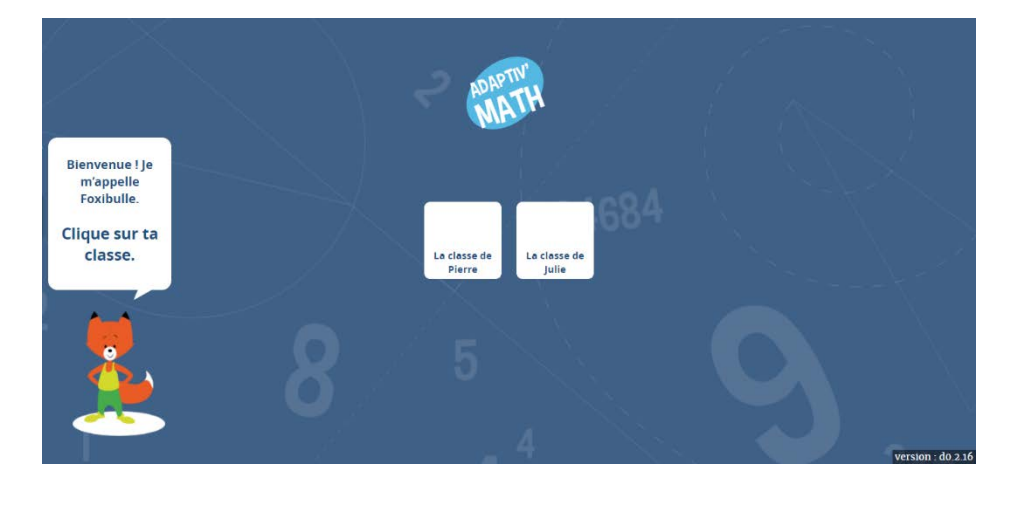

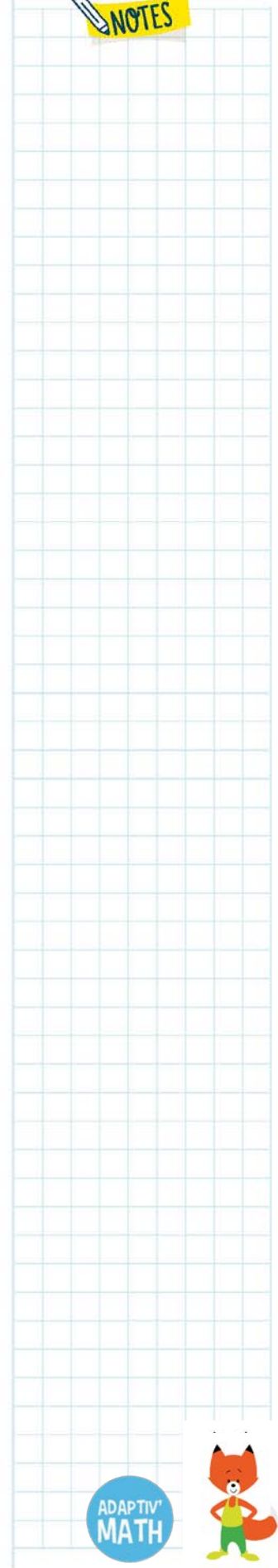

LP SSORONNE *Crita* design<sup>y</sup> (Copilot Lea. *A*<sub>L</sub> ISOGRAD **SCHOOLAB DLUG FROG** 

#### **Astuce !**

Créez une icône « Raccourci » sur le bureau de la tablette ou du PC de l'élève pour faciliter l'accès à Adaptiv'Math.

#### **Sur un ordinateur (PC et mac) - navigateur Chrome**

1. Sur le navigateur, ouvrez l'interface élève [\(https://adaptivmath](https://adaptivmath-studentacademy.daesign.com/)[studentacademy.daesign.com/\)](https://adaptivmath-studentacademy.daesign.com/). Pour faire la manipulation plus facilement, nous vous conseillons de réduire la fenêtre afin qu'elle ne prenne pas tout votre écran.

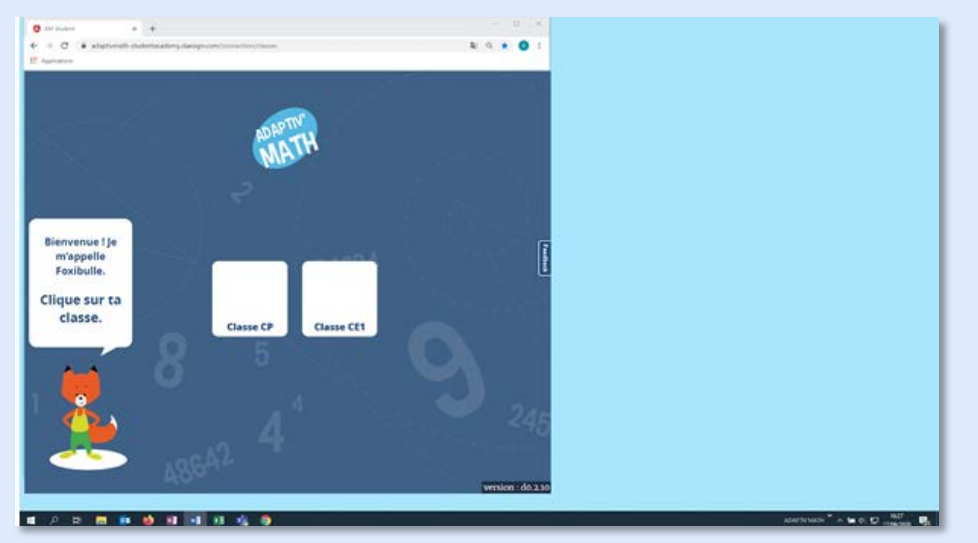

2. Dans le navigateur, sélectionnez l'URL d'Adaptiv'Math et tout en maintenant le bouton gauche de la souris enfoncé, faites glisser l'URL sur le bureau.

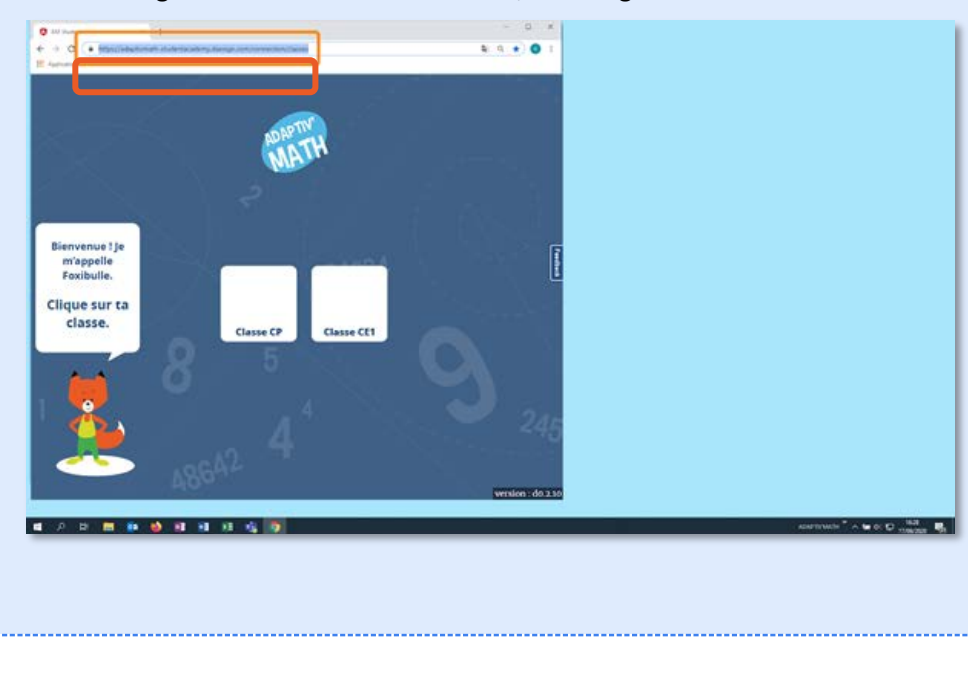

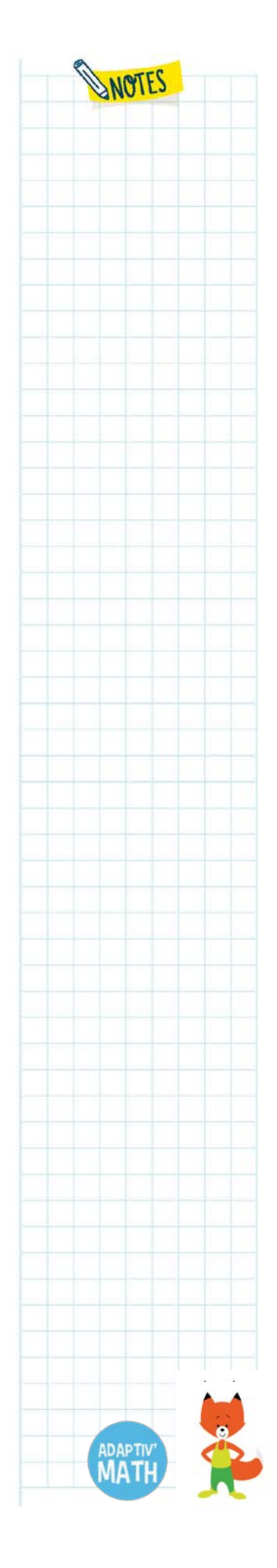

<mark>M</mark>Nathan

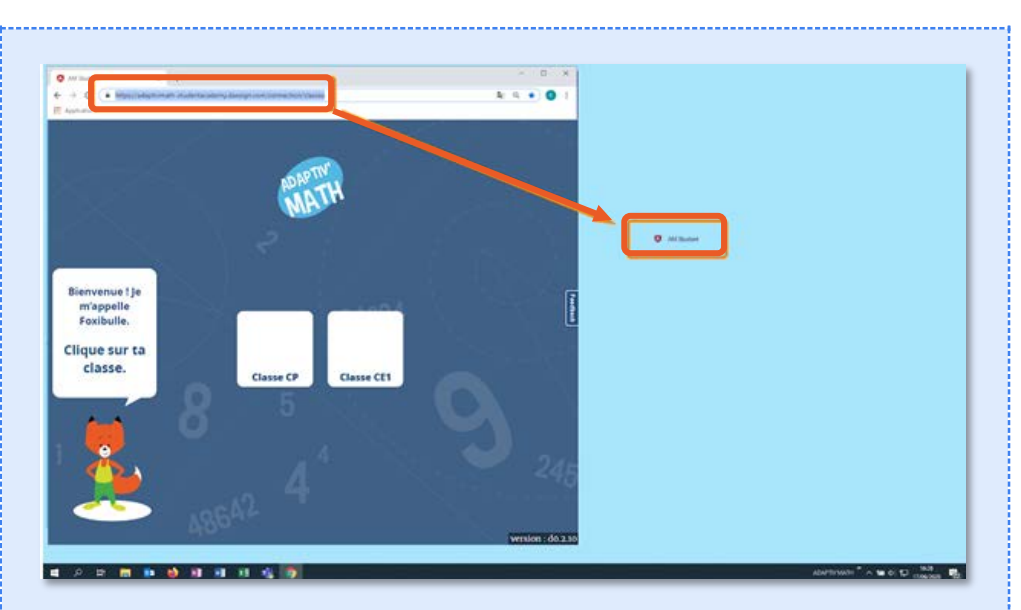

3. Relâchez le bouton de la souris. Le raccourci est créé. Double-cliquez dessus pour ouvrir la page web liée.

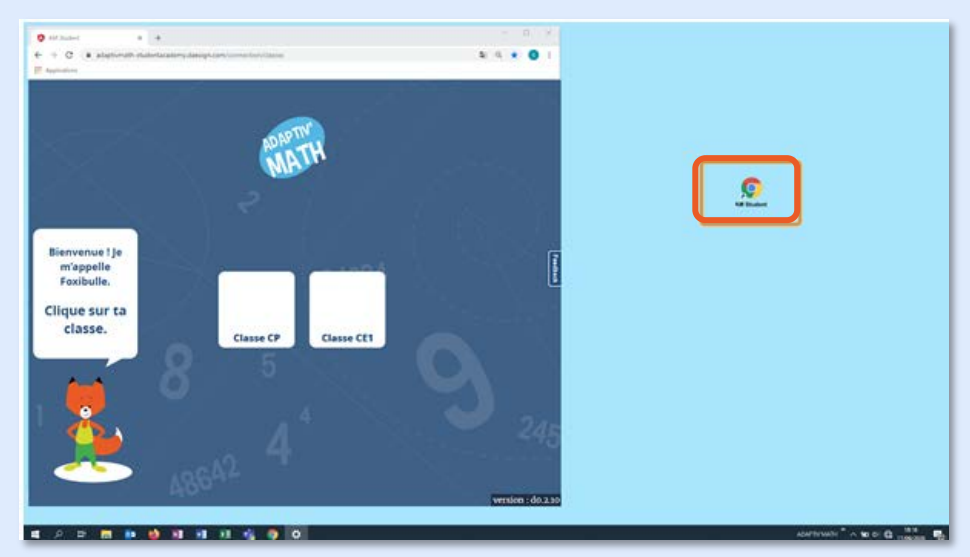

#### **Sur tablette Android ou Ipad - navigateur Chrome**

1. Depuis le navigateur, ouvrez l'interface élève [\(https://adaptivmath](https://adaptivmath-studentacademy.daesign.com/)[studentacademy.daesign.com/\)](https://adaptivmath-studentacademy.daesign.com/). Cliquez sur les trois points en haut à droite de votre navigateur pour ouvrir le menu du navigateur.

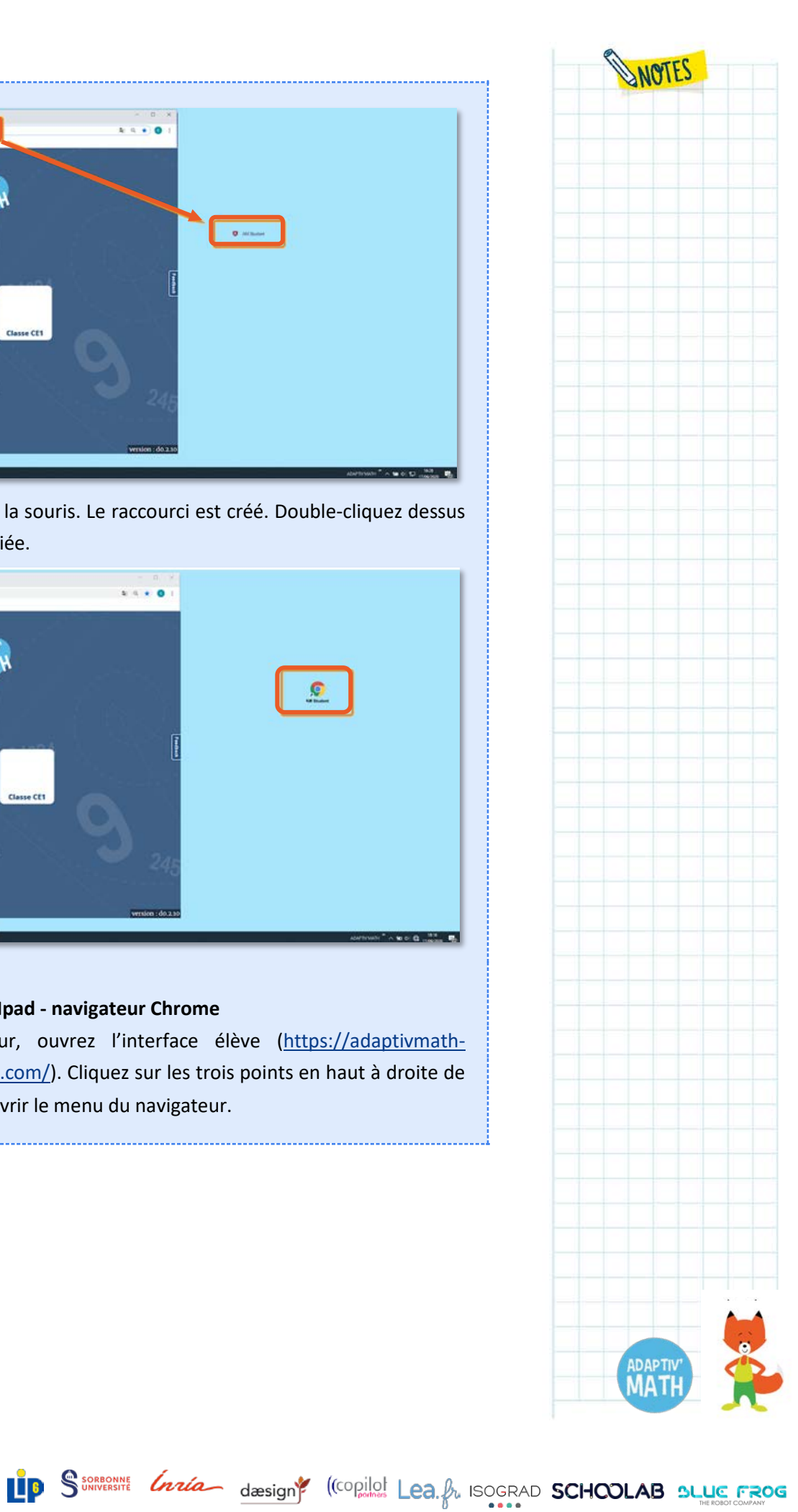

<mark>wM</mark>athan

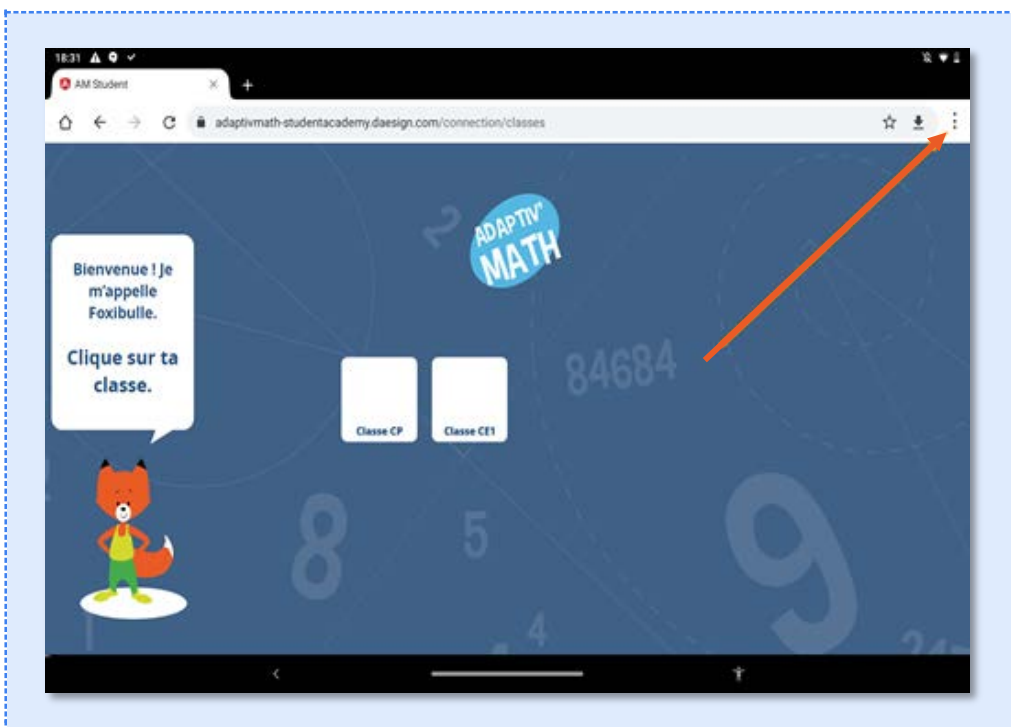

2. Dans ce menu, cliquer sur « Ajouter à l'écran d'accueil ». Un raccourci, que vous pouvez renommer, est automatiquement créé sur le bureau de la tablette.

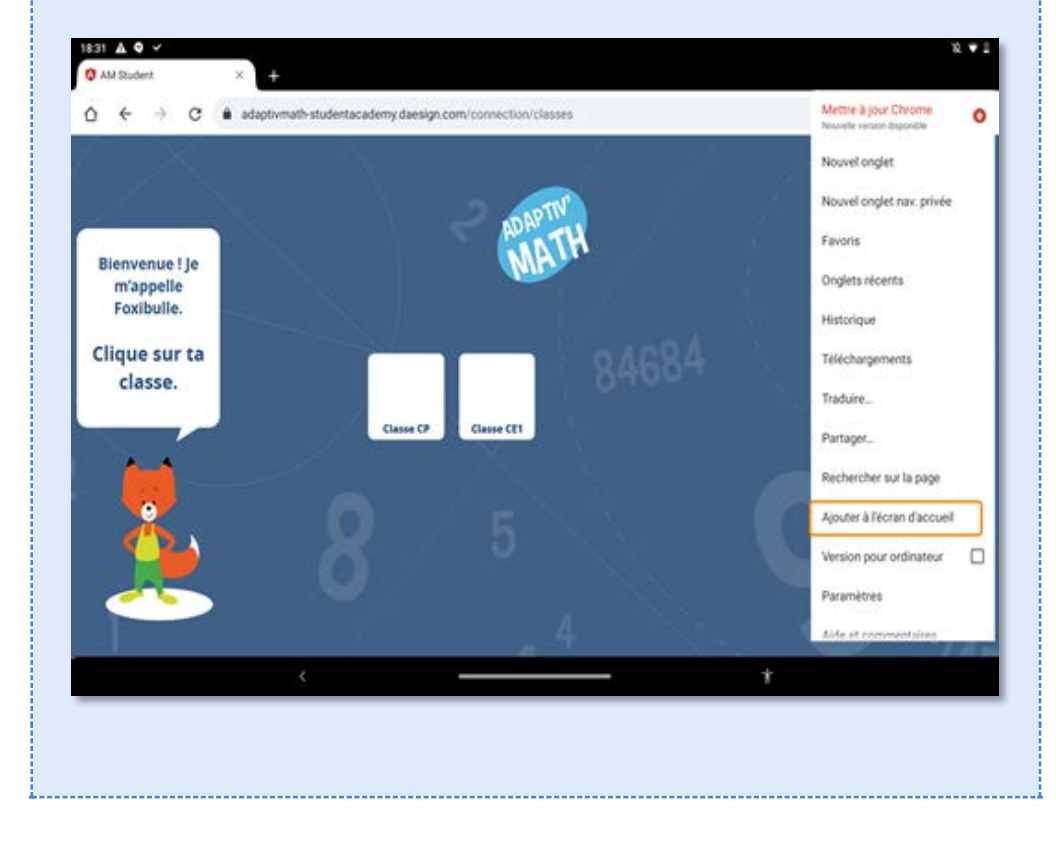

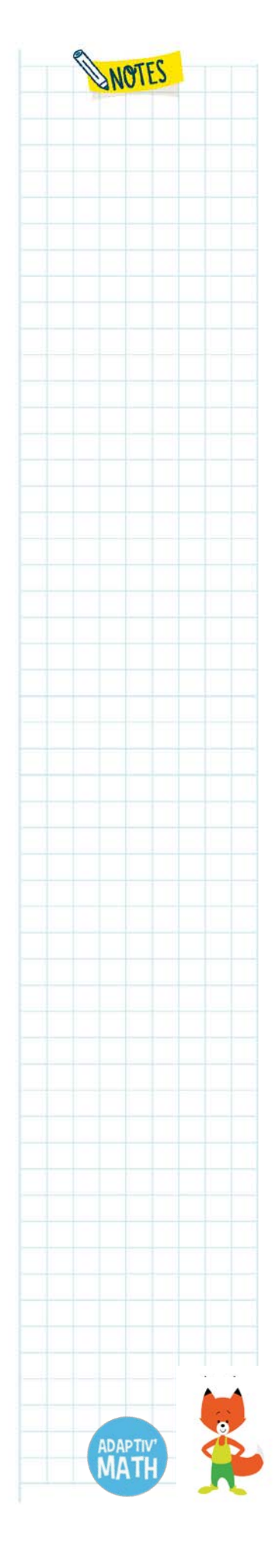

<mark>M</mark>Nathan

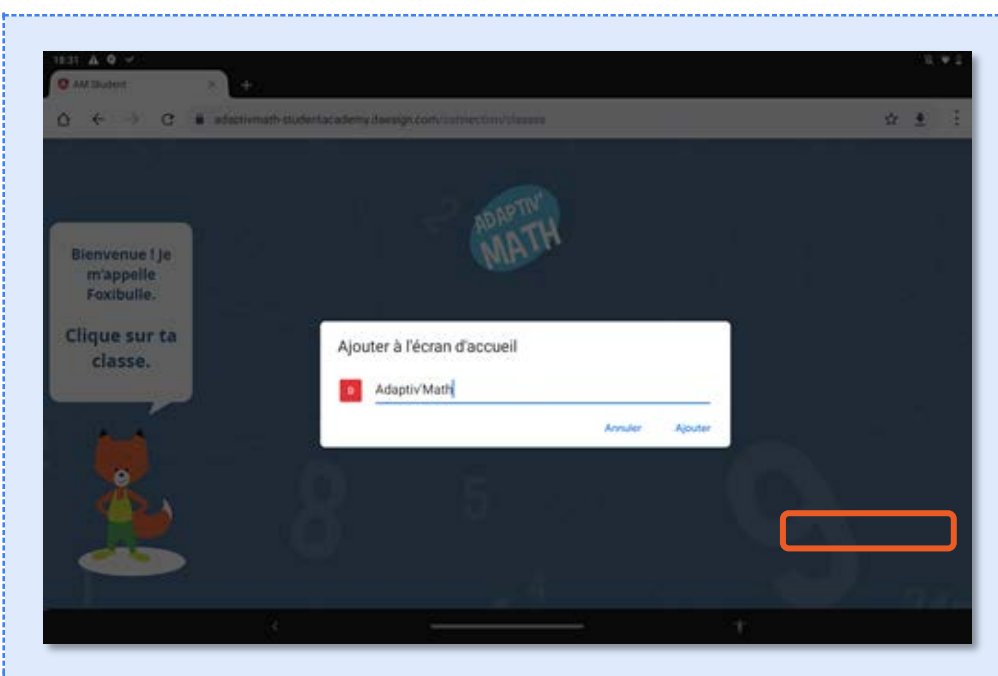

Répétez ces actions sur tous les postes et les tablettes qui seront utilisés par les élèves.

#### **Astuce**

Si deux classes de votre école utilisent le même matériel informatique pour travailler sur Adaptiv'Math, cette opération n'est à effectuer qu'une seule fois. Le cas échéant, les élèves choisissent leur classe au moment de commencer à travailler sur l'application.

Si vos élèves doivent utiliser Adaptiv'Math sans connexion à Internet, c'est à partir de maintenant que l'accès Internet peut être coupé sur leur appareil. Quand les élèves ouvriront Adaptiv'Math, ils∙elles pourront commencer à s'exercer.

Il est préférable, si cela vous est possible, que les élèves travaillent avec des appareils connectés à Internet afin que la synchronisation entre l'application des élèves et celle de l'enseignant∙e soit immédiate.

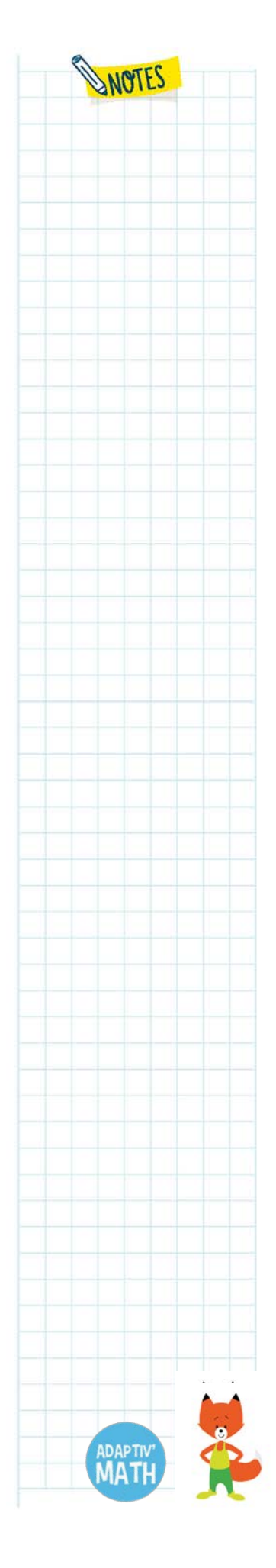

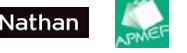

## b. La connexion d'un∙e élève

L'élève se connecte sur l'URL [https://adaptivmath-studentacademy.daesign.com/.](https://adaptivmath-studentacademy.daesign.com/)

Sur le premier écran, Foxibulle, la mascotte qui accompagne l'élève dans Adaptiv'Math, lui demande de choisir sa classe parmi les différentes classes de l'école. Chacune porte un nom, donné par l'enseignant∙e.

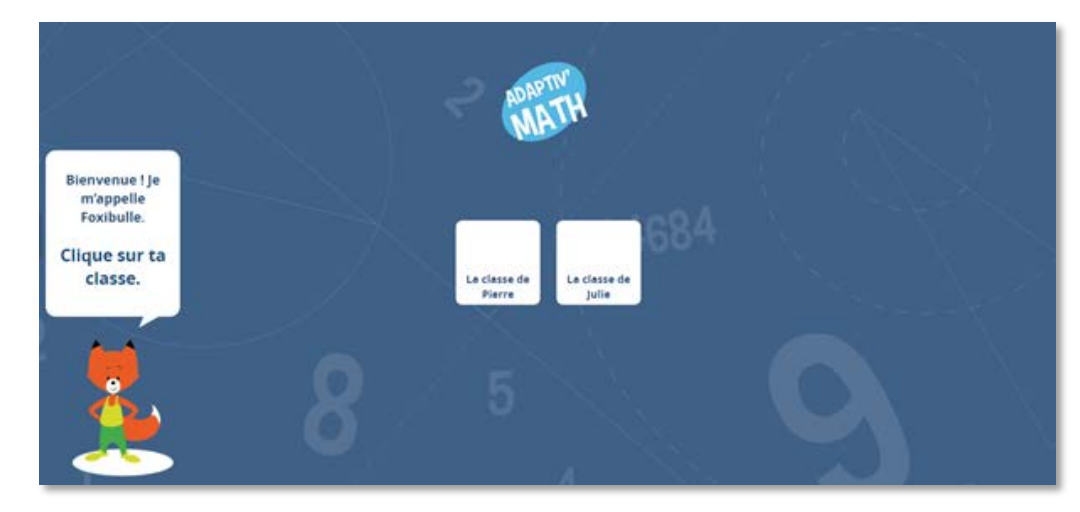

Une fois entré dans sa classe, l'élève doit à présent sélectionner son nom afin d'accéder à son parcours personnalisé. Chaque élève est nommé∙e et est identifié∙e par une vignette illustrée.

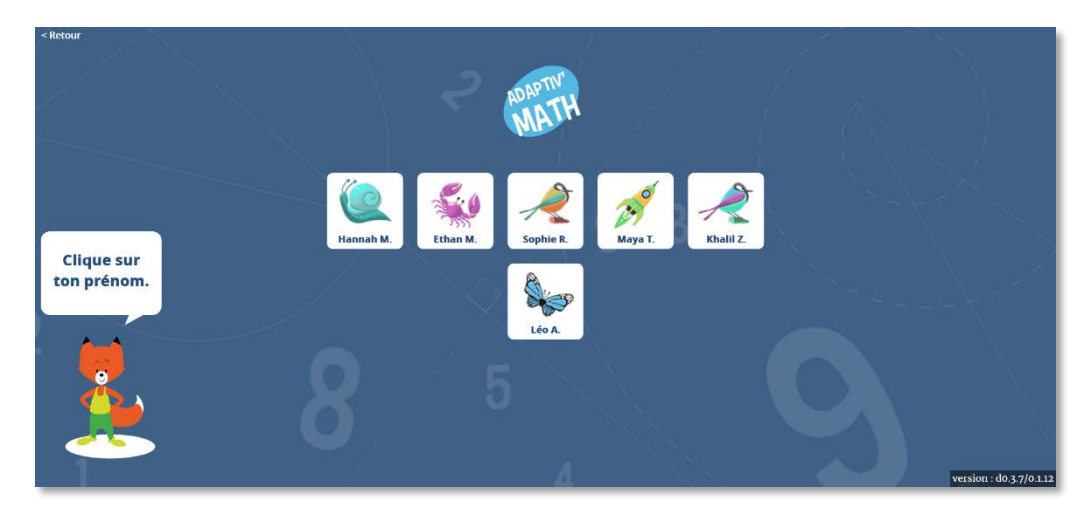

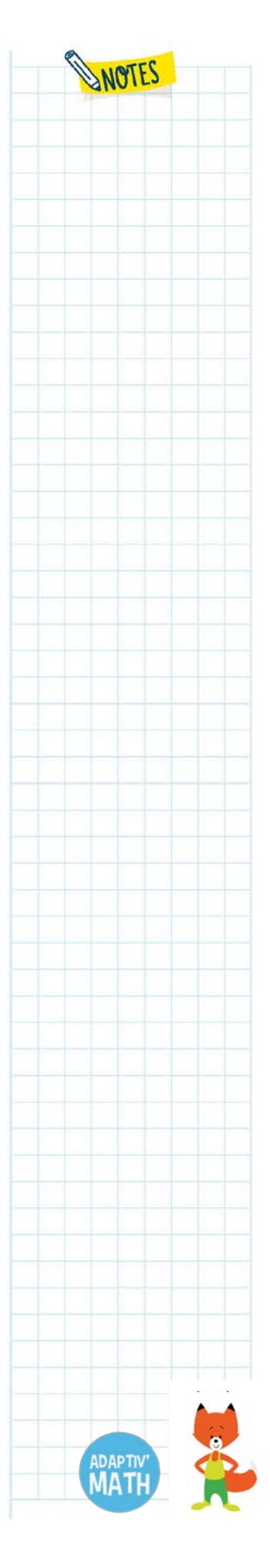

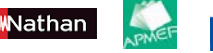

LP SSORBONNE *Insta<sub>ntion</sub>* design<sup>y</sup> ((copilot Lea. f), ISOGRAD SCHOOLAB SLUE FROG

Une fenêtre lui demandant son mot de passe s'affiche. Une fois le mot de passe renseigné, l'élève doit valider en cliquant sur « OK ».

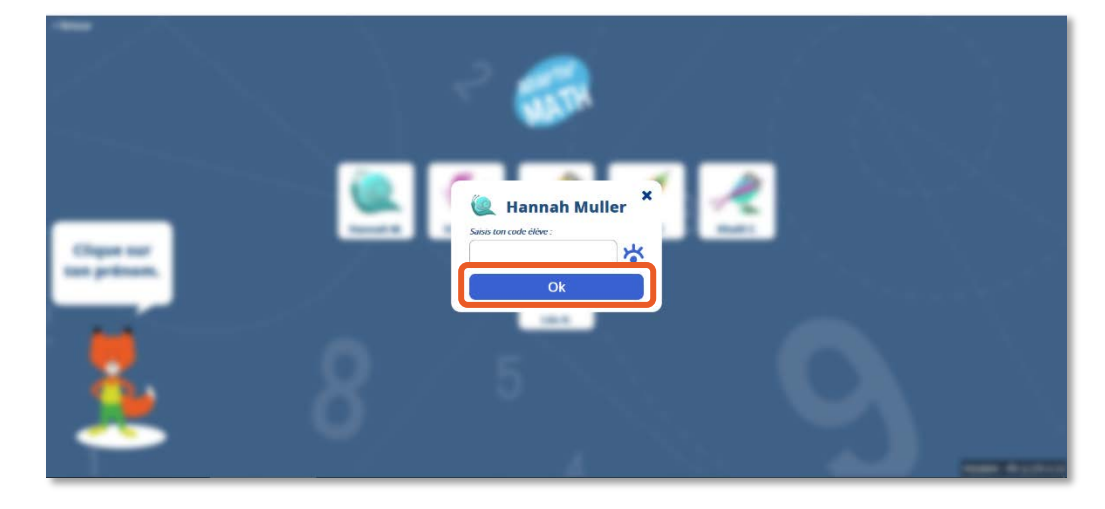

#### **Pour rappel**

Le mot de passe des élèves est généré automatiquement par Adaptiv'Math lorsque vous les ajoutez dans votre classe. Il est indiqué dans la liste des élèves, sur l'écran « Classe » et vous pouvez exporter et imprimer cette liste en cliquant sur le bouton « Imprimer les mots de passes ».

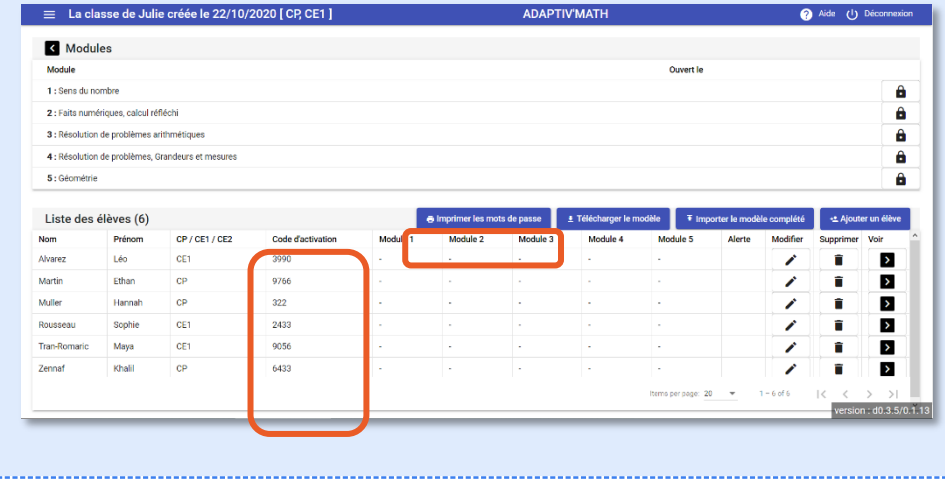

# c. La sélection d'un module

L'écran de sélection d'un module permet à l'élève de choisir le module dans lequel il∙elle va travailler. L'élève peut seulement accéder aux modules que vous avez déverrouillés dans votre tableau de bord. Chaque module est identifié par un paysage.

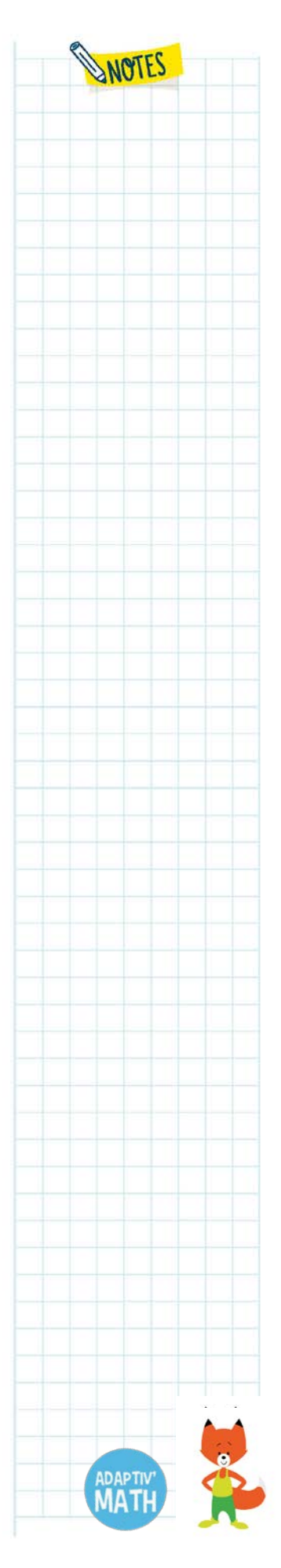

Nathan
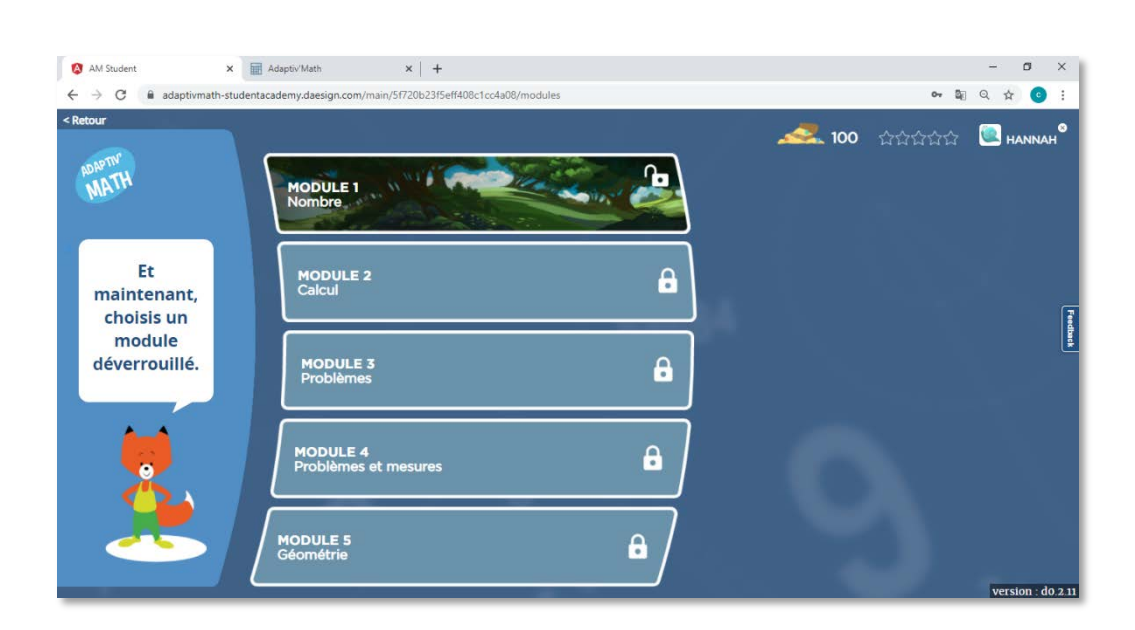

### d. Le test initial

La première fois que l'élève se connecte à un module, il∙elle est invité∙e par Foxibulle à réaliser un test afin de déterminer son niveau et de le∙a placer dans un des groupes de la classe que l'algorithme de regroupement va vous proposer.

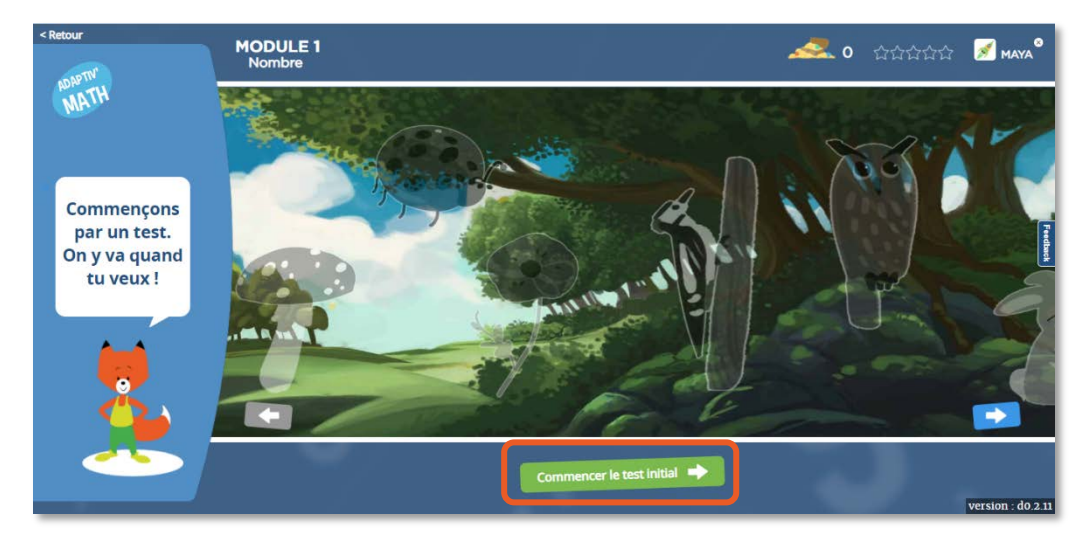

Le test est composé de plusieurs exercices auxquels l'élève doit répondre. S'il∙elle ne connait pas la réponse, il∙elle peut passer à l'exercice suivant.

Afin de ne pas déconcentrer l'élève, d'instaurer un rythme et comme il s'agit de notions retravaillées ensuite dans Adaptiv'Math, les corrections du test ne sont pas données.

Une fois le test terminé, Foxibulle invite l'élève à commencer à s'entrainer avec des exercices de son parcours personnalisé.

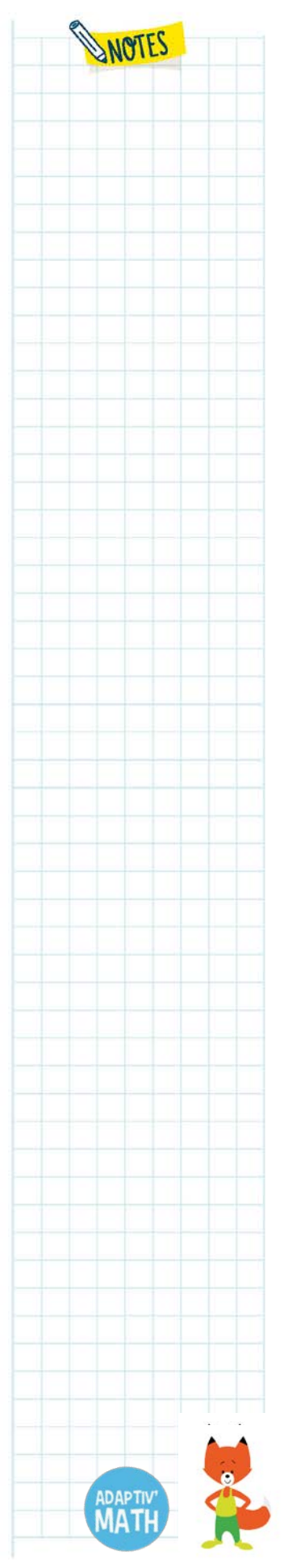

### **À noter !**

Lors de la première connexion à un module donné, les images d'animaux du paysage correspondant sont grisées. L'élève n'a pas encore gagné d'images, c'est pour cela qu'elles ne sont pas colorées. Au fur et à mesure de sa progression, il∙elle débloquera des objectifs et les images se coloreront.

### e. Les exercices

Lors des connexions ultérieures à un module, lorsque l'élève arrive sur le paysage, Foxibulle l'invite à faire des exercices en cliquant sur la flèche verte pour lancer son parcours personnalisé.

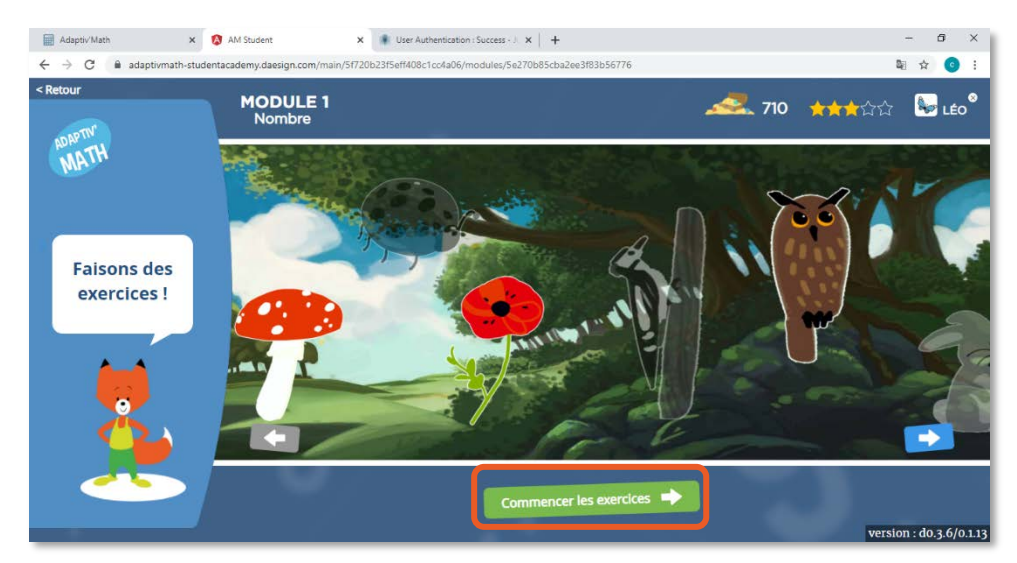

Après chaque exercice terminé par l'élève et corrigé par Adaptiv'Math, un autre exercice lui est proposé pour former un parcours totalement adapté à son niveau.

### **Pour rappel**

Avec le système de récompenses, la motivation de l'élève est maintenue : il∙elle voit sa progression grâce aux images d'animaux sur à la frise du paysage. Lorsqu'un objectif est débloqué, l'animal correspondant s'affiche en couleurs. En validant un niveau, l'élève obtient une étoile et les exercices qu'il∙elle réalise lui permettent d'amasser un trésor.

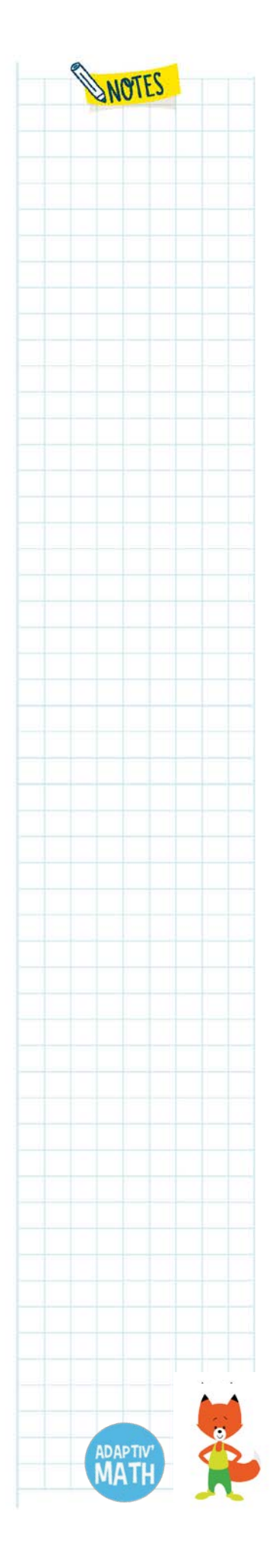

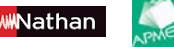

# f. La fin de la séance et la fermeture de la session

Lorsque vous souhaitez que l'élève termine sa séance de travail, dites-lui de terminer sa session en cliquant sur la croix qui se situe près de son prénom en haut à droite de l'écran.

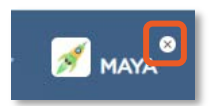

Sa progression est sauvegardée, sa session se termine et l'écran d'accueil avec les classes de l'école s'affiche de nouveau.

Le temps d'une séance n'est pas prédéfini, c'est vous qui gérez la durée d'un entrainement sur Adaptiv'Math.

Si l'appareil utilisé par l'élève est connecté à Internet, les informations remonteront automatiquement dans votre interface.

Si l'appareil utilisé par l'élève n'est pas connecté à Internet, les informations sont stockées, son parcours se personnalise mais vous ne verrez pas sa progression ni ses exercices jusqu'à la prochaine connexion à Internet permettant la synchronisation et le traitement des informations.

# **8. L'utilisation d'Adaptiv'Math avec un accès Internet limité[25](#page-110-0)**

Le mode sans connexion Internet ou « déconnecté » a été développé pour que les élèves puissent utiliser Adaptiv'Math même dans les écoles où l'accès à Internet est limité.

Seule la plateforme élève est accessible sans connexion. Pour utiliser le tableau de bord de l'enseignant∙e, l'appareil que vous utilisez doit être connecté à Internet.

Il est préférable, si possible, que les élèves travaillent avec des appareils connectés à Internet afin que la synchronisation entre l'application des élèves et celle de l'enseignant∙e soit immédiate.

### a. Le fonctionnement du mode déconnecté

l

Nathan

Lors de la première connexion à Adaptiv'Math (avec un accès Internet), les éléments nécessaires au bon fonctionnement de la plateforme s'enregistrent

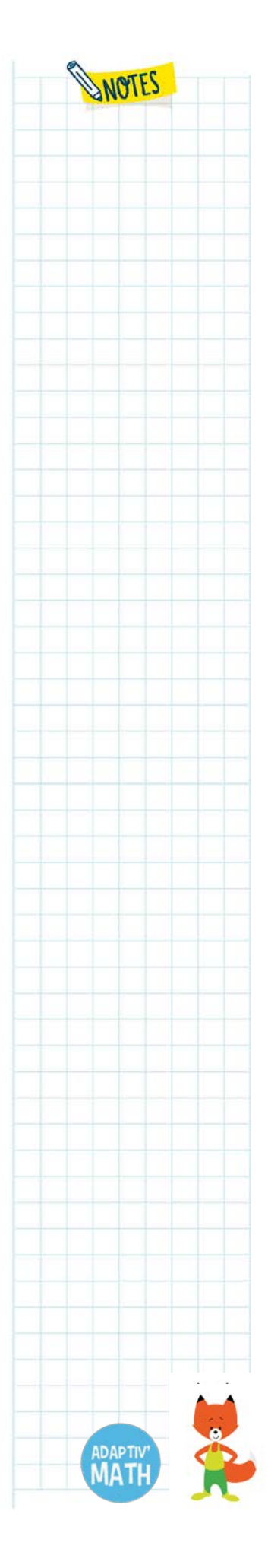

<span id="page-110-0"></span><sup>&</sup>lt;sup>25</sup> L'utilisation d'Adaptiv'Math avec un accès limité à Internet sera disponible très prochainement.

automatiquement sur la tablette ou l'ordinateur, permettant ainsi d'y accéder par la suite sans être connecté∙e à Internet.

Le travail de l'élève s'enregistre sur la tablette ou l'ordinateur utilisé. L'algorithme de personnalisation du parcours travaillant localement sur l'appareil de l'élève, plusieurs séances de travail consécutives peuvent être réalisées sans connexion à Internet.

Étant donné que l'enregistrement du parcours de chaque élève se fait sur l'appareil utilisé pour travailler sur Adaptiv'Math et non pas en ligne, il est donc primordial que chacun∙e utilise toujours la même tablette ou le même ordinateur pour travailler sur l'application.

Si ce n'était pas le cas, votre élève ne retrouverait pas son parcours personnalisé entre deux sessions puisque, en l'absence de connexion Internet, ce parcours est enregistré localement sur l'appareil et ne peut donc pas être accessible depuis un autre (connecté ou non à Internet).

Pour que les informations (historique et résultats) du travail de l'élève soit visibles dans votre tableau de bord, il faut connecter l'appareil qui a été utilisé à Internet afin que la synchronisation puisse se faire $^{26}$  $^{26}$  $^{26}$ .

### **Astuce**

Pour aider les élèves à retrouver leur appareil pour travailler sur Adaptiv'Math, vous pouvez les identifier grâce à un autocollant facilement reconnaissable, en leur donnant un nom, un numéro ou une couleur et le noter pour que les élèves aient facilement accès à l'information.

# b. Le paramétrage du mode déconnecté

Pour paramétrer le mode déconnecté, les appareils des élèves (tablettes ou ordinateurs) doivent être connectés à Internet une première fois. Nous vous recommandons de paramétrer les appareils des élèves avant votre première séance en classe.

Une fois votre propre compte créé, que vous avez créé votre classe sur votre tableau de bord, ajouté vos élèves et ouvert le ou les modules souhaités, assurez-vous que tous les ordinateurs et tablettes utilisés par les élèves sont connectés à Internet.

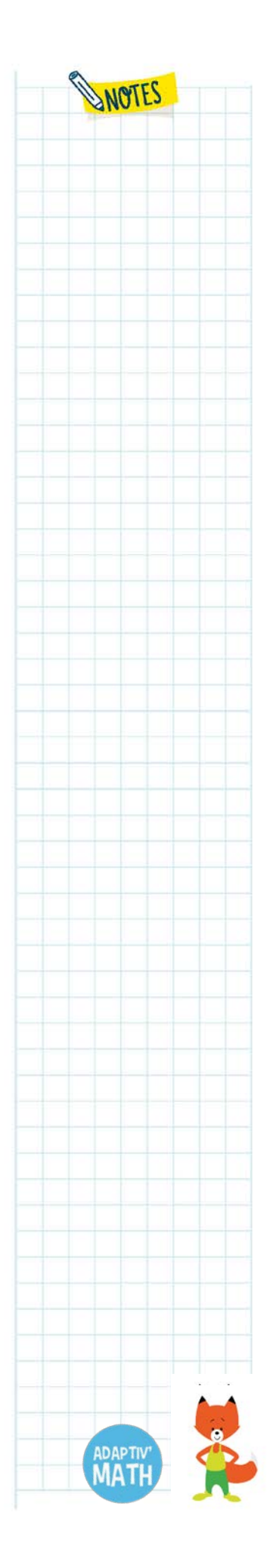

l

<span id="page-111-0"></span><sup>26</sup> Voir [La synchronisation.](#page-113-0)

Ensuite, sur chaque appareil utilisé par les élèves, connectez-vous à la plateforme Adaptiv'Math [\(https://adaptivmath-studentacademy.daesign.com/\)](https://adaptivmath-studentacademy.daesign.com/) en indiquant vos identifiants.

Si vous le souhaitez, vous pouvez créer une icône de raccourci sur le bureau de la tablette ou de l'ordinateur<sup>27</sup>.

À partir de maintenant, l'accès Internet peut être coupé. Quand les élèves accéderont à Adaptiv'Math, ils pourront commencer à s'exercer.

# c. Ce que les élèves peuvent faire sans connexion Internet

Tous les exercices d'Adaptiv'Math peuvent être réalisés par les élèves sans connexion à Internet. Plusieurs séances consécutives peuvent être réalisées sans connexion.

Tant que les appareils n'auront pas été connectés à Internet, les résultats des élèves ne remonteront pas dans le tableau de bord de l'enseignant∙e.

### d. Ce qui nécessite une connexion

La connexion Internet est cependant impérative :

- pour consulter le tableau de bord de l'enseignant∙e ;
- pour télécharger et paramétrer Adaptiv'Math sur les appareils des élèves ;
- pour la synchronisation des résultats des élèves avec le tableau de bord de l'enseignant∙e ;
- à la fin du test initial pour que les groupes de niveaux puissent être formés ;
- pour répercuter les actions de votre tableau de bord sur les tablettes et les ordinateurs des élèves (ouverture d'un nouveau module par exemple).

Pour toutes ces actions, il faut synchroniser chacun des appareils élèves<sup>[28](#page-112-1)</sup>.

<span id="page-112-0"></span><sup>27</sup> Voir [Le téléchargement d'Adaptiv'Math sur les appareils des élèves.](#page-101-0)

<span id="page-112-1"></span><sup>28</sup> Voir [La synchronisation.](#page-113-0)

l

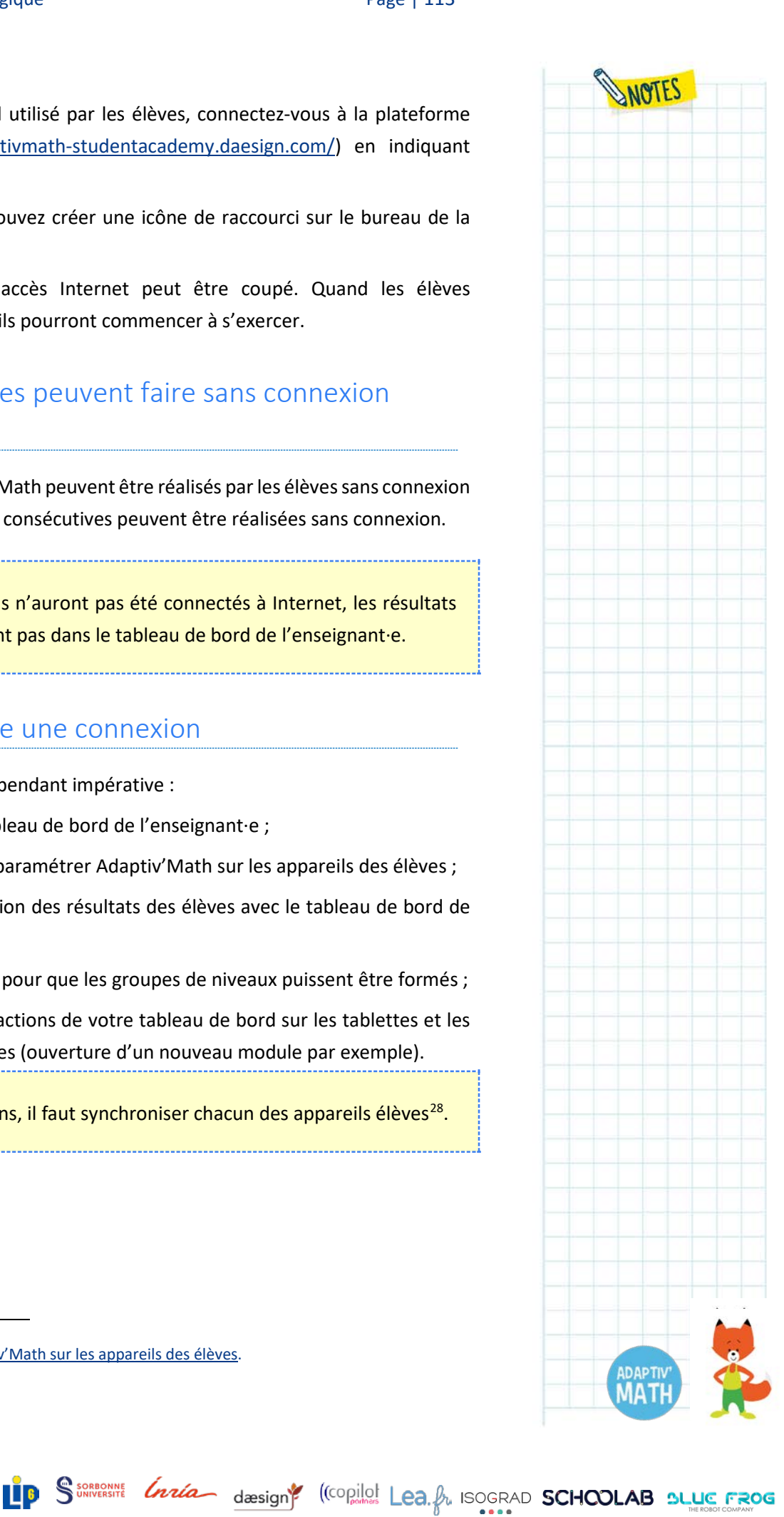

### <span id="page-113-0"></span>e. La synchronisation

Il faut connecter tous les ordinateurs ou tablettes utilisés par les élèves à Internet et ouvrir l'application Adaptiv'Math sur chacun d'entre eux. Une fenêtre vous demande alors de confirmer si vous souhaitez synchroniser l'appareil. Il faut confirmer que vous souhaitez effectuer la synchronisation de l'appareil. La synchronisation se passe en tâche de fond, vous n'avez rien d'autre à faire. Une fois l'opération terminée, une deuxième fenêtre vous informe du succès de la synchronisation. Fermez cette fenêtre.

Amusez-vous bien et n'hésitez pas à nous donner votre avis sur notre site compagnon ici : [https://www.adaptivmath.fr/.](https://www.adaptivmath.fr/)

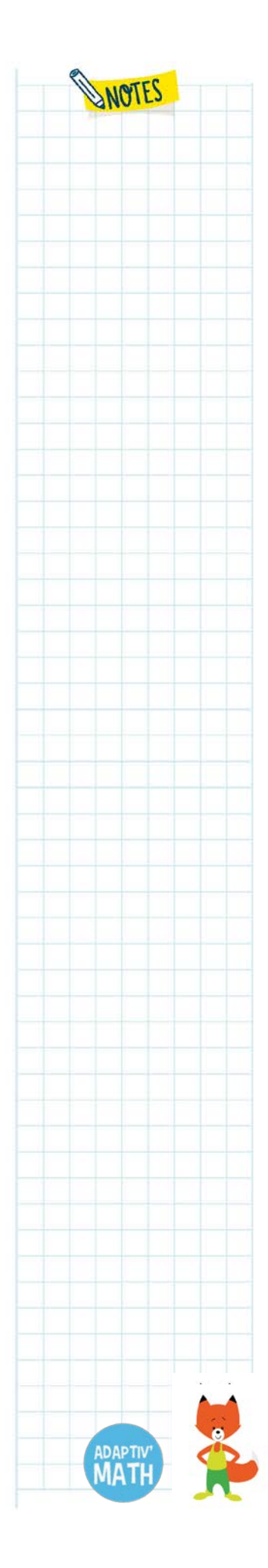

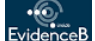

# Annexe 1. L'adaptation des parcours d'élèves en temps réel

Seuils d'activation entre objectifs

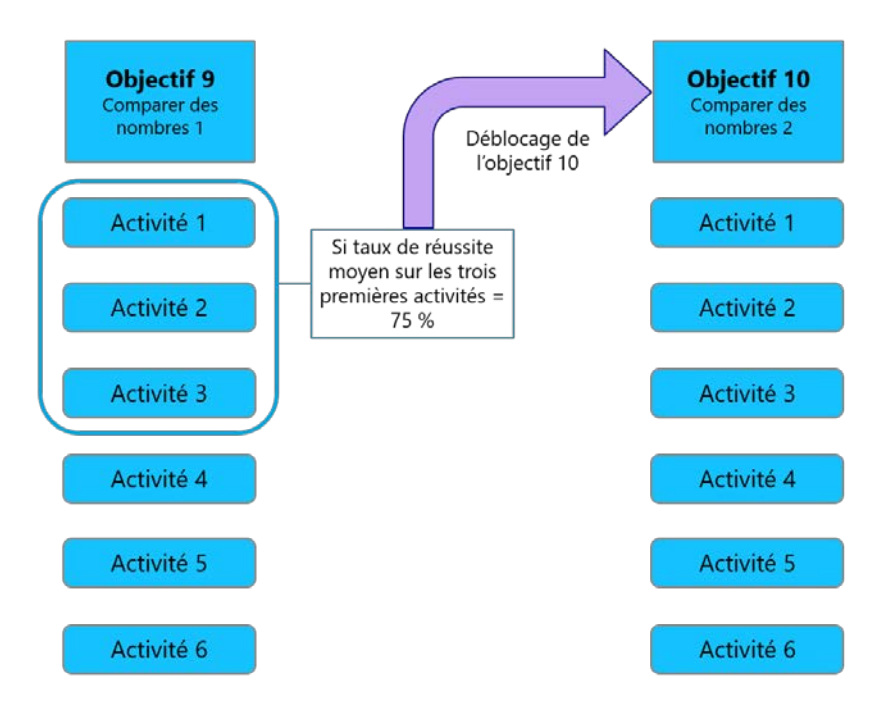

*Règle appliquée pour le passage d'un objectif à un autre pour le Module 1*

Seuils d'activation au sein d'un objectif

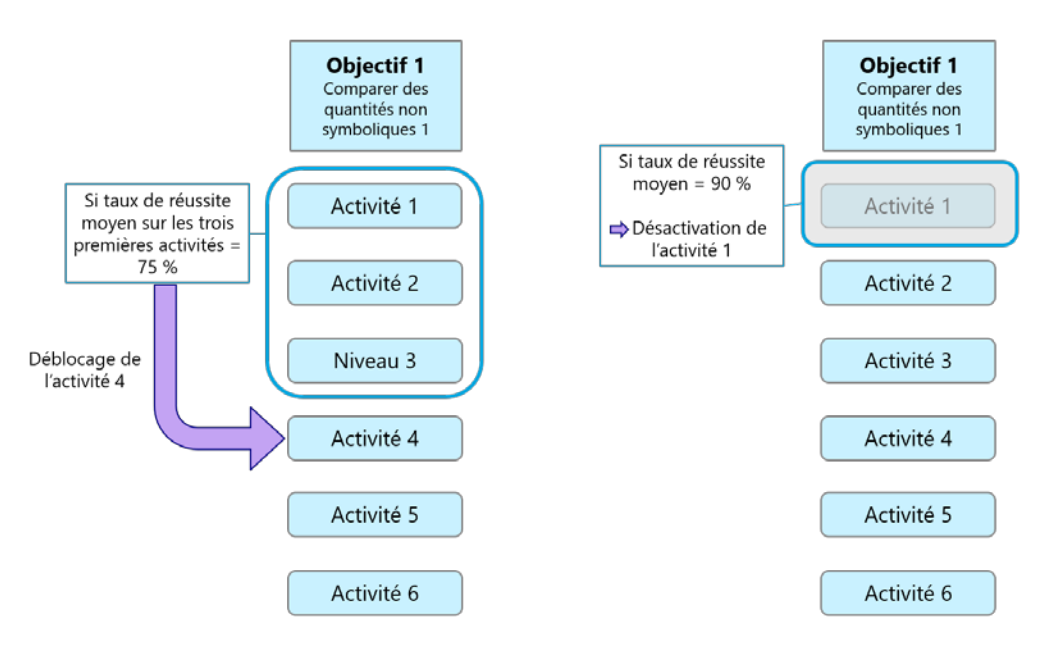

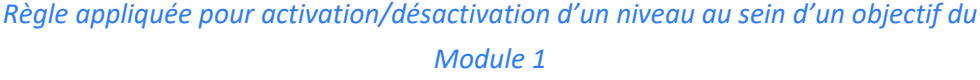

<mark>W</mark>Nathan

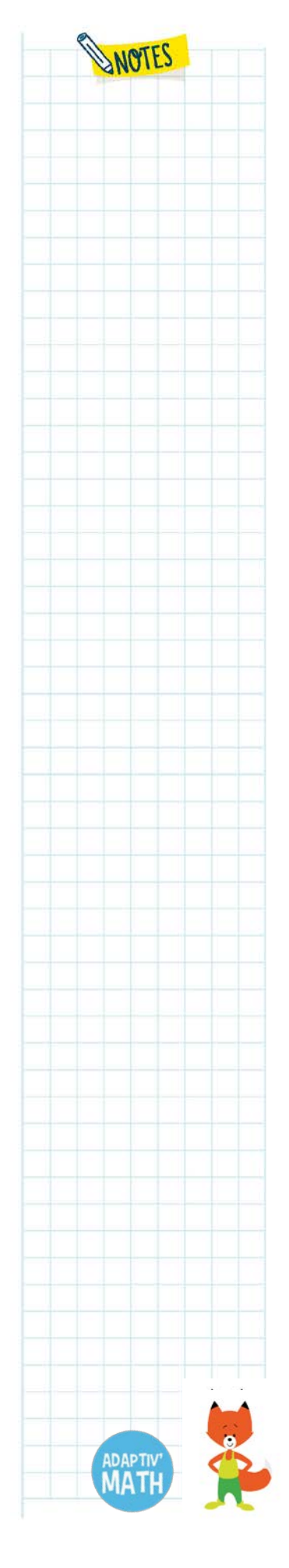

# Annexe 2. L'apport des sciences cognitives : le développement des capacités mathématiques chez l'enfant

Dans la littérature, un consensus émerge sur les étapes développementales mises en jeu dans l'apprentissage des nombres. Ainsi, lorsque les enfants rentrent en cycle 2, ils∙elles sont censé∙e∙s avoir compris des principes fondamentaux concernant les nombres, tels que le principe de cardinalité.

La capacité, innée chez le nouveau-né, à estimer des quantités, se fait de plus en plus précise avec l'âge. Elle apparait comme une compétence pivot dans l'acquisition de mathématiques formelles à l'école, et prédit le succès de réussite en mathématiques des élèves. Cette première étape est suivie par d'autres.

Tout d'abord, l'enfant associe progressivement des quantités numériques aux mots et aux symboles écrits (la séquence « un, deux et trois ») : il∙elle commence à généraliser ce **principe de cardinalité**, ainsi que le principe de « successeur » (chaque nombre est construit en ajoutant la quantité au nombre précédent). Ensuite, les connaissances des nombres s'élargissent, couvrant des quantités de plus en plus grandes.

Un deuxième principe crucial à cette période (entre 4 et 6 ans, environ) est l'idée qu'un ensemble d'objets peut être divisé en différentes quantités (ex. : 5 = 2 + 3) : c'est le **principe de décomposition**.

Il existe d'autres éléments clefs pour la maitrise des nombres symboliques, comme la capacité à ordonner une suite de nombres ou à estimer si une suite de nombres est ascendante ou non. Le système des chiffres arabes est basé sur le **principe de position**, où la valeur des chiffres se définit en fonction de leur rang dans l'écriture d'un nombre (exemple, le chiffre 1 dans 15 ou dans 91). Il a été démontré que la représentation mentale des nombres à deux chiffres se fonde sur deux valeurs différentes : la valeur cardinale (ex. : 91 est plus grand que 90 et plus petit que 92) ainsi que les valeurs des chiffres décomposés (90 pour le chiffre 9 et 1 pour le chiffre 1). Ainsi, pour une complète compréhension des quantités numériques, les capacités innées ont besoin d'être mises en relation avec le système symbolique, qui suppose une bonne maitrise de la cardinalité, de l'ordinalité et du système de notation.

Il est intéressant de constater que les chercheurs ont montré qu'espace et nombre apparaissent associés sous la forme d'une ligne mentale (orientée de gauche à droite dans les cultures occidentales) sur laquelle la valeur cardinale d'un nombre est représentée. Cette association entre nombre et espace reste importante pour l'apprentissage du calcul mental. Les capacités spatiales sont donc étroitement liées aux capacités mathématiques.

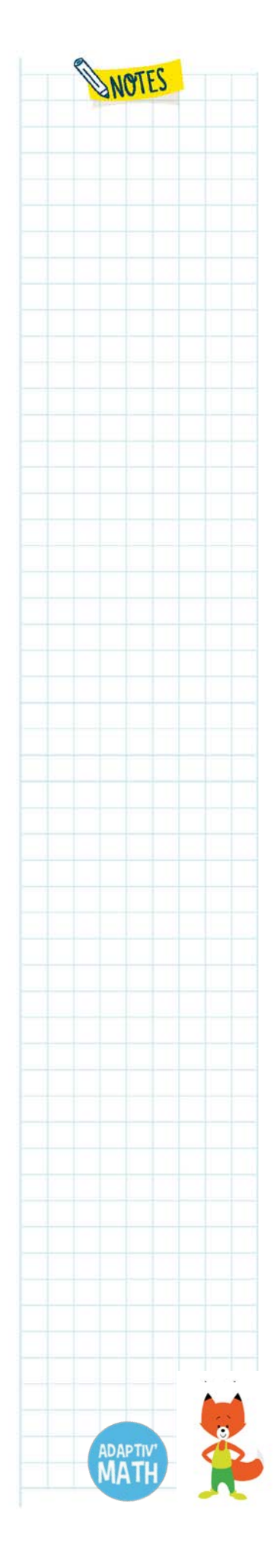

Nathan

# WANTES

### **Pour aller plus loin**

Huber, Nuerk, Willmes & Moeller, *A general model framework for multisymbol comparison*, 2016.

Patro, Nuerk & Cress, *The mental number line in the preliterate brain: The role of early directional experiences*, 2016.

Sarnecka & Wrigth, *The Idea of an Exact Number: Children's Understanding of Cardinality and Equinumerosity*, 2013.

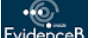

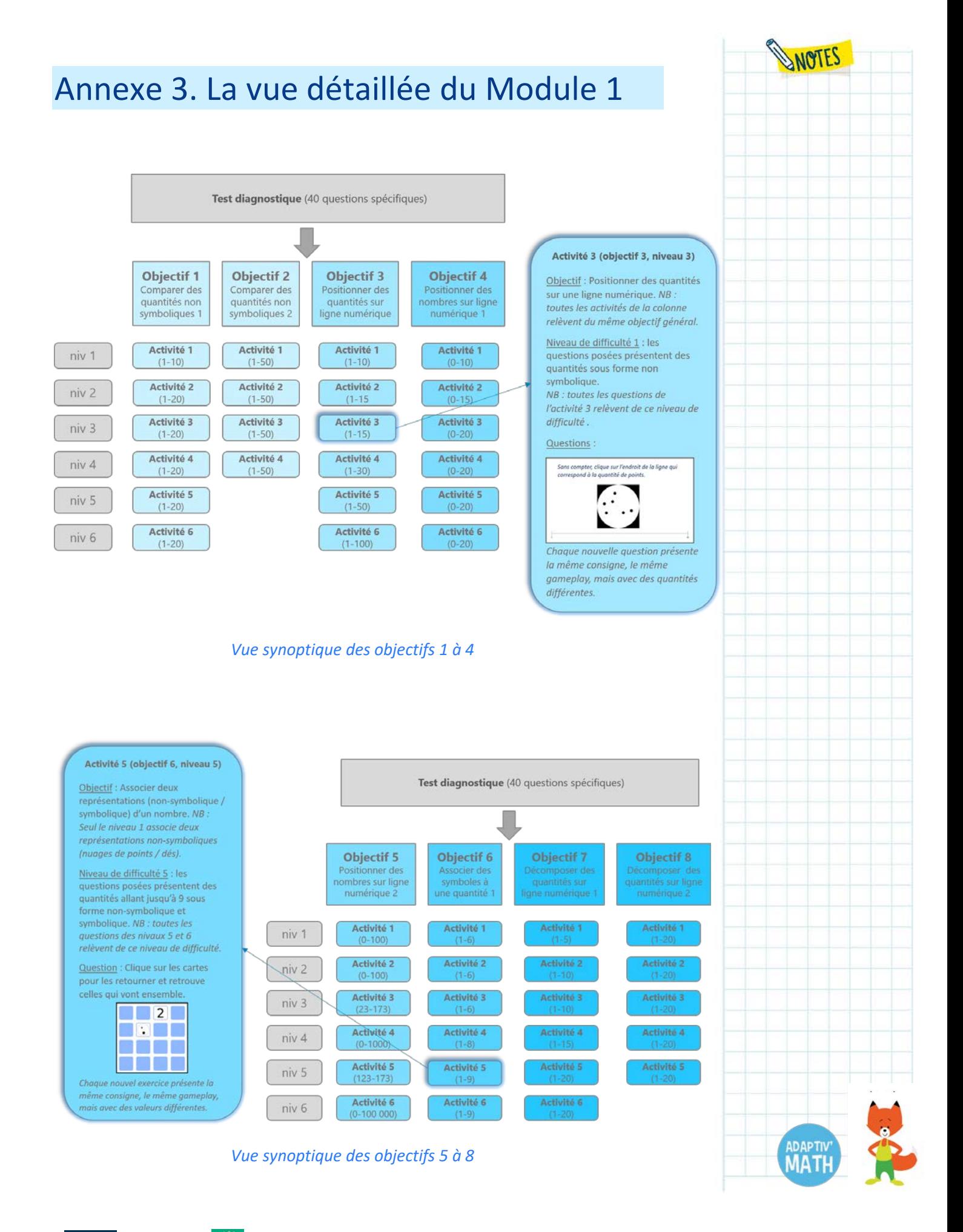

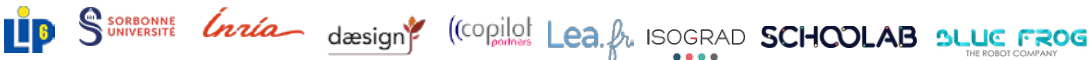

**WWN**athan

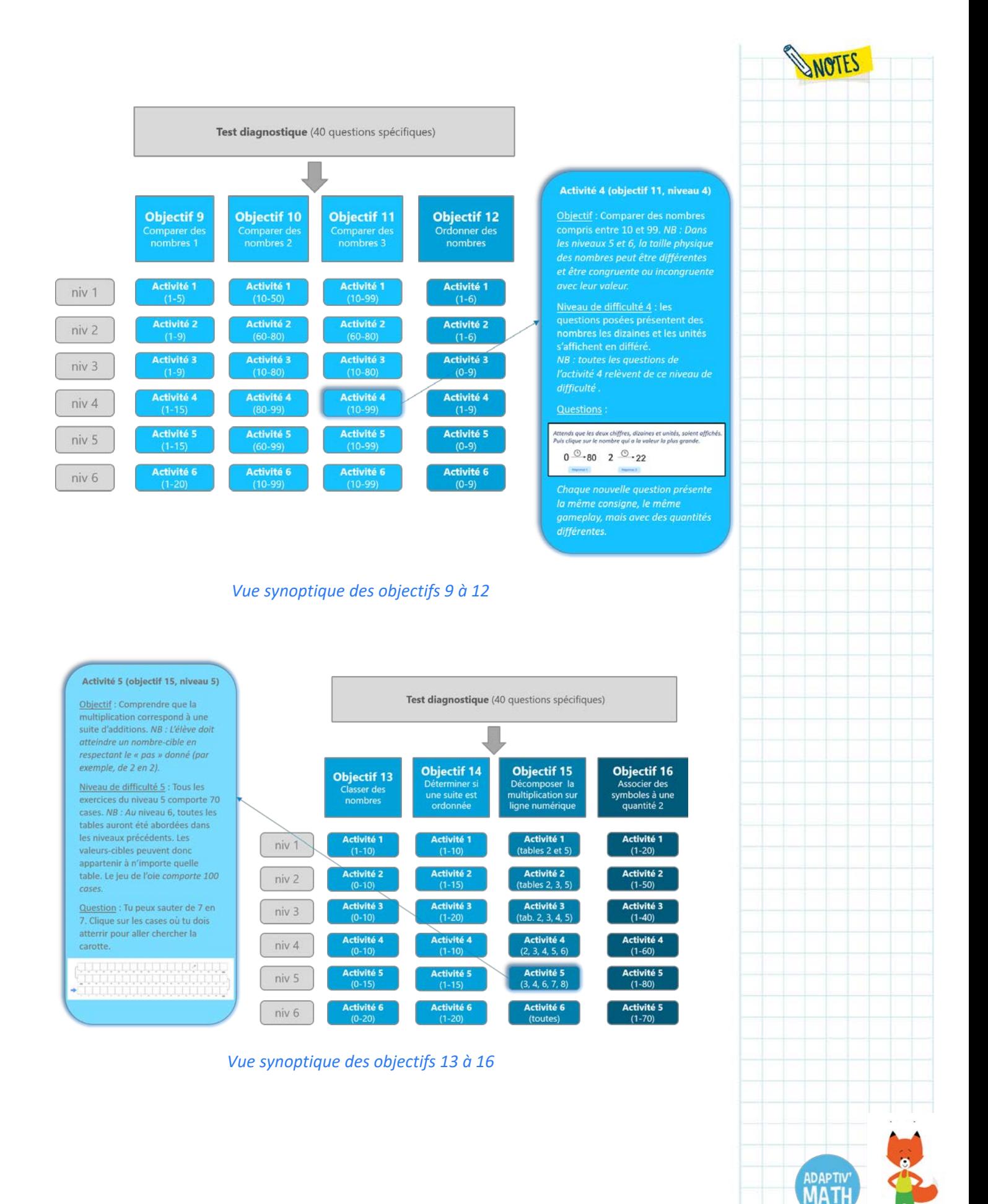

# Annexe 4. Le détail de la progression d'un objectif à l'autre dans le Module 1

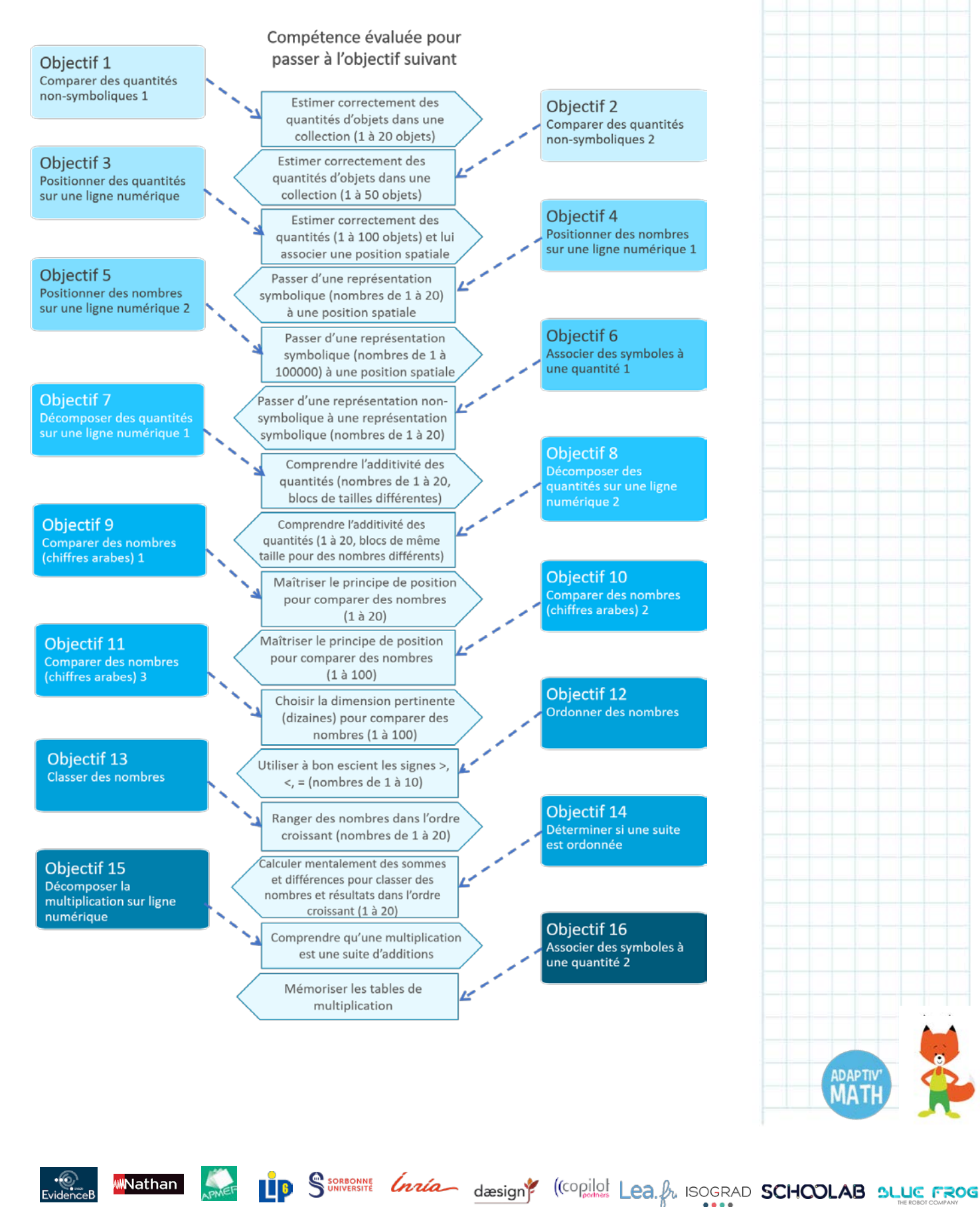

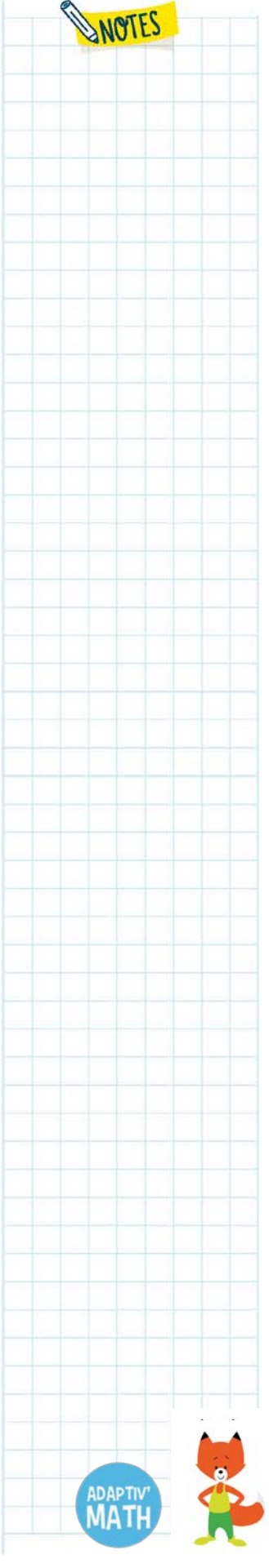

# Annexe 5. La progression d'un niveau à l'autre dans le Module 1 : congruences et incongruences

Certaines incongruences sont susceptibles de créer un biais dans l'appréhension qu'a l'élève d'une quantité.

**Exemple 1** : Lorsque l'on compare deux nuages de points, l'appréhension peut être biaisée par la dimension des points et/ou la densité de nuages. Ici, il y a plus de points à droite et leur dimension est plus grande. Donc dimension et quantité donnent des informations congruentes.

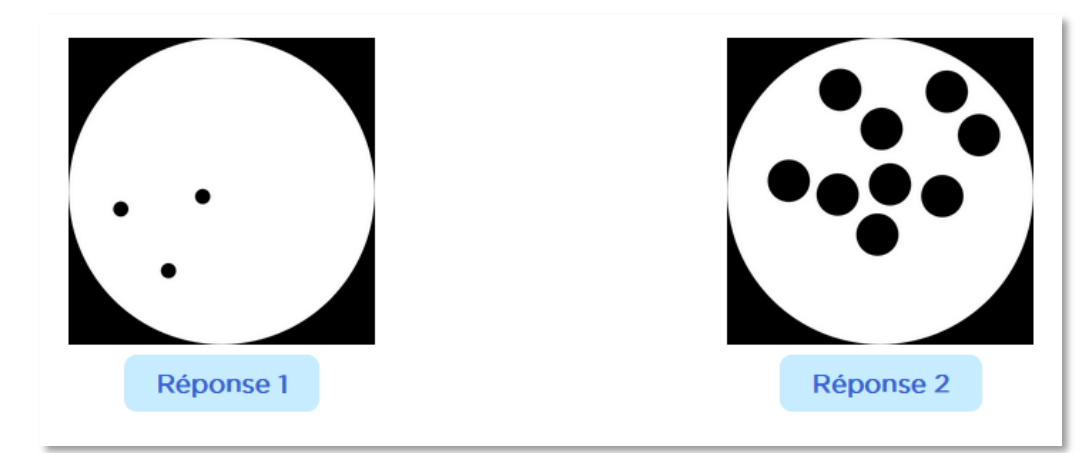

Mais si la dimension des points est supérieure dans le nuage de points qui en contient le moins, l'élève devra laisser de côté la catégorie « dimension des points » pour se concentrer sur leur numérosité.

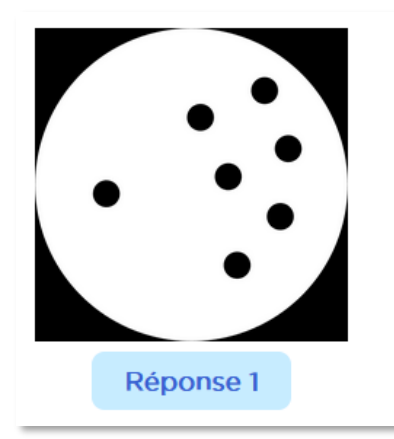

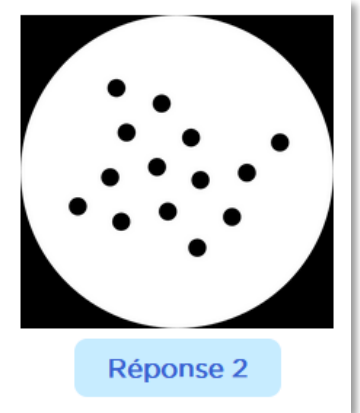

LP S<sup>SSORRONNE</sup> *Grata* design<sup>e</sup> (Copilot Lea. Au ISOGRAD SCHOOLAB SLUC FROG

L'incongruence entre « dimension des points » et « quantité » entraine l'élève à se défaire de ce biais.

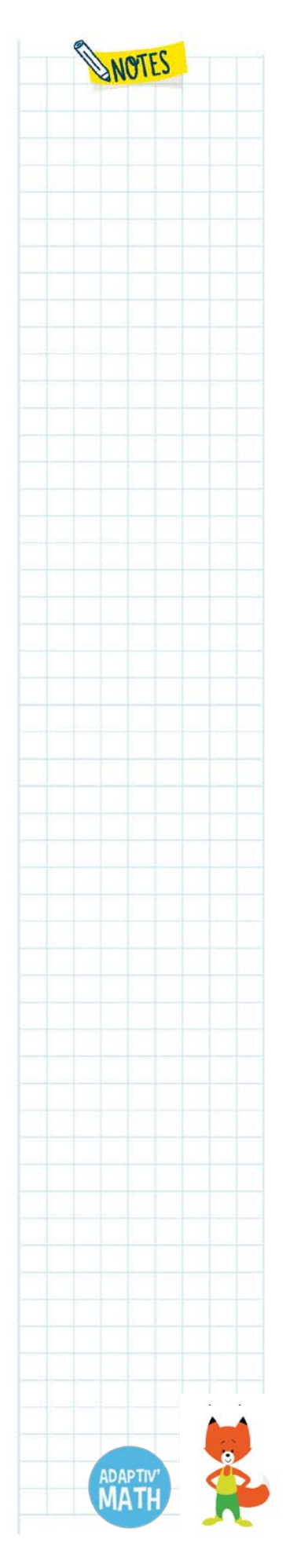

**Exemple 2** : Lorsque l'on compare deux nombres, l'opération peut être parasitée par une variation de la taille des nombres (le nombre qui a la plus petite valeur est écrit en plus grand) et/ou un affichage différé des dizaines et des unités. Ainsi, si un∙e élève doit comparer les nombres 80 et 22 et qu'on affiche d'abord uniquement les unités de ces nombres, il∙elle prendra en compte ces unités et se préparera à cliquer sur le nombre de droite :

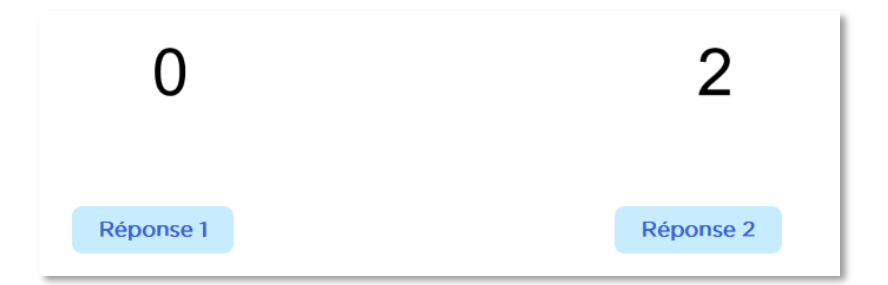

Lorsqu'on affiche les nombres en entier (dizaines et unités), la première appréhension est invalidée car incompatible avec la représentation finale du nombre.

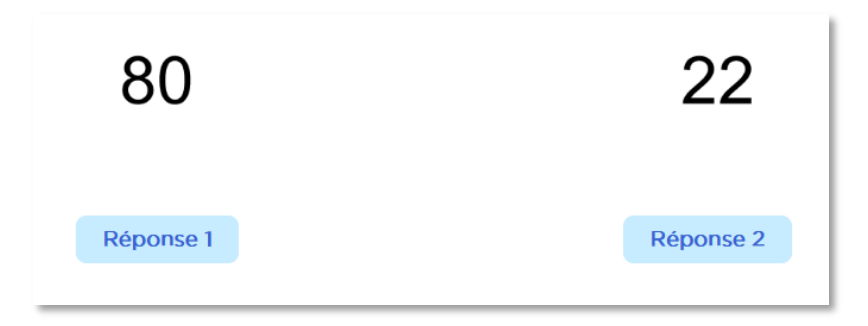

De la même façon que pour l'exemple précédent, cette incongruence entre valeur des unités et valeur du nombre final entraine l'élève à choisir la bonne dimension à prendre en compte : celles des dizaines.

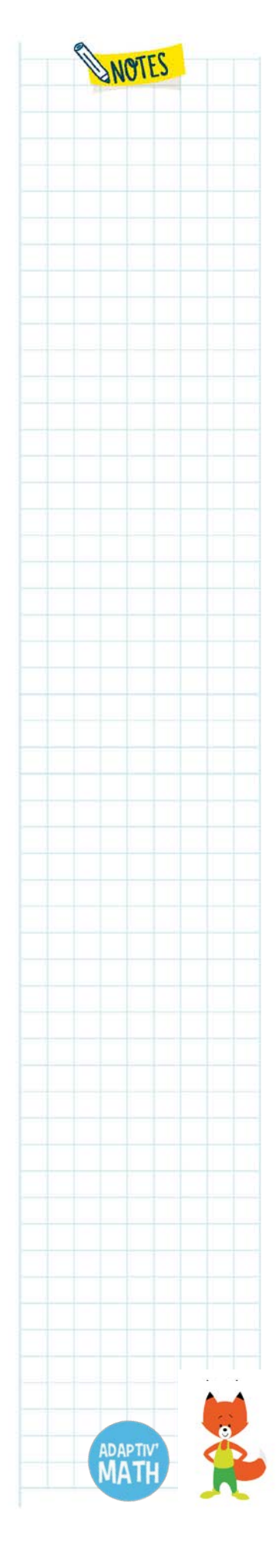

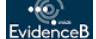

LP SSORROOME *Insta<sub>ntion</sub>* design<sup>4</sup> (Copilot Lea. ft. ISOGRAD SCHOOLAB SLUE FROG